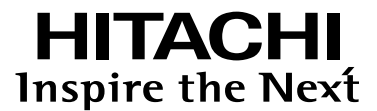

# 日立ハイビジョンHDD/DVDレコーダー **DV-DH400T DV-DH250T**

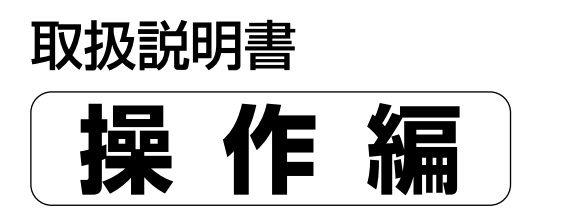

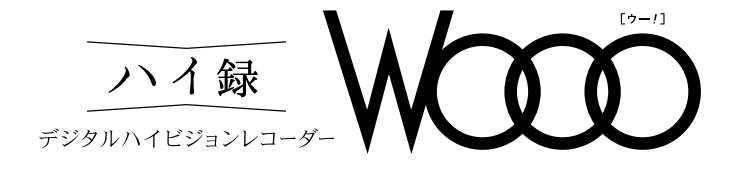

はじめに 接続・設定編 をお読みください。

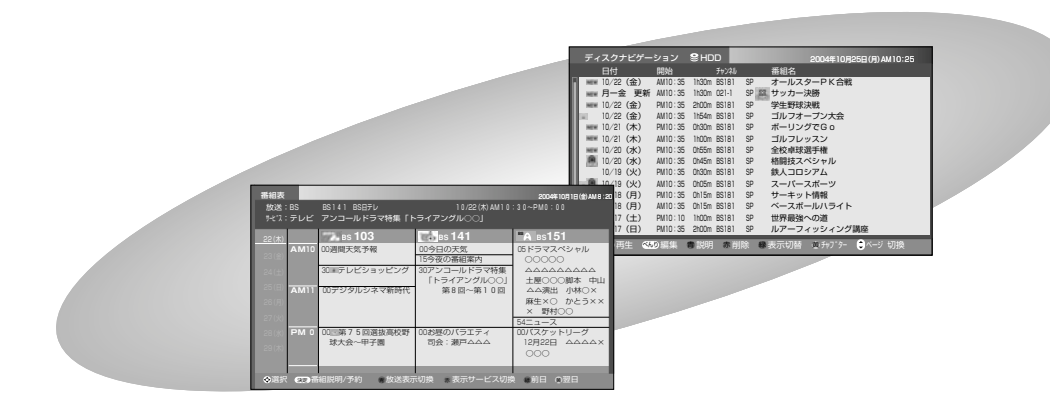

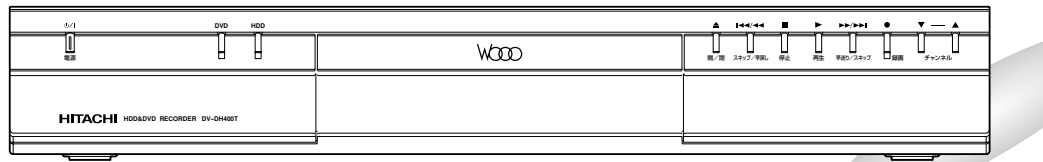

(イラストはDV-DH400Tです。)

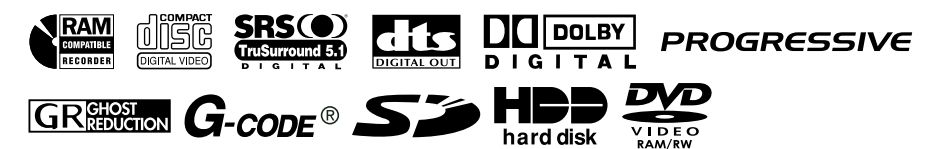

#### ●本機は業務用には対応していません。

※ Gコード(またはG-CODE)は、ジェムスター社の登録商標です。

※ Gコードシステムは、ジェムスター社のライセンスに基づいて生産しております。

※ TruSurround DIGITAL5.1CHは、SRS Labs, Inc.の商標です。

※ TruSurround DIGITAL5.1CH技術は、SRS Labs, Inc.からのライセンスに基づき製品化されています。

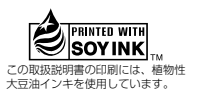

す る

付 録

再 生 す

 $\overline{\mathcal{O}}$ 使 い

は じ め

む

録 画 す る

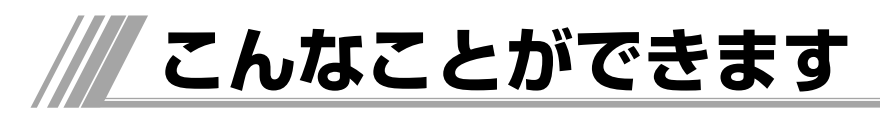

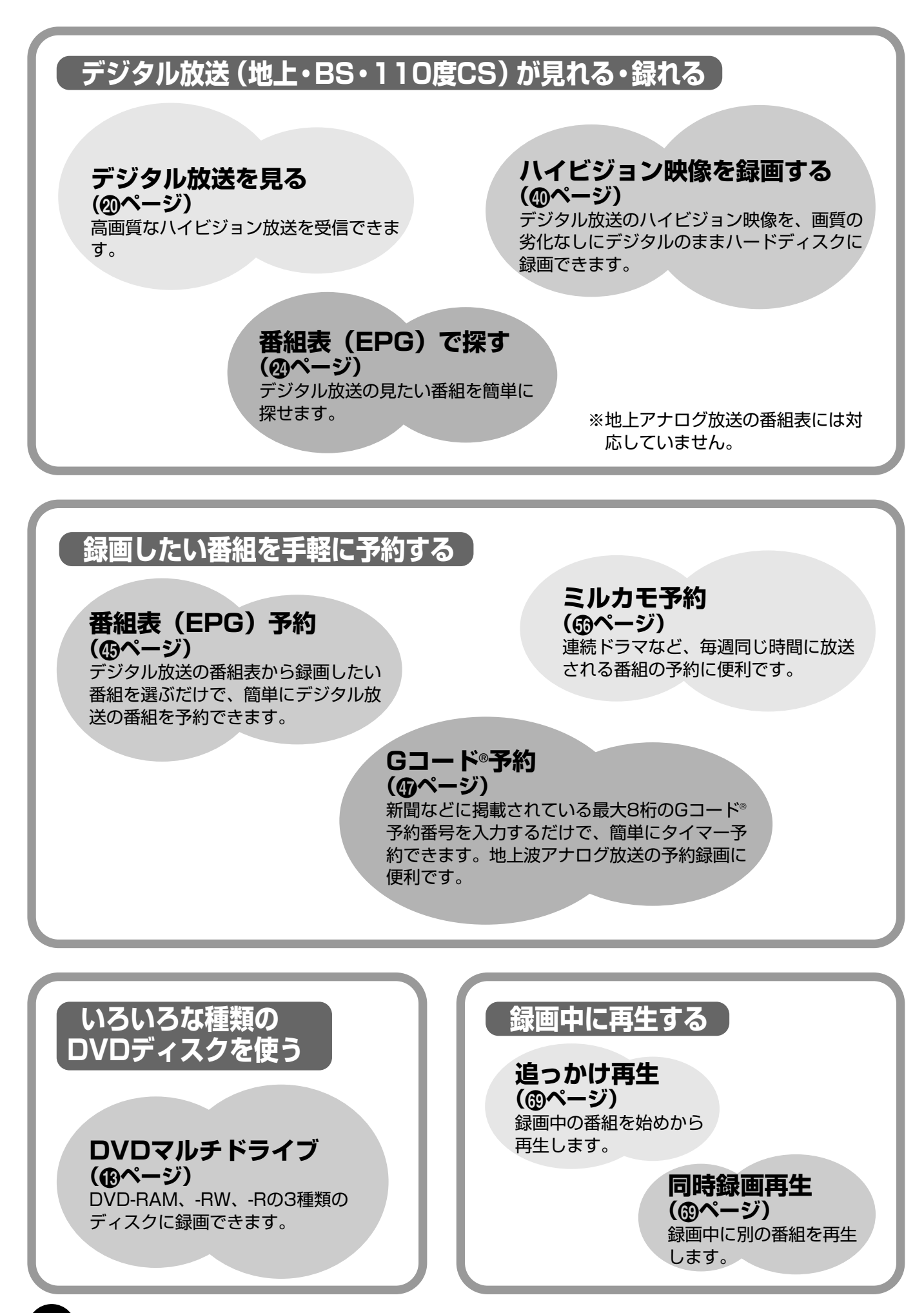

**録画した番組を編集する 番組内の不要な部分を削除する (**Ó**ページ)** 番組内の不要な部分を削除することができ ます。 **ダビングする 番組を2つに分ける (**∏**ページ)** HDDに録画した長い番組を、DVDに ダビングする場合に便利です。 **お好みの場面を集める (プレイリスト) (ページ)** 録画した番組やお好みのシーンだけを集めたり、 再生したい順番に並べ替えることができます。 **高速ダビング (**˛**ページ)** HDDにTSXモードで録画したハイビジョン 番組をDVDに高速ダビングできます。 **再生の便利な機能 ディスクナビゲーション (**fl**ページ)** 録画した番組を一覧リストで表示します ので、見たい番組が簡単に探せます。 サムネイル表示にすると動画がプレビュー されます。 **1.5倍速再生 (**fi**ページ)** 映像を早送りしながら、音声のトーン を変えずに早聞きできます。 **マニュアルスキップ (**fi**ページ)** 再生中に30秒間とばして再生できま す。

は

**本書の見かた**

この取扱説明書はほとんどが次のようになっています。よくお読みいただき、正しくお使いく ださい。(ページによって配置などが異なる場合もありますが、基本的には同じ説明方法です。)

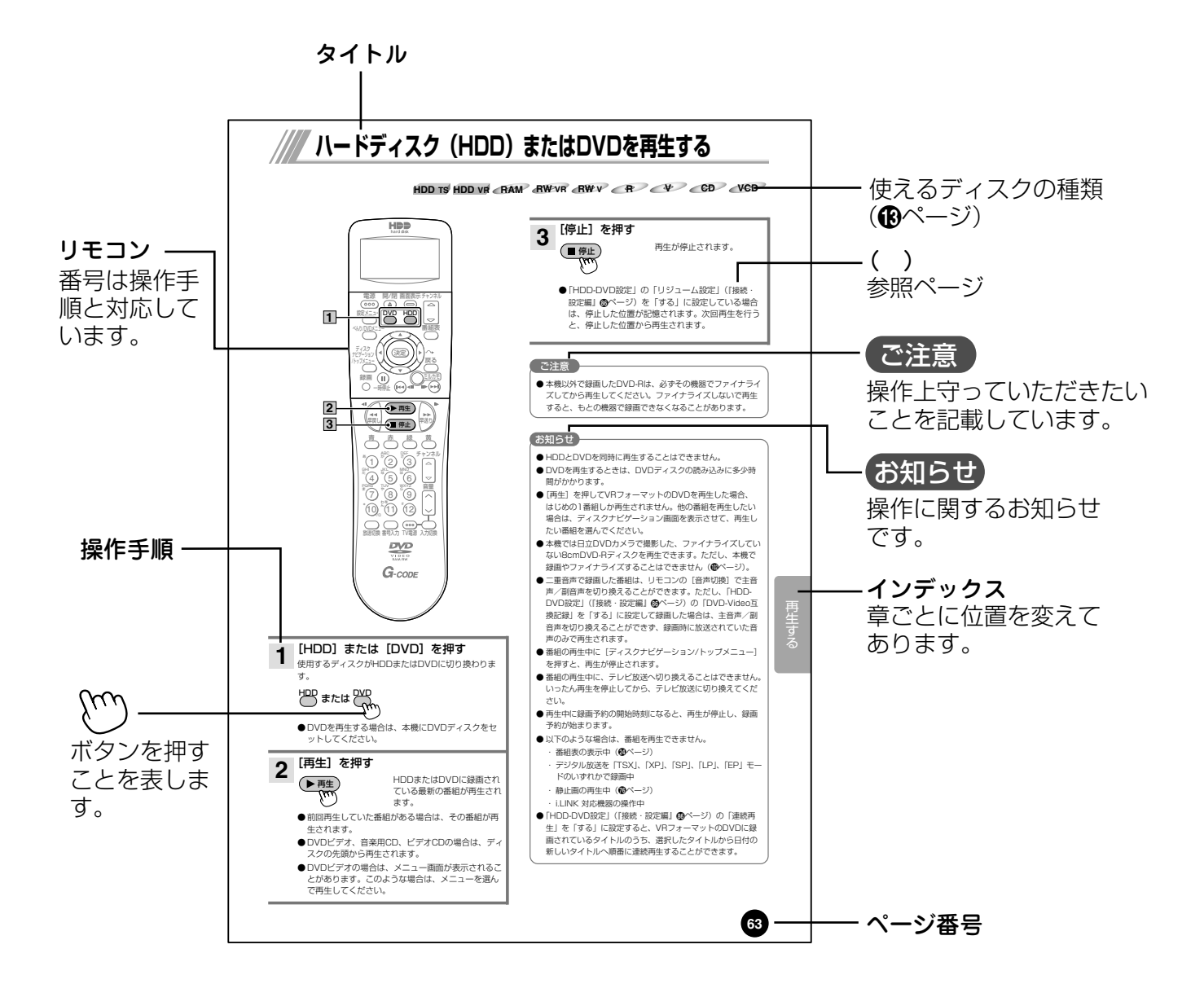

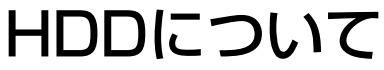

# 必ずお読みください

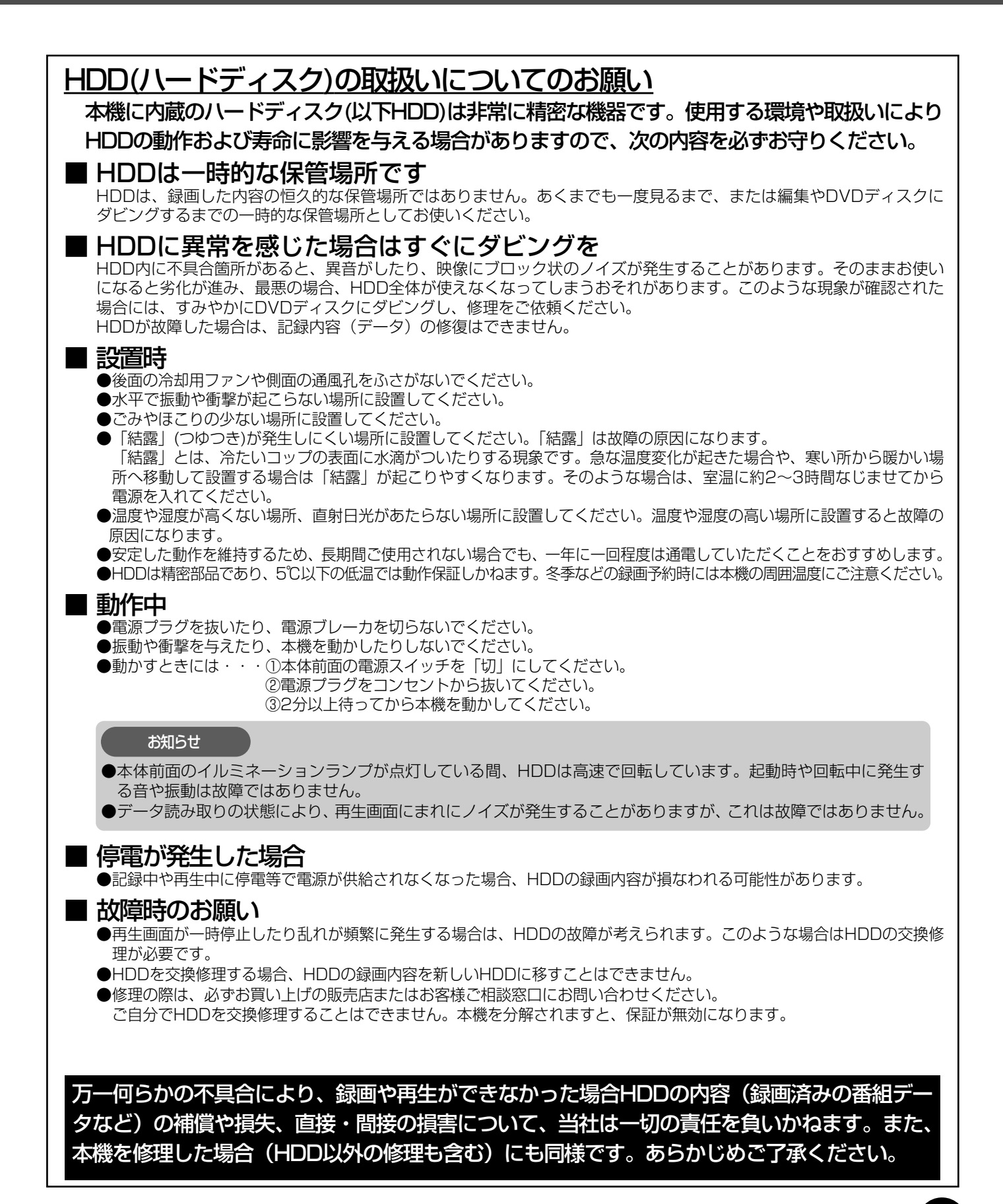

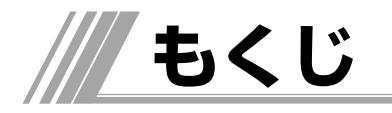

## はじめに

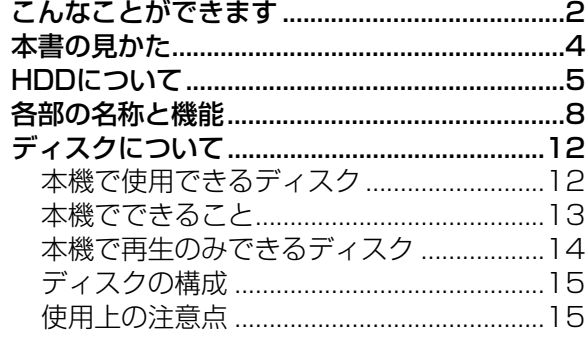

## メニューの使いかた

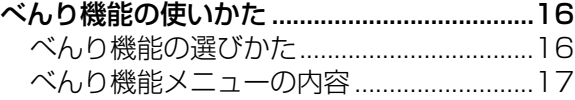

## 「デジタル放送を楽しむ」

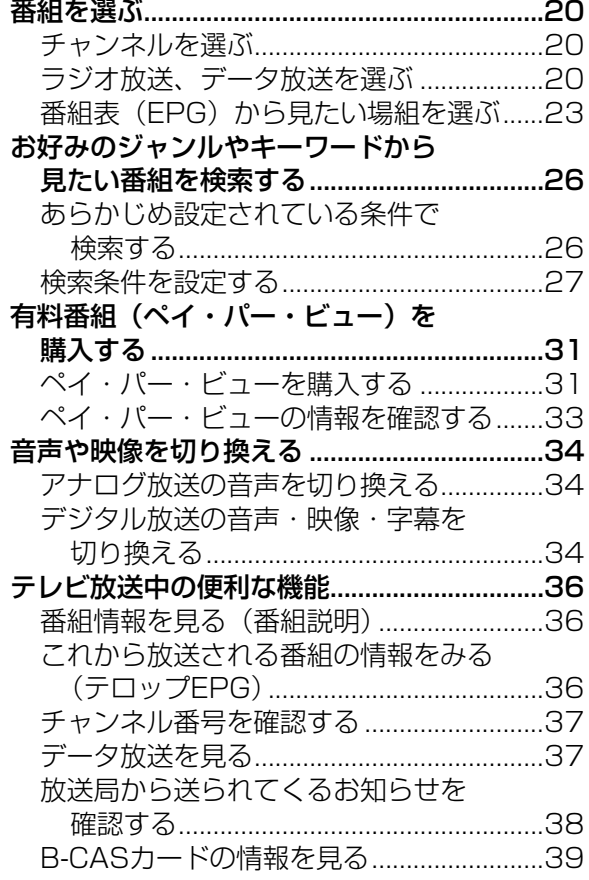

## 録画する

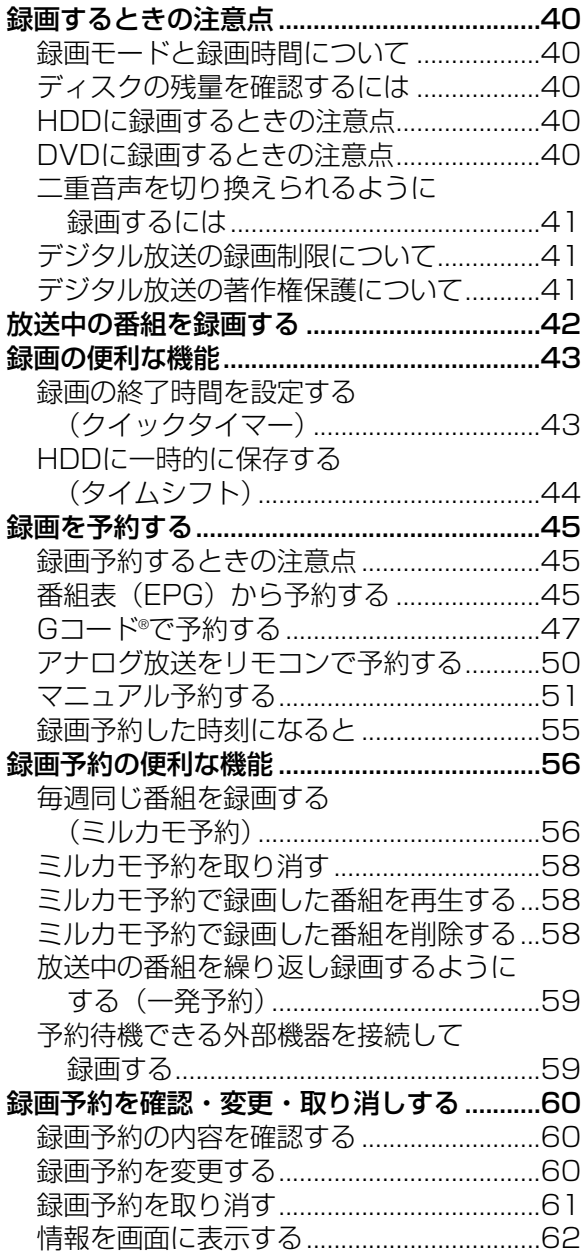

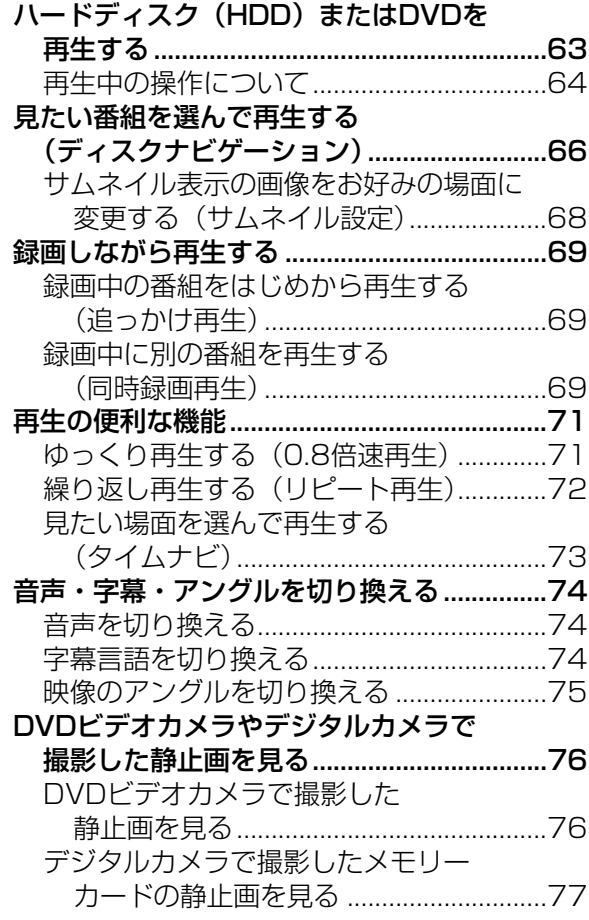

## │ 再生する │ │ │ │ │ │ 編集する │

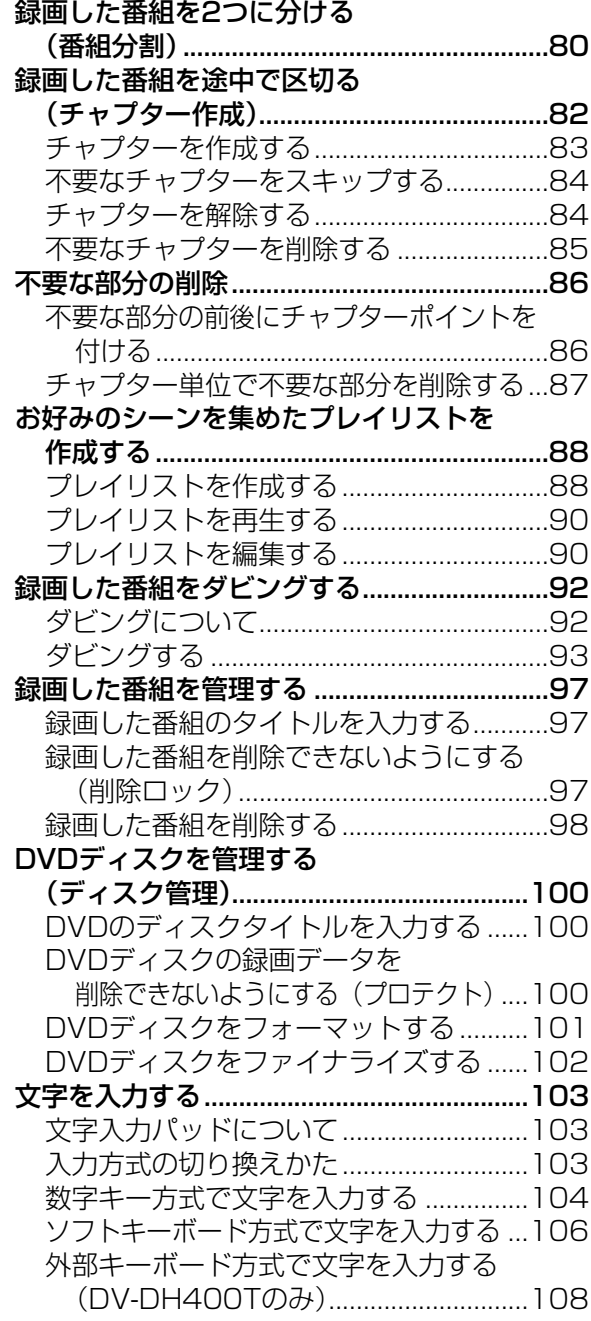

## 付録

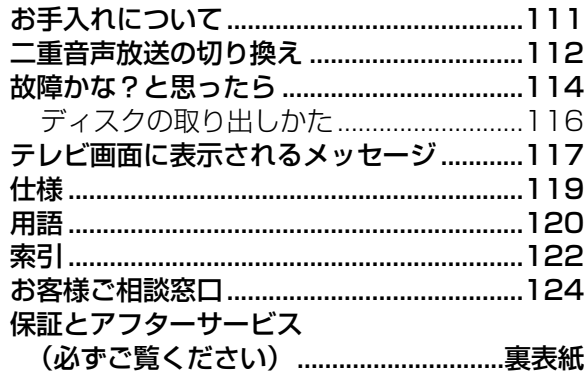

# **各部の名称と機能**

#### **本体**

#### 本体前面

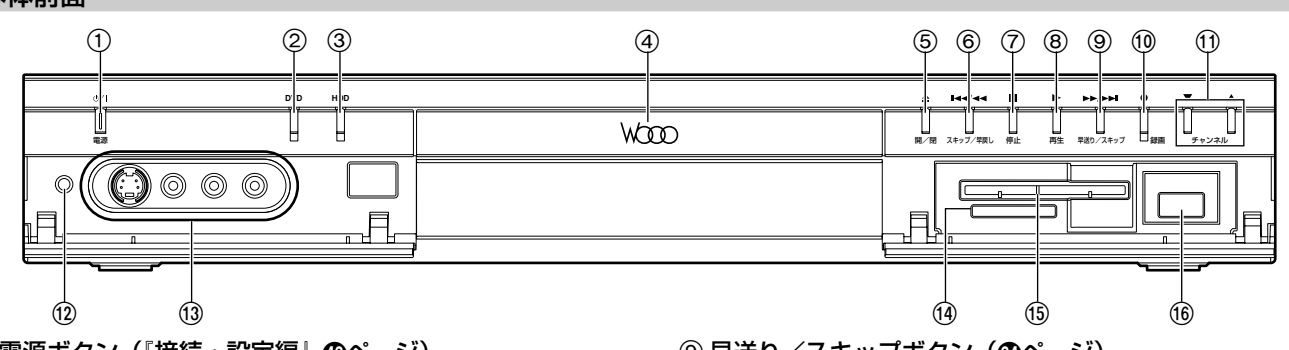

- ① 電源ボタン (『接続・設定編』 ®ページ) 本体の電源を入/切します。
- ② DVDボタン (『接続・設定編』 (5ページ) 操作するドライブをDVDに切り換えます。DVDに切り換えると、 DVDランプが緑色に点灯します。
- ③ HDDボタン (『接続・設定編』 (5ページ) 操作するドライブをハードディスク(HDD)に切り換えます。 HDDに切り換えると、HDDランプが青色に点灯します。
- ④ ディスクトレイ (『接続・設定編』 4ページ) DVDやCDをセットします。
- 5 ディスクトレイ開/閉ボタン(「接続・設定編」 (のページ) ディスクトレイを開/閉します。閉じるときは、ディスクトレイ を軽く押しても閉じられます。
- 6 スキップ/早戻しボタン (Aページ) 再生中のチャプターの先頭に戻ります。長く押すと早戻しします。
- ⑦ 停止ボタン (40、48ページ) 録画や再生を停止します。
- ⑧ 再生ボタン (③ページ) ハードディスク (HDD) やDVDに録画されている番組を再生し ます。
- ⑨ 早送り/スキップボタン (@ページ) 次のチャプターにスキップします。長く押すと早送りします。 10 録画ボタン (47ページ)
- 視聴中の番組をハードディスク(HDD)やDVDに録画します。 ① チャンネルボタン (4)ページ)
- チャンネルを切り換えます。 < リセットボタン 本機をリセットします。リモコンや本機のボタンを押しても本機 が動作しないときなどに押してください。
- 3 外部入力3端子 (「接続・設定編」 4 ページ) ビデオデッキやビデオカメラなどの外部機器を接続します。
- 19 SDメモリーカード挿入口(ワページ) SDメモリーカードを挿入します。SDメモリーカードに記録さ れている静止画を見ることができます。
- ⑮ B-CASカード挿入口(『接続・設定編』 @ページ) 付属のB-CASカードを挿入します。
- @ 拡張端子(DV-DH400Tのみ)(『接続・設定編』dペー ジ)

拡張機器を接続します。

#### 本体表示窓

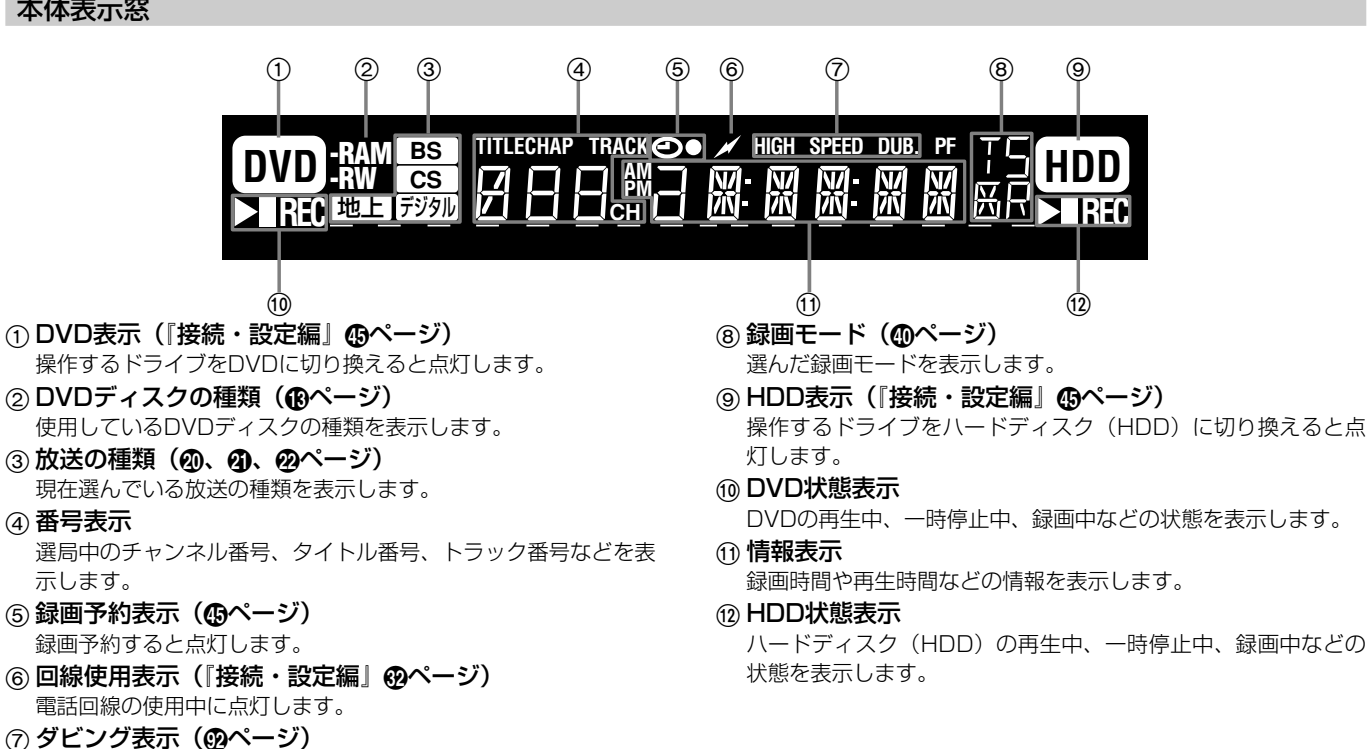

**8**

4 番号表示

示します。

ダビング中に点灯します。

#### 本体表示窓のメッセージ表示

本体表示窓に次のようなメッセージが表示され、本機の状態をお知らせします。

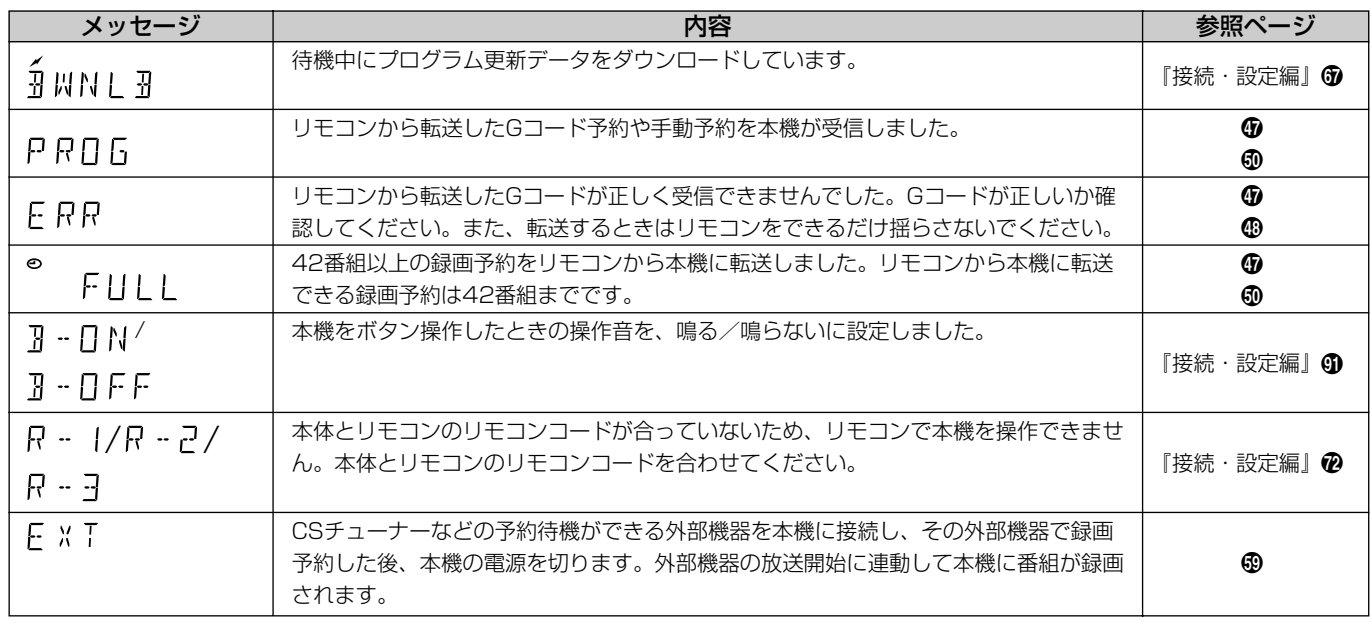

#### 本体背面

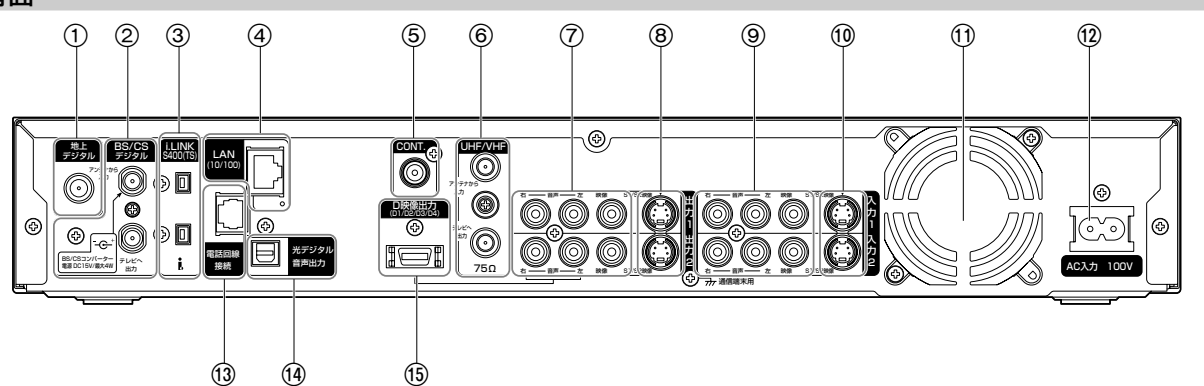

- 1 地上デジタル放送用アンテナ入力端子 地上デジタル放送用のアンテナ線を接続します。
- 2 BS・110度CSデジタル放送用アンテナ入出力用端子 BS・110度CSデジタル放送用のアンテナ線を接続します。
- 3 i.LINK端子
- i.LINK対応機器を接続します。 4 ネットワーク端子
- 常時接続環境のインターネット網とLANケーブルで接続します。 5 CONT端子(DV-DH400Tのみ)
- 将来の拡張用制御入力端子です。
- 6 地上アナログ放送用UHF/VHFアンテナ入出力端子 地上アナログ放送用のUHF/VHFアンテナ線を接続します。
- 7 映像・音声出力1/2端子 テレビの映像・音声入力端子と接続します。
- 8 S1/S2映像出力端子 テレビのS映像入力端子と接続します。
- 9 映像・音声入力1/2 端子 ビデオデッキ、CATVホームターミナル、BS・CSチューナーな どの映像・音声出力端子と接続します。
- 10 S1/S2 映像入力端子 ビデオデッキ、CATVホームターミナル、BS・CSチューナーな どのS映像出力端子と接続します。
- ; 冷却用ファン
- 12 電源コード差込口 電源コードを接続します。
- 13 電話回線接続端子 電話回線と接続します。
- (4) 光デジタル音声出力端子 光デジタル音声入力端子付きアンプやデコーダーと光デジタルケ ーブルで接続します。
- **16 D映像出力端子** D映像入力端子のあるテレビと接続します。

**各部の名称と機能(つづき)**

#### **リモコン**

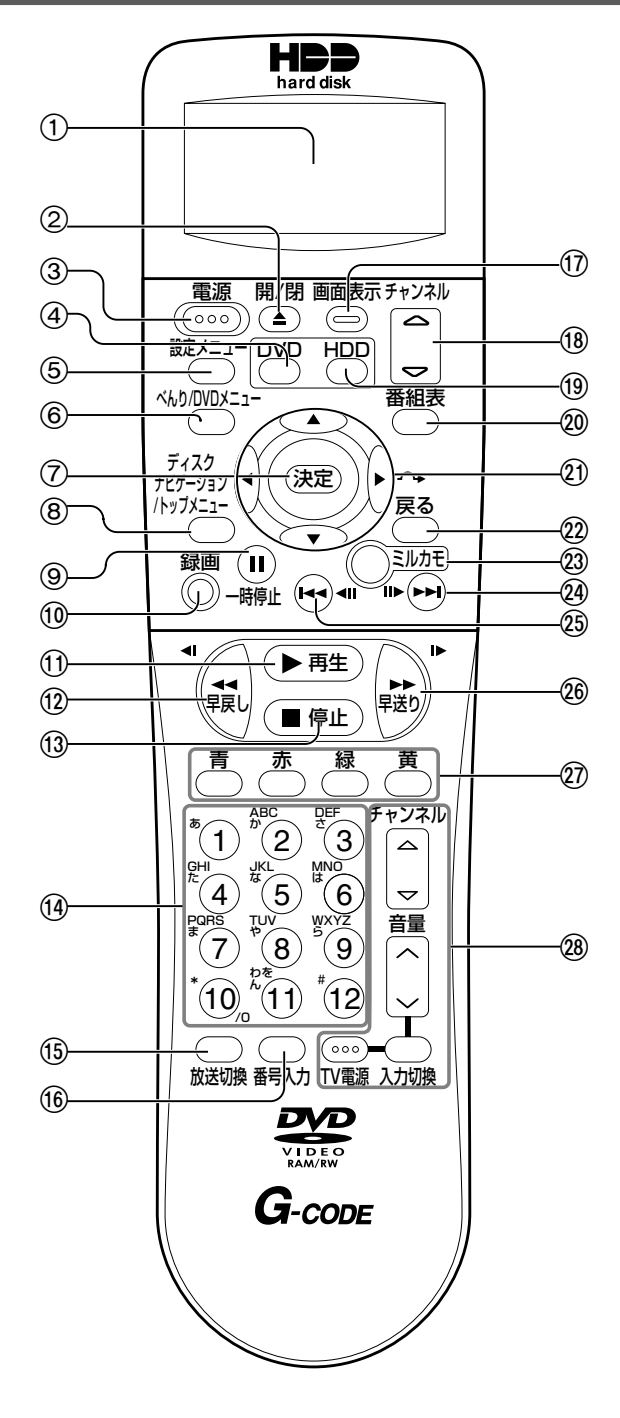

- 1 表示窓
- 日付時刻やGコード予約の内容などの情報を表示します。
- ② ディスクトレイ開/閉ボタン(『接続・設定編』 @ページ) ディスクトレイを開/閉します。閉じるときは、ディスクトレイ を軽く押しても閉じられます。
- 3 電源ボタン (『接続・設定編』 ®ページ) 本体の電源を入/切します。
- 4 DVDボタン (『接続・設定編』 (5ページ) 操作するドライブをDVDに切り換えます。DVDに切り換えると、 本体前面のDVDランプが緑色に点灯します。
- ⑤ 設定メニューボタン (『接続・設定編』 雨ページ) 機能設定画面を表示して、本機の各種機能を設定することができ ます。

#### 6 べんり/DVDメニュー(^ページ)

べんり機能メニューを表示して、テレビ放送の視聴中や録画中、 録画した番組の再生中などにさまざまな操作を行うことができま す。また、DVDビデオディスクの再生中にDVDメニューを表示 することができます。

- 7 決定ボタン カーソルボタンを押して選んだ項目を決定します。
- 8 ディスクナビゲーション/トップメニューボタン(flページ) ディスクナビゲーション画面を表示して、再生する録画番組を選 ぶことができます。
- ⑨ 一時停止ボタン (@ページ) 再生を一時停止します。
- 10 録画ボタン (4ページ) 視聴中の番組をハードディスク(HDD)やDVDに録画します。
- 10 再生ボタン (8ページ) ハードディスク(HDD)やDVDに録画されている番組を再生し ます。
- (2) 早戻しボタン (3)ページ) 再生中の番組を早戻しします。
- 13 停止ボタン (@、 ®ページ) 録画や再生を停止します。
- (4) 数字ボタン (4)、4)、4) (5) チャンネル番号やGコード予約番号の入力、DVDビデオで再生 するトラックの指定などができます。
- $\left( \begin{matrix} 0 & \frac{1}{2} \\ 0 & \frac{1}{2} \\$ 放送の種類を切り換えます。
- **16 番号入力ボタン (4)ページ)** デジタル放送のチャンネル番号を直接入力するときに押します。
- 17 画面表示ボタン (6)、 ③ページ) テレビ放送視聴中のチャンネル番号やDVDへ録画中の録画状態、 再生中のDVDディスクの状態などを確認することができます。
- (8) チャンネルボタン (のページ) テレビのチャンネルを切り換えます。
- <sup>(1</sup>) HDDボタン(『接続・設定編』 (5ページ) 操作するドライブをハードディスク(HDD)に切り換えます。 HDDに切り換えると、HDDランプが青色に点灯します。
- <sup>2</sup> 番組表ボタン (4, 4ページ) デジタル放送の視聴中に番組表を表示して、見たい番組や予約し たい番組を選ぶことができます。
- ②カーソルボタン カーソルを上下左右に移動させてメニューや項目を選びます。 22 戻るボタン
	- 一つ前の画面に戻るときや各操作を終了するときに押します。
- ② ミルカモボタン (6)ページ) ミルカモ予約画面を表示して、毎週同じ番組を録画するように予 約することができます。
- @ スキップ/コマ送りボタン (®、®ページ) 再生中に押すと次のチャプターにスキップします。一時停止中に 押すとコマ送りします。
- **23 スキップ/コマ戻しボタン (@、 @ページ)** 再生中に押すとチャプターの先頭に戻ります。一時停止中に押す とコマ戻しします。
- **26 早送りボタン (恋ページ)** 再生中の番組を早送りします。
- ② 青、赤、緑、黄ボタン 番組表やディスクナビゲーションなどの各画面で、色名で表示さ れる機能を選ぶことができます。
- L テレビ操作ボタン テレビの電源の入/切、外部入力の切換、音量調整、チャンネル 選局などを行います。

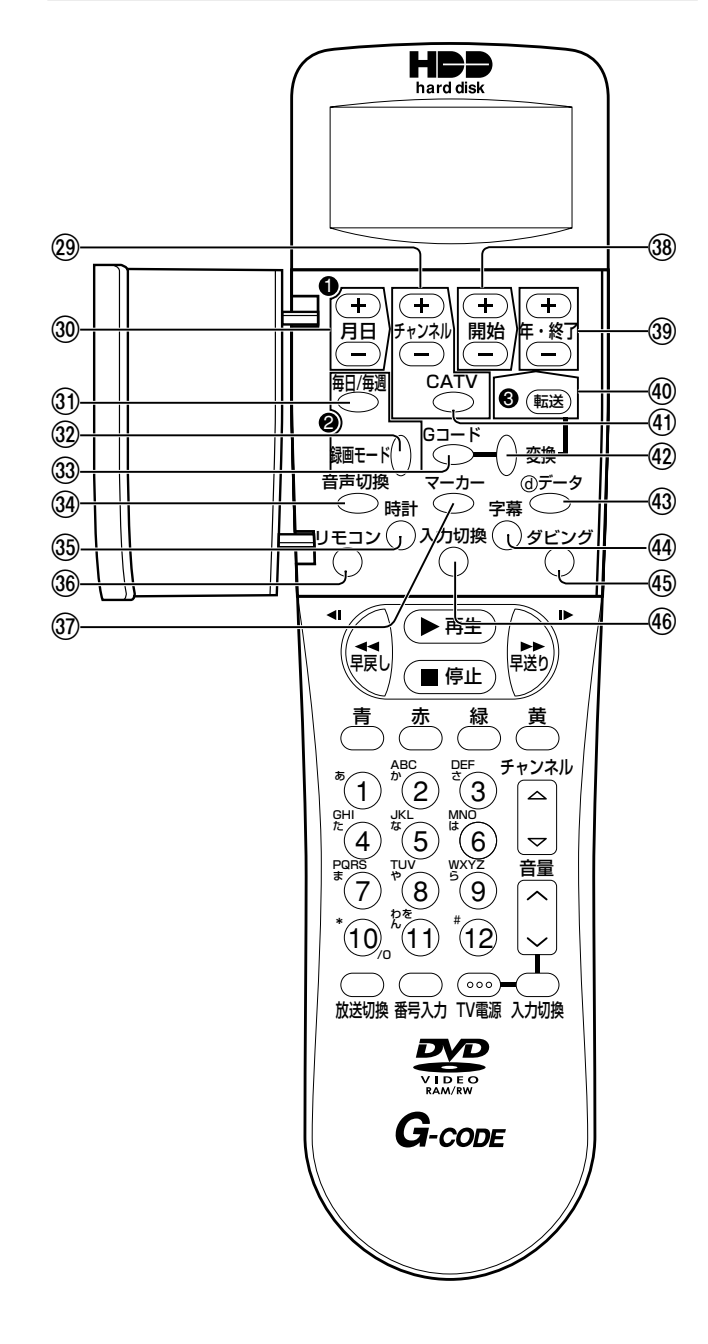

- フタを開けている場合 マンチャンディー のチャンネルボタン (のページ)
	- 録画予約でチャンネルを切り換えます。
	- 30 月日ボタン (『接続・設定編』 <br />
	の 月日ボタン (『接続・設定編』 <br />
	<sub>2</sub> 時計や録画予約の日付を合わせます。
	- ③ 毎日/毎週ボタン (6)ページ) 録画予約する番組を毎日または毎週繰り返し録画するように設定 することができます。
	- **② 録画モードボタン (のページ)** 押すたびに録画モードが切り換わります。
	- 33 Gコードボタン (Tページ) Gコード® で予約します。
	- **39 音声切換ボタン (@、@ページ)** 音声言語やステレオ/モノラル放送を切り換えます。
	- **3 時計ボタン (『接続・設定編』 @ページ)** 合わせた時計をスタートさせます。
	- 36 リモコンボタン(『接続・設定編』 @ページ) 他の機器との干渉を防ぐために、リモコンモードを変更します。
	- 37 マーカーボタン (Bページ) チャプターを設定します。
	- 38 開始ボタン (『接続・設定編』 のページ/ ( )、 のページ) 時計の時刻や録画予約の開始時刻を合わせます。
	- **39年・終了ボタン(『接続・設定編』 40ページ/49、40ペー** ジ)
	- 時計の年や録画予約の終了時刻を合わせます。 40 転送ボタン (40、60ページ)
		- 録画予約した内容を本体に転送します。
	- 40 CATVボタン (foページ) Gコード予約時にチャンネルをCATV (ケーブルテレビ)のチャ ンネルに変更するときに押します。
	- 42 変換ボタン (48ページ) 入力したGコード予約番号を録画予約データに変換します。
	- 43 データボタン (6のページ) データ放送を見るときに押します。
	- (4) 字幕ボタン (@ページ) 字幕の言語を切り換えます。 45 ダビングボタン (45)ページ)
	- ダビング画面を表示して、ハードディスク(HDD)やDVDに録 画されている番組をダビングすることができます。
	- 46 入力切換ボタン(『接続・設定編』 のページ) 外部機器の入力を選びます。

**ディスクについて**

### **本機で使用できるディスク**

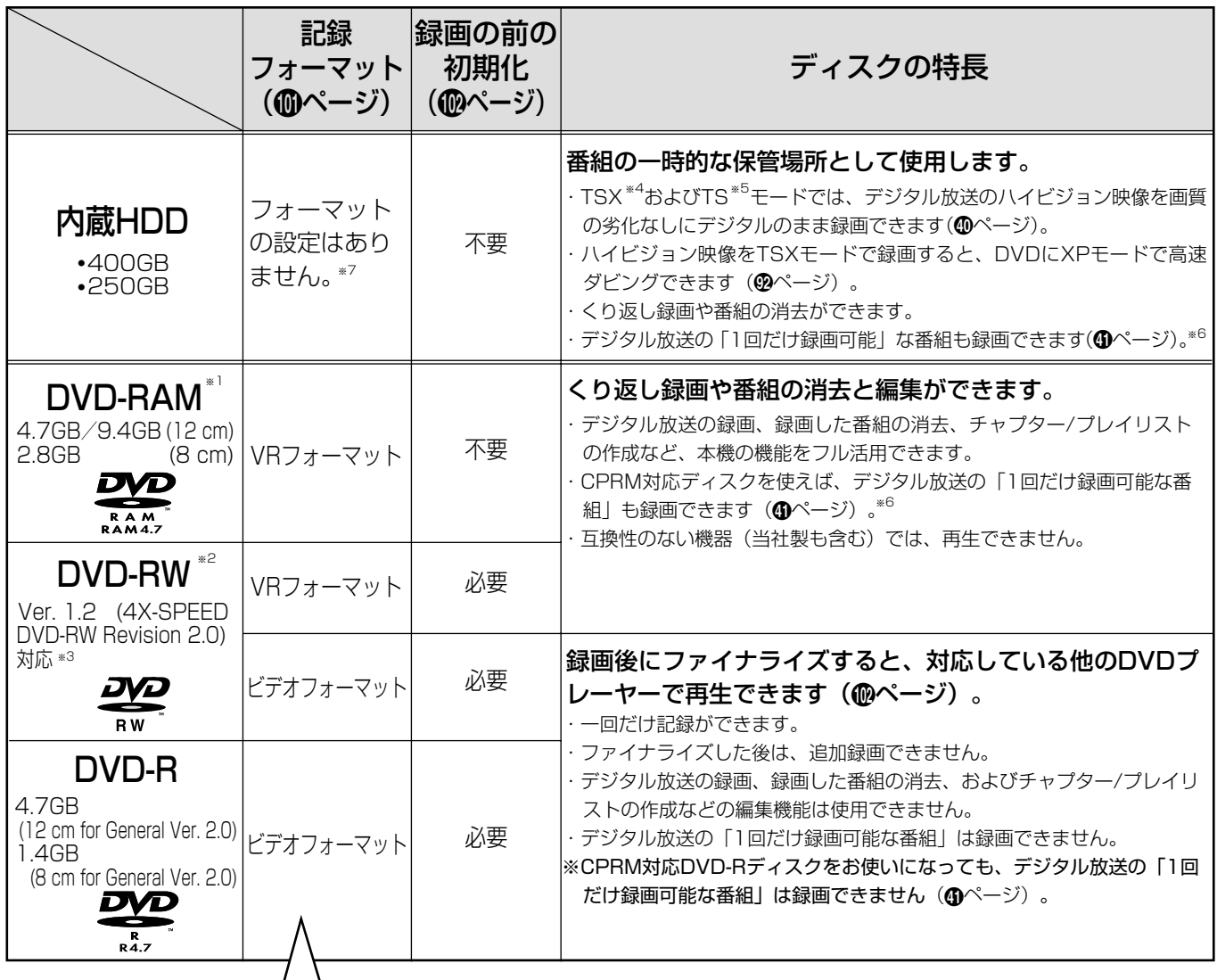

● 記録フォーマット:本機で録画や編集などを行えるようにDVDディスクを処理することです。

本機のフォーマット形式には「VRフォーマット」と「ビデオフォーマット」があります。

フォーマットすると、それまでに記録した内容はすべて消去されます。

● VRフォーマット:デジタル放送の録画やチャプター、プレイリストの作成など、本機の機能をフル活用することができます。ただし、 互換性のない機器では再生できません。

● ビデオフォーマット:他のDVDプレーヤーで再生することができます(すべてのDVDプレーヤーでの再生を保証するものではありません)。 ただし、デジタル放送の録画やチャプター、プレイリスト作成などの編集機能を使用することができません。

#### 本機での動作が確認されている日立マクセル製のディスクを使うことをおすすめします。それ以外は、十分に性能 を発揮できない場合があります。

※1 カートリッジつきの場合は、ディスクをカートリッジから取り出して使用してください。

- ※2 1枚のDVD-RWディスクにビデオフォーマットとVRフォーマットを混合させることはできません。
- ※3 Ver1.1/2X-SPEED DVD-RW、Ver1.2/4X-SPEED DVD-RWは、DVDのパッケージに記載されています。
- ※4 TSXモード:デジタルハイビジョン放送およびデジタル標準テレビ放送をそのままの画質でHDDに録画します。DVDに高速ダビングできます(XPモード のみで1時間以内)。
- ※5 TSモード: デジタルハイビジョン放送およびデジタル標準テレビ放送をそのままの画質でHDDに録画します。
- ※6 デジタル放送には、不正なダビングを防止し、著作権を保護するためにCPRM(一回だけ録画可能)という著作権保護技術が適用されています。
- ※7 ただし、HDDのトラブル時に「HDD初期化」で使用できるようになる場合があります。(『接続·設定編』 ®ページ)

## 本機でできること

使用するディスクにより使える機能が異なります。

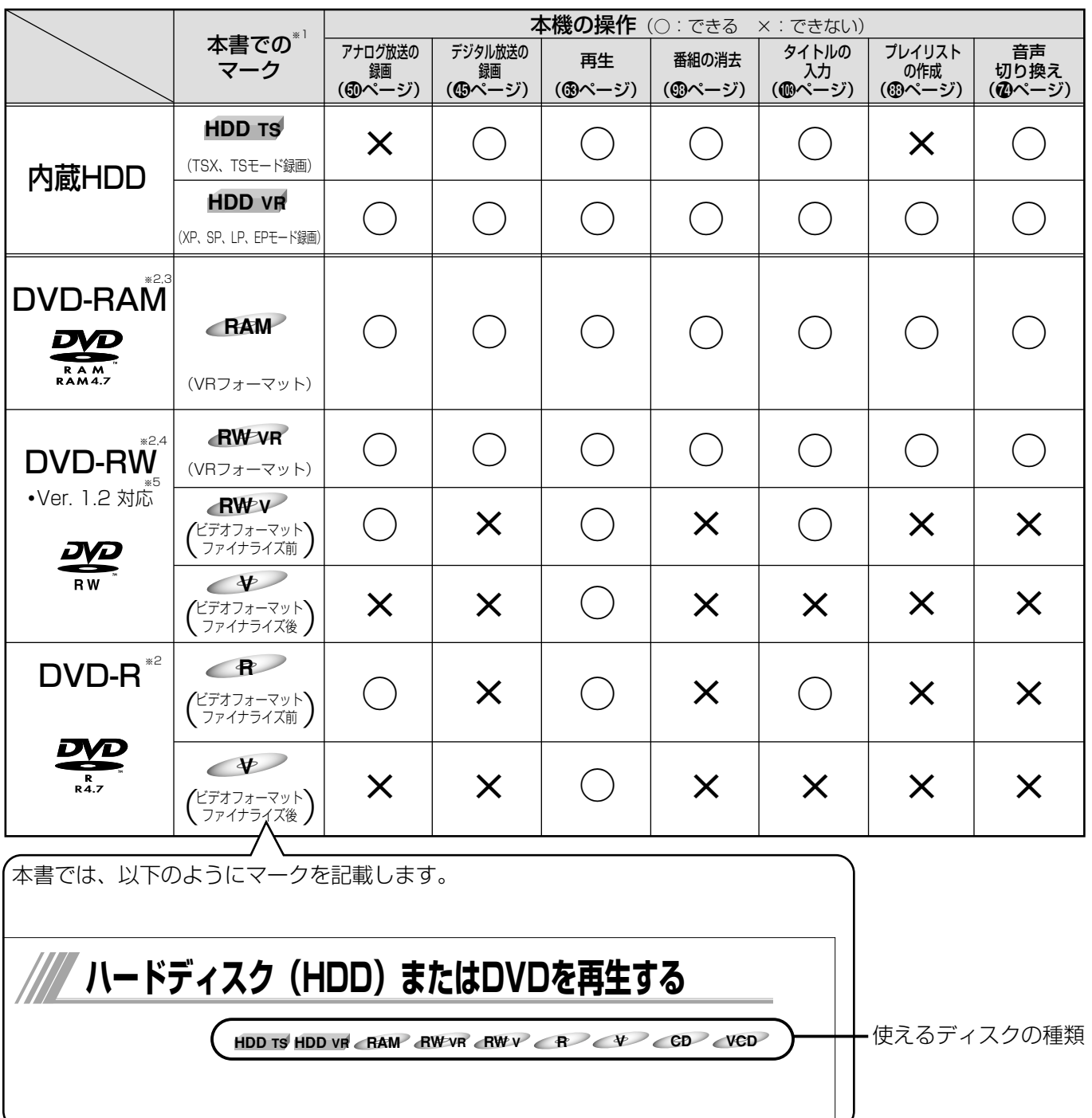

#### ファイナライズとは

本機で録画したビデオフォーマットのDVD-RWとDVD-Rを、対応している他のDVDプレーヤーで再生できるように処理することです。本 機でファイナライズするとDVDビデオ規格で記録され、DVDビデオとして再生できます。ファイナライズした後は、追加録画や編集はで きません。本機でファイナライズしていないDVD-RWやDVD-Rを他の機器に入れると、録画や再生ができなくなることがあります。

- ※1 本機はディスクによって使える機能が異なりますので、操作説明の前に使えるディスクのマークを記載しております。
- ※2 本機での動作が確認されている日立マクセル製のディスクを使うことをおすすめします。それ以外は、十分に性能を発揮できない場合があります。
- ※3 カートリッジつきの場合は、ディスクをカートリッジから取り出して使用してください。
- ※4 1枚のDVD-RWディスクにビデオフォーマットとVRフォーマットを混合させることはできません。
- ※5 Ver1.1/2X-SPEED DVD-RW、Ver1.2/4X-SPEED DVD-RWは、DVDのパッケージに記載されています。

#### **本機で再生のみできるディスク**

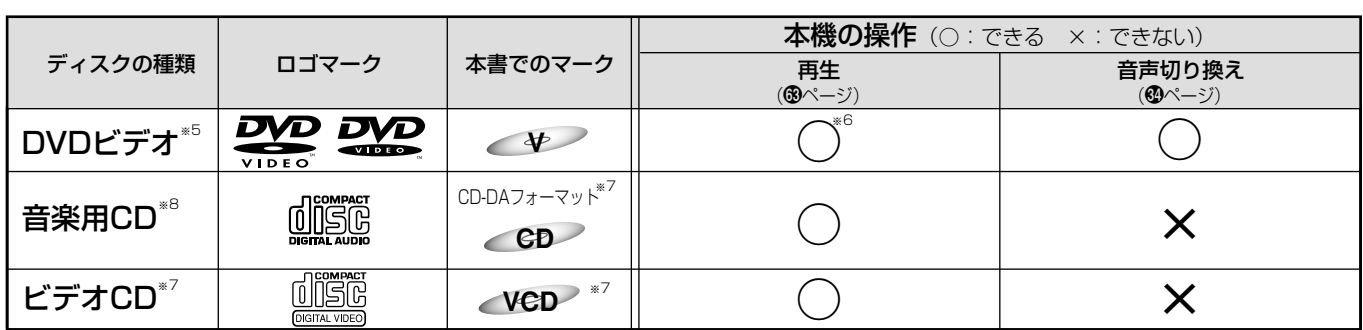

※5 ファイナライズ済みのDVD-RW、DVD-R、DVD+RW、DVD+Rは、DVDビデオとして再生することができます。ただし、使用するディスクの特性・汚 れ・傷、またはピックアップの汚れ・結露などにより再生できない場合があります。

※6 ソフト制作者の意図により、本書の記載どおりに動作しないディスクがあります。詳しくは、ディスクのジャケットなどをご覧ください。

※7 音楽用CDまたはビデオCDのフォーマットで記録、ファイナライズされた音楽用CD-RとCD-RWも再生できます。ただし、記録状態によっては再生できない 場合があります。

※8 CD規格に準拠していない「コピーコントロールCD」などのディスクについては、再生の状態を保証できません。特殊ディスク再生時のみ支障をきたす場合 は、ディスクの発売元にお問い合わせください。CD規格外ディスクを再生した場合、さまざまな不具合が発生することがあります。

#### DVDビデオソフトの表示について

DVDビデオソフトには、リージョン番号や画面サイズ、字幕 種類などのマークが記載されています。記載内容を確認して お楽しみください。

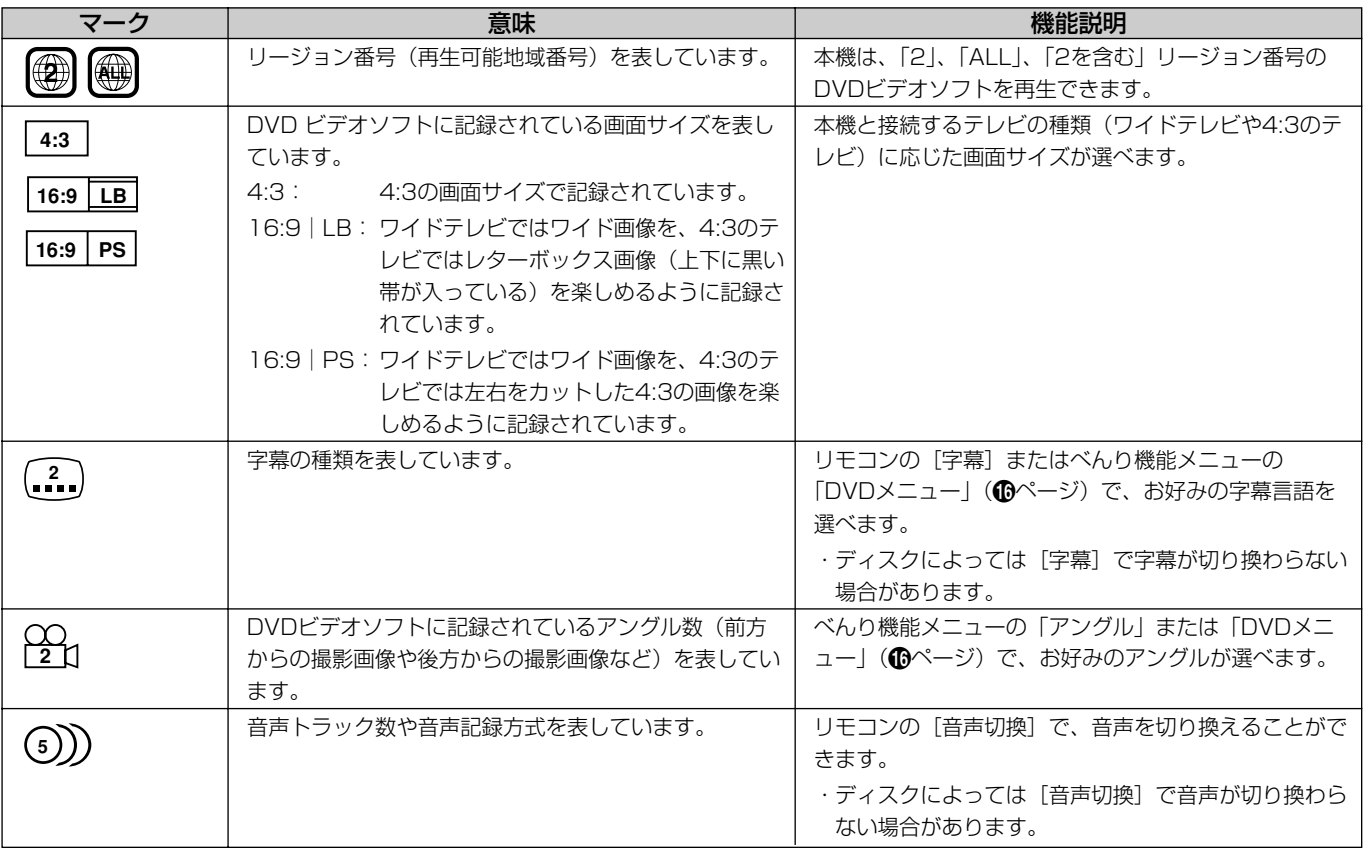

#### 本機で対応していないディスク

- $\cdot$  2.6GB/5.2GB DVD-RAM (12 cm)  $\cdot$  CD-ROM
- ・3.95GB/4.7GB DVD-R for Authoring ・CDV
- ·ビデオレコーディング規格に準拠して · CD-G 記録されていないDVD-RAM · Photo-CD
- ・本機以外の機器で記録し、ファイナラ ・CVD イズされていないDVD-R ・CVD
- ・PAL方式で記録されたディスク ・SVCD
- ・リージョン番号が「2」、「ALL」以外の ・SACD DVDビデオ マンファイン トアロ
- $\cdot$  MV-Disc  $\cdot$  BD
- ・DVD-ROM ・HD DVD
- ・DVD-Audio
- -
	-
	- -
- **/ ディスクの構成 使用上の注意点**

#### DVDの構成例

DVDディスクは、「タイトル」と「チャプター」で構成され ています。「タイトル」とは、例えば複数の映画が記録されて いるDVDビデオディスクで各映画のことを指します。「チャ プター」とは、「タイトル」をさらに細かく分けたものを指し ます。

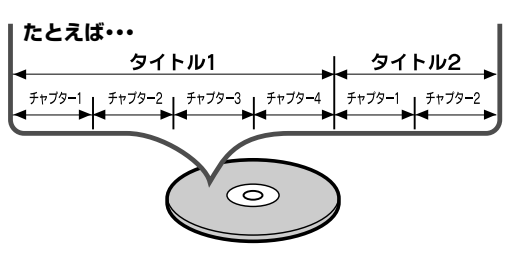

#### CDの構成例

ビデオCDや音楽用CDは、「トラック」(ファイル)で構成さ れています。「トラック」とは、例えば複数の音楽が記録され ているCDで各曲を指します。

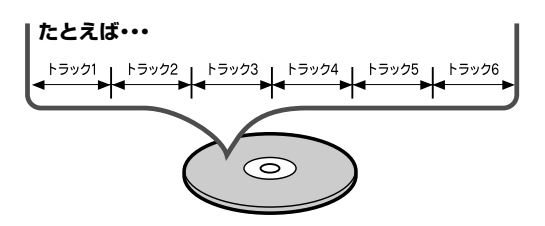

#### ご注意

万一何らかの不具合により、録画・編集されなかった場合の内 容の補償、録画・編集されたデータの損失、ならびにこれらに 関するその他の直接・間接の損害につきましては、当社は責任 を負いかねます。あらかじめご了承ください。下記のような操 作を行うと不具合を生じる可能性があります。

- 本機で録画・録音・編集したディスクを他社のDVDレコーダ ーやパソコンのDVDドライブで使用する。
- 上記の動作を行ったディスクを再び本機で動作させる。
- ●他社のDVDレコーダーやパソコンのDVDドライブで記録し たディスクを本機で使用する。
- 録画・再生中に停電が発生した場合。

ディスク破損の原因や、機器の故障の原因になるおそれがあ りますので、次のことをお守りください。

- ●ディスクの録画、再生 面には手を触れない。
- ●鉛筆やボールペンなど で字を書かない。

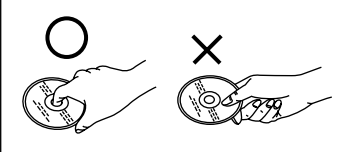

- ●レコードクリーナーや シンナー、ベンジン、 アルコールで拭かない。
- ●傷つき防止用のプロテクターなどは使わない。
- ●紙やシール、ラベルを貼らない。
- **●**シールやラベルがはが れたり、のりがはみ出 したりしているディス クは使わない。

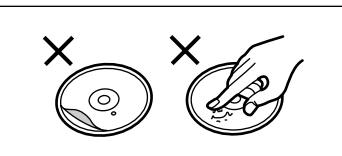

- ●ラベル面をプリンター で印刷できるタイプの ディスクを使う場合は、日立マクセル製の使用を推奨しま す(粗悪なディスクの使用は、機器の故障の原因になるこ とがあります)。
- ●ハート型など、特殊形 状のディスクは使わな い(機器の故障の原因 となります)。
- ●そりの大きなディスク や割れたりひびが入っ たりしているディスクは使わない。

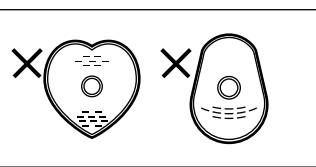

# // べんり機能の使いかた

べんり機能とは、テレビ放送中に番組情報を表示した り、録画を予約したりするなど、使用状況に応じてさ まざまな操作ができる多機能メニューです。

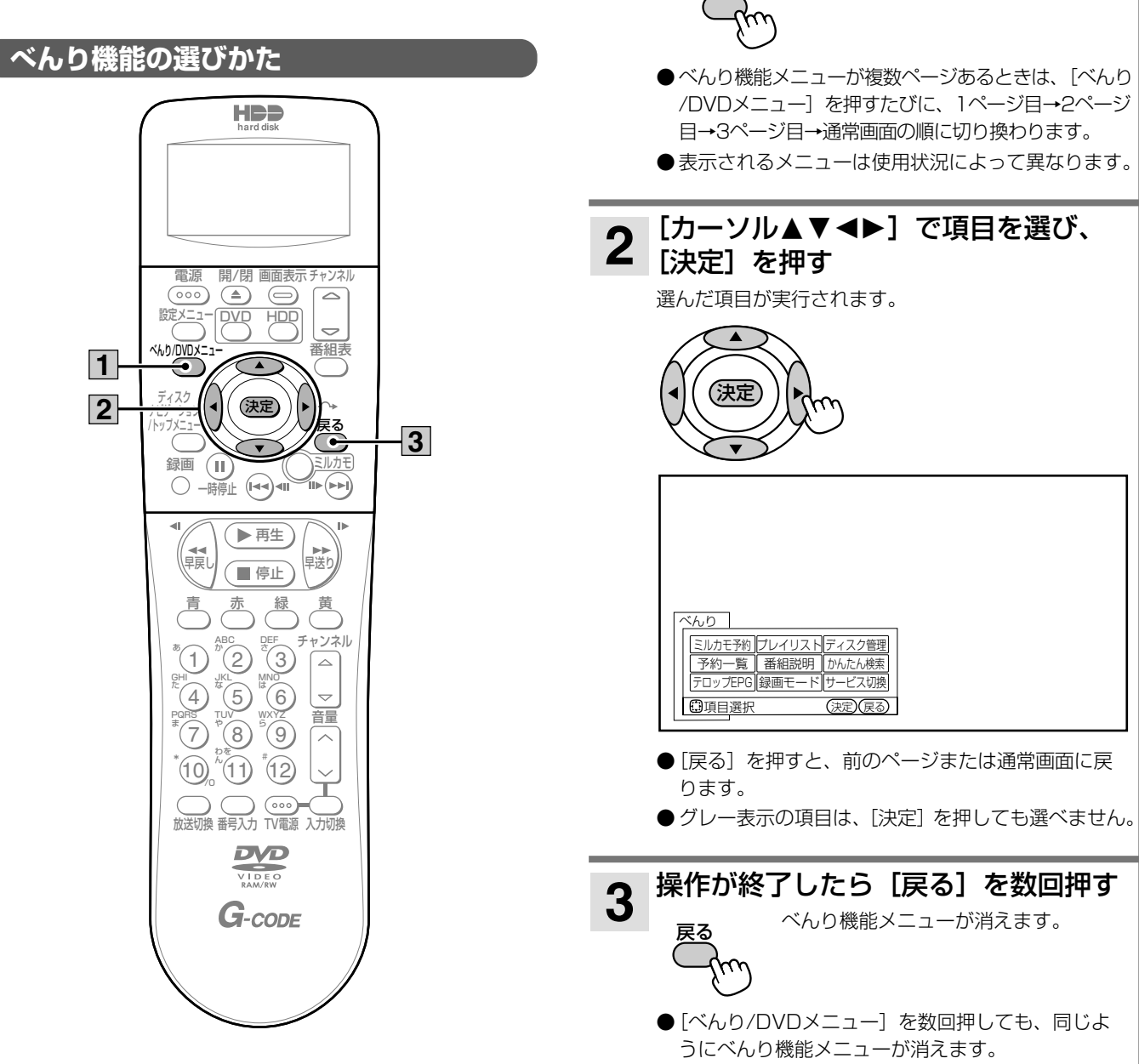

 $\blacksquare$ 

[べんり/DVDメニュー]を押す

べんり/<u>DVDメ</u>ニュー べんり機能メニューが表示されます。

## **べんり機能メニューの内容**

#### 基本的なべんり機能メニュー

#### ■ 1ページ目

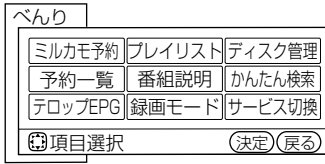

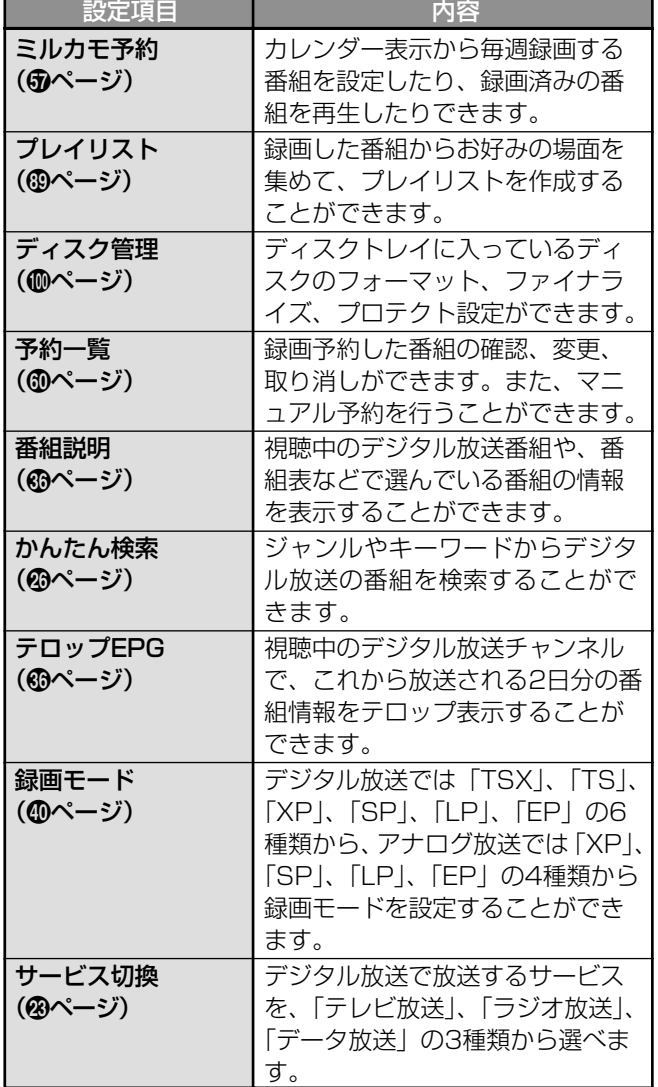

#### ■ 2ページ目

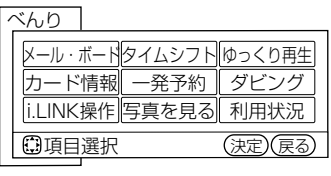

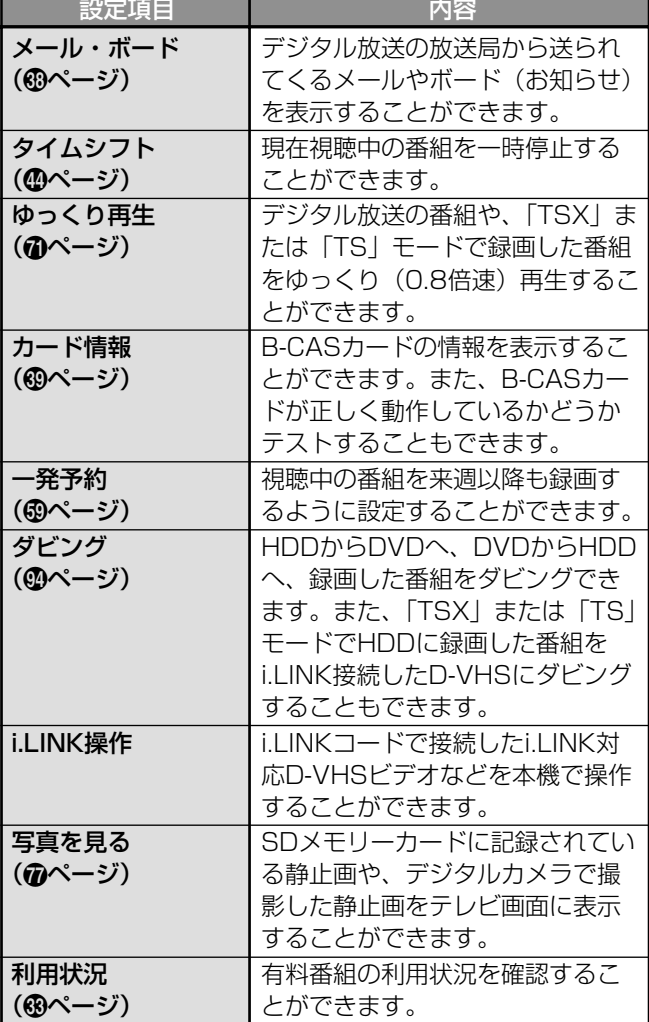

#### ■ 3ページ目

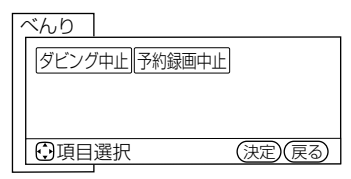

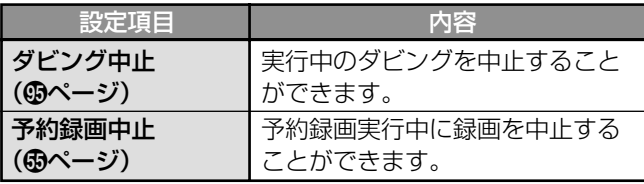

#### ディスクナビゲーション画面表示中のべんり機能メニュー

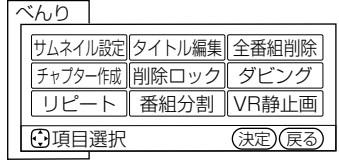

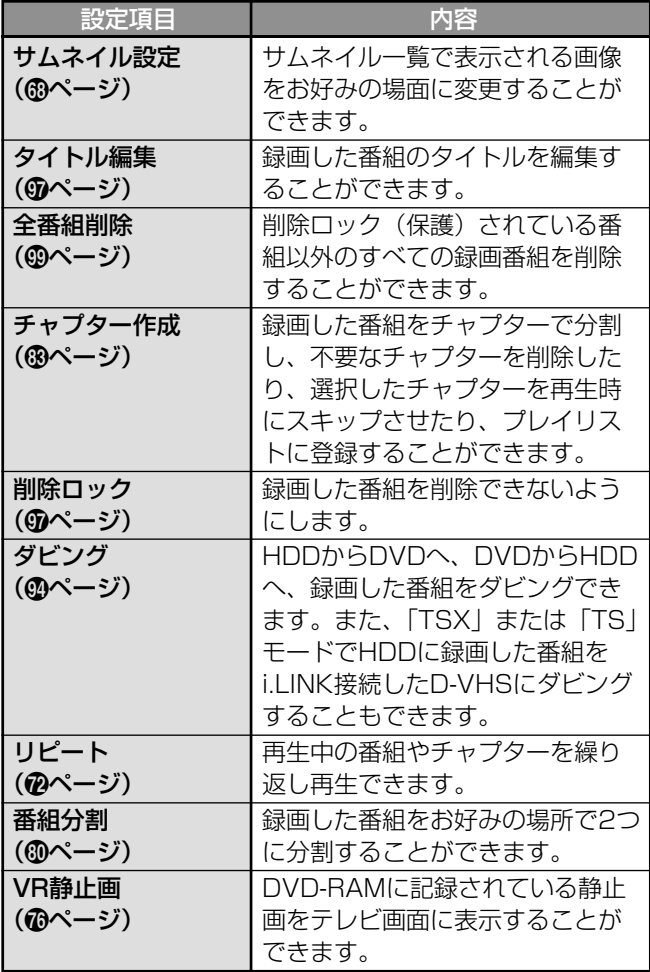

#### 番組再生中のべんり機能メニュー

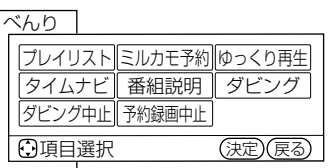

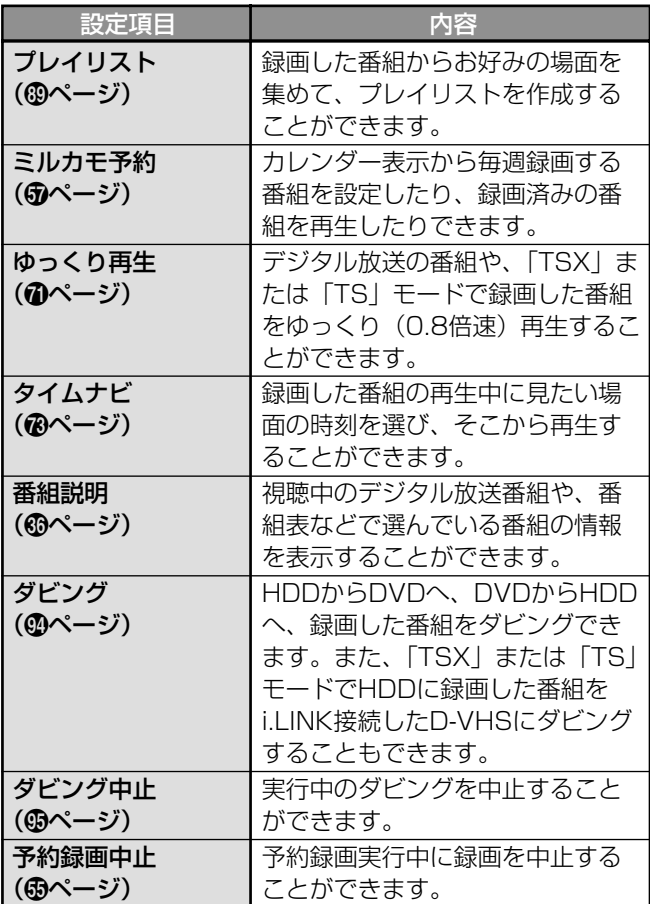

#### DVDビデオ再生中のべんり機能メニュー

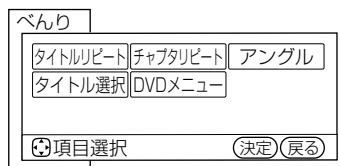

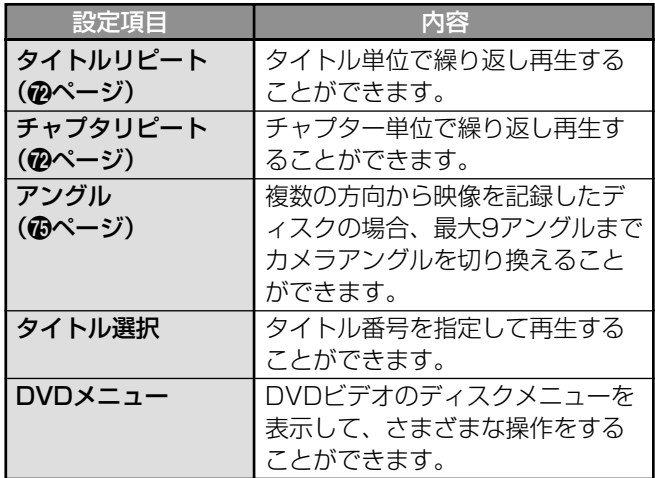

#### CD再生中のべんり機能メニュー

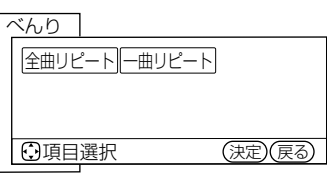

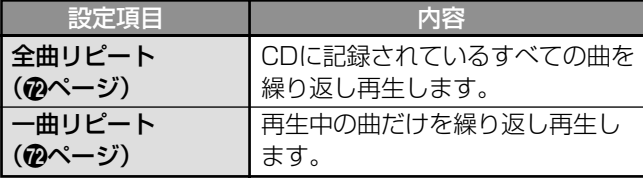

番組を選ぶ

本機では、地上デジタル放送、BSデジタル放送、110度CSデジタル放送、地上アナログ放送の4種類の放送を 見ることができます。

最初に放送の種類を切り換えてから、チャンネルを選んでください。

#### チャンネルを選ぶ

#### 「チャンネル (△/▽)] でチャンネルを選ぶ

[チャンネル (△/▽)] を押して、チャンネルを順逆に1つ ずつ切り換えます。

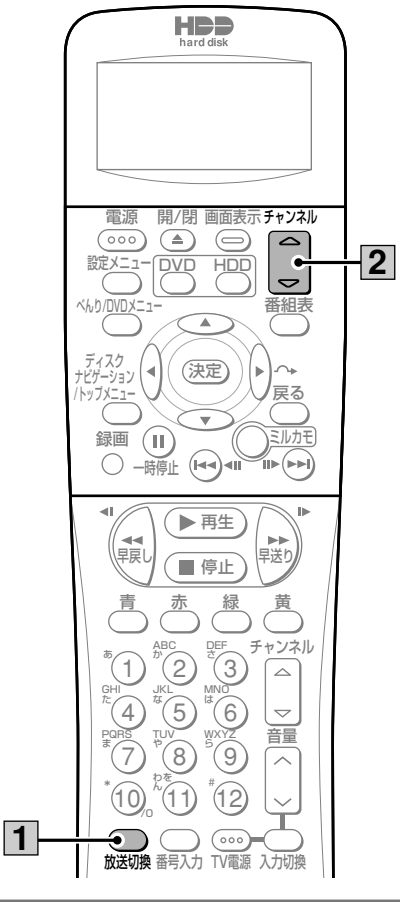

#### 数字ボタンでチャンネルを選ぶ (ワンタッチ選局)

チャンネル1~12に主な放送局が設定されています。数字ボ タンを押すだけで簡単にチャンネルを選ぶことができます。

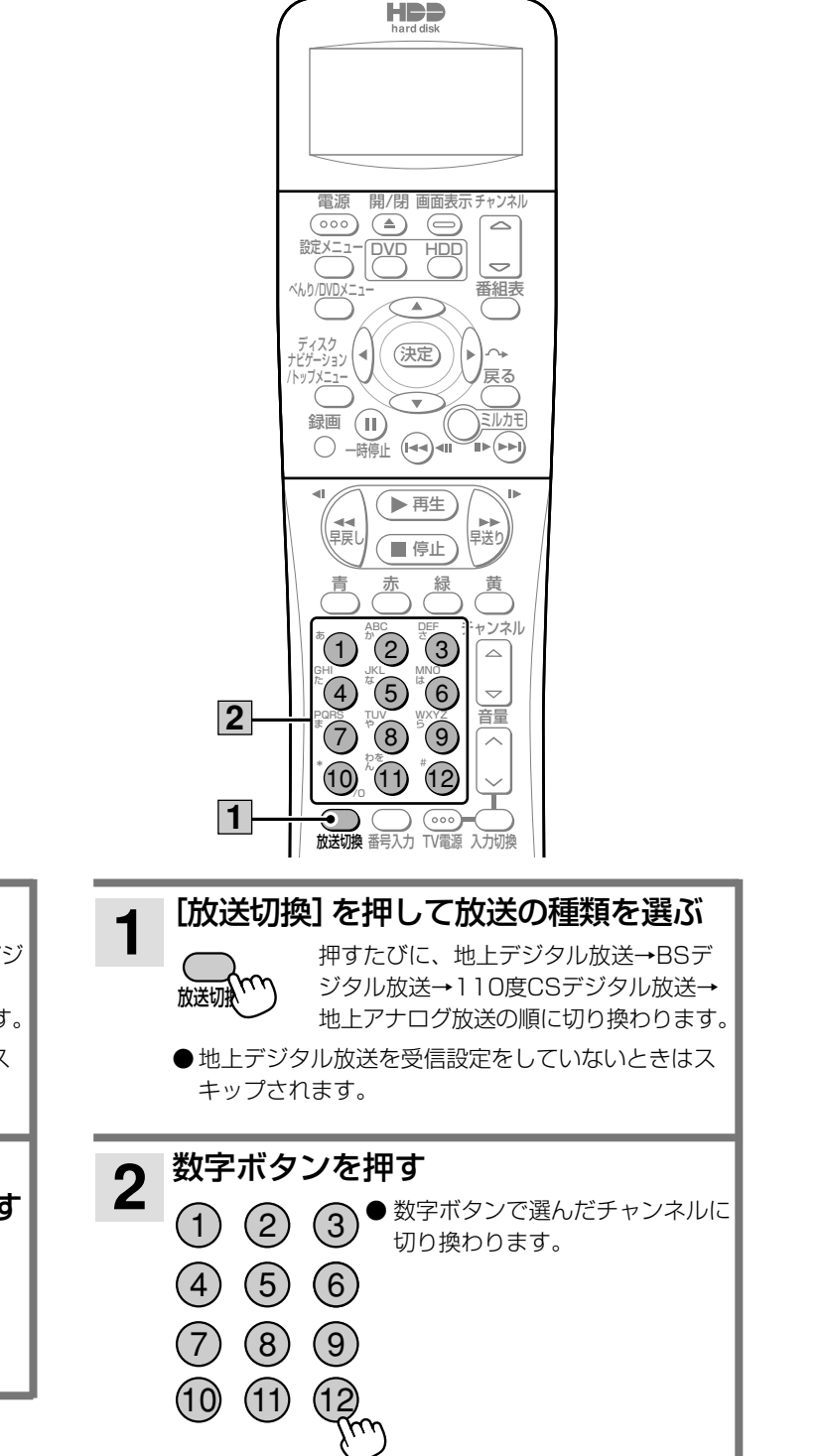

1

[放送切換] を押す 押すたびに、地上デジタル放送→BSデジ タル放送→110度CSデジタル放送→ 放送切

地上アナログ放送の順に切り換わります。

- ●地上デジタル放送を受信設定をしていないときはス キップされます。
- 見たいチャンネルが表示されるまで 2 <sup>見*にいテャ*ンィ・ルッユ・・・・・<br>2 [チャンネル(△/▽)] を繰り返し押す</sup> チャンネル  $\overline{\triangleright}$  $\sim$

20

#### 3桁の番号を入力してチャンネルを選ぶ(ダイレクト選局)

デジタル放送を選んだときは、3桁のチャンネル番号 を入力してチャンネルを選ぶことができます。

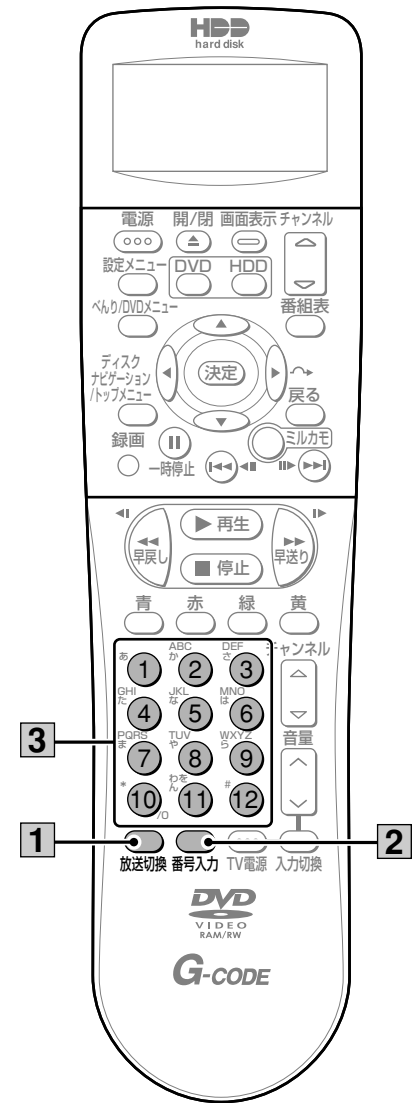

### [放送切換]を押してデジタル放送を 選ぶ 押すたびに、地上デジタル放送→BSデ ジタル放送→110度CSデジタル放送→ 地上アナログ放送の順に切り換わります ● 地上デジタル放送を受信設定をしていないときはス キップされます。 [番号入力]を押す 画面右上に番号入力欄が表示されます。 数字ボタンを押して3桁のチャンネル **3** 数子ホタンを押<br>3 番号を入力する 3桁のチャンネル番号に該当するチャンネルに切り換わ ります。 ● 間違った番号を入力した場合は、もう一度3桁のチ ャンネル番号を入力し直してください。 ●「0」を入力するときは、数字ボタンの[10]を押 してください。 ● 地上デジタル放送で3桁のチャンネル番号が重複し ている場合は、チャンネル番号を入力したあとに枝 番入力画面が表示されます。数字ボタンを押して4 桁目の枝番号を入力してください。 1 2 BS 16 \_ 3 4) (5) (6  $(8)$   $(9)$ m (10) (11) (12) **2 1** 放送切找 **<sub>番号入入へん</sub>** 「お知らせ】

- 録画中はチャンネルを切り換えることができません。
- データ放送の見かたは、各放送局の番組の作りかたによって 異なります。
- ラジオ放送には映像のない番組があります。画面には何も表 示されませんので、本機の電源の切り忘れなどにご注意くだ さい。

**21**

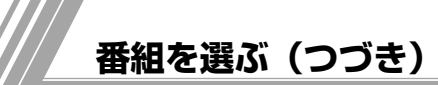

#### お買い上げ時のBS・110度CSデジタル放送のチャンネルについて

お買い上げ時、数字ボタンには以下のチャンネルが設定されて います。

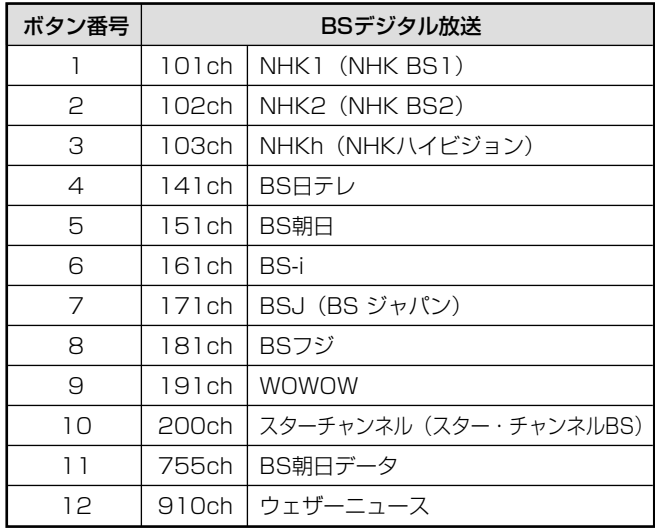

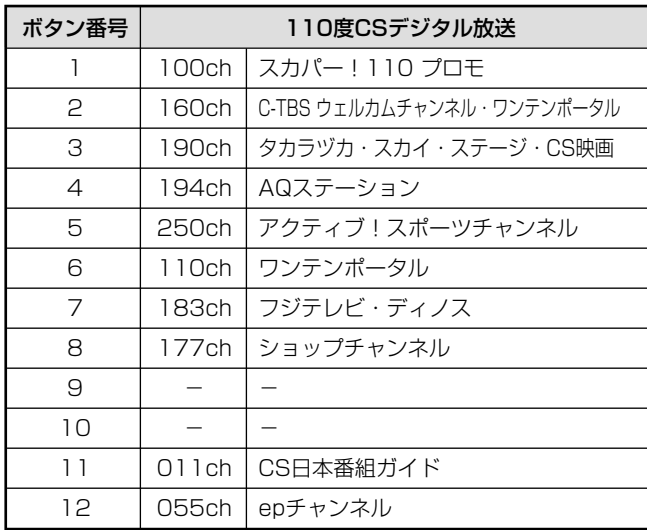

●数字ボタンに設定されているチャンネルは変更することがで きます (『接続・設定編』 @ページ)。

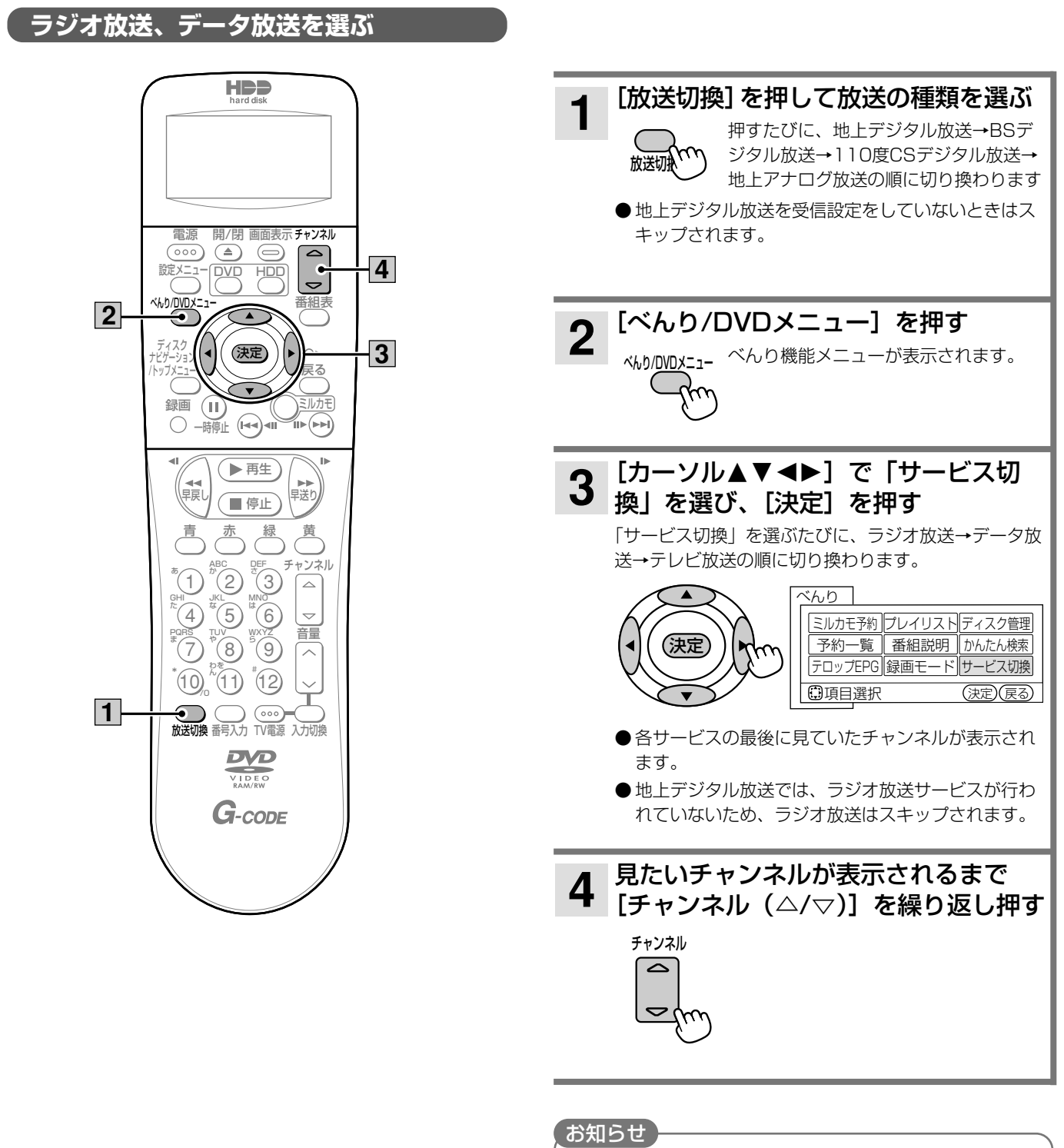

●本機ではラジオ放送の録音はできません。

デジタル放送を楽しむ

#### **番組表(EPG)から見たい場組を選ぶ**

デジタル放送の視聴中に番組表を表示させ、そこから見たい番組を直接選ぶことができます。番組表は新聞のテレ ビ欄のように表示されるので、見たい番組を簡単に見つけることができます。

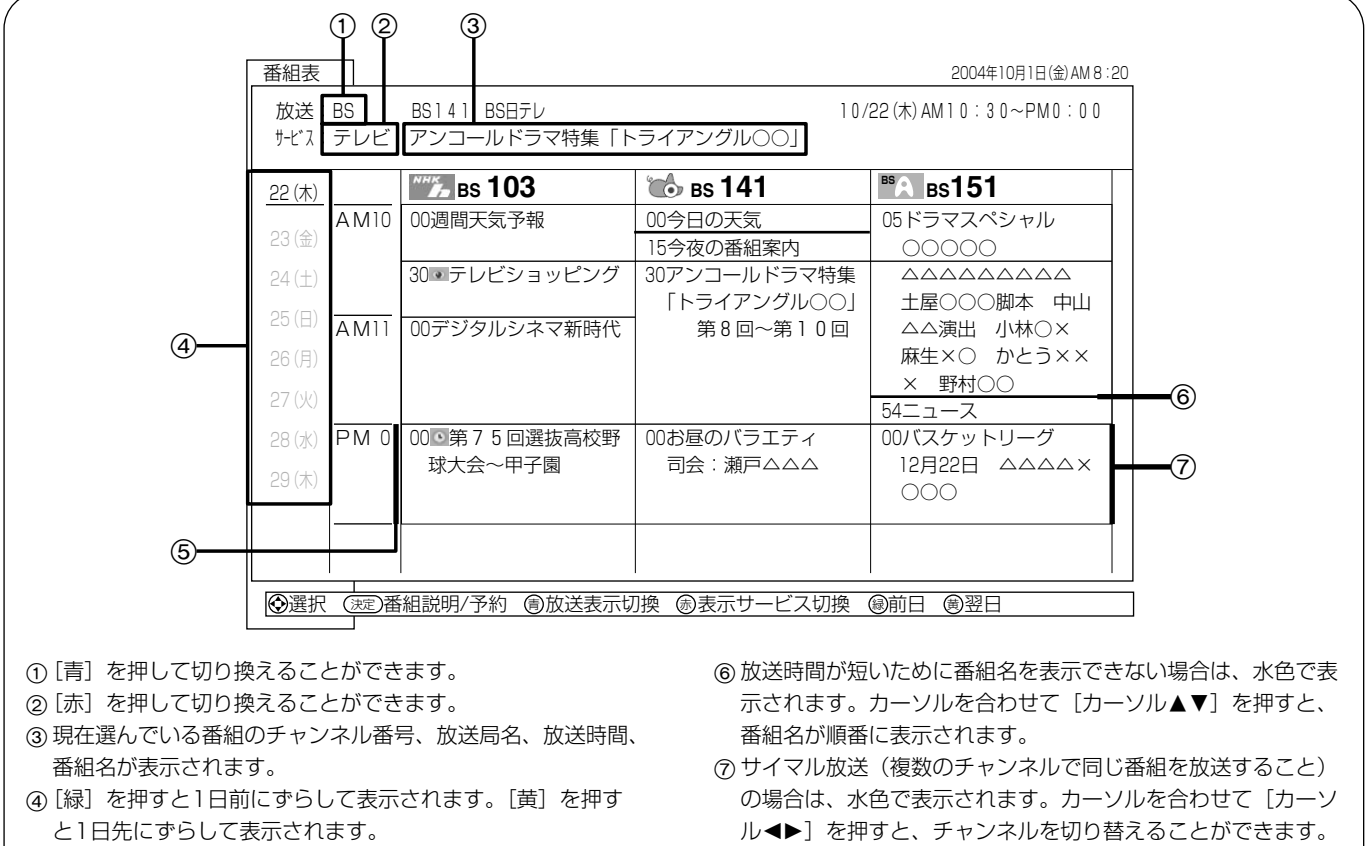

5 録画予約している番組がある時間帯は赤色で表示されます。

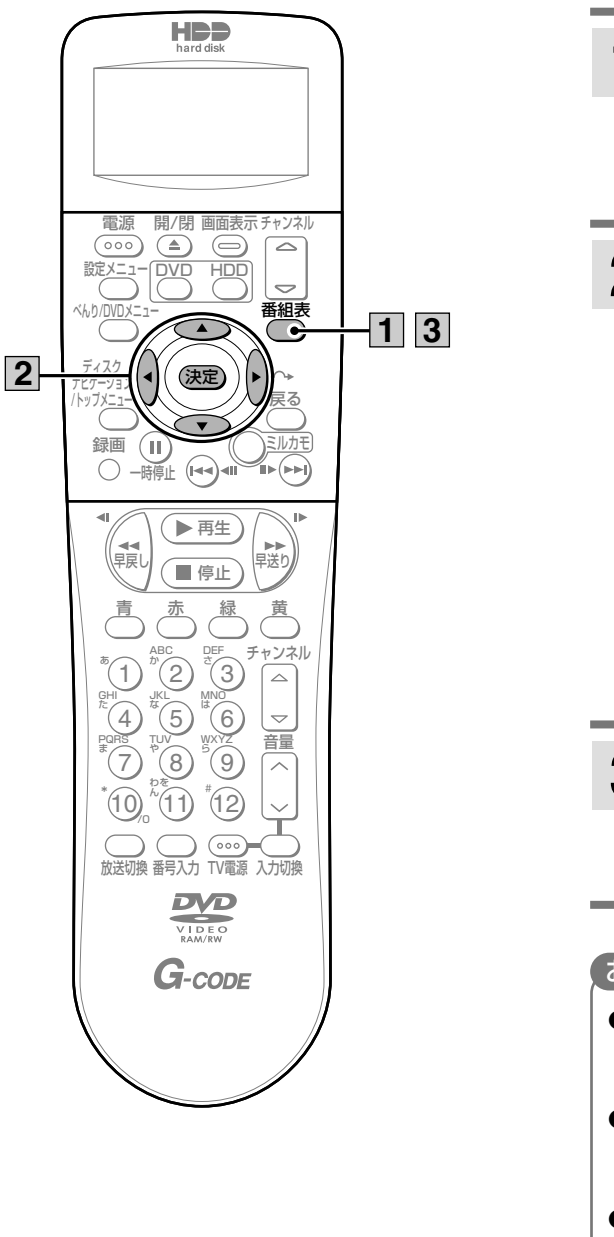

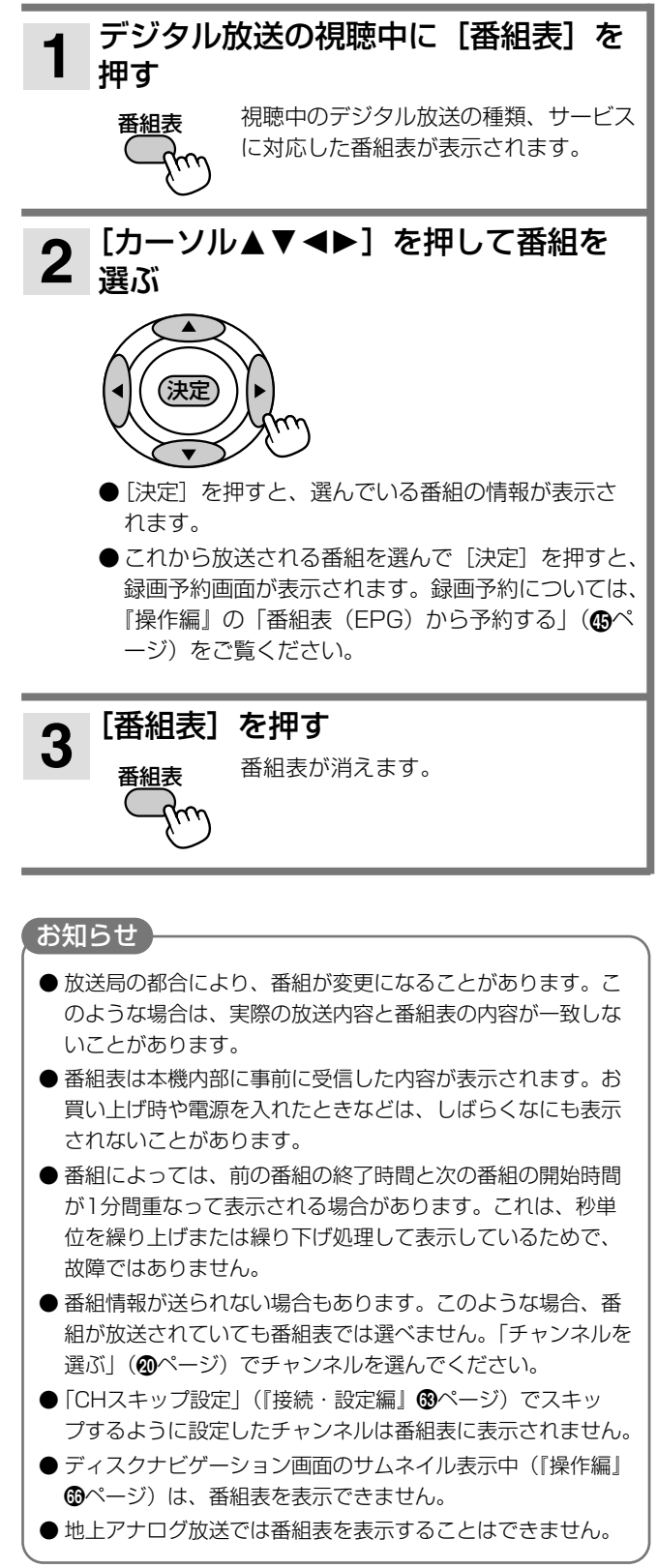

デ ジ ル 放 送 を 楽 し む

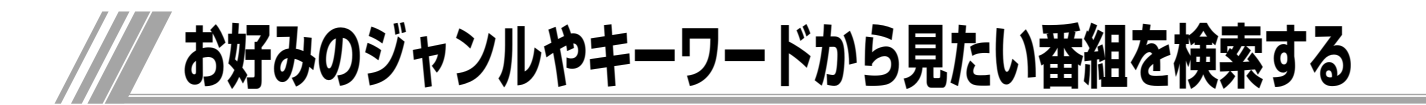

デジタル放送の視聴中に、ジャンルやキーワードから 番組を検索し、検索結果から見たい番組を選ぶことが できます。特定のジャンルのスポーツやお好みのアー ティストの番組を見逃したくないときなどに便利で す。

#### あらかじめ設定されている条件で検索する

お買い上げ時は、映画、ドラマ、スポーツ、音楽の4 つのグループにそれぞれ「映画」、「ドラマ」、「スポー ツ」、「音楽」のジャンルが設定されています。

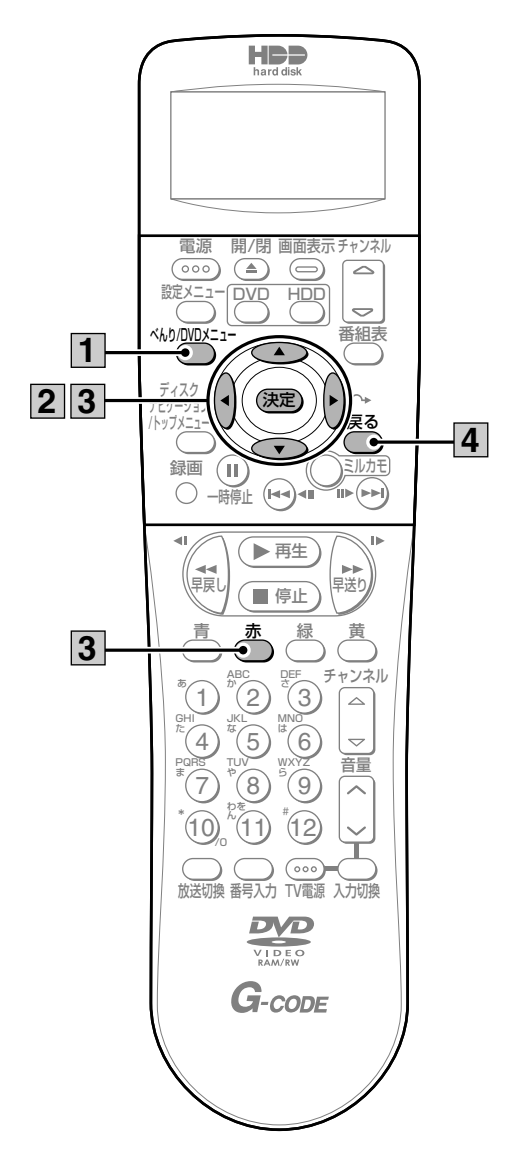

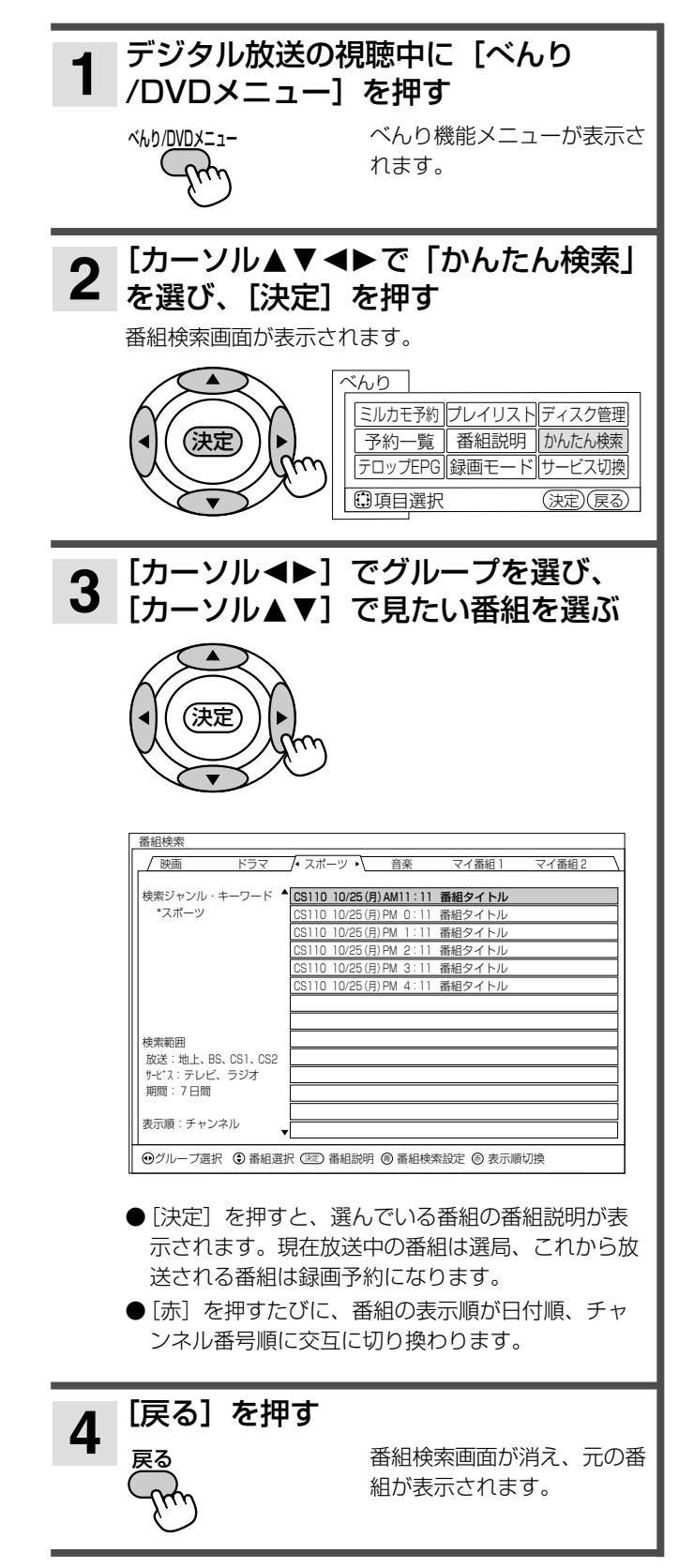

グループごとにジャンルやキーワードなどの検索条件 **4 検索条件を設定する**を設定することができます。1つのグループに設定で きるジャンルおよびキーワードは最大7個です。

すでに設定済みの4つのグループもお好みに変更する ことができます。

「マイ登録1」、「マイ登録2」には検索条件が一つも設 定されていないので、お好みの検索条件を設定してく ださい。

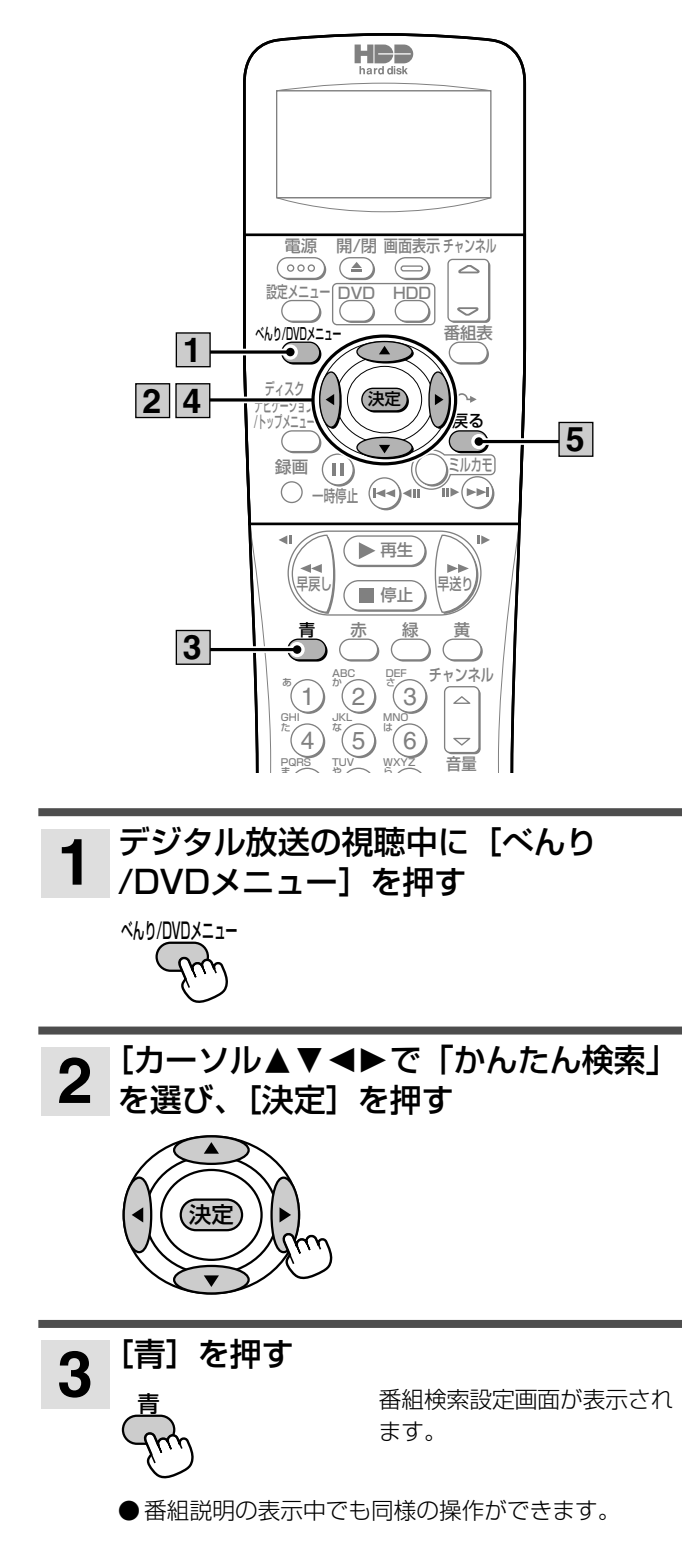

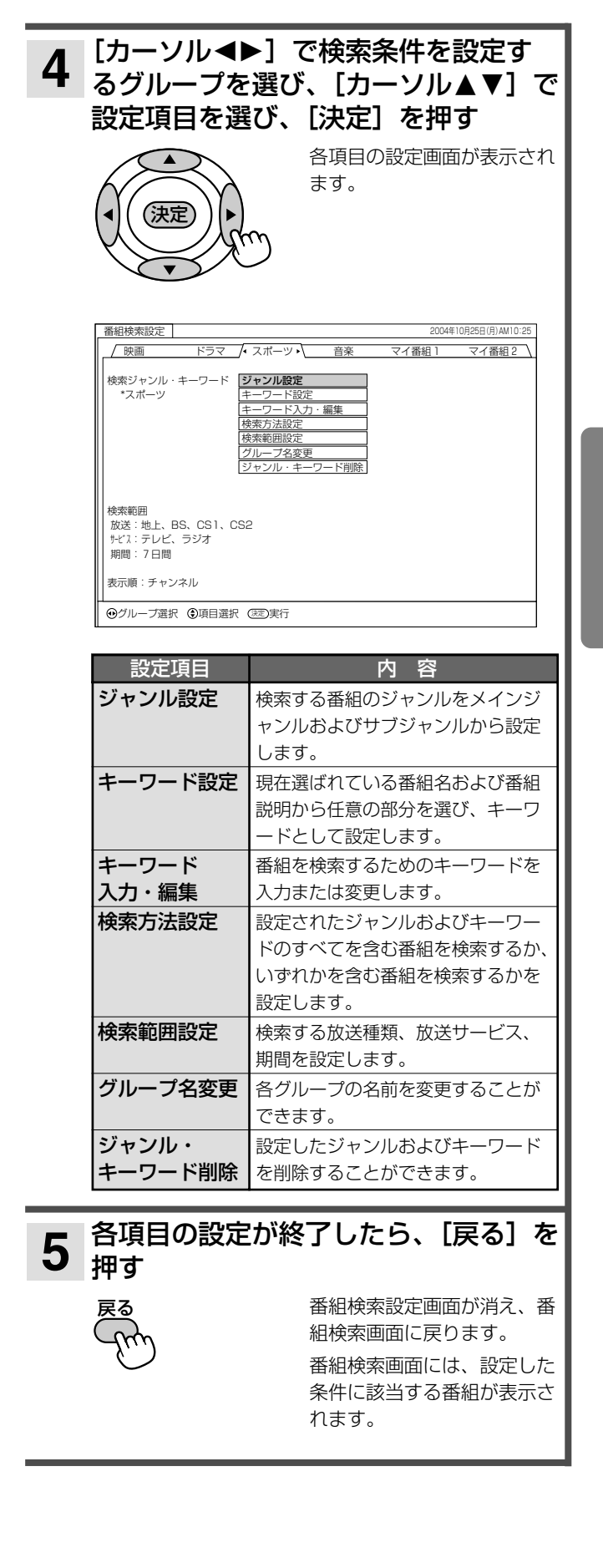

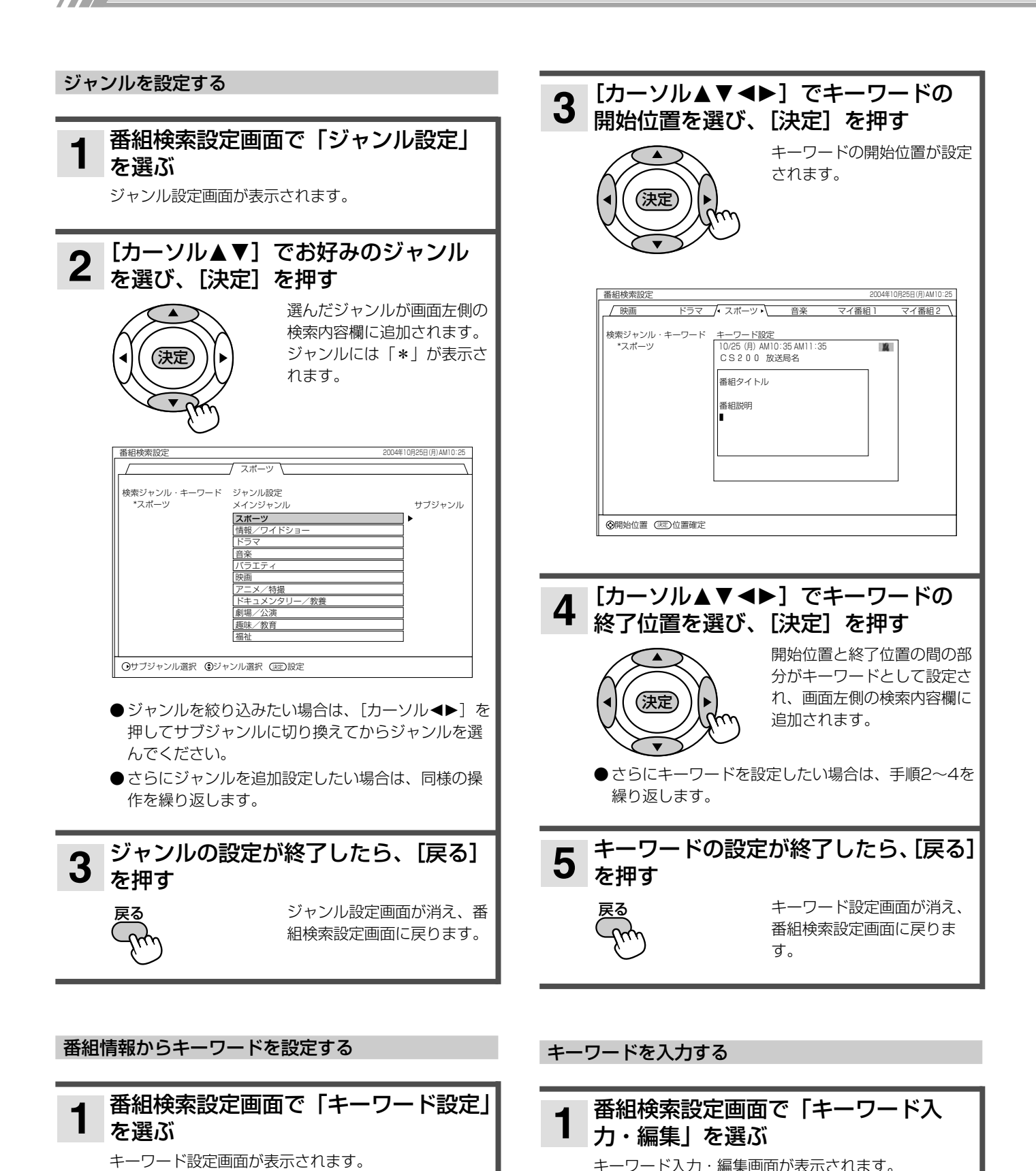

キーワード入力・編集画面が表示されます。

**2**

[決定]を押す

決定)

番組情報欄にカーソルが表示 され、キーワードを選択でき

る状態になります。

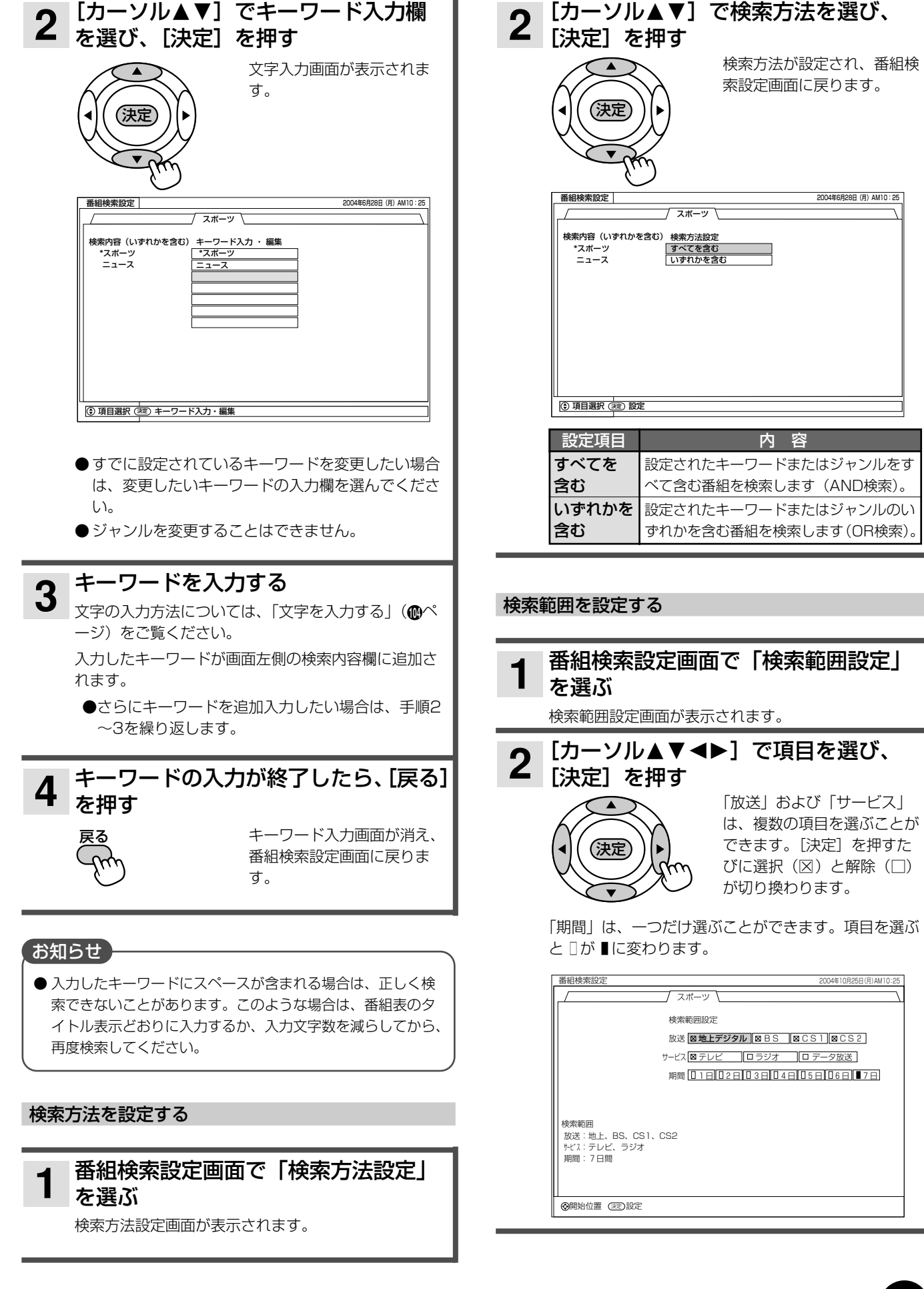

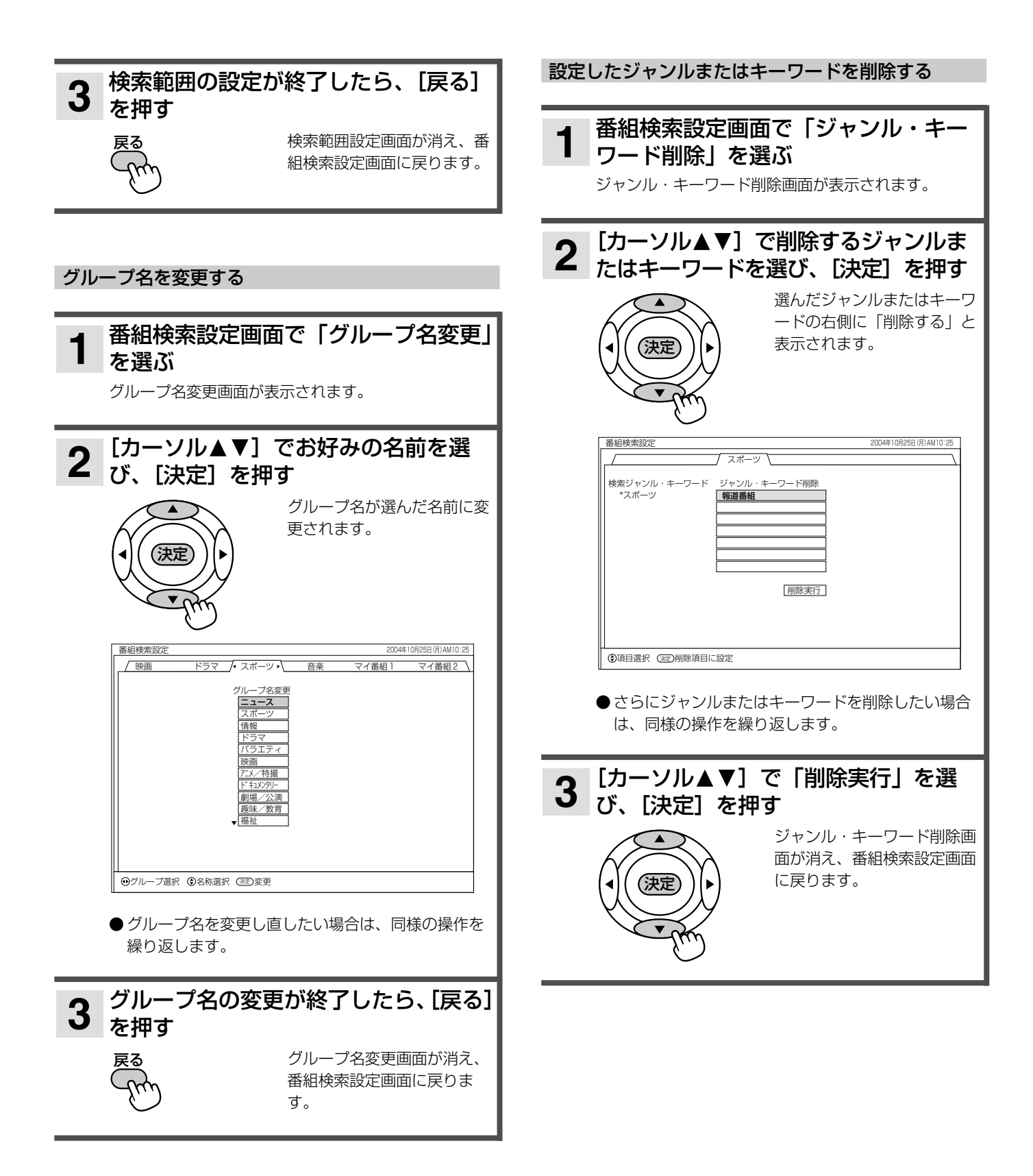

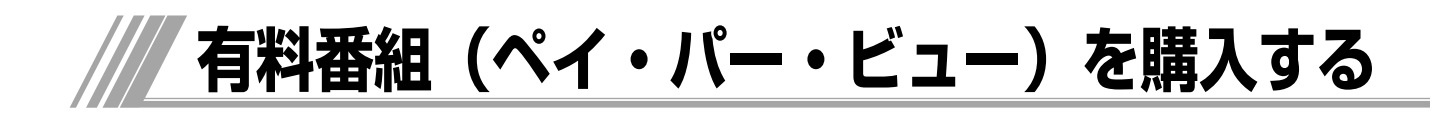

BS、CSデジタル放送には、無料と有料の番組があり ます。さらに有料の番組には、事前に申し込みが必要 な契約番組と、画面上で購入できる有料番組(ペイ・ パー・ビュー)があります。

#### **ペイ・パー・ビューを購入する**

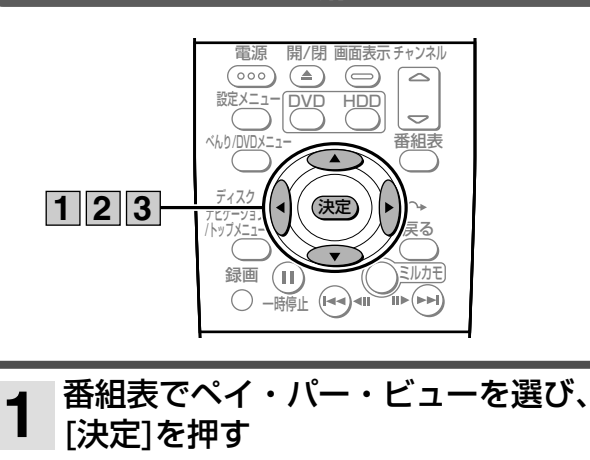

決定�

番組購入画面が表示されま す。

- 番組購入画面には、購入する番組の金額やコピー情 報などが表示されます。
- 購入前に数分間番組の内容を見ることができる番組 があります。時間は番組によって異なります。

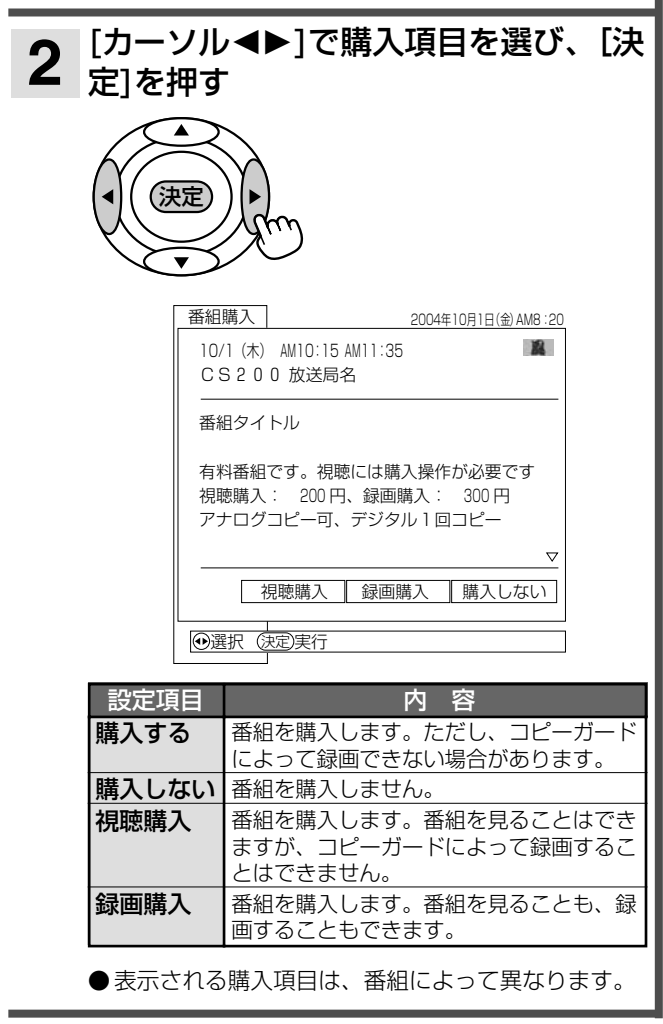

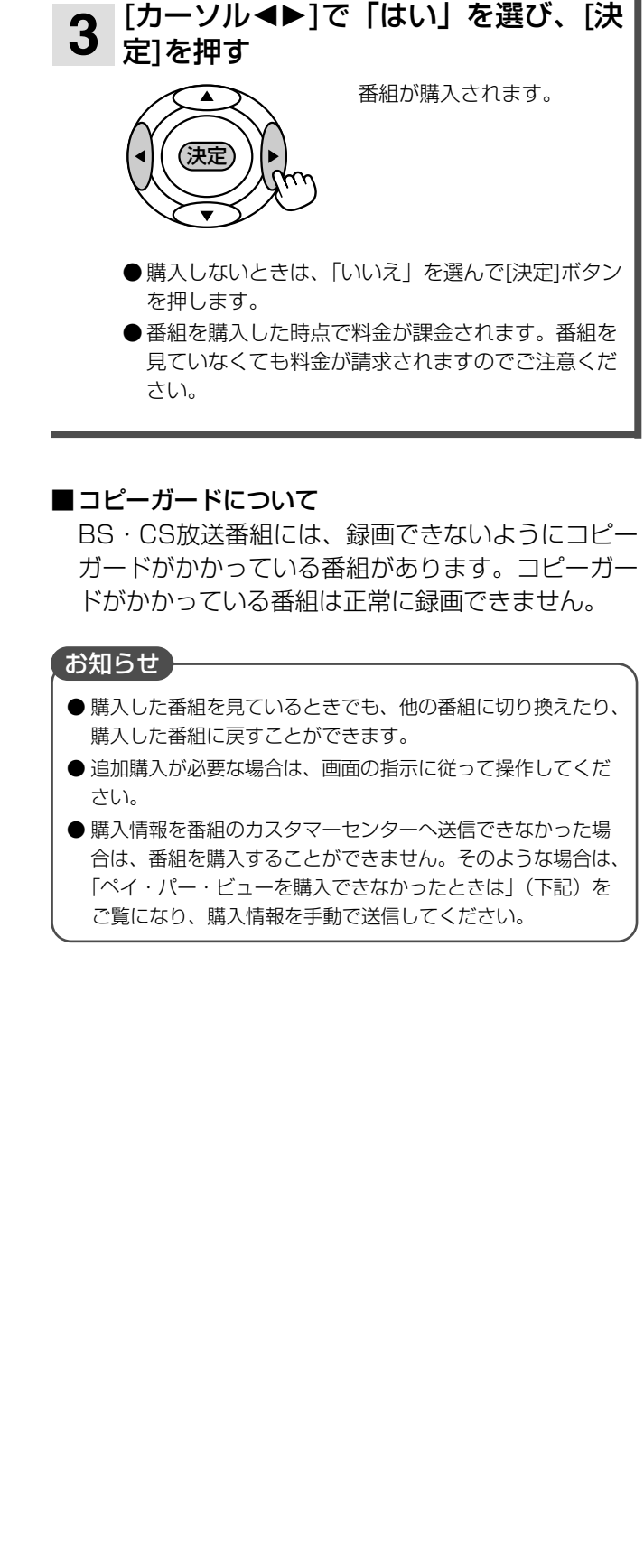

**31**

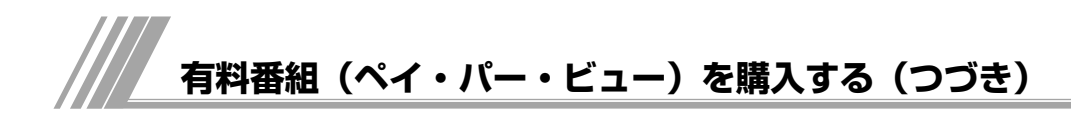

#### 4 [カーソル▲▼]で「視聴履歴送信」を ペイ・パー・ビューを購入できなかったときは 通常、購入情報は電話回線を通じて購入した番組のカスタマ 選び、[決定]を押す ーセンターへ自動的に送信されます。何らかの理由で購入情 報を自動送信できなかった場合は、手動で購入情報を送信し てください。 (決定 雷源 開/閉 画面表示チャンネ  $\circledcirc$   $\circledcirc$  $\odot$  $\overline{\frown}$ 設定メニ **HDD** pvp  $\boxed{1}$  5 ଵ  $\rightarrow$ 番組表 初期  $2|3|4$ 電話回線設定 (決定) テスト 豆ろ <u>- - - - - - -</u><br>回線種別 録画  $\sqrt{11}$ 内線発信  $\bigcirc$  -(⊳)<br>∕⊡ 電話番号通知 優先接続解I 電話会社 待ち時間 [設定メニュー]を押す 視聴履歴送信 機能設定画面が表示されま 設定 メニ ◎選択 ◎決定 ◎戻る す。 ●購入情報の送信が終了すると、メールが送られてき [カーソル▲▼]で「外部設定」を選び、 ます。内容を確認してください(のページ)。 [決定]を押す 「設定メニュー1を押す 5 外部設定メニューが表示され ます。 設定メニュー (決定 3 [カーソル▲▼]で「電話回線」を選び、 お知らせ ● B-CASカードが挿入されていないと、購入情報は送信できま 「決定1を押す せん。 電話回線設定画面が表示され ます。 (決定 機能設定 各種設定 外部入力自動録画 ŧЛ 受信設定 外部設定 電話回線 HDD-DVD設定 ISP設定 TV接続設定

i.Link機器設定

i.Link待機

| ①選択 ①決定 ①戻る

する

購入情報が送信され、外部設

定メニュー画面に戻ります。

購入情報の送信が終了するま

で約1分かかります。

ダイヤル10

機能設定画面が消えます。

しない

しない

0077852

する(186)

 $\blacktriangleleft$ 

 $\overline{2}$ 

## **ペイ・パー・ビューの情報を確認する**

購入したペイ・パー・ビューのチャンネルや料金などの 情報を10番組まで記録することができます。

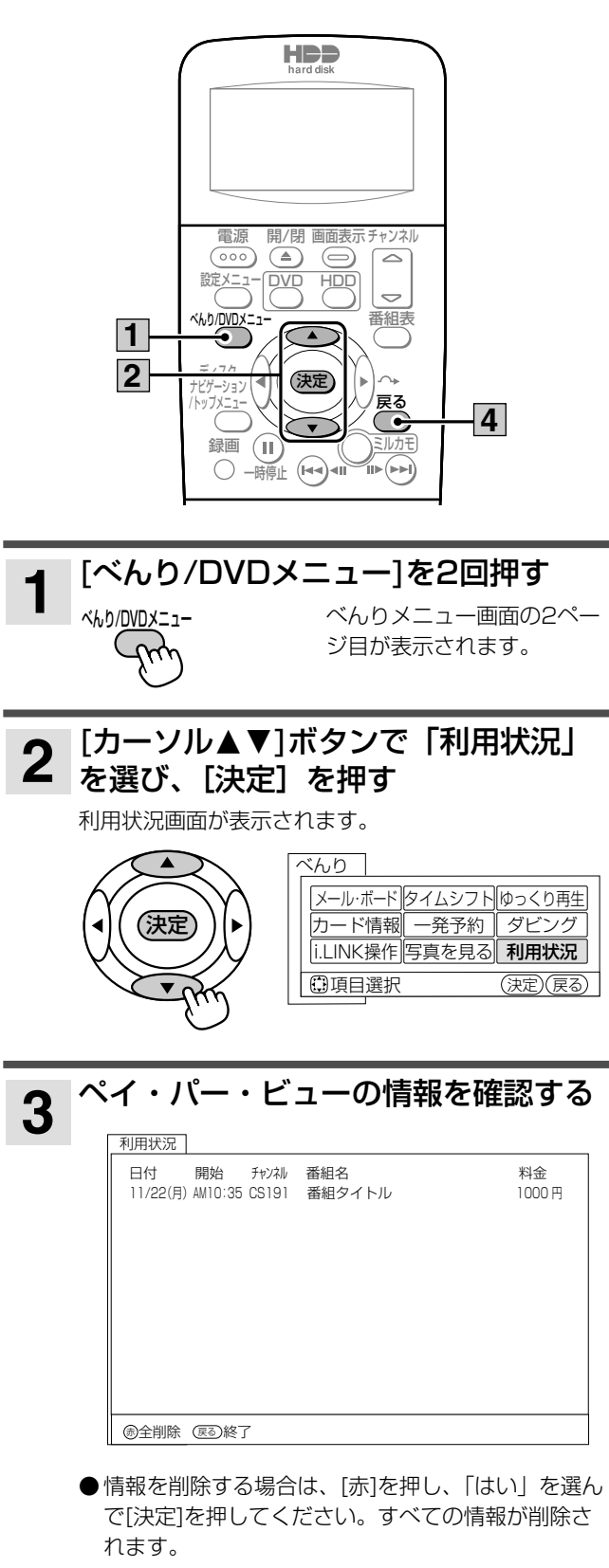

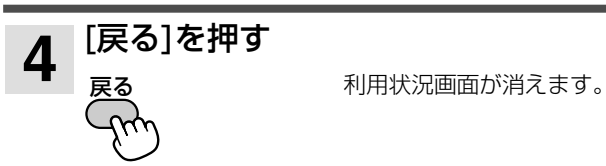

#### お知らせ

- 利用状況画面に表示される料金は、実際に請求される金額と 異なる場合があります。
- 削除した情報は元に戻すことができませんのでご注意くださ い。

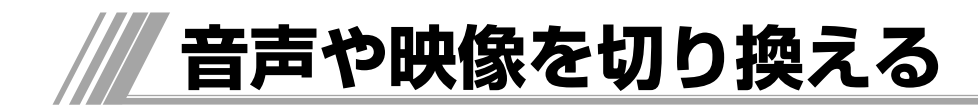

複数の音声や映像がある放送のときは、音声や映像を切り換えることができます。

#### **アナログ放送の音声を切り換える**

放送中の番組が二重音声放送のときは、音声言語を切 り換えることができます。また、ステレオ放送のとき は、モノラル放送に切り換えることができます。

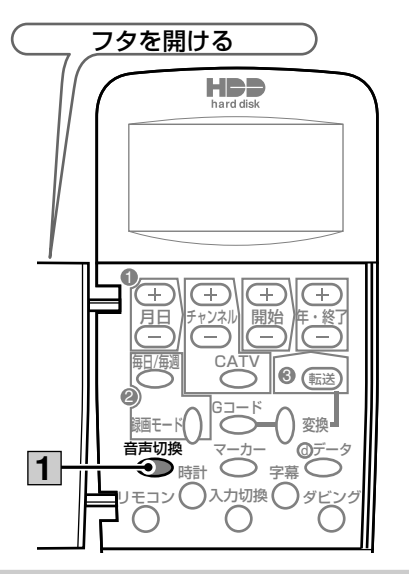

#### 二重音声放送のとき

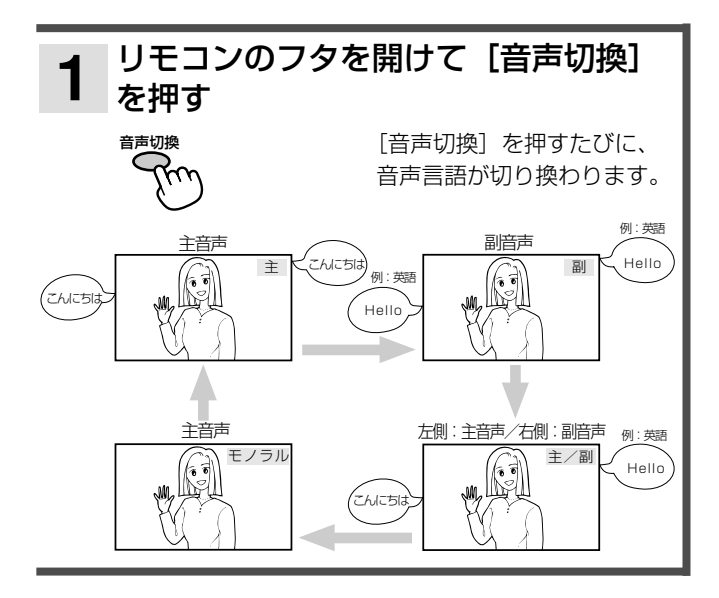

#### ステレオ放送のとき

放送中の番組がステレオ放送のときは自動的にステレオ音声 になります。電波が弱いときや雑音が多いときなど、ステレ オ音声が聞きづらいときは、モノラル音声に切り換えると聞 きやすくなることがあります。

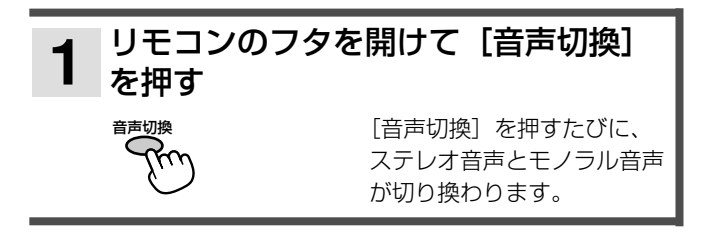

#### お知らせ

- ●音声言語を切り換えたあと、チャンネルを切り換えたり、電 源を切ったりすると、主音声に戻ります。
- 視聴中の番組がモノラル音声のときは、ステレオ音声に切り 換えることはできません。
- デジタル放送 (HDDに録画されている番組の再生を含む)で は、モノラル音声に切り換えることはできません。

#### **デジタル放送の音声・映像・字幕を切り換える**

複数の映像や音声、字幕があるデジタル放送の番組では、 映像、音声、字幕を切り換えることができます。映像、 音声、字幕の内容は番組によって異なります。また、切 り換えた映像、音声、字幕が有料な場合もあります。

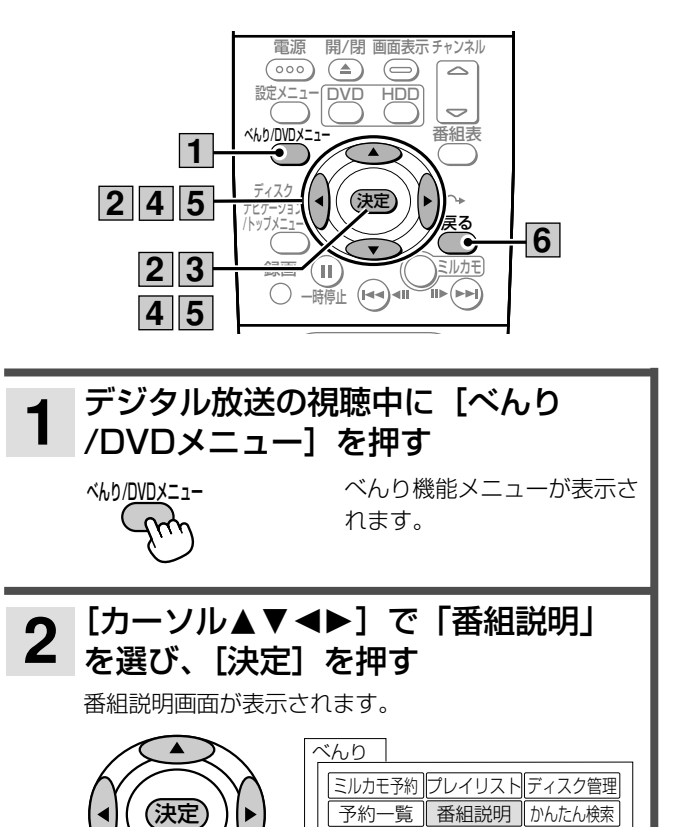

テロップEPG 録画モード サービス切 □項目選択 (決定)(戻る

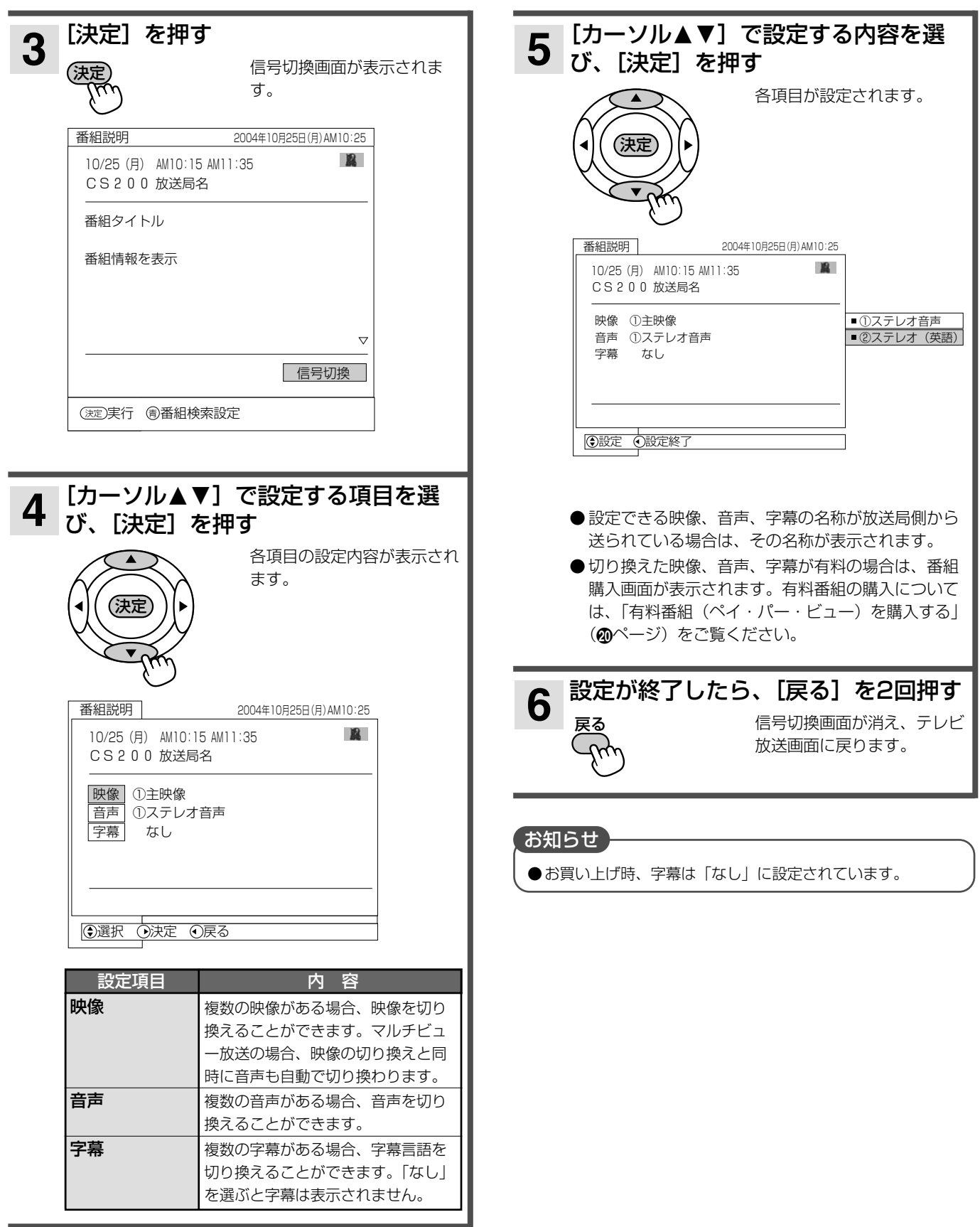

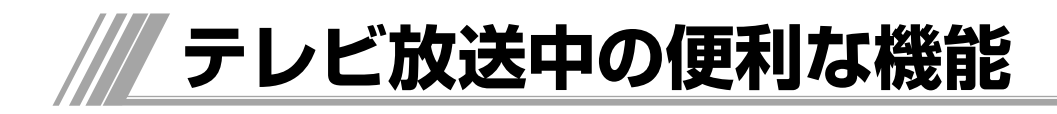

デジタル放送の番組視聴中に、番組情報を表示して確 認することができます。

#### **番組情報を見る(番組説明) これから放送される番組の情報をみる(テロップEPG)**

現在選局しているデジタル放送のチャンネルで、これ から放送される2日分の番組情報を表示することがで きます。

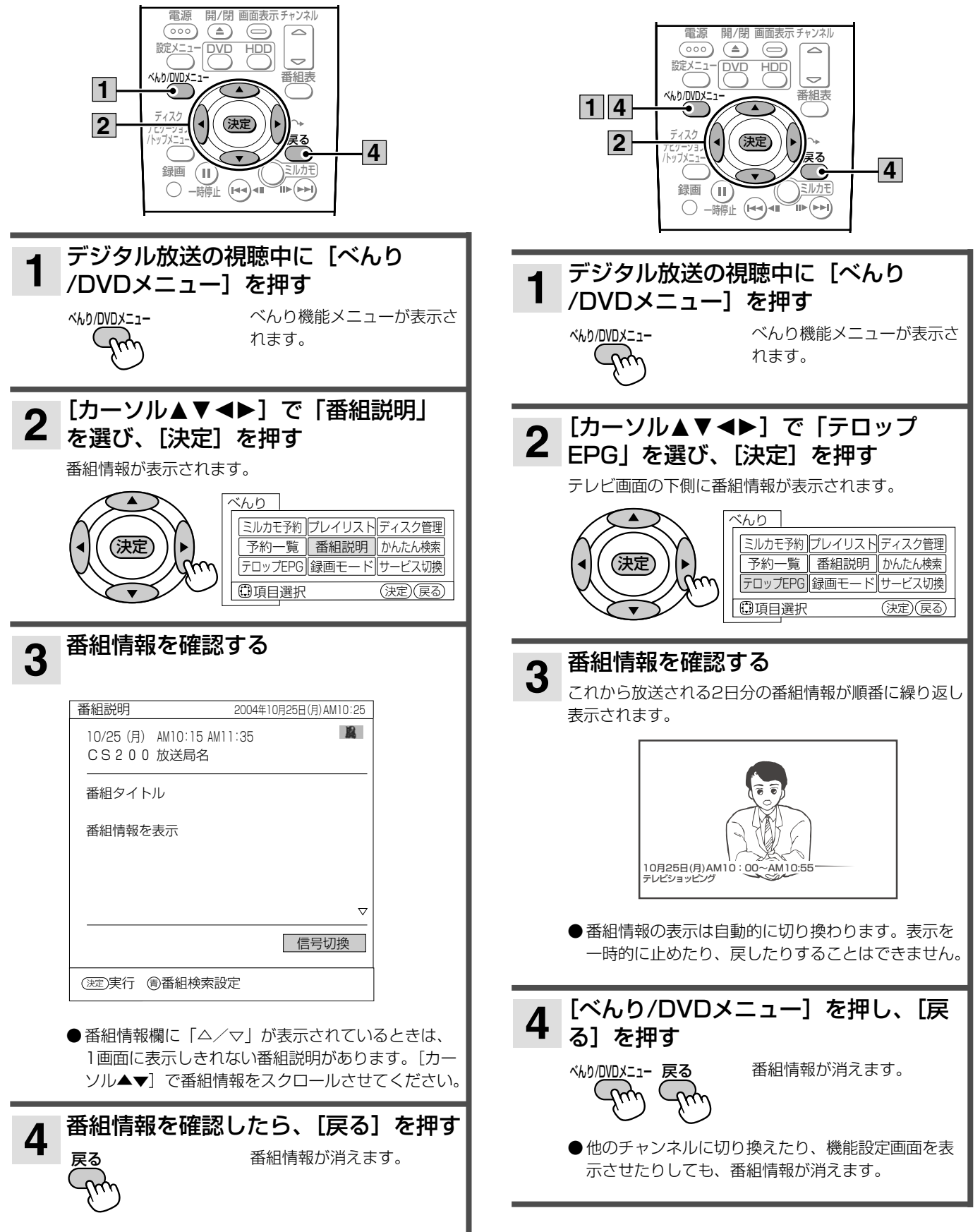
# チャンネル番号を確認する

視聴中の番組のチャンネル番号を確認することができ ます。

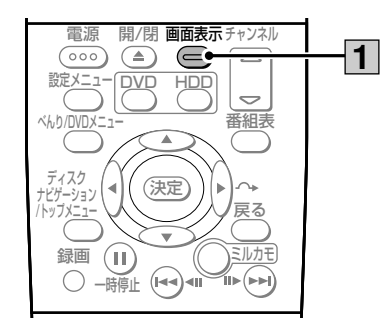

# 番組の視聴中に [画面表示] を押す

視聴中の番組のチャンネル番号が表示されます。約6秒 で自動的に消えます。

画面表示

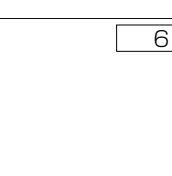

# お知らせ】

1

● デジタル放送でサラウンド・ステレオ音声の番組視聴中は、 音声モードのステレオ欄に「5.1ch」、「3/1ch」、「3/2ch」 のいずれかが表示されます。

# <u>データ放送を見る</u>

データ放送のある番組では、テレビ画面の指示に従っ て操作することで、いろいろな情報を見たり、サービ スを利用したりすることができます。

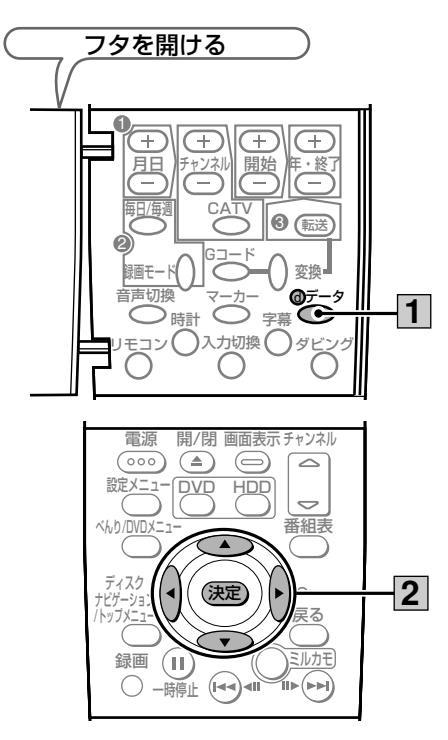

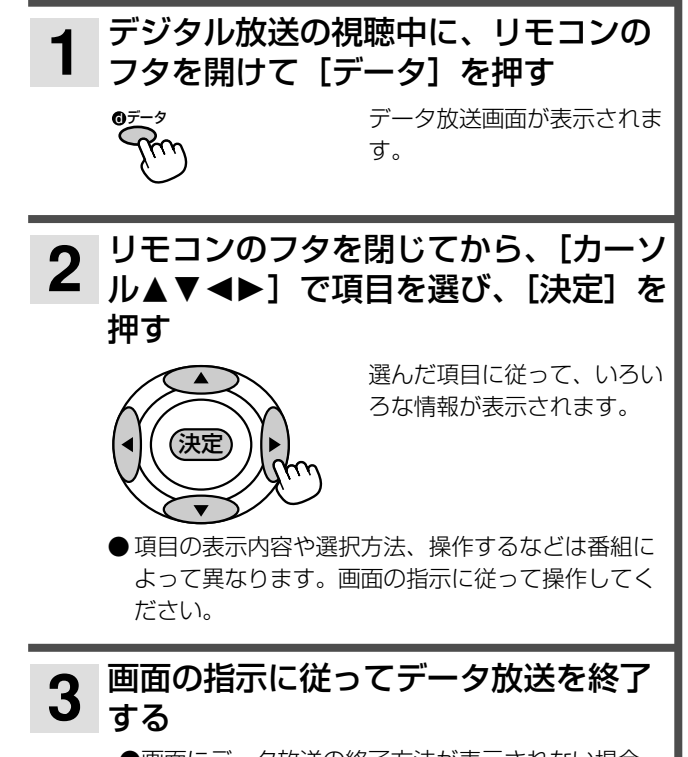

●画面にデータ放送の終了方法が表示されない場合 は、[データ] や [戻る] を押すと終了できる場合 があります。

#### お知らせ】

- ●データ放送は、チャンネルや画面内容によって、表示される までにかなり時間がかかる場合があります (約2分) が、故 障ではありません。
- データ放送では、本機に接続した電話回線を使って通信を行 う場合があります。通信中は「電源」以外の操作ができなく なることがあります。
- テレビ放送以外の画面を表示していると、データ放送を見る ことができません。テレビ放送画面を表示させてから [デー 夕] を押してください。

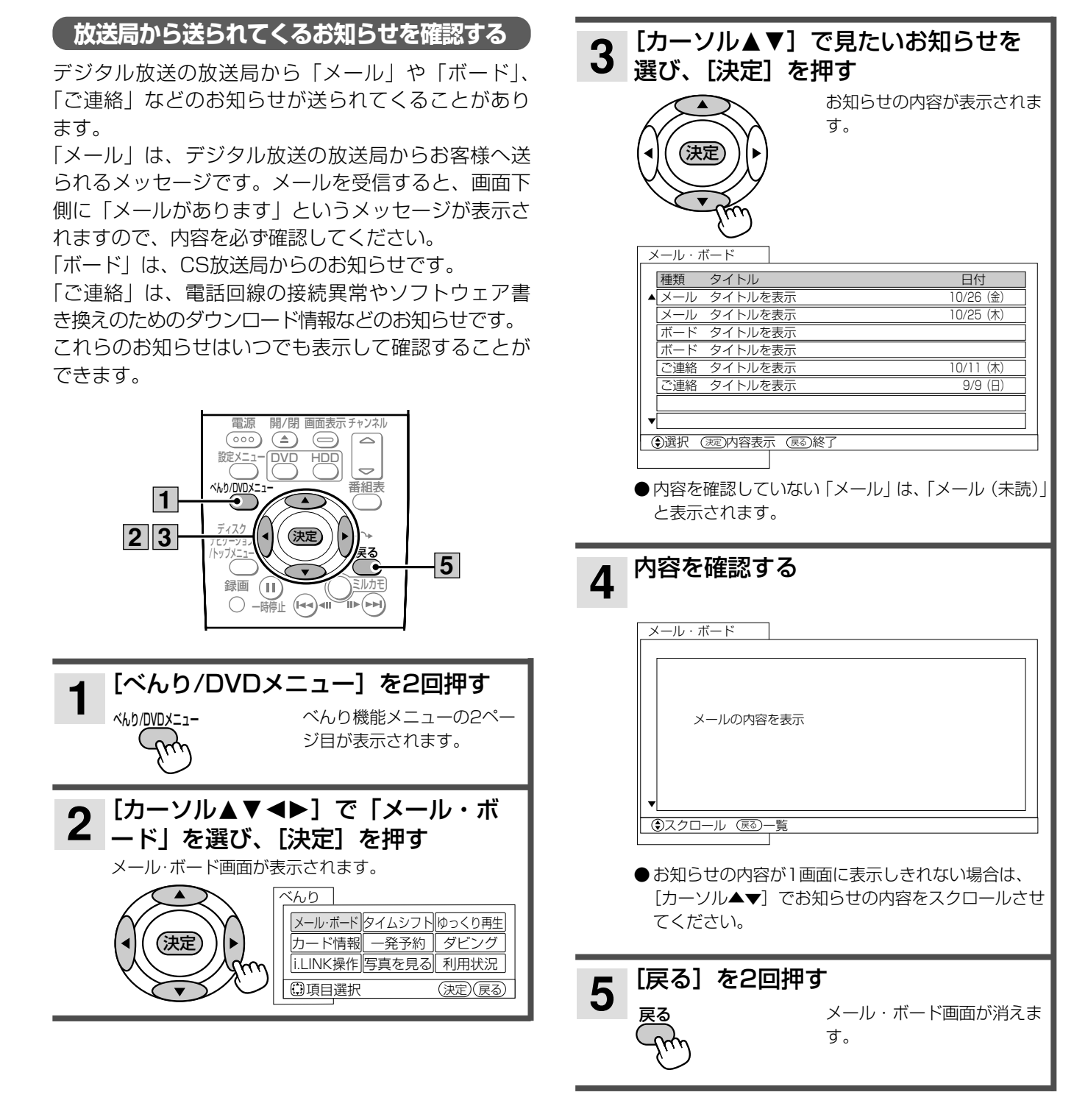

# お知らせ)

- 本機にB-CAS カードが挿入されていないと、メールは受信 できません。
- 放送局から送られてくるメールは31通まで記録されます。 31通を超えた場合は、古いメールから自動的に削除されます。

# **B-CASカードの情報を見る**

デジタル放送の契約内容を問い合わせるときなどに、 B-CASカードの種別やIDなどが必要となります。こ のような場合に、B-CASカードの情報を表示して確認 することができます。また、B-CASカードが正しく動 作しているかテストすることもできます。

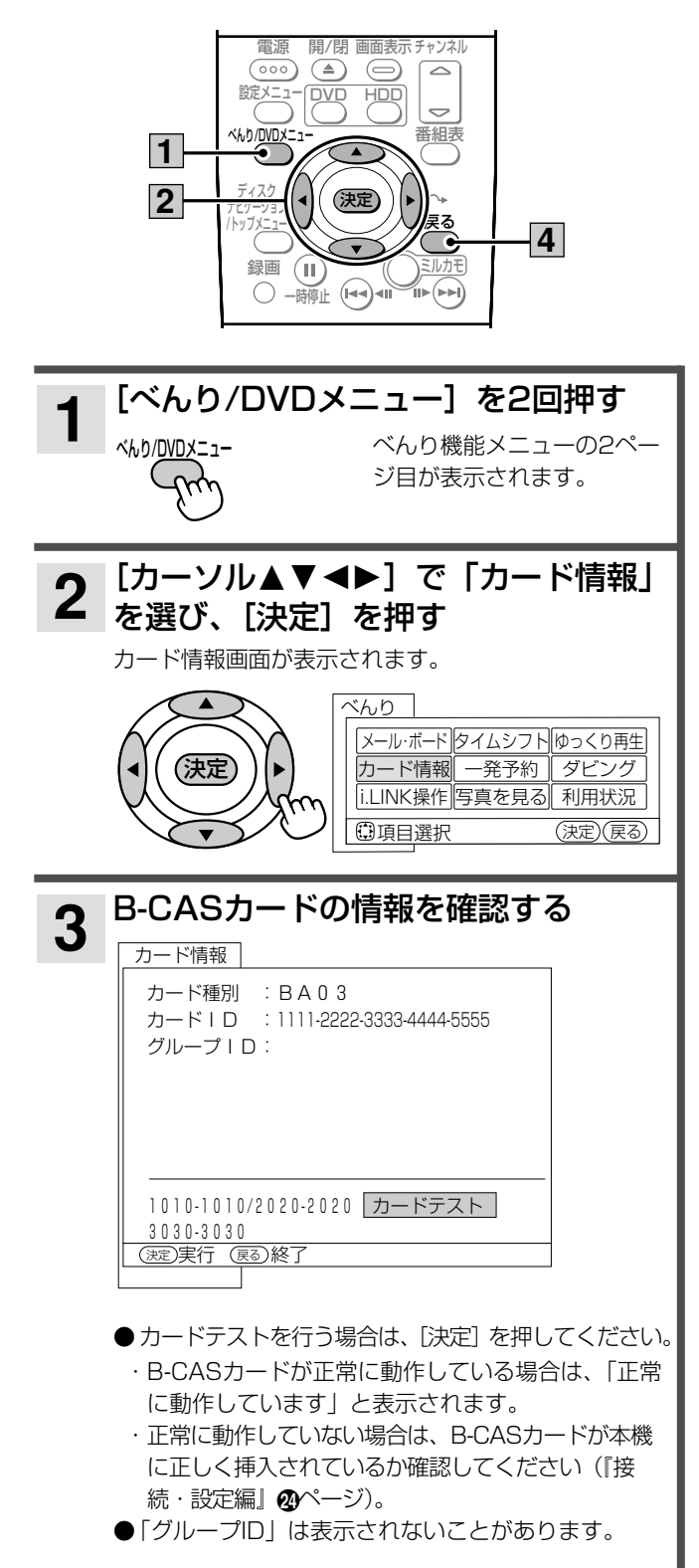

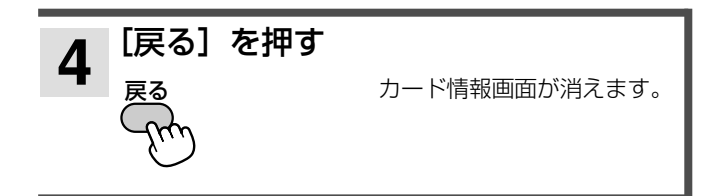

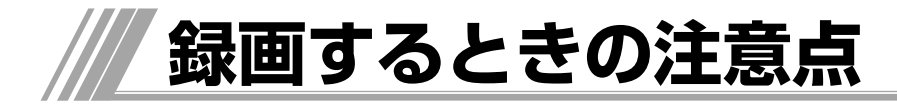

# **録画モードと録画時間について**

### 録画モードについて

録画する番組の種類や用途に合わせて録画モードを選んでくだ さい。

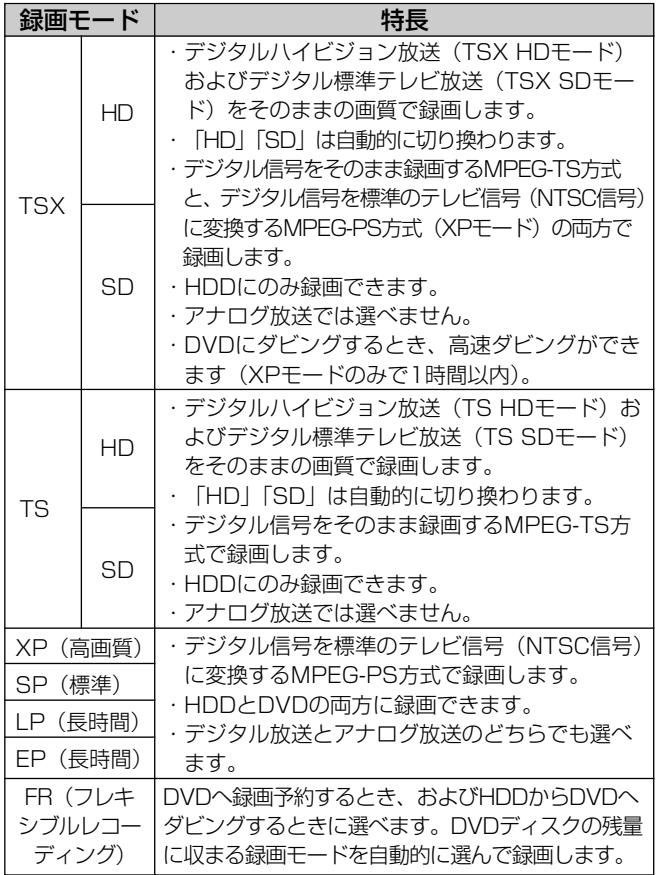

※「HD」とは高画質なデジタルハイビジョン放送のことです。 「SD」とは従来と同等の画質のデジタル標準テレビ放送のこ とです。

#### ■ ハイビジョン映像をそのままの画質で録画するには

録画先を「HDD」、録画モードを「TSX」または「TS」モ ードにして録画してください。

#### 録画時間の目安

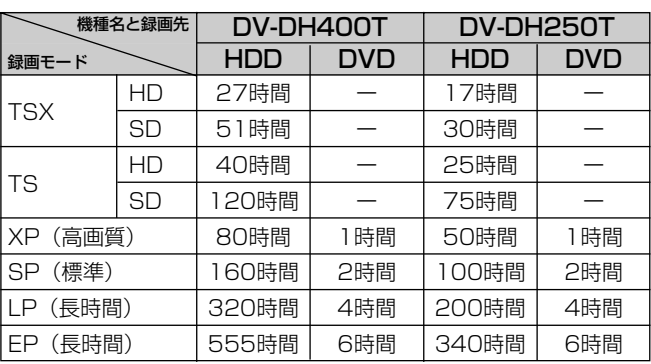

### ダウンコンバート録画について

本機でデジタル放送を「TSX」、「XP」、「SP」、「LP」、「EP」 のいずれかの録画モードで録画すると、NTSC信号(標準テレ ビ信号)にダウンコンバートして録画します(MPEG-PS方式)。 ダウンコンバート録画すると、複数の音声や映像が送られてい る番組でも、現在選んでいる音声、映像だけで録画されます。 また、HDDに「TSX」または「TS」モードで録画した番組を DVDにダビングすると、番組をダウンコンバートしてダビング します。

# **ディスクの残量を確認するには**

[べんり/DVDメニュー]を押して「録画モード」を 選ぶと、各録画モードで録画できる時間とディスクの 残量が表示されます。

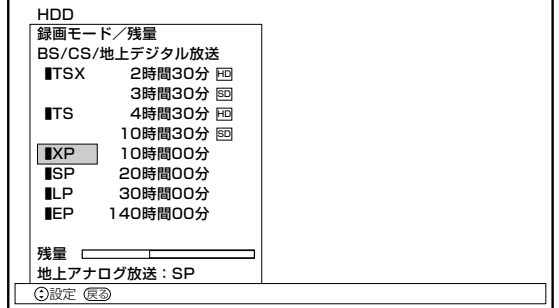

# **HDDに録画するときの注意点**

- 連続録画時間は最大9時間です。9 時間が経過すると録画は 自動的に停止します(9時間を超える番組は予約録画できま せん)。
- HDDに録画できる番組は最大999個です。
- HDDの残量が約5Gバイトになると録画開始時にメッセージ が表示されます。
- 録画中に録画が禁止されている番組または映像になると録画 を停止し、それまでの内容がHDDに記録されます。

# **DVDに録画するときの注意点**

DVDに録画するときは、録画する前に必ずDVDディ スクをフォーマットしてください (**働**ページ)。また、 本機で使用できるDVDディスクの種類とその詳細に ついては、「ディスクについて」(@ページ)をご覧く ださい。

- ●1枚のDVDに録画できる番組は最大99個です。
- ●フォーマット形式 (Mページ) が「ビデオモード」のDVD-RWおよびDVD-Rにはデジタル放送を録画できません。
- DVDの残量がない場合は、 不要な番組を削除する (®ページ) か、新しいDVDを使用してください。
- ●ディスクプロテクトを設定している場合は録画できません (⋒ページ)。
- ●本機で録画したDVD-RW、DVD-Rを他の再生機器で再生す るには、ファイナライズが必要です (@ページ)。
- 録画中に「画面表示」を押すと、録画状態についての情報が 表示されます。表示される内容は使用するDVDにより異なり ます。

# **二重音声を切り換えられるように録画するには**

再生時に二重音声を切り換えるには、以下の方法で録画してく ださい。

- ●アナログ二重放送をHDDに録画する場合は、「XP」モード 以外の録画モードで録画してください。
- ●デジタル二重放送をHDDに録画する場合は、「TS」モード で録画してください。
- ●二重音声放送をDVDに録画する場合は、「HDD-DVD設定」 (『接続・設定編』ページ)の「DVD-Video互換記録」を 「しない」に設定し、VRフォーマットのDVD-RAMまたは DVD-RWに録画してください。

# **デジタル放送の録画制限について**

デジタル放送には、不正なダビングを防止し、著作権 を保護するために、CPRM(「1回だけ録画可能」※) という著作権保護技術が適用されています。「1回だけ 録画可能」な番組は、CPRMに対応した録画機器また はDVDへ録画すると1回録画が済んだことになり、他 のデジタル録画機器(D-VHSやDVDレコーダーなど) へのダビングはできません。

※ 「デジタル1COPY」、「一世代のみコピー可」とも呼ばれてい ます。

「1回だけ録画可能」な番組に対応しているDVDディスクは以下 のとおりです。

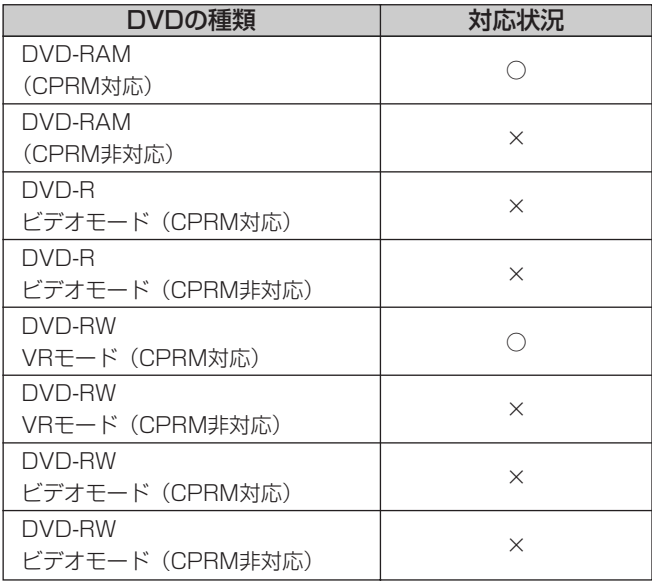

※「1回だけ録画可能」(CPRM)に対応しているかどうかは、 DVDディスクのジャケットなどで確認してください。

# ご注意

- 「1回だけ録画可能」の番組をDVDに予約録画するときは、セ ットされているDVDディスクが「1回だけ録画可能」(CPRM) に対応しているかどうか確認してください。
- 本機で録画した「1回だけ録画可能」の番組を他の機器で再生 する場合、「1回だけ録画可能」に対応していない機器では再 生できません。
- 「1回だけ録画可能」の番組をビデオカセットにダビングする 場合、正常にダビングできないことがあります。

# **デジタル放送の著作権保護について**

デジタル放送には著作権保護のために、「録画可能」、 「1回だけ録画可能」、「録画禁止」の3種類のコピー制 御信号がついています。「録画可能」の番組は無制限 で録画およびダビングができます。「1回だけ録画可能」 の番組は録画できますが、ダビングすることができま せん。「録画禁止」の番組は録画できません。

#### お知らせ

- コピー制御のしくみに関する一般的な内容については、下記 のホームページをご覧ください。
	- ・ 社団法人BSデジタル放送推進協会: http//www.bpa.or.jp/
	- ・ 社団法人地上デジタル放送推進協会: http//www.d-pa.org/

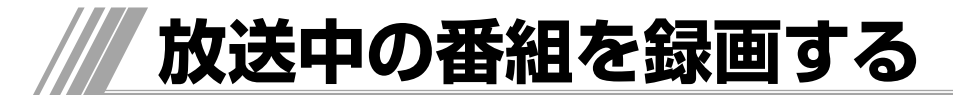

視聴中の番組をHDDまたはDVDに録画できます。

お知らせ

- 本機ではじめて使用するDVD-RWおよびDVD-Rは、録画す る前にフォーマット(初期化)が必要です。「DVDディスク をフォーマットする」(1ページ)をご覧になり、フォーマッ トしておいてください。
- デジタル放送を受信していない場合は、録画する前に必ず日 付時刻を設定してください。

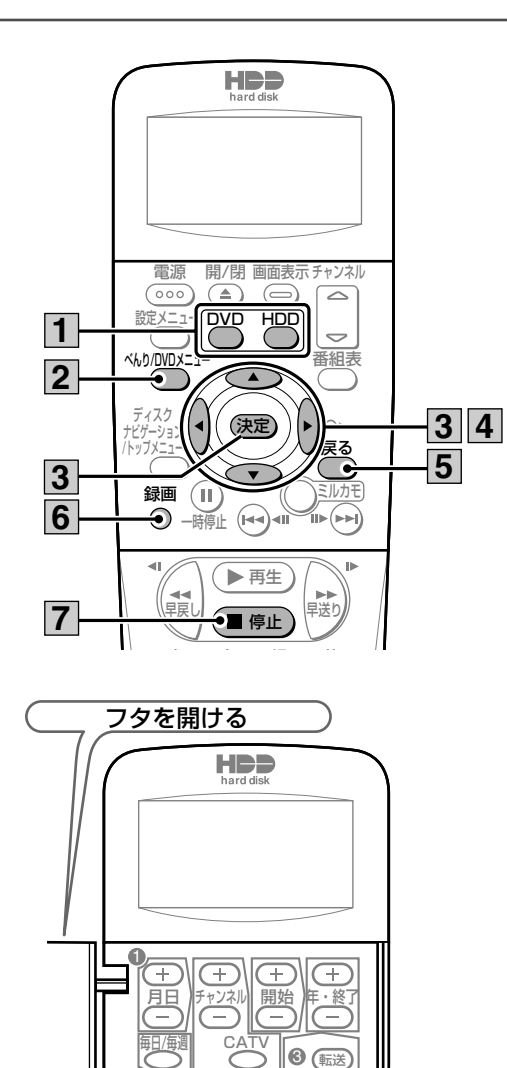

[HDD]または[DVD]を押す

リモコン( )入力切換( )ダビング|| 時計 ━ 字幕ヽ

Gコード�

ットしてください。

HDD または CO

2

<u>【編モード</u> 音声切換

<u>4 | Ⅱ 闘モード</u> | ◯━() ¾<br>│ │ 音声切換 マーカー *(* 

録画先がHDDまたはDVDに

設定されます。

●DVDに録画する場合は、本機にDVDディスクをセ

-カー **▽ ⊚**データ

( ) <sub>変換</sub>』

[べんり/DVDメニュー]を押す **2** べんり/DVDメニュー� べんり機能メニューが表示さ Jyy れます。 [カーソル▲▼<→]で「録画モード」 **3** を選び、[決定]を押す 録画モードの選択画面が表示されます。 べんり ミルカモ予約 ∥ノレイ リ人 № | ディスク管理 決定� |予約一覧 || 番組説明 || かんたん検索 テロップEPG 録画モードサービス切換 □項目選択 (決定)(戻る [カーソル34]で録画モードを選ぶ **4** 各録画モードの録画時間とディスクの残量が画面の下 側に表示されます。 選んだ録画モードは本体表示窓にも表示されます。 HDD 録画モード/残量<br>BS/CS/地上デジタル放送 ■TSX 2時間30分 匜 3時間30分 匦 ■TS 4時間30分 囤 10時間30分 ഇ ■XP 10時間00分� 20時間00分� ■SP ■LP ■EP 30時間00分<br>140時間00分 残量 <del>Centric Length</del><br>地上アナログ放送:SP<br>③設定 <u>@</u>る ●リモコンのフタを開けて[録画モード]を押しても 録画モードを切り換えることができます。 ● 録画モードの詳細については、「録画モードについて」 (4)ページ)をご覧ください。

**HDD TS HDD VR RAM RW VR RW V R**

<mark>5</mark> 戻る]を押す<br>5 <sub>戻る</sub> 録画モードが設定され、テレ ビ画面に戻ります。

# [録画]を押す **6** 圖

本体の表示窓に「REC」のメ ッセージが表示され、現在視 聴中の番組が録画されます。

● ディスクの空きスペースに録画されます。すでに録 画されている番組を上書きすることはありません。

**1**

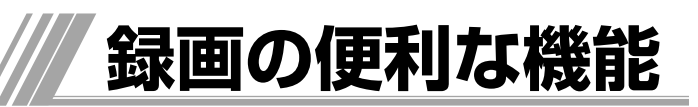

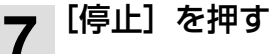

■ 停止

録画を停止し、停止した位置 までを1番組として記録しま す。

● 録画を停止するまでに数十秒かかります。

#### お知らせ

- 録画中に録画モードを変更することはできません。
- 録画中にチャンネルを切り換えることはできません。
- 録画を一時停止することはできません。
- 録画中に予約録画の開始時刻になると予約録画が優先され、 それまでの録画は停止します。
- 録画中に [電源] を押すと、録画は停止します。ただし、予 約録画時(Bページ)とクイックタイマー録画時(Bページ) は停止しません。
- 録画開始から15秒以内に停止した場合は、録画はされません。
- ビデオデッキやビデオカメラなどの外部入力(アナログ)の 映像を録画する場合は、リモコンのフタを開けて [入力切換] を押し、該当する外部入力(L1、L2、L3)に切り換えてか ら録画してください。ただし、「TSX」、「TS」モードでは録 画できません。
- 本機の外部出力端子にビデオデッキを接続すると、本機で再 生している映像やデジタル放送などをビデオデッキで録画す ることができます。
- ラジオ放送および独立データ放送は録画できません。
- 以下のような場合は、録画できません。
	- · 番組表の表示中(2ページ)
	- 静止画の再生中( $\bigcirc$ ページ)
	- ・ i.LINK対応機器の操作中
- 録画する放送の種類や外部入力信号の内容などにより、録画 できる時間は変わります。
- デジタル放送を録画すると、番組ごとに番組情報も記録され ます。
- 二重音声放送を録画すると、再生時に音声を切り換えること ができます (@ページ)。
- 受信状況が悪い状態(画面に四角いノイズが出たり、映像、 音声が途切れたりするなど)でデジタル放送を録画すると、 録画した番組の先頭が切れたり、録画が途中で途切れたりす ることがあります。このような場合、録画時間表示と実際の 再生時間が異なることがあります。
- 停電などによって録画が途中で中断された場合、再び電源を 入れても録画は再開されません。また、録画された番組を正 しく再生できないことがあります。
- データ放送番組を録画した場合、内容によっては再生時に正 しく操作できない場合があります。
- S1/S2映像入力端子で接続した外部機器からの映像を連続 録画した場合、再生時に信号の切り換わりで映像が乱れる場 合があります。
- 予約待機できる外部機器を本機に接続して、外部機器の放送開 始と連動させて本機に録画することができます (Bページ)。

# **録画の終了時間を設定する(クイックタイマー)**

# **HDD TS HDD VR RAM RW VR RW V R**

録画中に録画の終了時間を設定することができます。 設定した時間が経過すると、録画を自動的に停止しま す。

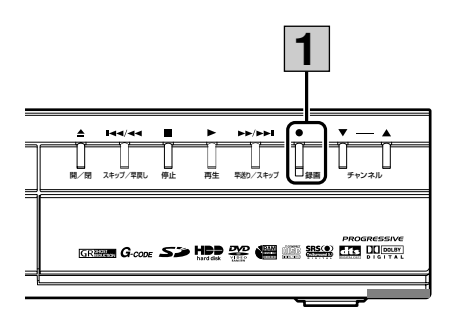

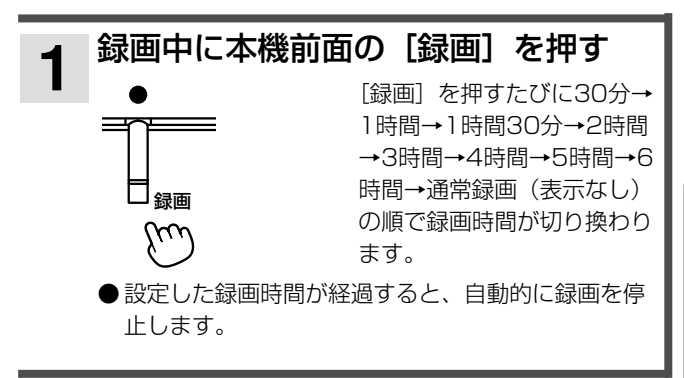

#### クイックタイマー録画を解除するには

クイックタイマー録画中に、通常録画(表示なし)になるまで [録画]を繰り返し押してください。[停止]を押しても録画は 停止しませんので、ご注意ください。

#### 「お知らせ 】

● クイックタイマー録画中に[電源]を押して本体の電源を切 っても、録画は継続されます。

**録画の便利な機能(つづき)**

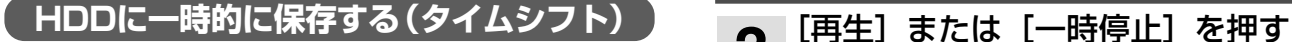

#### **HDD TS HDD VR**

現在視聴中の番組を、一時的に保存し、いつでも一時 停止した場面から番組を再生することができます。何 かの用事で席を外しても、決定的な場面を逃さずに見 ることができます。

タイムシフトはHDDに一時的に保存するだけなので、 タイムシフトを終了するとHDDから消去されます。

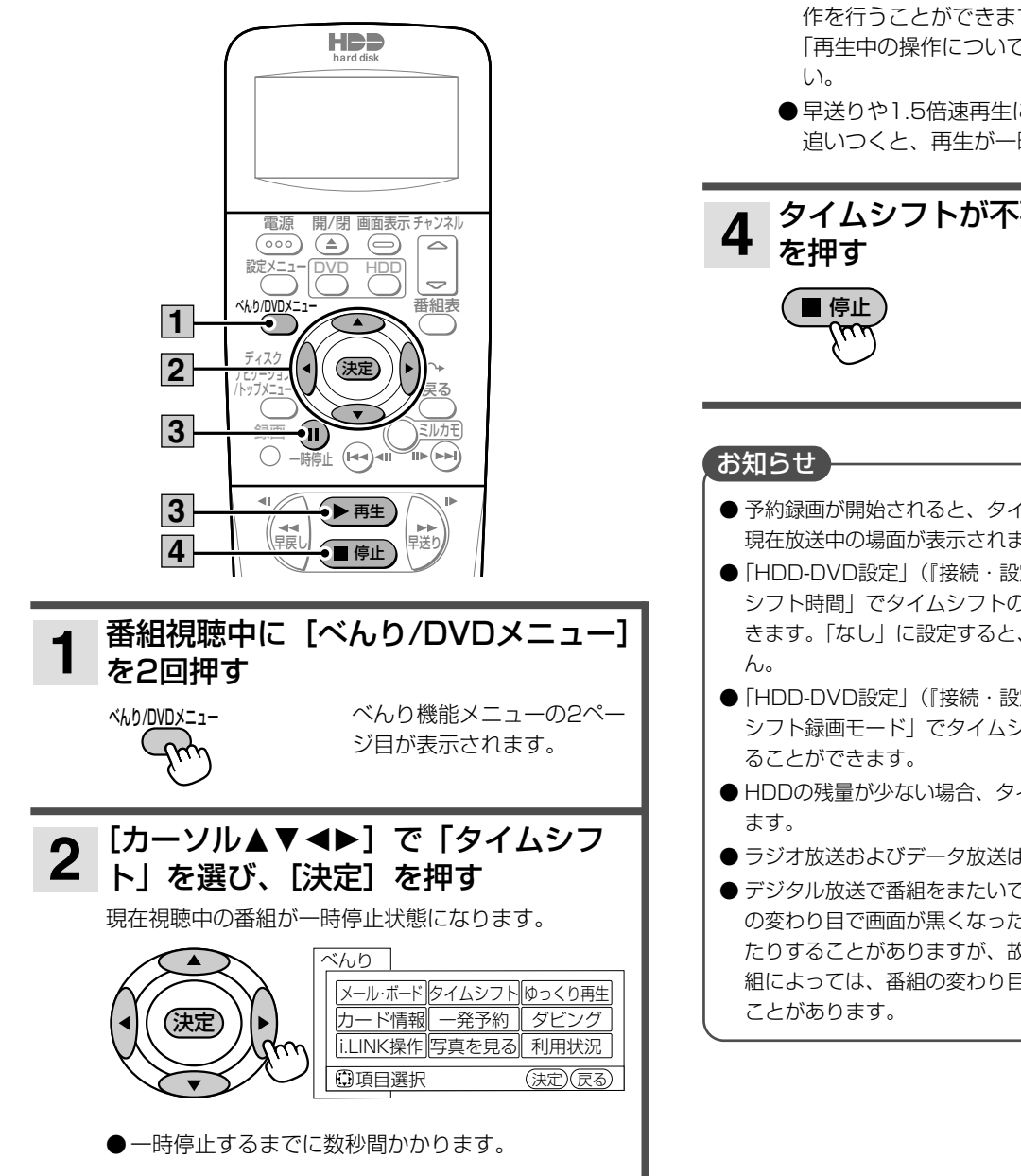

一時停止した場面から番組が再生されます。 **3**

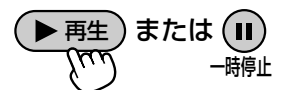

- ●一時停止してから10分間なにも操作をしないと、-時停止が自動的に解除され、再生が始まります。
- タイムシフト中は、録画した番組を再生していると きのように、早送りや巻き戻し、一時停止などの操 作を行うことができます。再生中の操作については、 「再生中の操作について」(3ページ)をご覧くださ
- 早送りや1.5倍速再生によって現在放送中の場面に 追いつくと、再生が一時停止されます。

タイムシフトが不要になったら、[停止] タイムシフトが終了し、現在 放送中の場面が表示されま

す。

- 予約録画が開始されると、タイムシフトは自動的に終了し、 現在放送中の場面が表示されます。
- ●「HDD-DVD設定」(『接続・設定編』 ®ページ)の「タイム シフト時間」でタイムシフトの録画時間を設定することがで きます。「なし」に設定すると、タイムシフトは使用できませ
- ●「HDD-DVD設定」(『接続・設定編』 ®ページ)の「タイム シフト録画モード」でタイムシフト時の録画モードを設定す
- HDDの残量が少ない場合、タイムシフトできない場合があり
- ラジオ放送およびデータ放送は、タイムシフトできません。
- デジタル放送で番組をまたいでタイムシフトする場合、番組 の変わり目で画面が黒くなったり、四角いノイズがあらわれ たりすることがありますが、故障ではありません。また、番 組によっては、番組の変わり目でタイムシフトが中断される

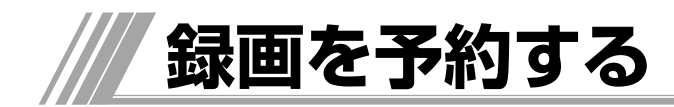

録画したい番組を予約しておくと、予約した番組を自 動的に録画します。

- ●本機ではじめて使用するDVD-RWおよびDVD-Rは、録画す る前にフォーマット(初期化)が必要です。「DVDディスク をフォーマットする| (mページ) をご覧になり、フォーマッ トしておいてください。
- デジタル放送を受信していない場合は、録画予約する前に必 ず日付時刻を設定してください。

# **録画予約するときの注意点**

#### 録画予約を設定するときの注意点

- ●デジタル放送を受信していない場合は、録画する前に必ず 日付時刻を設定してください。日付時刻が設定されていな いと、正しく録画予約できません。また、録画番組一覧が 正しく表示されないことがあります。
- ●時間が連続した番組を録画予約すると、前の番組の録画が 数十秒早く終了します。
- ●すでに録画を予約している場合や予約した番組の録画中は、 新しく録画予約することはできません。
- **●予約録画の実行中は別の録画予約、G コード予約、ミルカ** モ予約をすることはできません。
- ●すでに録画予約した番組と放送時間が重なる番組は録画予 約できません。
- ●番組がはじまる約2分前までに録画予約してください。約2 分前を過ぎると、録画予約できません。
- ●本機を操作してi.LINK対応機器に録画予約するには、 「i.LINK 機器設定」(『接続・設定編』 のページ)でi.LINK 対応機器を本機の操作パネルへ登録してください。

#### 録画予約設定後の注意点

- ●録画予約の設定後は、本機の電源の入/切に関わらず、予約 録画が実行されます。
- ●番組によっては放送時間が変更されたり、番組が削除され ることがあります。番組表から録画予約を設定すると、放 送時間の変更に合わせて録画することができます。
- ●通常の録画中に録画予約した時刻になると、通常の録画を 停止し、予約した番組の録画を開始します。
- ●録画した番組の再生中に予約録画が開始されると、再生は 停止します。
- ●ハードディスク (HDD)への録画予約を設定しても、 HDDの残量がない場合は録画できません。また、HDDの 残量が足りない場合は途中で録画が停止します。録画前に HDDの残量を確認し、残量が足りない場合は、不要な録画 番組を削除してください(®ページ)。
- ●DVDへの録画予約を設定したときは、DVDディスクの入 れ忘れや種類、状態などを確認してください。以下のよう な原因で録画できない場合は、DVDの代わりにHDDに録 画されます。
	- ・DVDディスクがディスクトレイにセットされていない
	- ・DVDディスクの残量がない
	- ·DVDにディスクプロテクトが設定されている (mページ)
	- ・デジタル放送や外部入力を録画予約したが、DVD-Rやビ デオフォーマットしたDVD-RW、「1回だけ録画可能」 に対応していないDVD-RAM・DVD-RW がディスクト レイにセットされている
- ●i.LINK対応機器に録画予約を設定した場合、i.LINK対応機 器で録画予約をしないでください。

# **番組表(EPG)から予約する**

# **HDD TS HDD VR RAM RW VR RW V R**

デジタル放送は、まだ放送が始まっていない番組を番 組表で選ぶだけで録画を予約することができます。番 組表の詳細については、「番組表(EPG)から見たい 番組を選ぶ| (2ページ) をご覧ください。

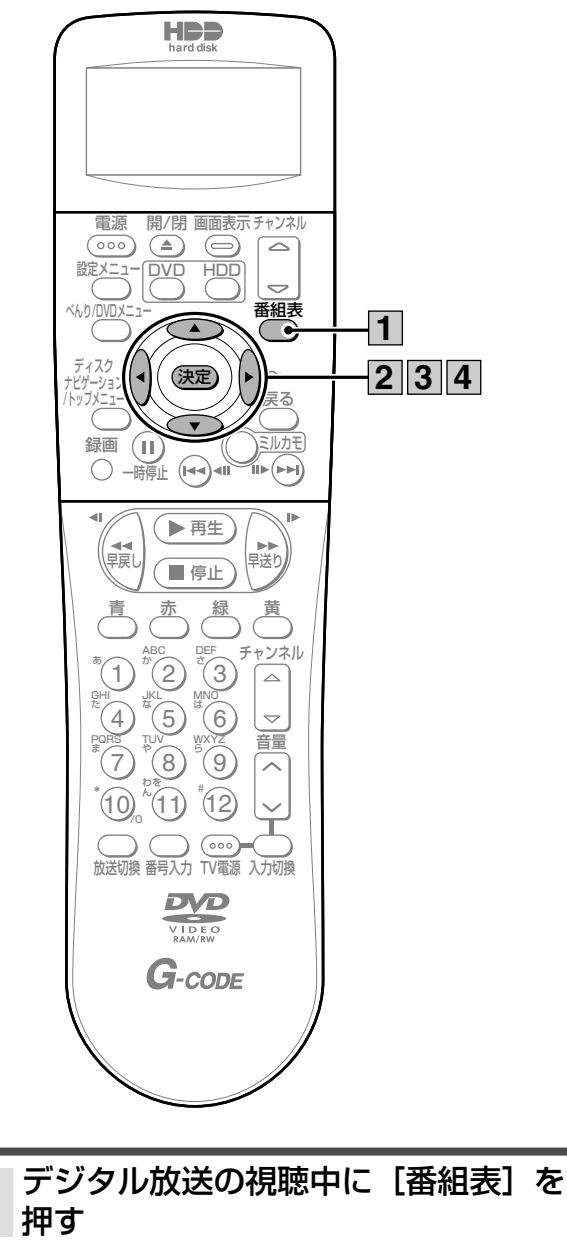

番組表�

**1**

視聴中のデジタル放送の種

類、サービスに対応した番組 表が表示されます。

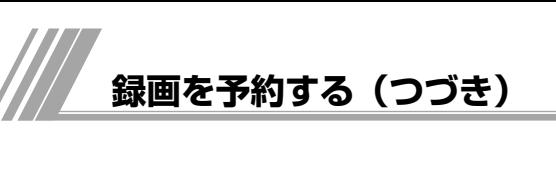

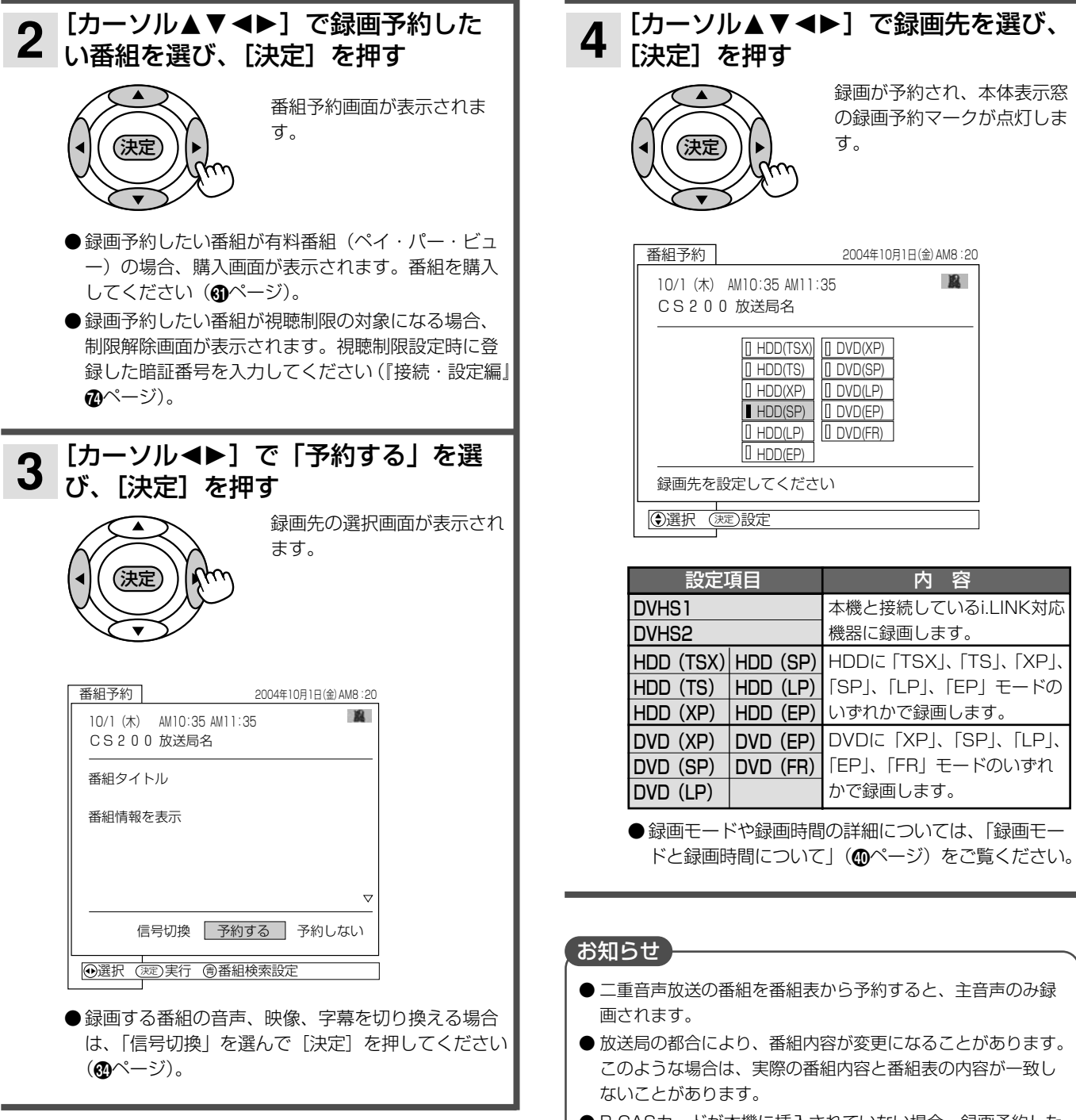

● B-CASカードが本機に挿入されていない場合、録画予約した 番組は録画されません。また、B-CAS カードの条件によっ ては録画されない場合があります。

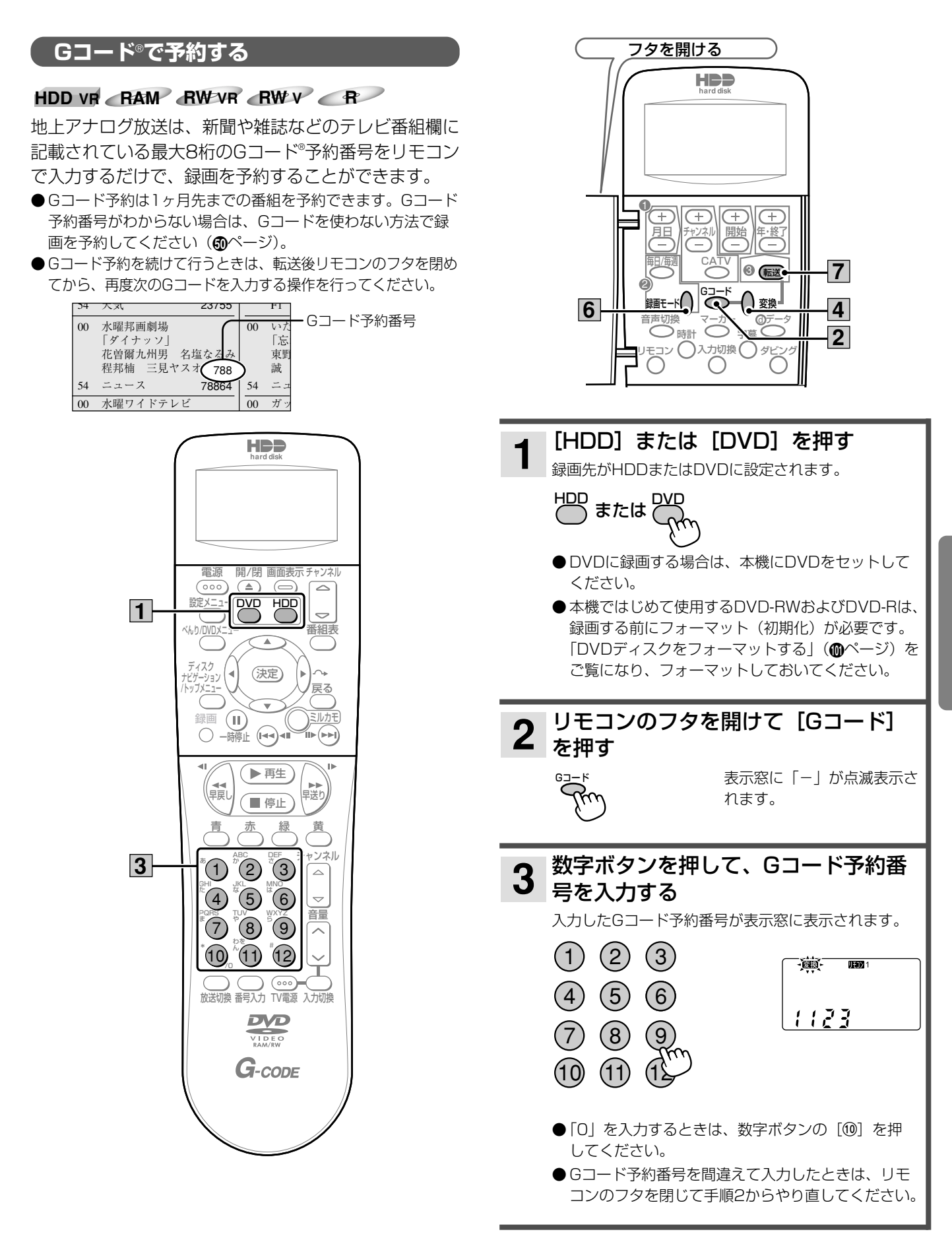

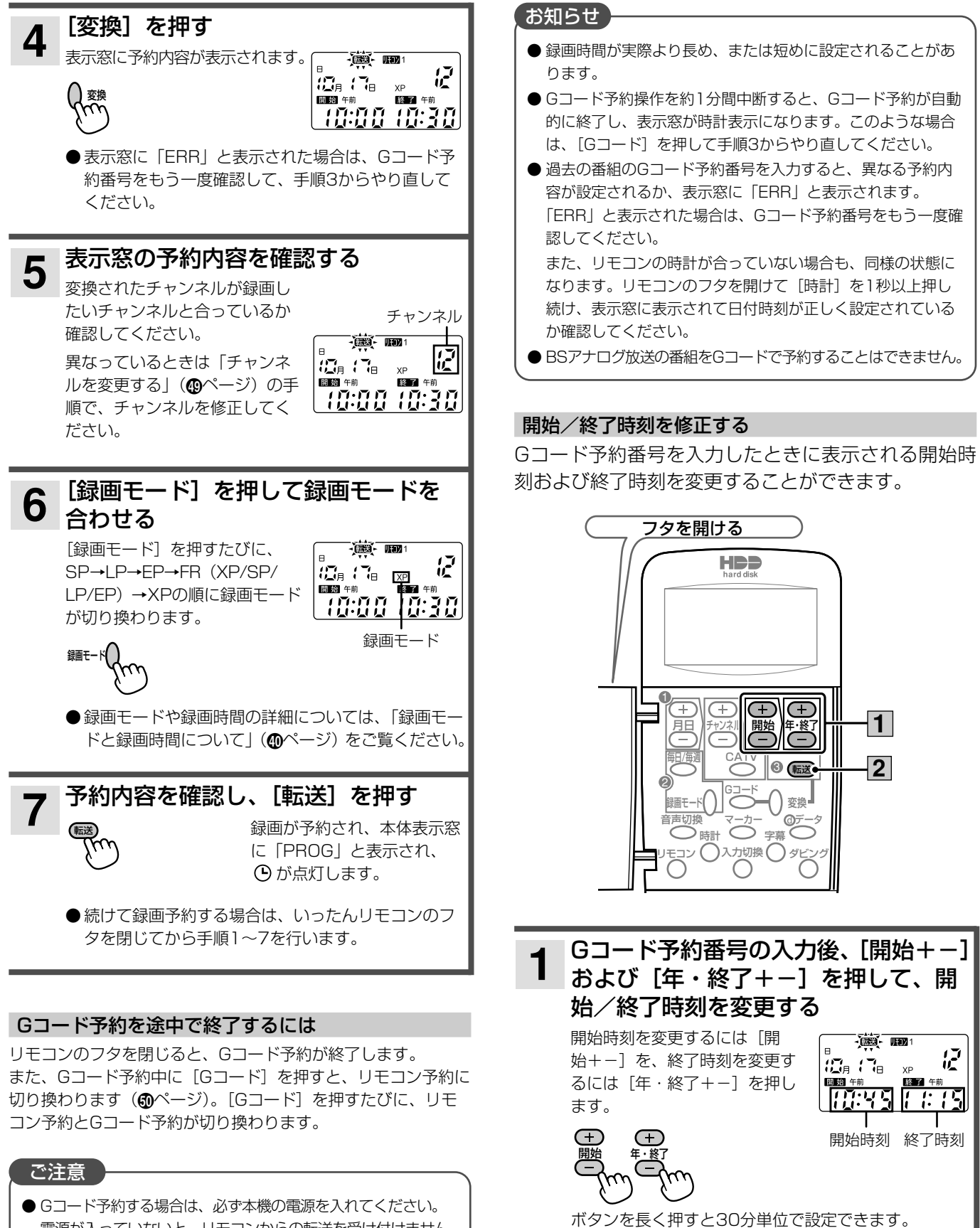

- 電源が入っていないと、リモコンからの転送を受け付けません。 ● Gコード予約は番組がはじまる約10分前までに完了してくだ
- さい。約10分前を過ぎると、録画予約できません。 ● 本機の電源を入れた直後(30秒~40秒)はGコード予約の 転送を受け付けないことがあります。
- 開始/終了時刻の変更が終了したら、 内容を確認し、[転送]を押して録画を 予約する **2**

ボタンを短く押すと1分単位で設定できます。

# 同じ番組を繰り返し録画するように設定する

Gコードで録画予約した番組を毎日または毎週録画するように 設定することができます。

#### りするため、Gコード予約したチャンネルが実際のチャンネル フタを開ける と異なることがあります。このような場合は、チャンネルを修 正してください。 **HDD** フタを開ける **HDD**  $\begin{picture}(20,10) \put(0,0){\line(1,0){155}} \put(15,0){\line(1,0){155}} \put(15,0){\line(1,0){155}} \put(15,0){\line(1,0){155}} \put(15,0){\line(1,0){155}} \put(15,0){\line(1,0){155}} \put(15,0){\line(1,0){155}} \put(15,0){\line(1,0){155}} \put(15,0){\line(1,0){155}} \put(15,0){\line(1,0){155}} \put(15,0){\line(1,0){155}} \$ 月日 我 周囲  $\vert$ 1  $\stackrel{_\sim}{_\sim}$   $\parallel$  0 (iii) -21  $\overline{(\pm)}$ 临 FIG  $\overline{1}$ 変換: -<br>青青切地  $\overline{\mathbf{2}}$  .  $\vert$ 1 ) 8 (転送• 入力切換◯ ダヒ 変換 緑画モード <sub>⋜౼</sub>ϧ౼╰╯<sub>៙テ</sub><br>◯ <sub>字幕</sub>Ҁ 音声切 つ時計 )入力切換 ()ダビ Gコード予約番号の入力後、[毎日/毎週] 1 **|を押して、録画する曜日を設定する** [毎日/毎週] を押すたびに、月  $\frac{1}{\sqrt{N+1}}$  ,  $\overline{MN}$  1 Gコード予約番号の入力後、「チャンネ 日月火水不立士<br>(17月) - イラ<br>(17月) - イロマンド<br>国内国 - 中国国  $\mathcal{L}$ 1 ~金→月~土→毎日(日~土) ル+-]を押して、チャンネルを変更 **图 午前** →毎週→日 (その日だけ)の順 する に切り換わります。 繰り返し録画 1983- 明明1 蕊  $C_{\mathbb{A}}$  :  $T_{\mathbb{B}}$ 繰り返し録画の設定が終了したら、内  $2<sub>1</sub>$ チャンネル 容を確認し、[転送] を押して録画を予 ● CATV (ケーブルテレビ) のチャンネルに変更した 約する い場合は、[CATV] を押してからチャンネルを変更 してください。[CATV] を押すたびに、CATVと通 常のテレビ放送に切り換わります。 ● 外部機器からタイマー録画をする場合 (®ページ) は、チャンネルを [L1]、[L2]、[L3] に変更して ください。 2 チャンネルの変更の<sub>なコンパニュ</sub><br>2 を確認し、[転送] を押して録画を予約 チャンネルの変更が終了したら、内容 する

(転送)

チャンネルを変更する

各地のテレビ局で番組編成が異なっていたり、一部の地域では

異なる放送局の番組に同じGコード予約番号が掲載されていた

●修正したチャンネルはリモコンに記憶されます。次 回のGコード予約からはチャンネルを変更する必要 はありません。

録

面

する

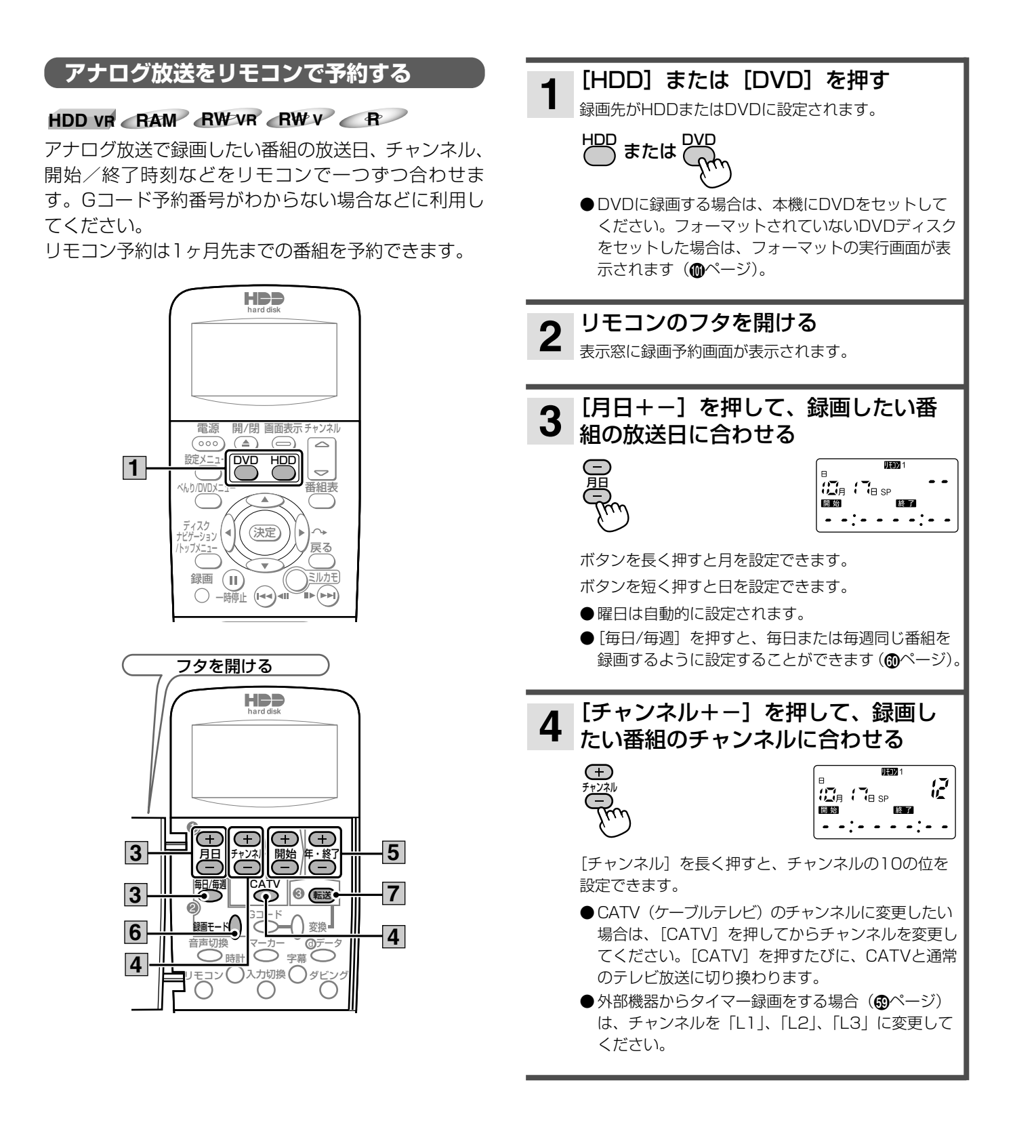

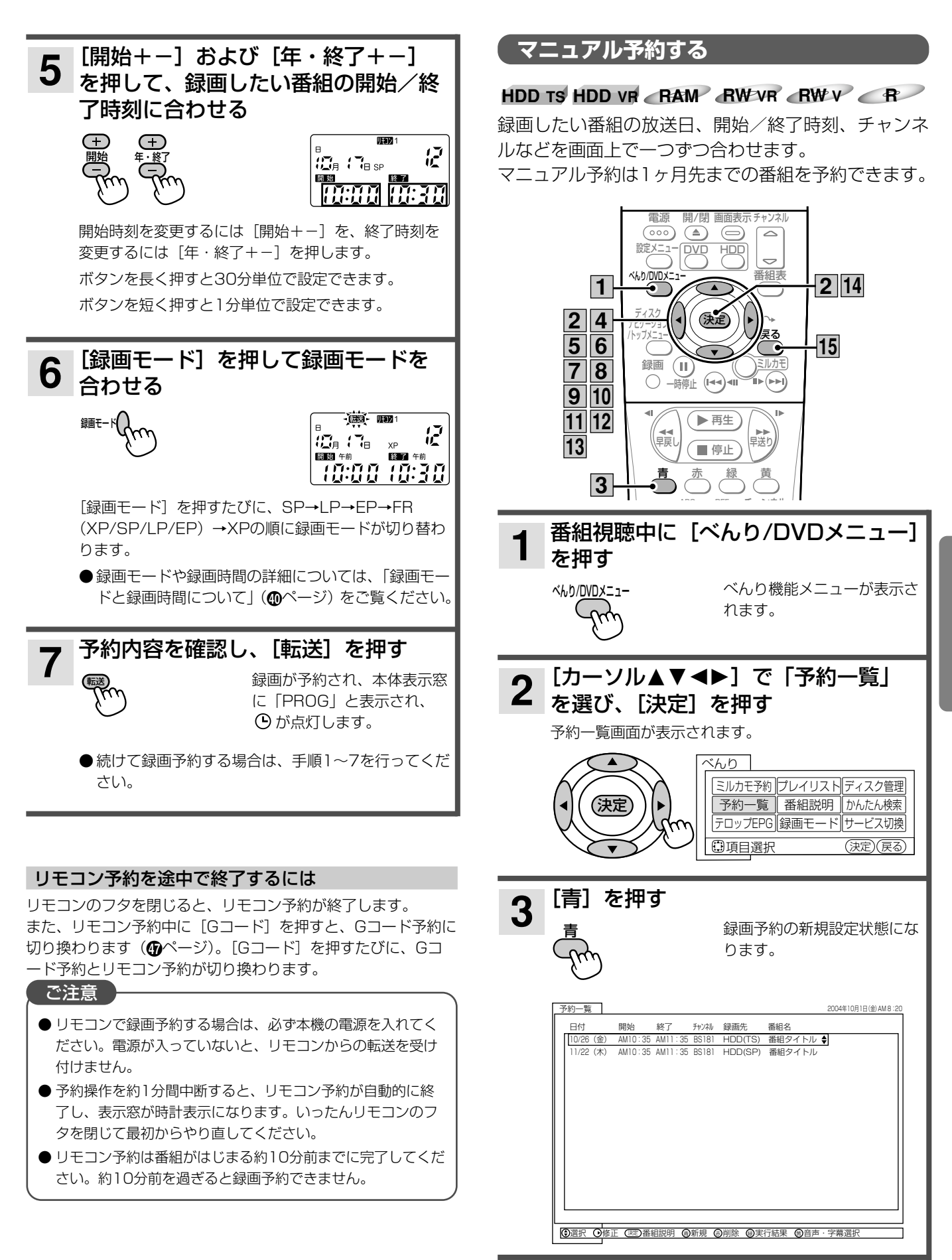

録 画 す る

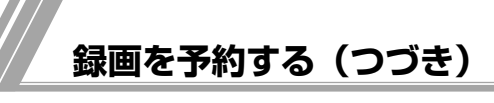

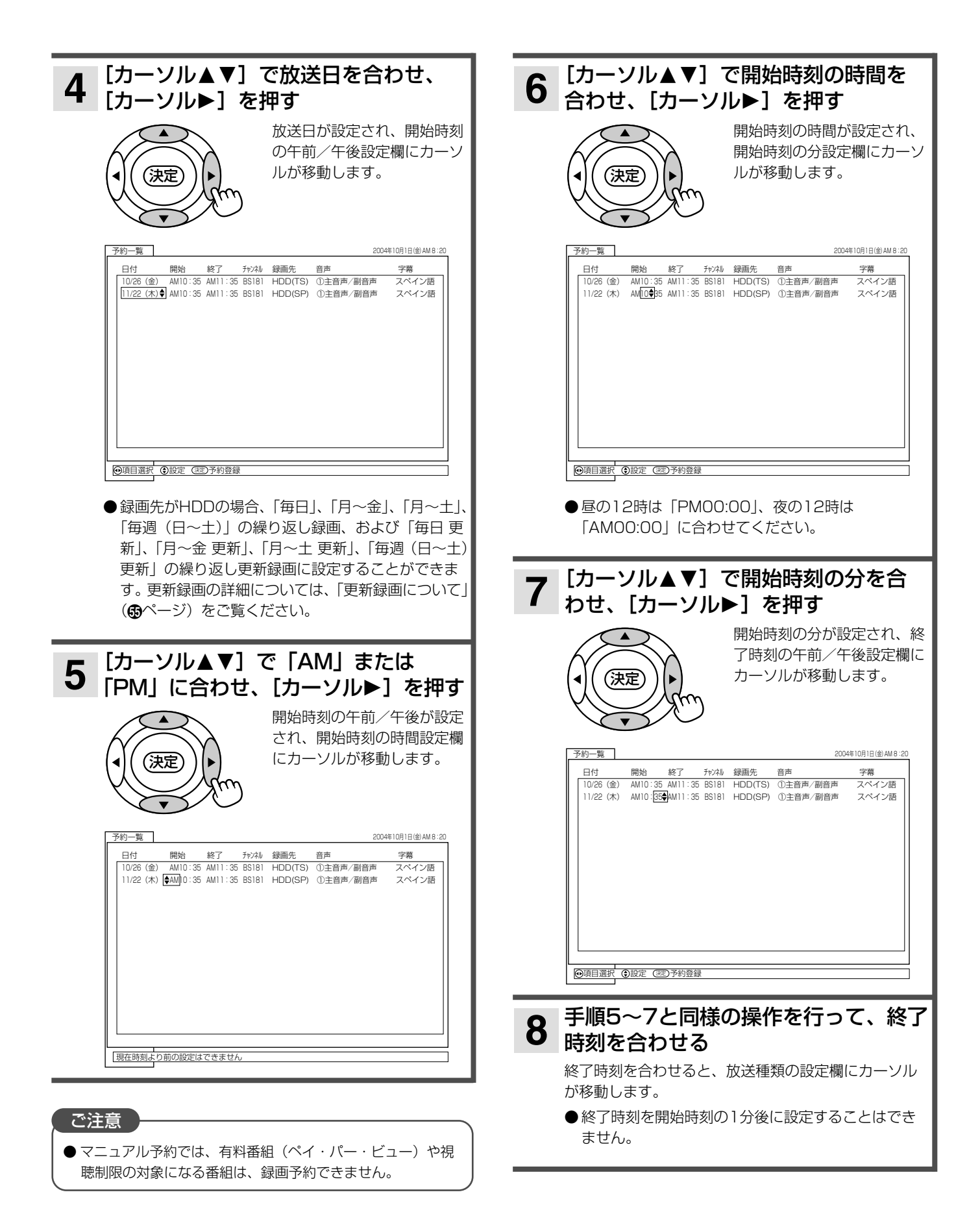

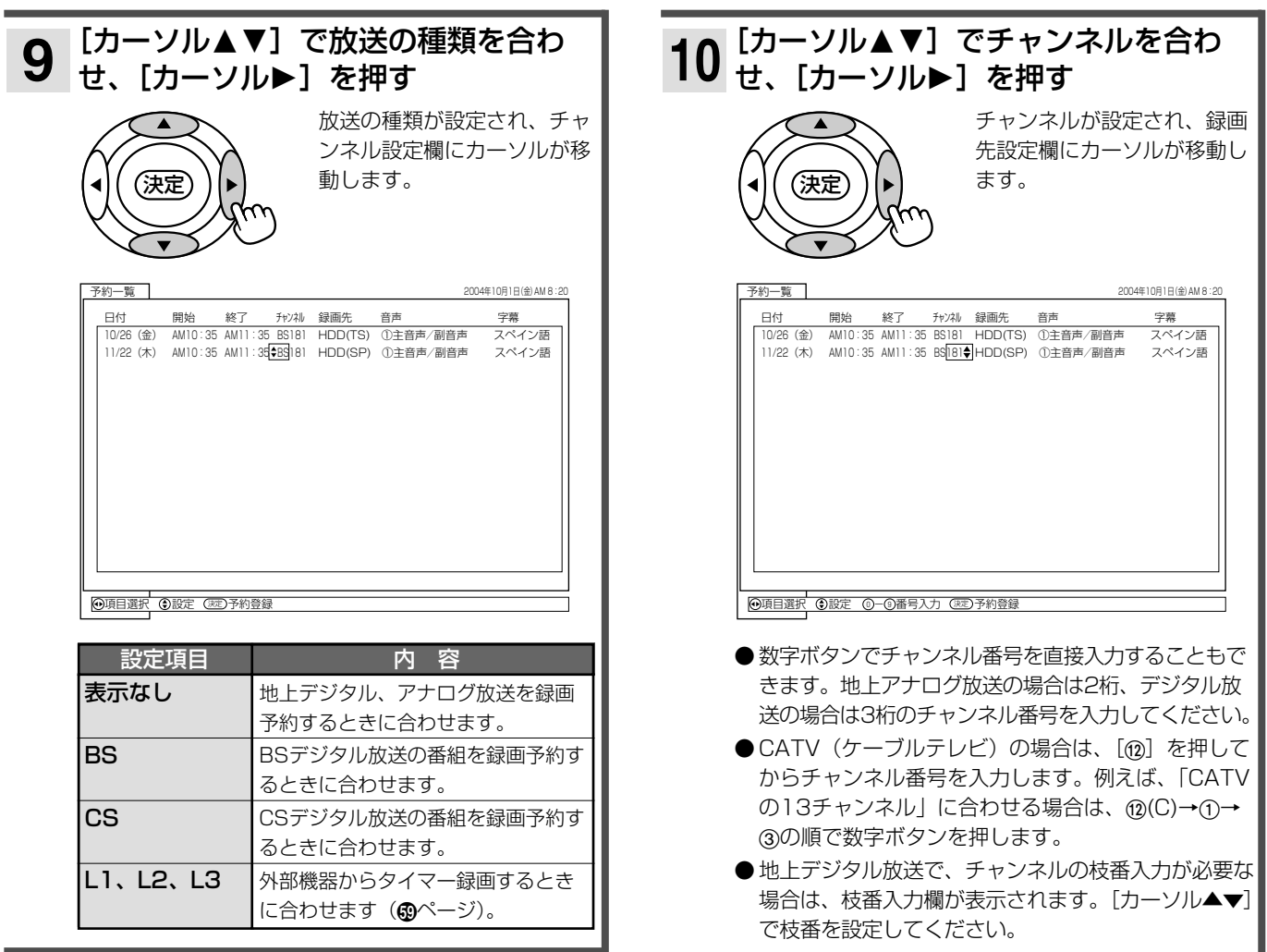

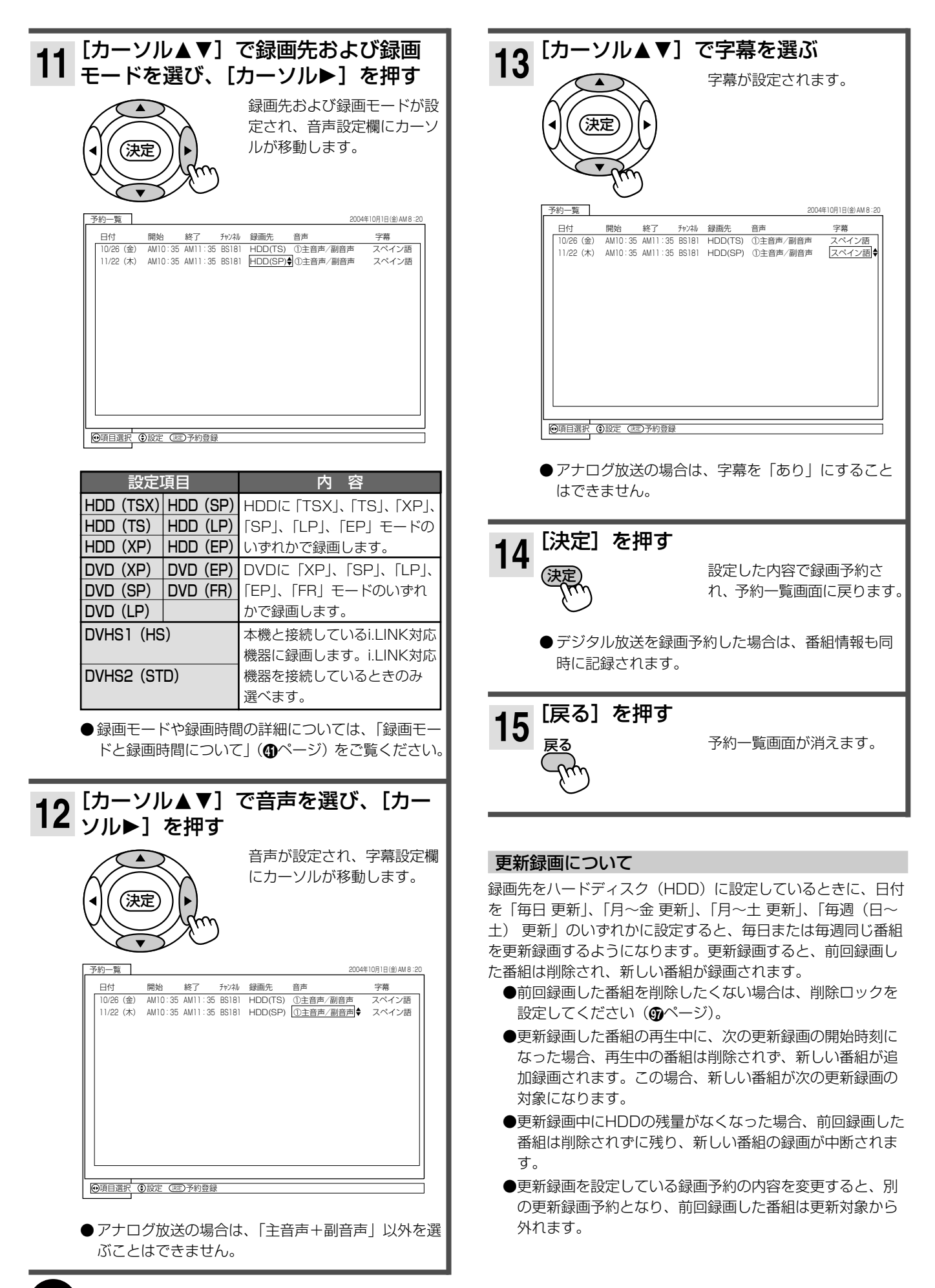

#### お知らせ

●すでに設定した項目を修正したい場合は、「カーソル1→1」を 押して修正したい項目にカーソルを合わせ、内容を修正して ください。

# **録画予約した時刻になると**

開始時刻の10秒前に、録画予約開始のメッセージが 画面に表示されます。開始時刻になると、録画予約し たチャンネルに切り換わり、番組を録画します。予約 録画中は、本体の表示窓に赤色の録画マークが点灯し ます。

- 開始時刻の約2秒前に録画が開始されます。
- ●本機の電源を切っていても、録画予約した時刻になると自動 的に電源が入り、番組を録画します。
- 録画した番組の再生中は、再生を停止します。
- ●予約録画中にチャンネルを切り換えることはできません。
- 予約録画の開始1分前から録画開始までは、[電源]以外のボ タン操作ができなくなります。
- 接続している録画機器によっては、開始部分と終了部分の数 秒間を録画できない場合があります。
- ●レート変換ダビング中は、予約録画は実行されません。

#### 予約録画を停止するには

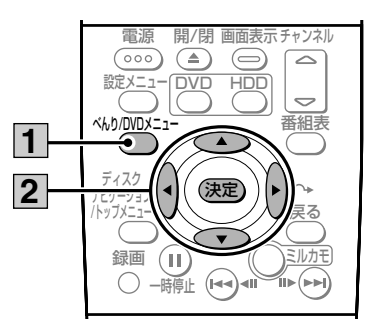

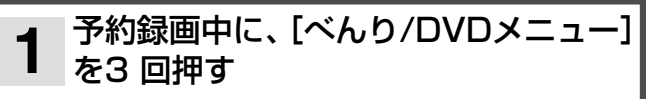

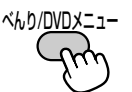

べんり機能メニューの3ペー ジ目が表示されます。

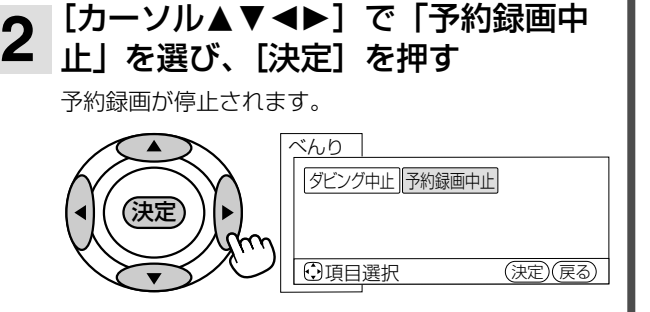

- HDDに録画していた場合は、それまで録画した内容 がHDDに保存されます。
- 外部接続の録画機器に録画していた場合は、予約録 画を停止しても録画機器は録画状態のままとなり、 終了時刻を過ぎても停止しません。録画機器側で録 画を停止させてください。また、外部接続の録画機 器で引き続き録画予約が設定されている場合は、予 約録画が開始される前に必ず録画機器の電源を切っ ておいてください。

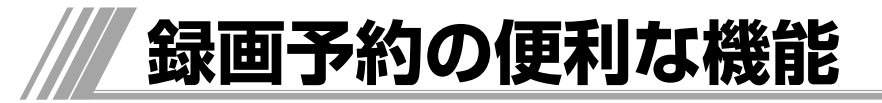

# **毎週同じ番組を録画する(ミルカモ予約)**

#### **HDD TS HDD VR**

今日を基準にした前後1週間のカレンダーを表示し、 1週間先のカレンダーで番組を選ぶだけで、毎週自動 的に同じ番組を録画します。また、1週間前のカレン

ダーで録画済みの番組を選ぶと、その番組を再生する ことができます。連続ドラマやシリーズ番組など、毎 週放送される番組を録画するのに便利です。

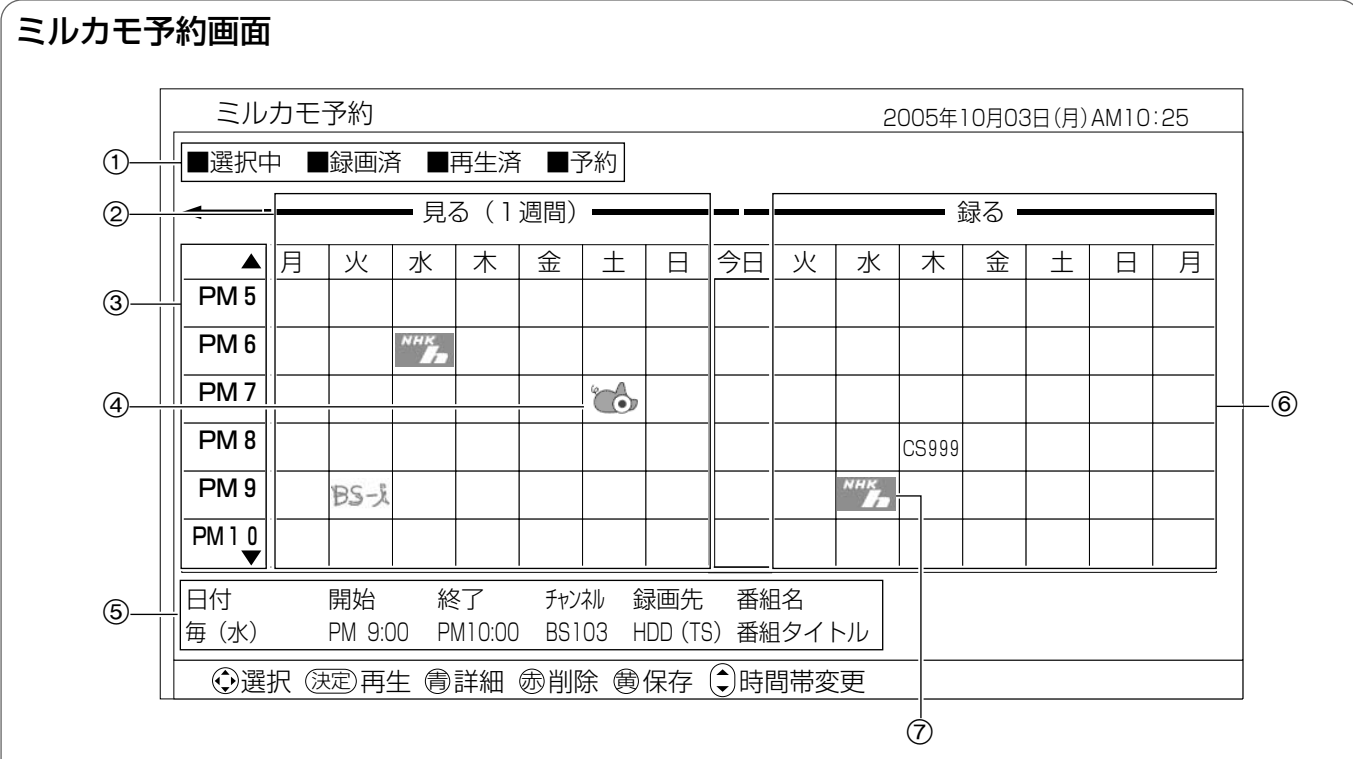

#### 1 時間帯枠の色の説明

カレンダーの各時間帯枠に表示されている色の意味が表示され ます。

#### 2 録画済み番組カレンダー(1週間分)

録画済みのカレンダーが1週間表示されます。カレンダーをス クロールさせて2週間前まで表示することができます。

#### 3 時間帯

6時間分の時間帯が表示されます。[カーソル▲▼]または [チャンネル▲▼]を押すと、時間帯を前後に切り換えること ができます。

### (4) 録画済み番組

カレンダーの「見る(1週間)」側に表示されているチャンネ ルロゴやチャンネル番号は、録画済みの番組です。録画済み番 組を選んで[決定]を押すと、再生されます。

#### 5 番組情報

現在選んでいる録画予約番組または録画済み番組の曜日、開始 時刻、終了時刻、チャンネル、録画先、番組タイトルが表示さ れます。

#### 6 毎週予約カレンダー(1週間分)

毎週予約する番組を選ぶことができます。

#### 7 録画予約番組

カレンダーの「録る」側で、録画したい時間帯を選んで[決定] を押すと、選んだ時間帯の番組が録画予約されます。以後、毎 週同じ番組が録画されます。

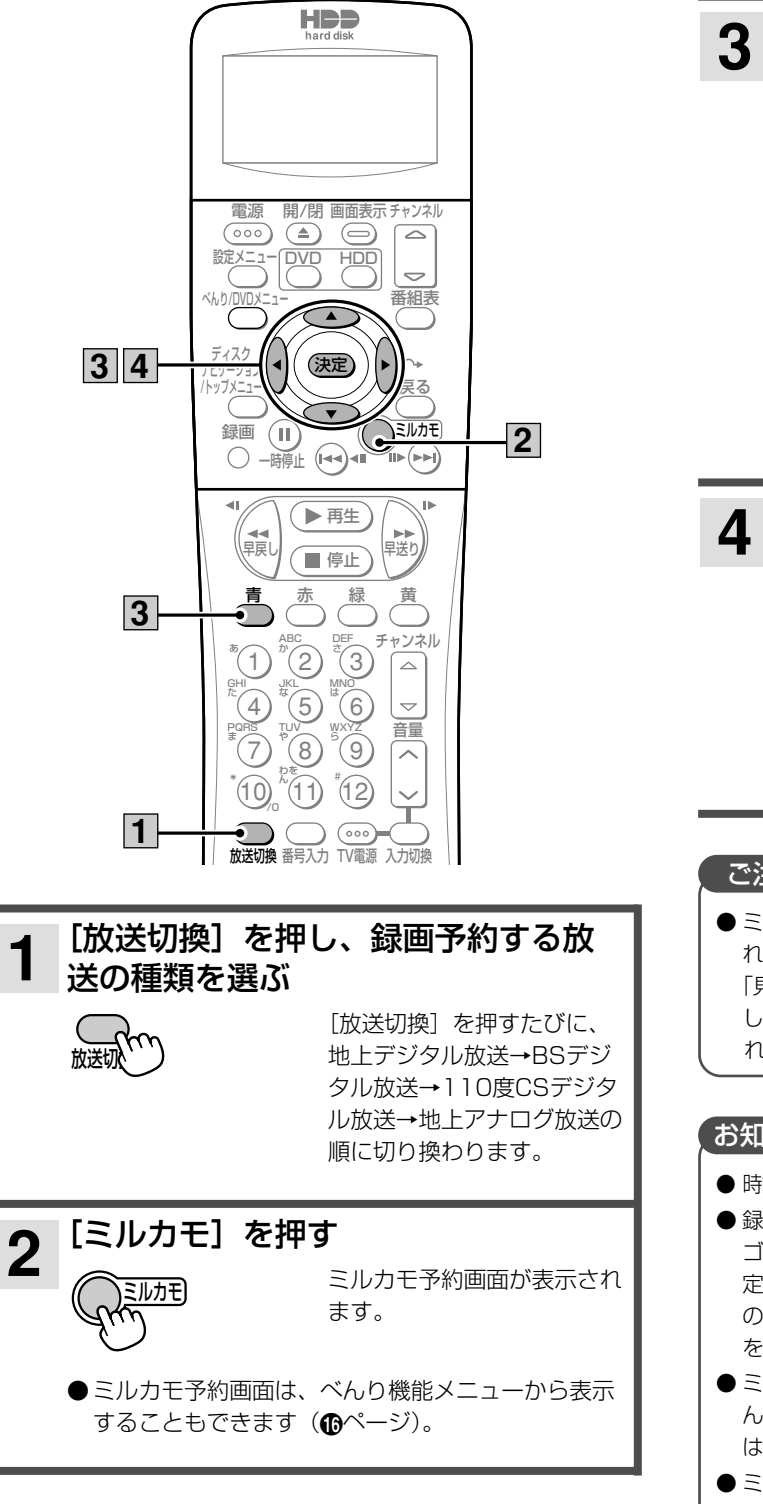

**1**

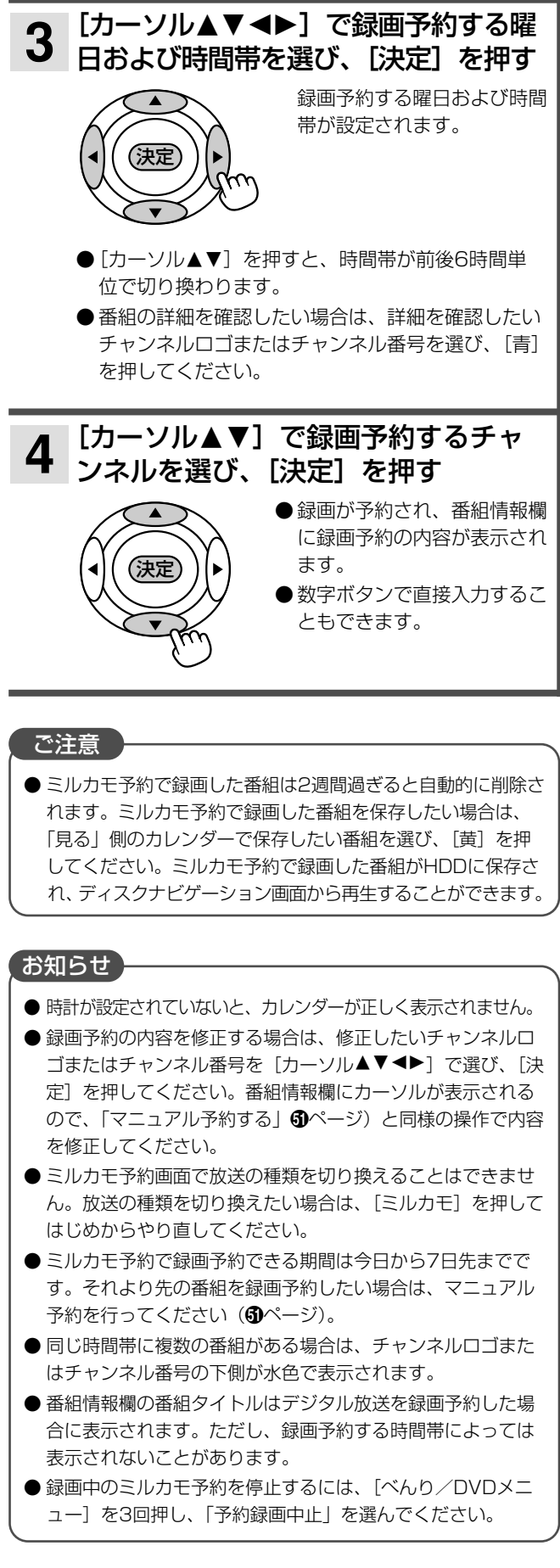

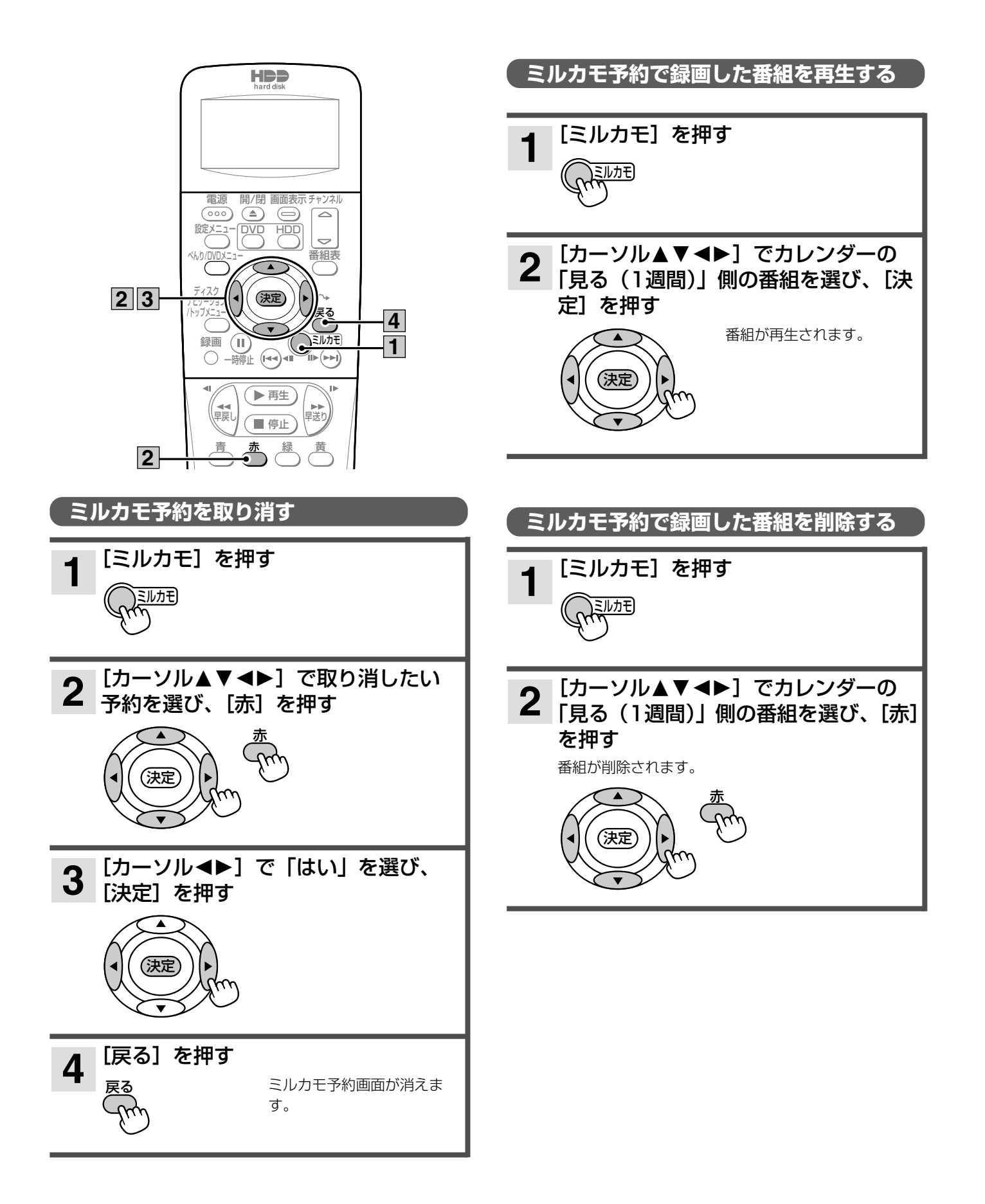

# **放送中の番組を繰り返し録画するようにする(一発予約) 予約待機できる外部機器を接続して録画する**

#### **HDD TS HDD VR**

現在視聴中の番組を来週以降も繰り返し録画するよう に設定できます。

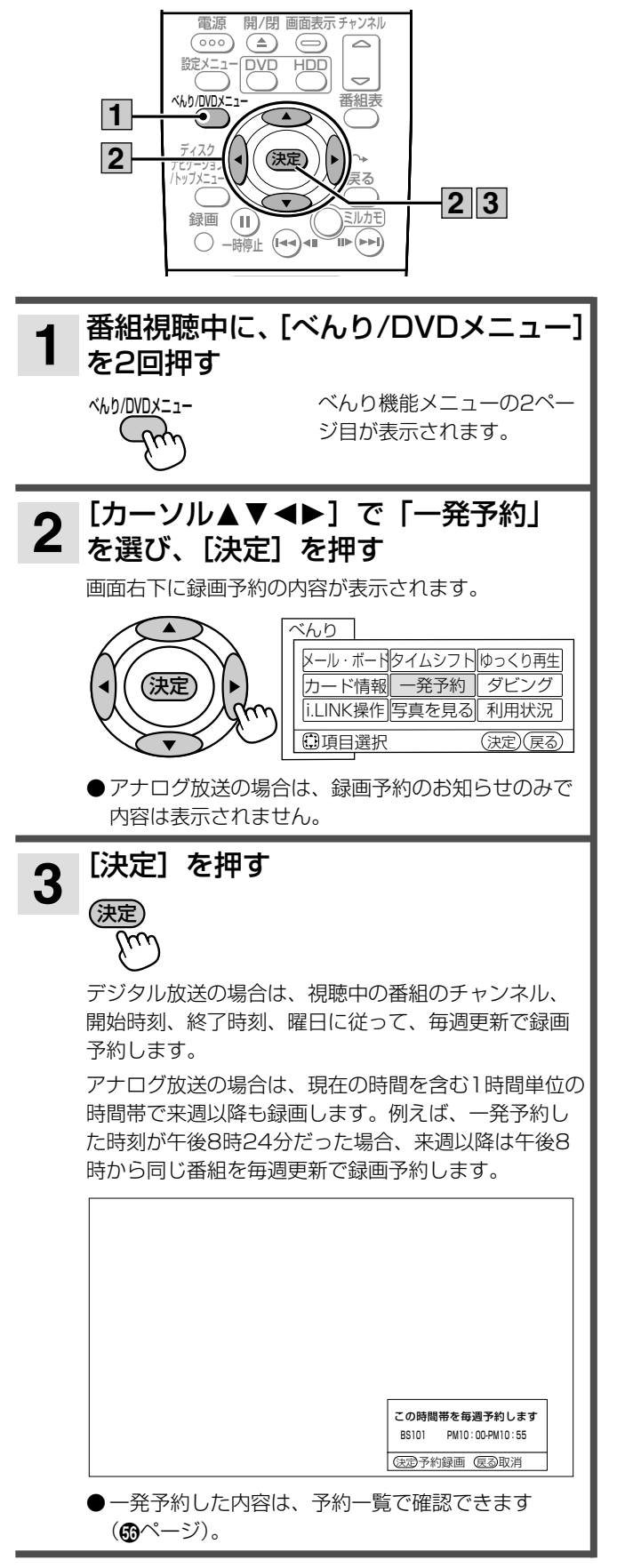

# **HDD TS HDD VR RAM RW VR RW V R**

CSチューナーなどの予約待機ができる外部機器を、 本機背面のS1映像入力端子または映像・音声入力1端 子に接続すると、接続した外部機器の放送開始と連動 させて本機に録画することができます。

- 外部機器の接続方法については、『接続·設定編』の「ビデオ デッキと接続する」(2ページ)をご覧ください。
- あらかじめ外部設定メニューの「外部入力自動録画」を「入」 に設定しておいてください(『接続・設定編』@ページ)。

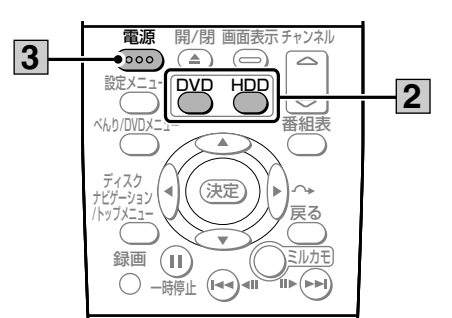

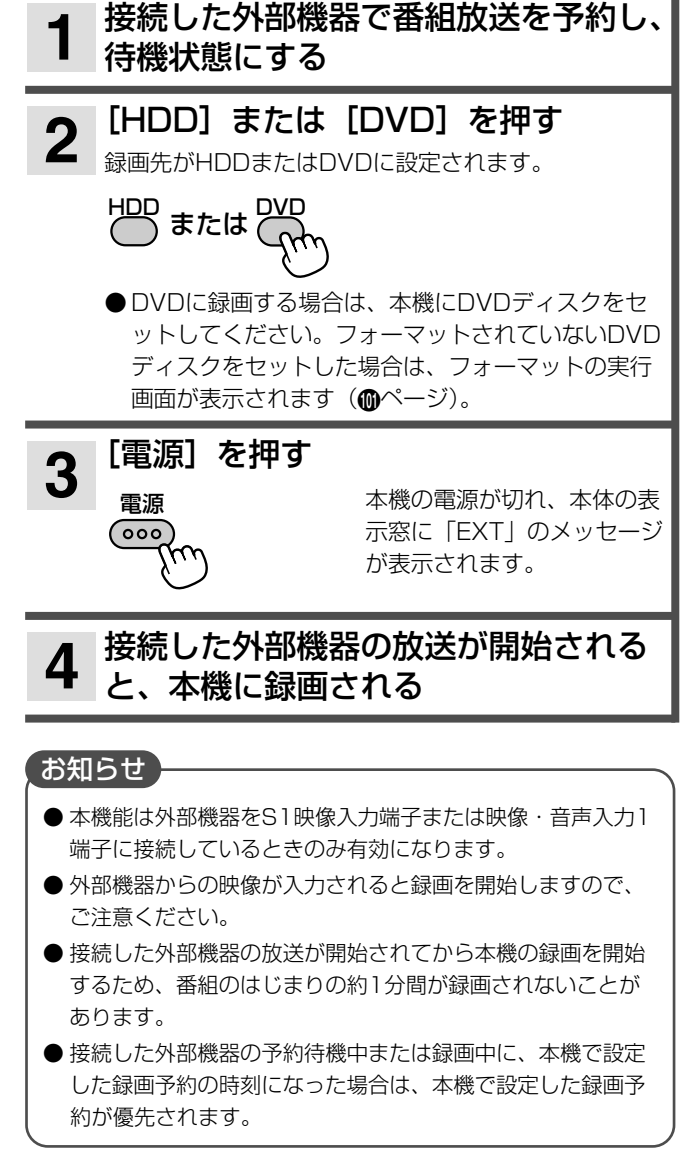

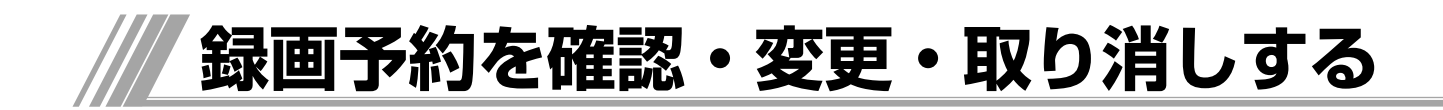

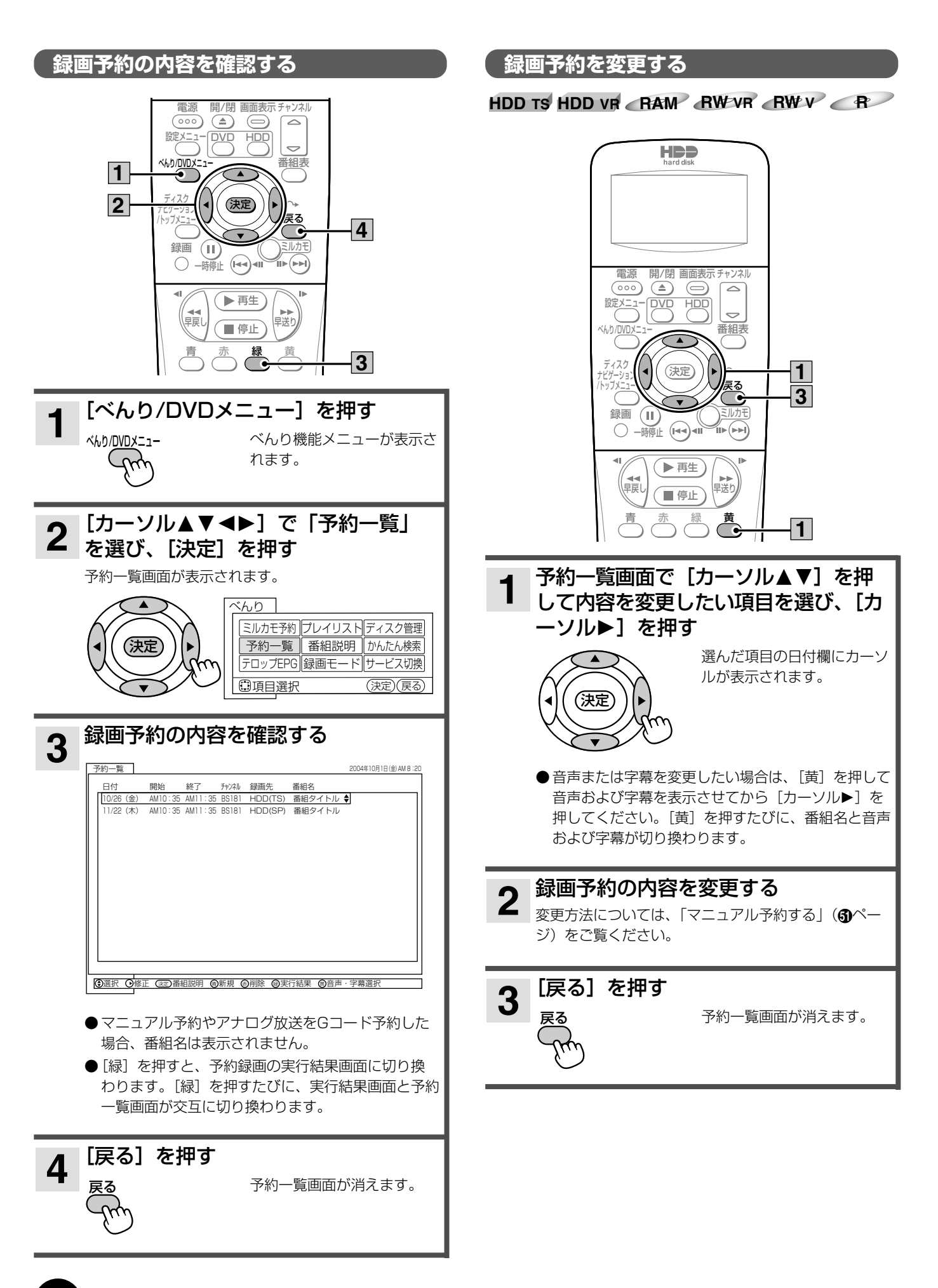

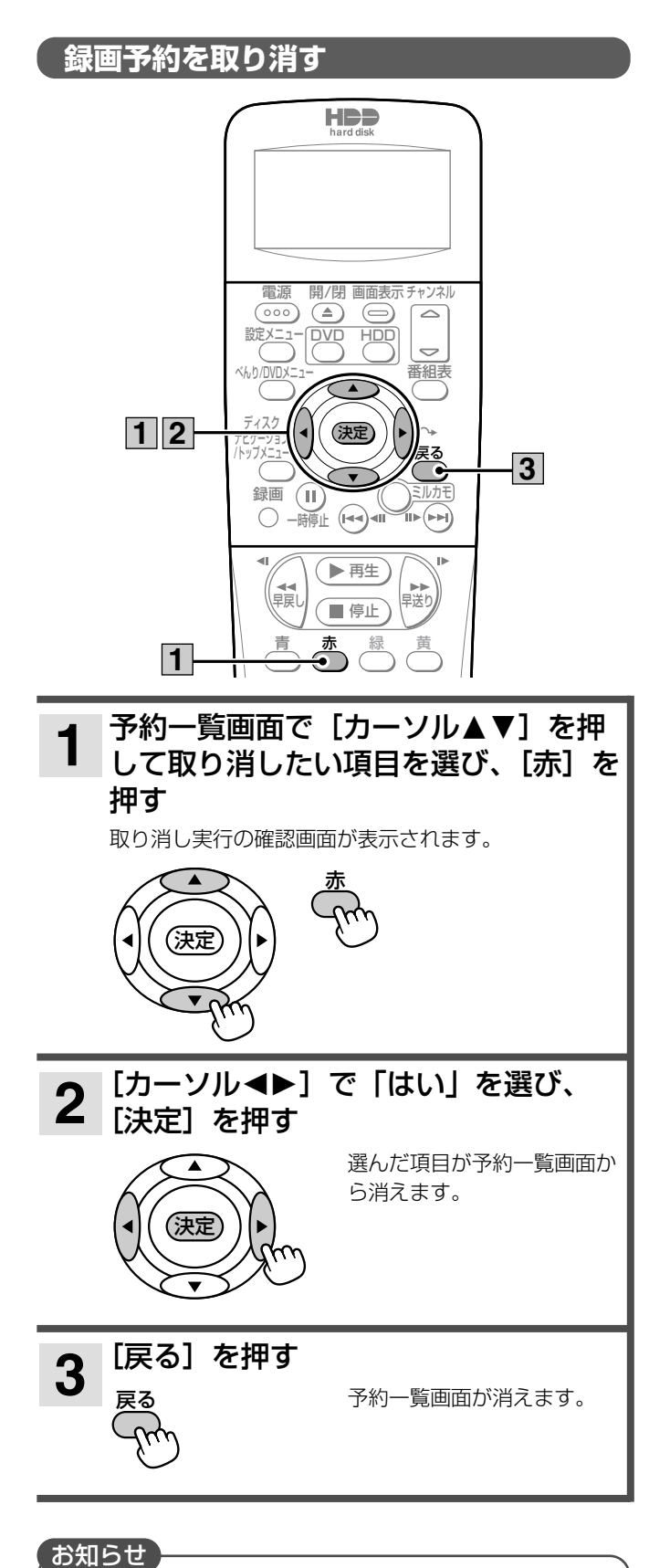

- 予約録画の開始約1分前から、終了後約10秒間は、予約一覧 画面を表示することができません。
- ●ミルカモ予約 (®ページ) で録画予約した項目も予約一覧画 面に表示されますが、変更や取り消しはできません。ミルカ モ予約画面で変更および取り消しをしてください。

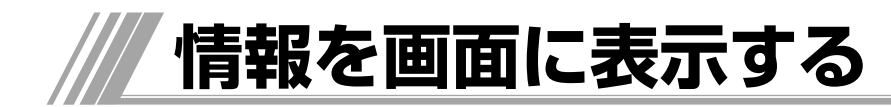

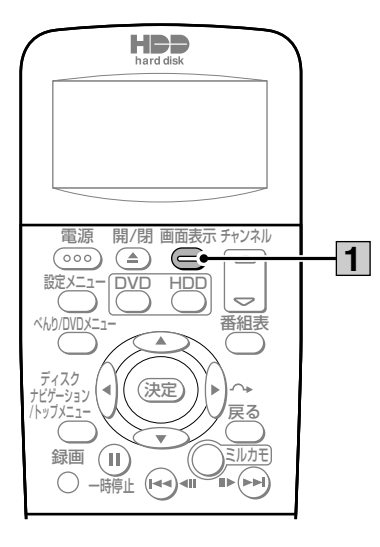

#### 録画情報を表示する

#### **HDD TS HDD VR RAM RW VR RW V**

録画中に録画している番組のチャンネル情報や録画状 態を確認することができます。

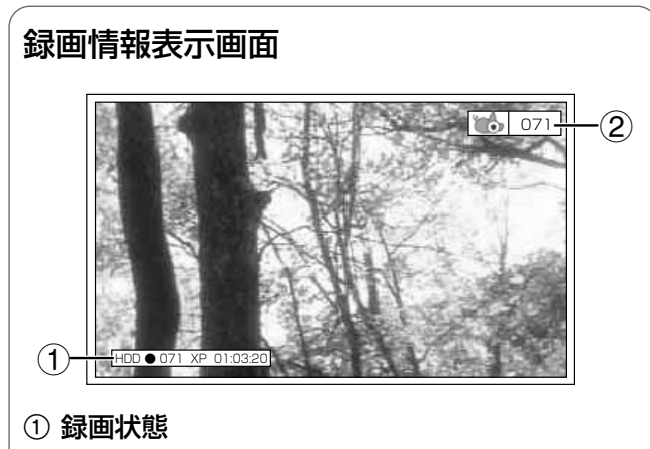

録画先のディスクの種類、録画マーク、録画モード、録画時 間が表示されます。

#### 2 チャンネル情報

録画しているチャンネルのロゴおよび番号が表示されます。

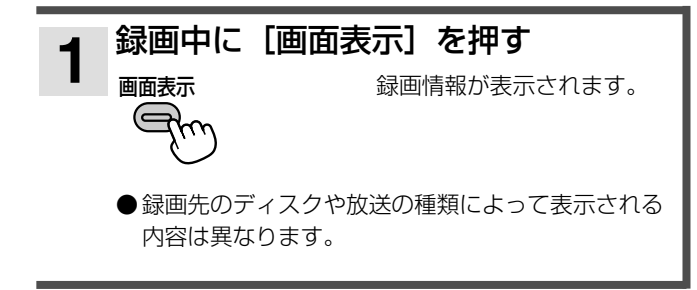

#### 再生情報を表示する

**HDD TS HDD VR RAM RW VR RW V R**

**V CD VCD**

録画した番組やDVDの再生中に、再生情報やDVD情 報を確認することができます。

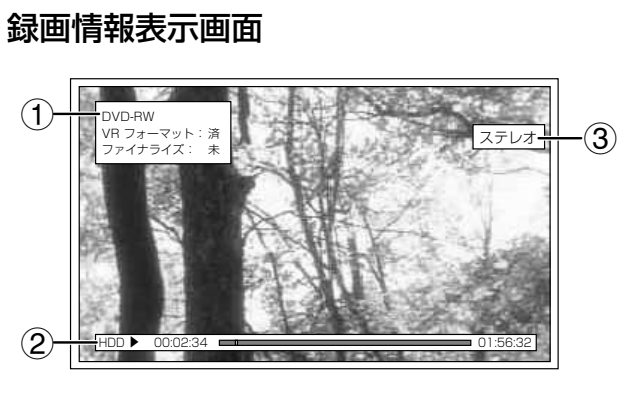

#### (1) DVDディスク情報

再生しているDVDディスクの種類やフォーマットおよびフ ァイナライズ状態が表示されます。

#### 2 再生状態

再生中のディスクの種類、再生マーク、番組の総再生時間に 対する再生時間、および再生ポイントが表示されます。

### 3 音声情報

録画した番組の再生時に、再生中の番組の音声モード(音声 言語やステレオ、モノラルなど)が表示されます。

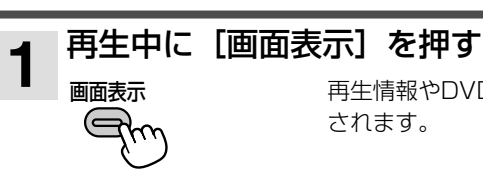

再生情報やDVD情報が表示 されます。

●再生中のディスクによって表示される内容は異なり ます。

# **ハードディスク(HDD)またはDVDを再生する**

# **HDD TS HDD VR RAM RW VR RW V R V CD VCD**

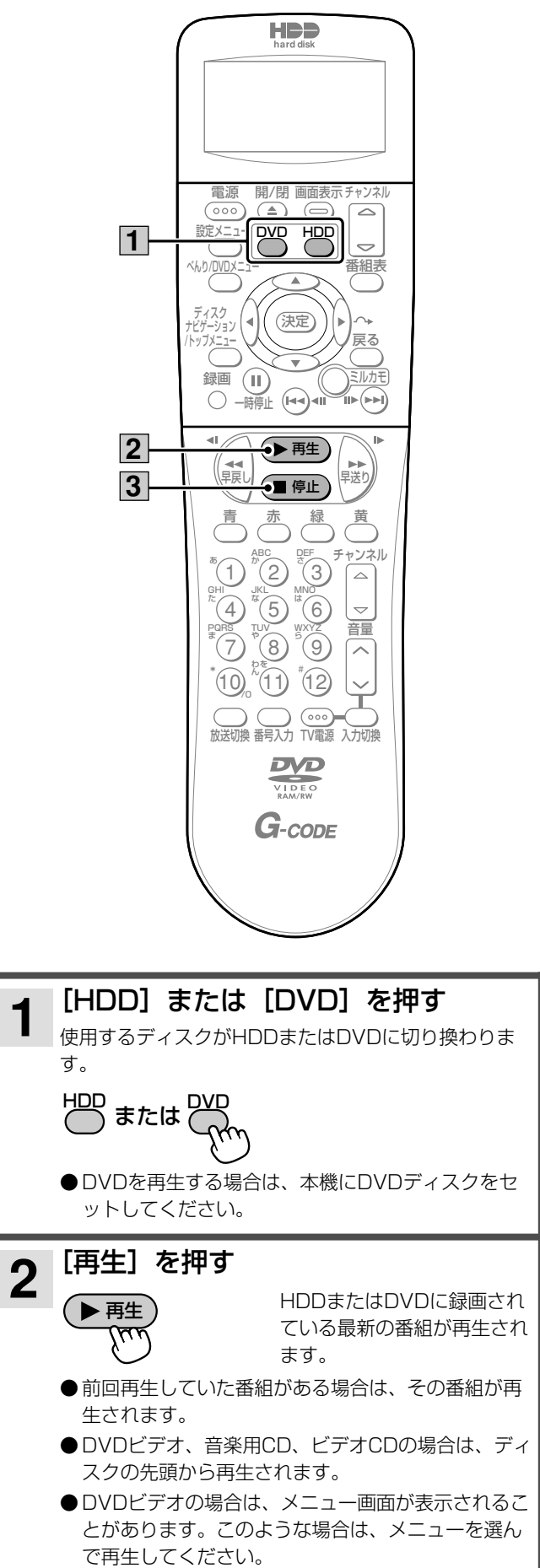

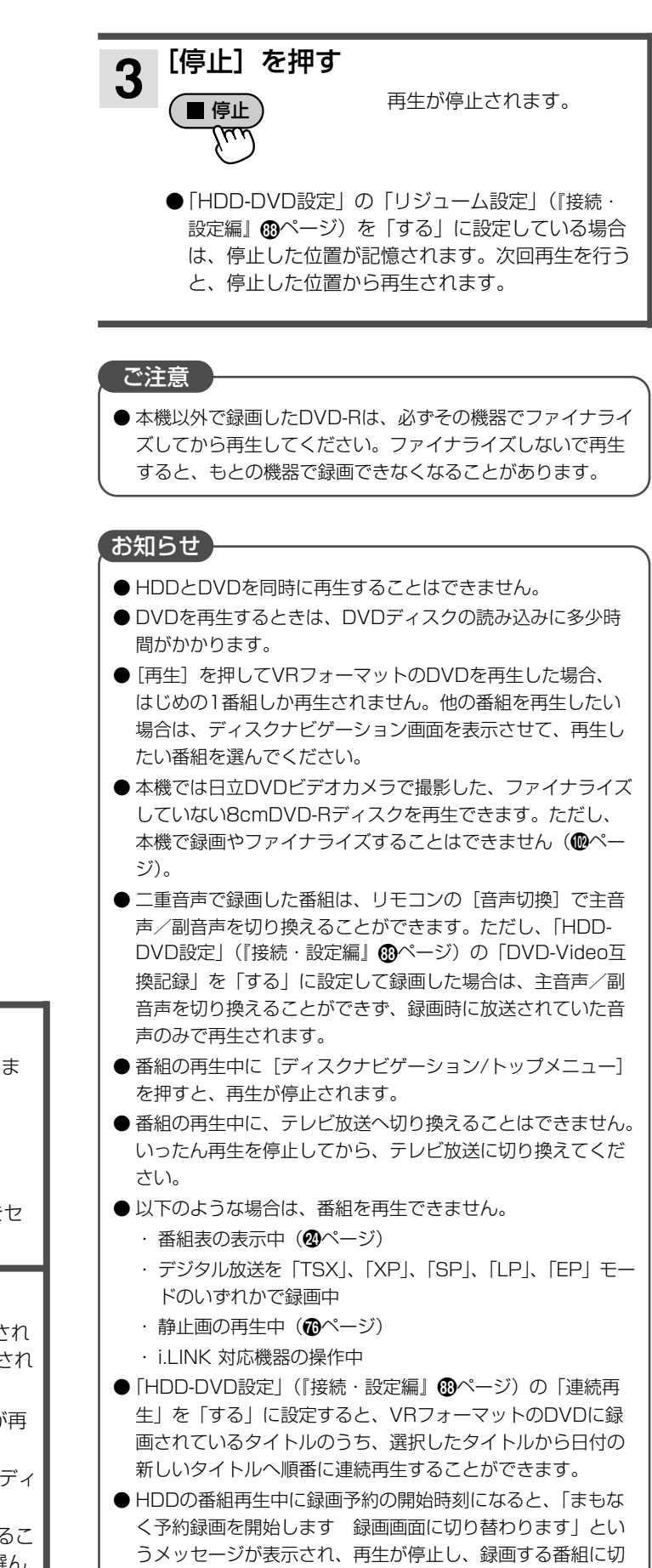

り換わります。

#### 早送り/早戻しする(サーチ) **再生中の操作についてHDD TS HDD VR RAM RW VR RW V R** HED **V CD VCD** 再生中に [<<■早戻し] / [早送り **1** ▶▶ヿを押す 早戻し/早送りします。 電源� 開/閉 画面表示 チャンネル  $\circledcirc$   $\circledcirc$  $\bm\bm\odot$  $\overline{\frown}$ 設定メニ DVD  $\overline{\phantom{0}}$ 早戻し| ドンベリ 番組表� ^^^ソ/ロVロノーユー ディスク 決定� ● [<<早戻し] / [早送り▶▶] を押すたびに、5段 ナビゲーション 戻る� / トップノー ユー 階で速くなります(ディスクによっては切り換わら 録画 ない場合があります)。 ミルカモ 一時停止 ●本体で操作するには、[144/44スキップ/早戻し] / [早送り/スキップ▶▶/▶▶] を1秒以上押し続け ●再生 ます。 早戻し ■停止 青�  $5$   $\qquad \qquad$   $\qquad$ [▶再生] を押す **2** チャンネル�  $^{\ast}$ (1)  $^{\ast}$ (2)  $^{\frac{9}{5}}$ (3 通常の再生に戻ります。 ▶再生 GHI JKL MNO  $\mathfrak{a}^*(4)\mathfrak{a}(5)\mathfrak{a}(6)$  $\vert \vee$ σ٦ ー<br>音量 PQRS TUV WXYZ  $^{\ast}$ (7)  $^{\ast}$ (8)  $^{\circ}$ (9  $\sim$ わを〓  $^{\ast}$ (10  $^{\ast}$ (11)  $^{\ast}$ (12)  $\bigcirc$   $\bigcirc$   $\bigcirc$ チャプターを頭出しする(スキップ) 放送切換 番号入力 TV電源 入力切換 **HDD TS HDD VR RAM RW VR RW V R** 一時停止する **V CD VCD HDD TS HDD VR RAM RW VR RW V R V CD VCD** 再生中に [K<4 / ◀Ⅱスキップ/コマ **1** 戻し] / [スキップ/コマ送り▶▶/ 再生中に [II-時停止] を押す **1** ||▶ 7 を押す 一時停止します。 ( II ) (I<<) -時停 「スキップ/コマ送り▶▶| / II▶]を押すと、次のチャ |[ⅡⅠ一時停止] または[▶再生]を押 プターの先頭から再生します。 す **2** [:/Wスキップ/コマ戻し]を押すと、再生中の チャプターの先頭から再生します。 再生を再開します。 ●チャプターがない場合は、[スキップ/コマ送 または(▶再生) り▶▶/II▶] を押してもスキップしません。 一時停止� [:/Wスキップ/コマ戻し]を押すと番組の先 頭から再生します。 ●一時停止してから約10分経過すると、一時停止が自 ●音楽用CDやビデオCDの場合は、前後のトラックを 動的に解除されます。 再生します。 ●チャプターについては、「録画した番組を途中で区切 る(チャプター作成)」(6)ページ)をご覧ください。

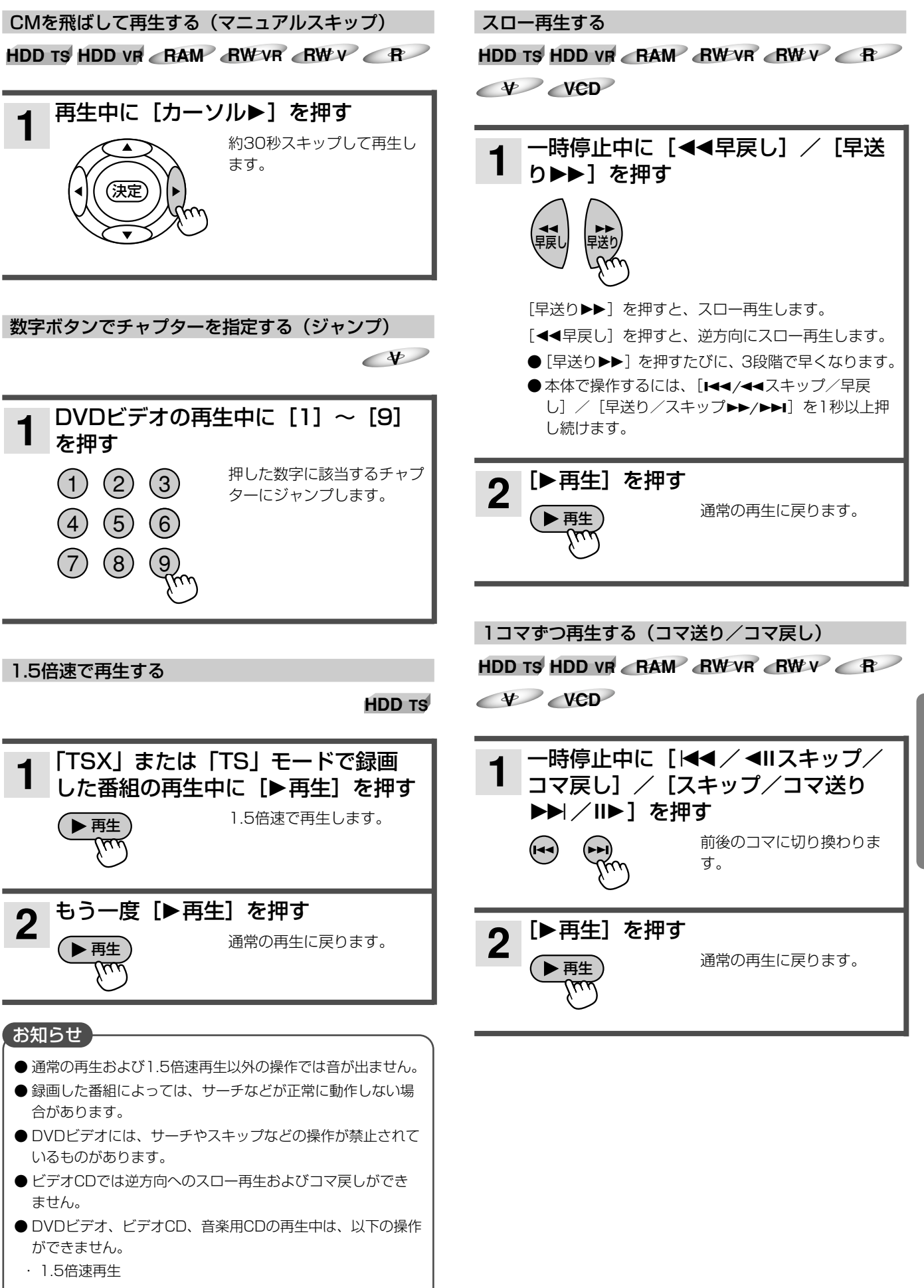

・ マニュアルスキップ

再 生 す る

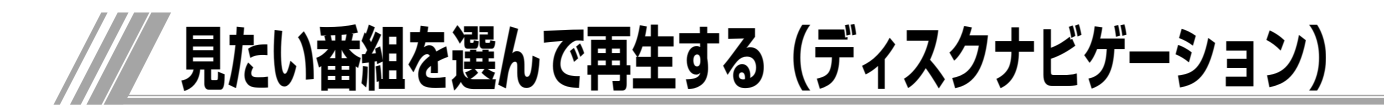

ハードディスク (HDD) またはDVDに録画した番組 をサムネイルまたは一覧で表示して、そこから見たい 番組を選んで再生することができます。

# HDD TS HDD VR RAM RW VR RW V R

ディスクナビゲーション画面では、録画番組の再生の他に、下 記のような操作ができます。

- ●録画した番組を分割する (®ページ)
- ●チャプターを設定する (@ページ)
- ●録画番組のタイトルを入力する (®ページ)
- ●録画した番組を削除できないように保護 (ロック) する (エページ)
- ●録画した番組を削除する (®ページ)

サムネイル表示

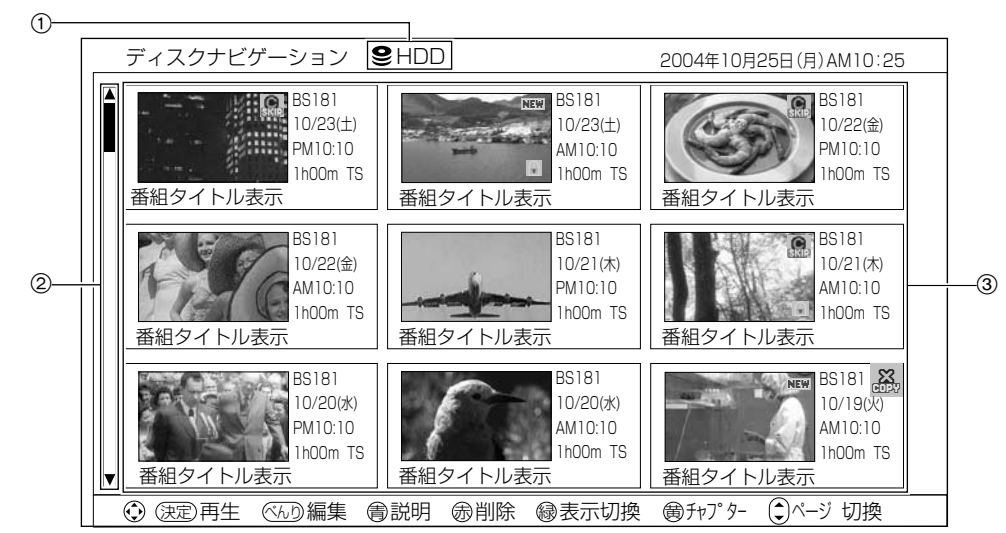

# リストー覧表示

 $\sim$ 

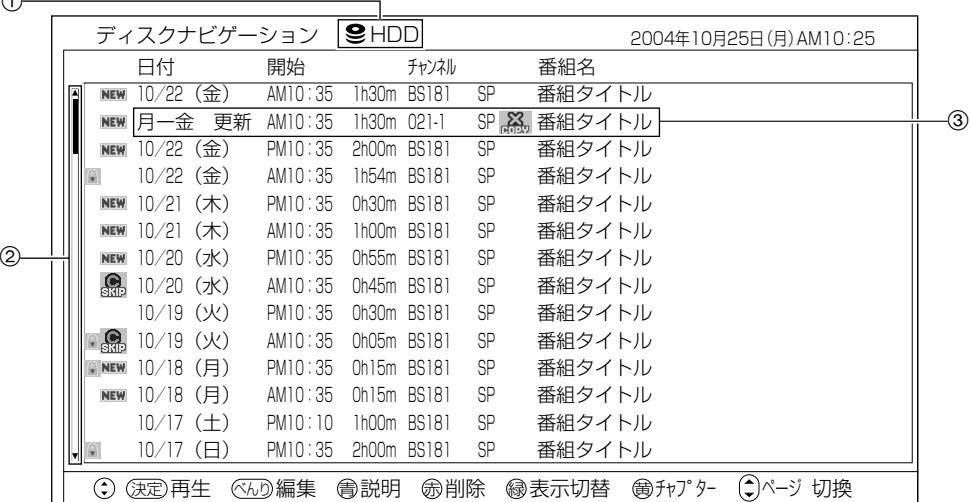

#### ① ディスク表示

現在操作しているディスクが表示されます。HDDのときは 「HDD」、DVDのときは「DVD」と表示されます。

#### ② スクロールバー

録画されている番組が1画面に表示しきれない場合は、[チャン ネル△▽]を押して画面をスクロールさせることができます。

#### ③ 録画番組

録画した番組の日付、開始時刻、録画時間、チャンネル、録画モ 一ド、番組タイトルが表示されます。

「サムネイル表示」の場合は、録画した番組の画像が表示されま す。番組にカーソルを合わせると、番組の先頭から再生されます。 「リストー覧表示」の場合は、日付欄に更新録画(®ページ)の 情報が表示されます。

また、録画した番組の状態に応じて、以下のようなアイコンが 表示されます。

- NEW : 録画してから、まだ一度も再生していない番組です。 DVDのときは表示されません。
- : 削除できないように保護(ロック)されている番組です 191 (®ページ)。
- : チャプターを設定した番組です (®ページ)。 .9.
- :HDDやDVDなどにダビングできない番組です。ただし、  $23$ 移動(ムーブ)させることはできます。

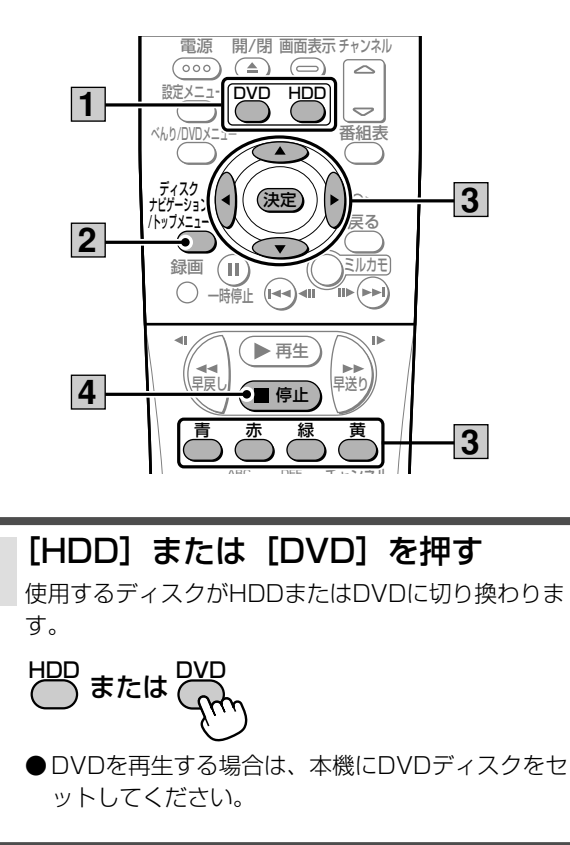

1

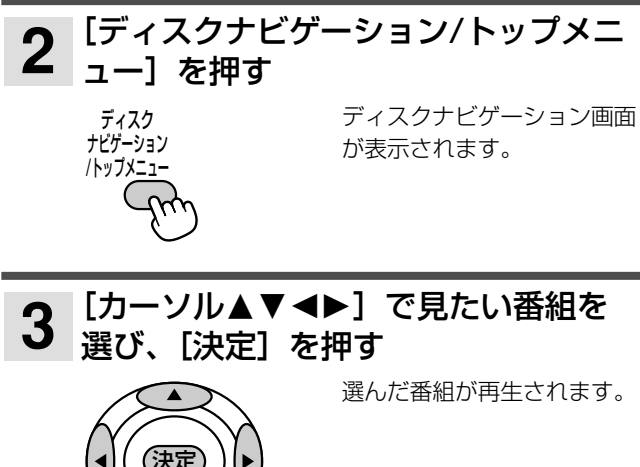

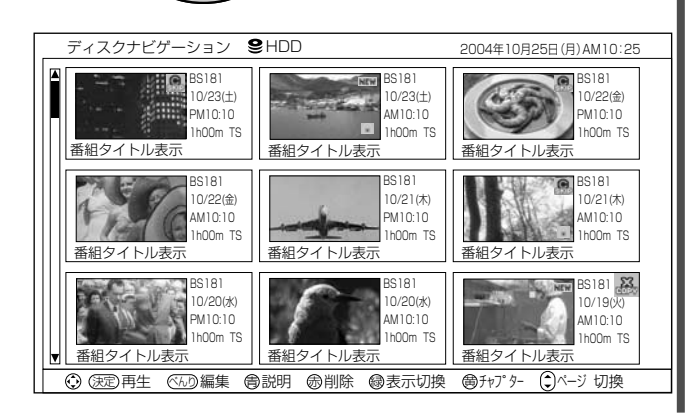

- ●再生中の操作については、「再生中の操作について」 (3ページ)をご覧ください。
- [緑] を押すたびに、サムネイル表示とリスト一覧 表示が切り換わります。
- ●「TSX」または「TS」モードで録画した番組を選ん で[青]を押すと、番組説明が表示されます。
- [黄] を押すと、チャプター (@ページ) が一覧表 示されます。チャプターを選んで [決定] を押すと、 チャプターが再生されます。
- ●削除したい番組を選んで [赤] を押すと、選んだ番 組を削除することができます (®ページ)。

#### [停止] を押す  $\boldsymbol{\Delta}$

■便

再生が停止されます。

●「HDD-DVD設定」(『接続·設定編』 ®ページ)の 「リジューム設定」を「する」に設定している場合は、 停止した位置が記憶されます。次回再生を行うと、 停止した位置から再生されます。

#### お知らせ

- 録画中の番組はディスクナビゲーション画面に表示されません。
- 番組タイトルはデジタル放送の番組のみ表示されます。 アナ ログ放送および外部入力で録画した番組では表示されません。
- サムネイル表示では、更新録画 (Bページ) の情報が表示され ません。更新録画情報はリスト一覧表示で確認してください。
- 録画中はサムネイルの画像が再生されません。
- ●「HDD-DVD設定」(『接続·設定編』®ページ)の「サムネ イル作成時間」を「0分」に設定していても、実際のサムネ イル画像は録画番組の開始から約5秒後の画面になります。
- 一度もサムネイル表示をしていない番組は、サムネイル表示 するまでに時間がかかります。
- ●ディスクナビゲーション画面に表示される番組の順番は、デ ィスクの状態や種類によって異なります。
	- ·HDDやVRフォーマットのDVD、ファイナライズ前のビデオ フォーマットのDVDに録画された番組は、新しい番組から順 に表示されます。
	- ·ファイナライズ後のビデオフォーマットのDVDは、録画順、 ダビング順で番組が表示されます。

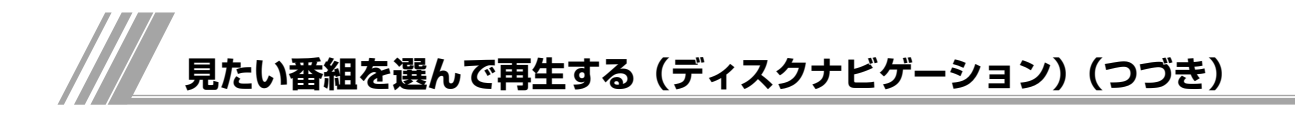

# **サムネイル表示の画像をお好みの場面に変更する(サムネイル設定)**

### **HDD TS HDD VR RAM RW VR**

ディスクナビゲーション画面のサムネイル表示の画像を、お好みの場面に変更することができます。

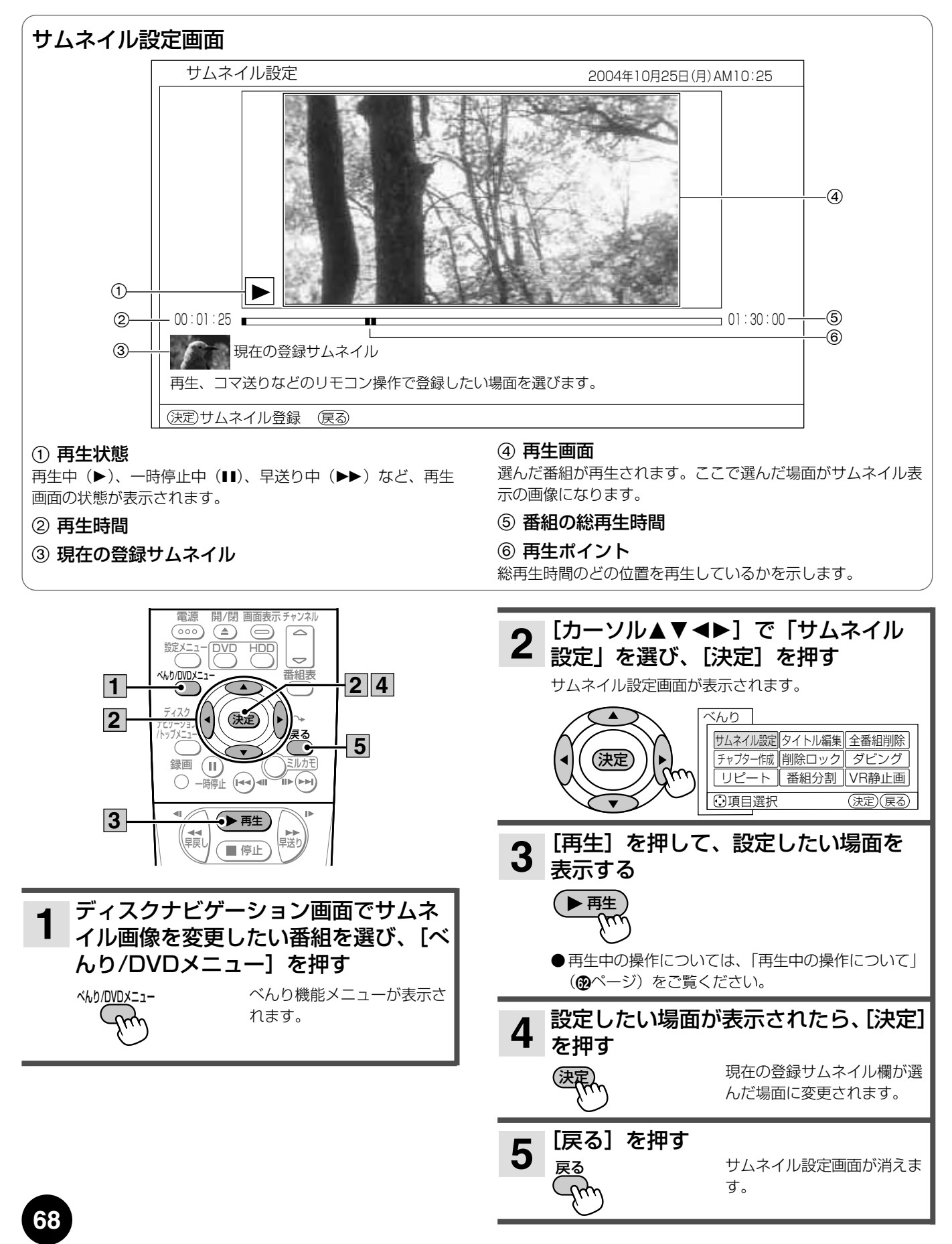

録画中にその番組のはじめから再生したり、すでに録 画している他の番組を再生したりできます。

#### お知らせ

● 録画と再生を同時に行っている場合は、[停止]を押すと再生 が停止します。もう一度[停止]を押すと録画が停止します。 ただし、予約録画時(Bページ)およびクイックタイマー録 画時(Bページ)は、[停止]を押しても録画は停止しません。

**録画中の番組をはじめから再生する(追っかけ再生)**

録画中の番組をはじめから再生することができます。

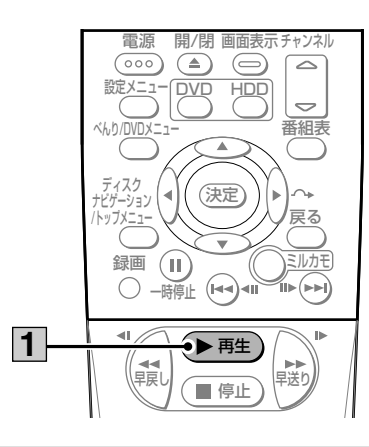

# 録画中に [再生] を押す

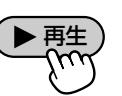

**1**

現在録画している番組のはじ めから再生されます。

画面下側には現在の録画時間と、録画時間のどの位置 を再生しているかを示す再生ポイントが表示されます。

- ●追っかけ再生中は、録画した番組を再生しているとき のように、早送りや巻き戻し、一時停止などの操作を 行うことができます。再生中の操作については、「再 生中の操作について」(2ページ)をご覧ください。
- 早送りや1.5 倍速再生によって現在録画中の場面に 追いつくと、再生が一時停止されます。

# 「お知らせ )

- 録画を開始してから約1分以内は追っかけ再生ができません。
- ●「TSX」モードで録画中の番組を再生すると、「XP」モード 相当の画質になります。

# **録画中に別の番組を再生する(同時録画再生)**

録画しながら、別の番組を再生することができます。

# お知らせ

● デジタル放送を「TSX」、「XP」、「SP」、「LP」、「EP」 モー ドのいずれかで録画しているときは、同時録画再生はできま せん。

HDDへの録画中にHDDに録画されている別の番組を再生する

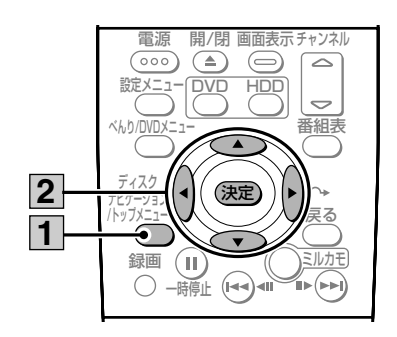

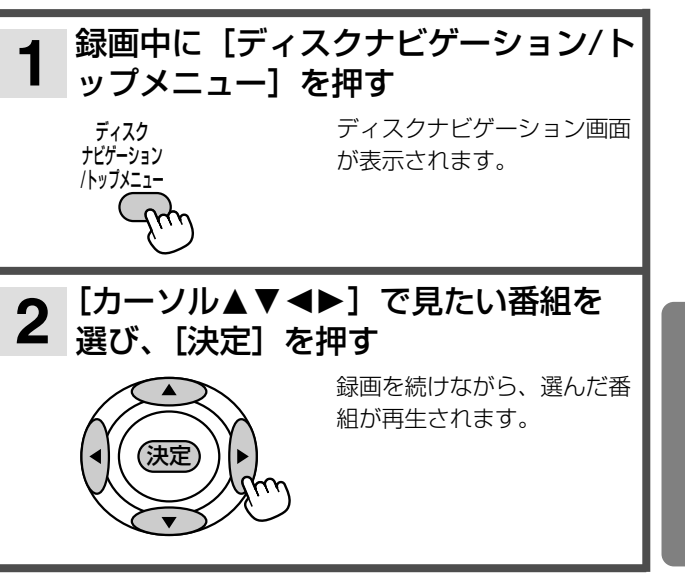

HDDへの録画中にDVDに録画されている番組を再生する

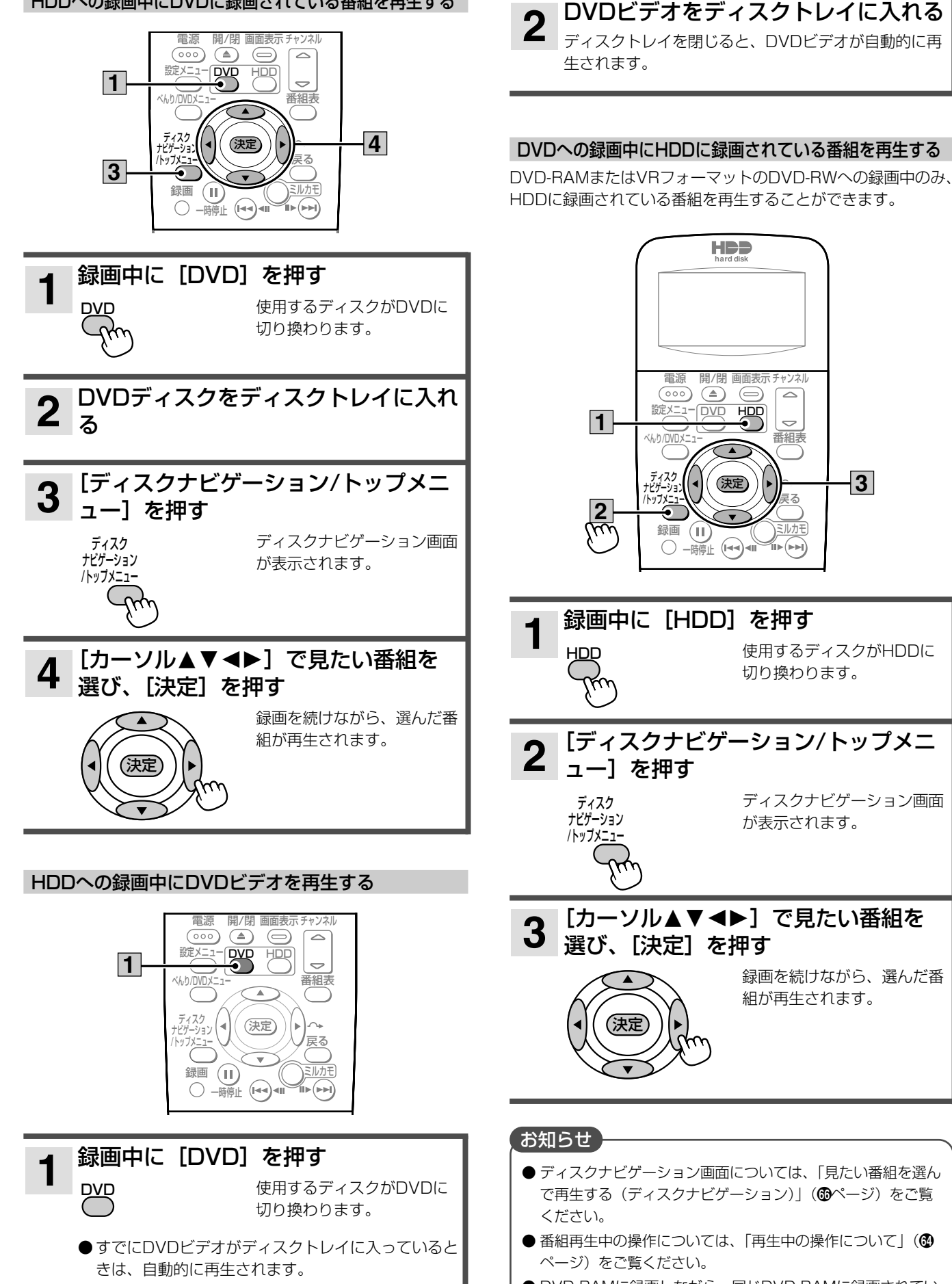

● DVD-RAMに録画しながら、同じDVD-RAMに録画されてい る別の番組を再生することもできます。

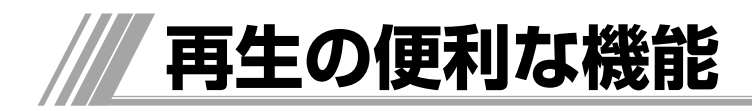

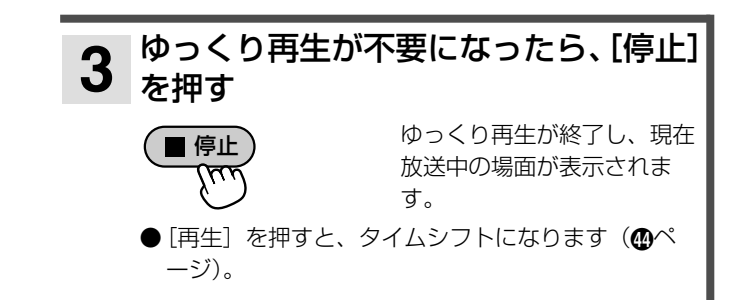

#### お知らせ

- タイムシフト中(4ページ)でも、ゆっくり再生することが できます。
- 予約録画が開始されると、ゆっくり再生は自動的に終了します。
- ●「HDD-DVD設定」(『接続・設定編』®ページ)の「タイム シフト時間」を「なし」に設定すると、ゆっくり再生はでき ません。
- HDDの残量が少ない場合、ゆっくり再生できない場合があり ます。
- アナログ放送、ラジオ放送、データ放送は、ゆっくり再生で きません。
- デジタル放送で番組をまたいでゆっくり再生する場合、番組 の変わり目で画面が黒くなったり、四角いノイズがあらわれ たりすることがありますが、故障ではありません。また、番 組によっては、番組の変わり目でゆっくり再生が中断される ことがあります。

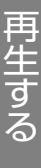

# **ゆっくり再生する(0.8倍速再生)**

#### **HDD TS**

現在視聴中のデジタル放送の番組を、ゆっくり再生す ることができます。ゆっくり再生中は番組がハードデ ィスク(HDD)に一時的に保存されるので、録画し た番組を再生しているときのように、早送りや巻き戻 し、一時停止などの操作を行うことができます。再生 中の操作については、「再生中の操作について」(3ペ ージ)をご覧ください。

ゆっくり再生では番組をHDDに一時的に保存するだ けなので、ゆっくり再生を終了するとHDDから消去 されます。

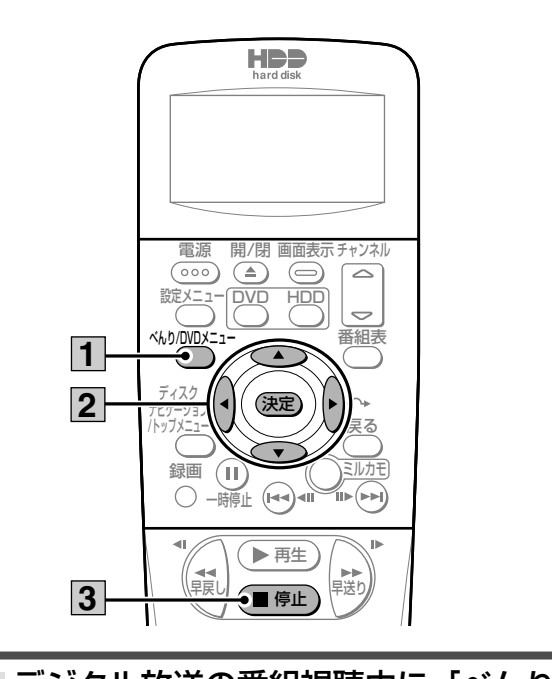

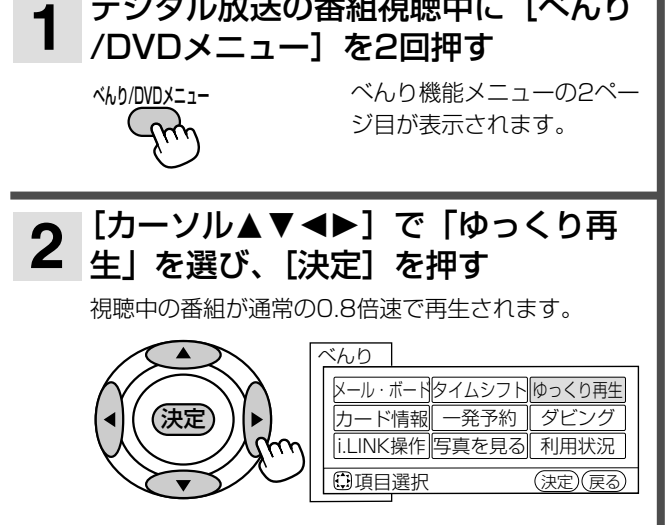

●ゆっくり再生を開始するまでに数秒間かかります。

**71**

**繰り返し再生する(リピート再生)**

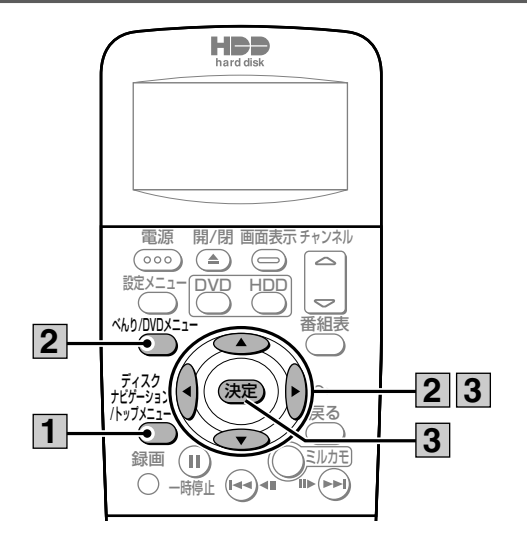

HDDをリピート再生する

**1**

[ディスクナビゲーション/トップメニ ュー]を押す ディスクナビゲーション画面 が表示されます。 ディスク ノビソーンコノ /トップメニュー� **HDD TS HDD VR**

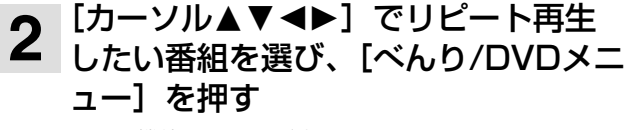

べんり機能メニューが表示されます。

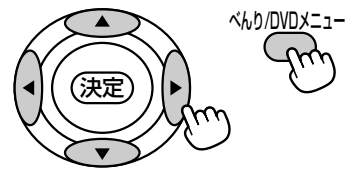

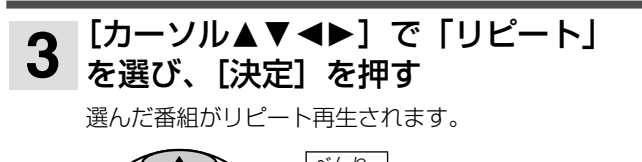

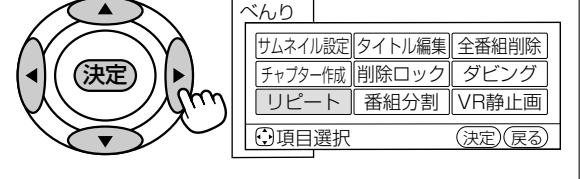

● 再生中の操作については、「再生中の操作について」 (3ページ)をご覧ください。

●[停止]を押すと、リピート再生が解除されます。

**72**

DVDビデオやCDをリピート再生する

**VCD RAM RW VR RW V R V CD**

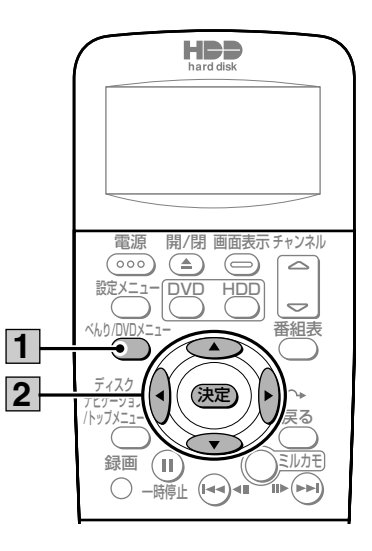

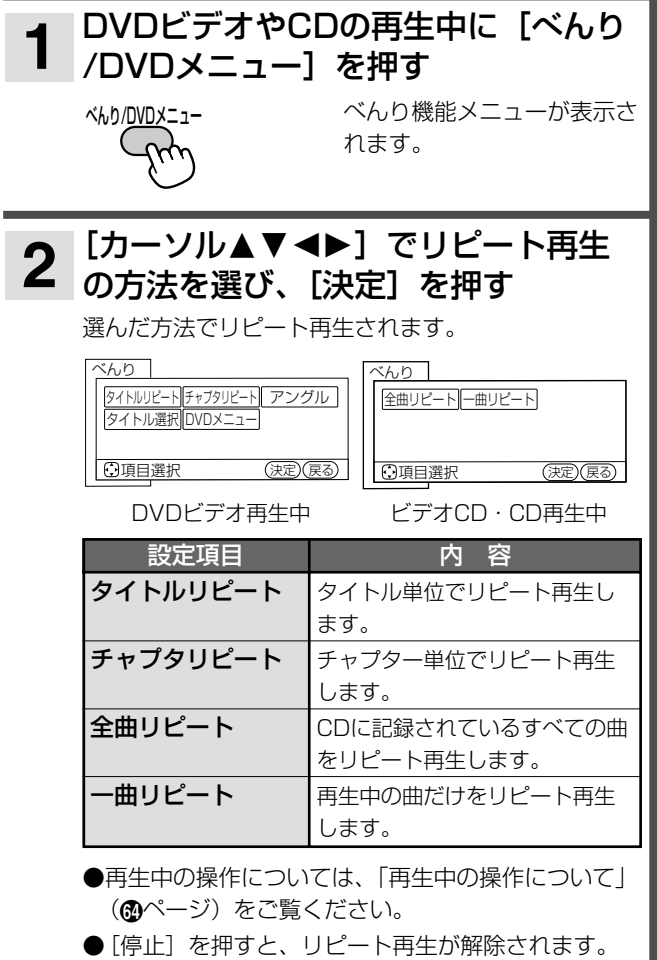
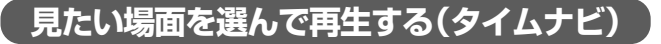

再生中の番組の録画開始時刻から録画終了時刻の間 で、見たい時刻を選んで再生することができます。 **HDD TS HDD VR RAM RW VR RW V R**

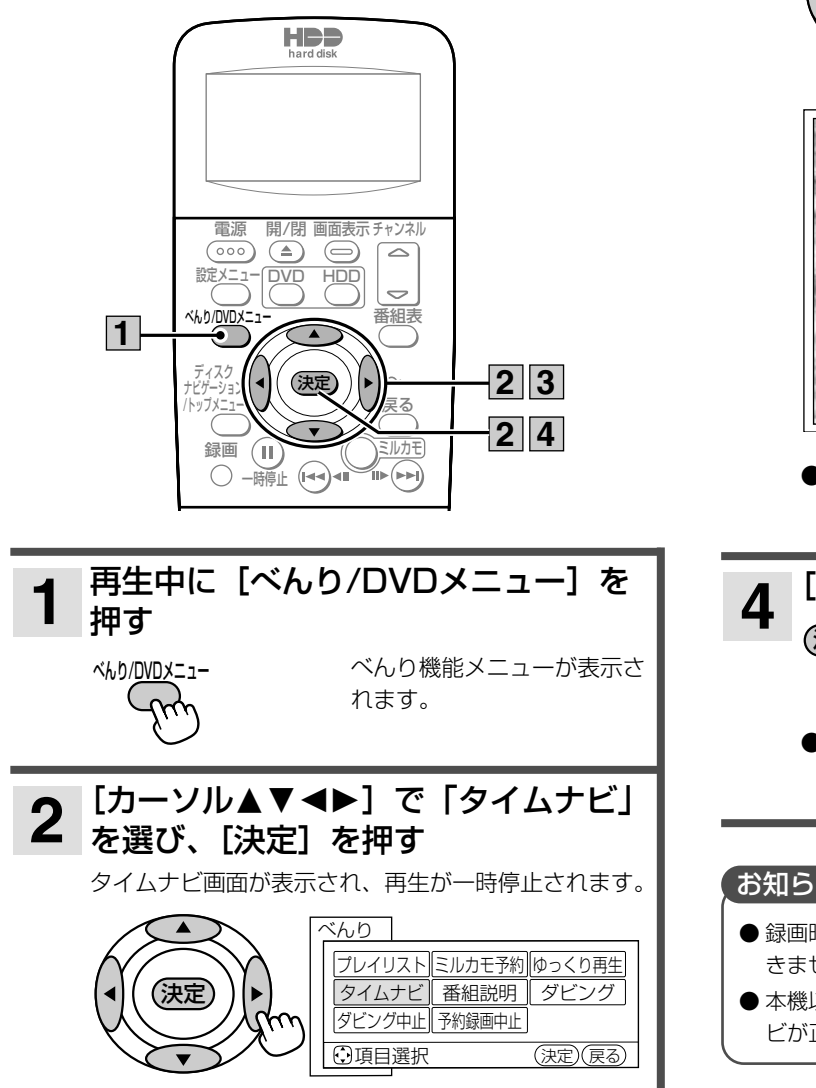

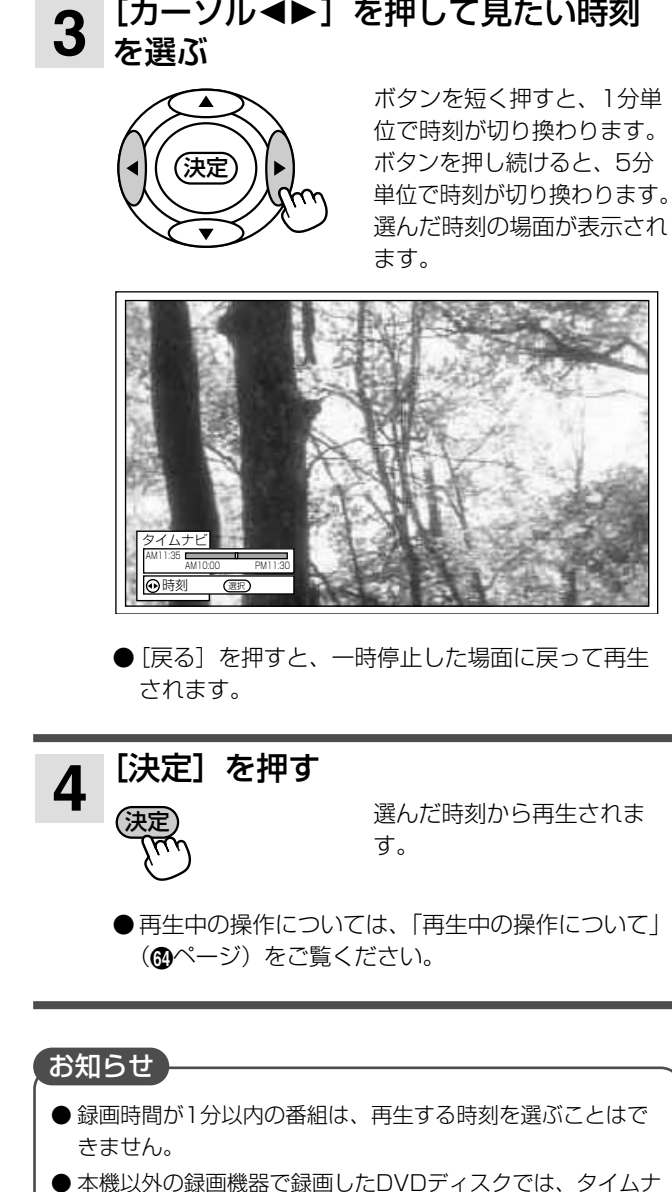

ビが正しく動作しないことがあります。

## **音声・字幕・アングルを切り換える**

録画した番組に複数の音声や字幕、映像アングルが設 定されている場合、それらを切り換えることができま す。

## **音声を切り換える**

**HDD TS HDD VR RAM RW VR V**

再生中の番組が複数の音声で録画されている場合、音 声を切り換えることができます。

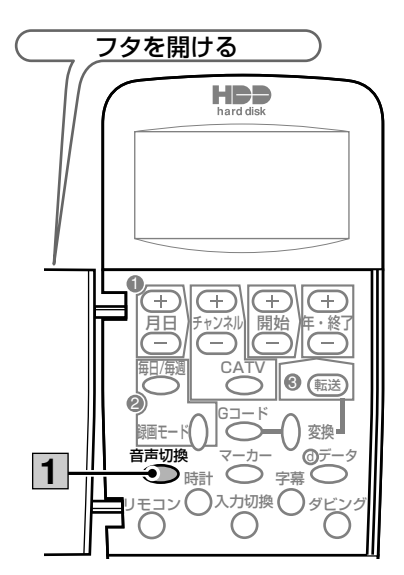

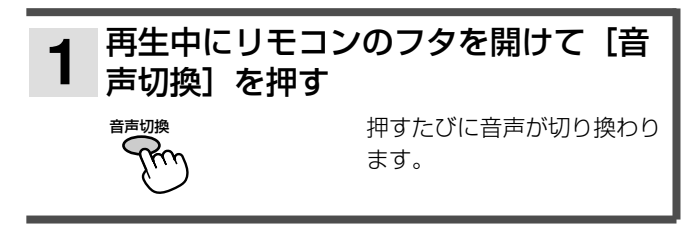

## ■二重音声の切り換えについて

以下のような場合、二重音声放送を録画しても、録画時に選ん でいた「主音声」または「副音声」のどちらかで記録され、音 声を切り換えることができません。

- ●ビデオフォーマットのDVD-RWまたはDVD-Rに録画した 場合
- ●「HDD-DVD設定」(『接続・設定編』®ページ)の 「DVD-Video互換録画」を「する」に設定して録画した場 合
- ●録画モードを「XP」にして録画した場合
- ●「主音声」または「副音声」で視聴中のデジタル放送を 「XP」、「SP」、「LP」、「EP」のいずれかの録画モードで録 画した場合
- ●HDDからDVDのレート交換ダビングで「XP」を選択した 場合
- ●TSXモードで録画した番組をDVDへ高速ダビングした場合

#### お知らせ

● DVDビデオの場合、ディスクメニューから音声を選べる場合 があります。切り換えられる音声はディスクによって異なり ます。

## **字幕言語を切り換える**

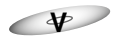

再生中のDVDビデオに複数の字幕言語が記録されて いる場合、字幕言語を切り換えることができます。

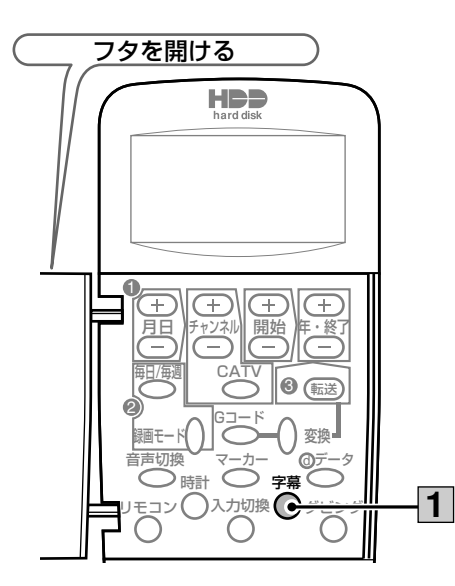

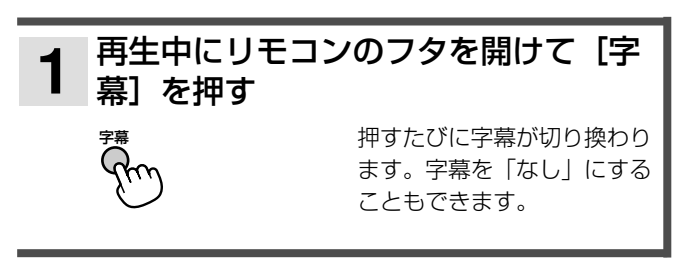

#### お知らせ

- ディスクメニューから字幕言語を選べる場合があります。
- 切り換えられる字幕言語はDVDビデオによって異なります。
- ●デジタル放送の字幕切り換えについては、4ページをご覧く ださい。

## **映像のアングルを切り換える**

 $\vee$ 

再生中のDVDビデオの映像が複数のアングルから撮 影されている場合、アングルを切り換えることができ ます。

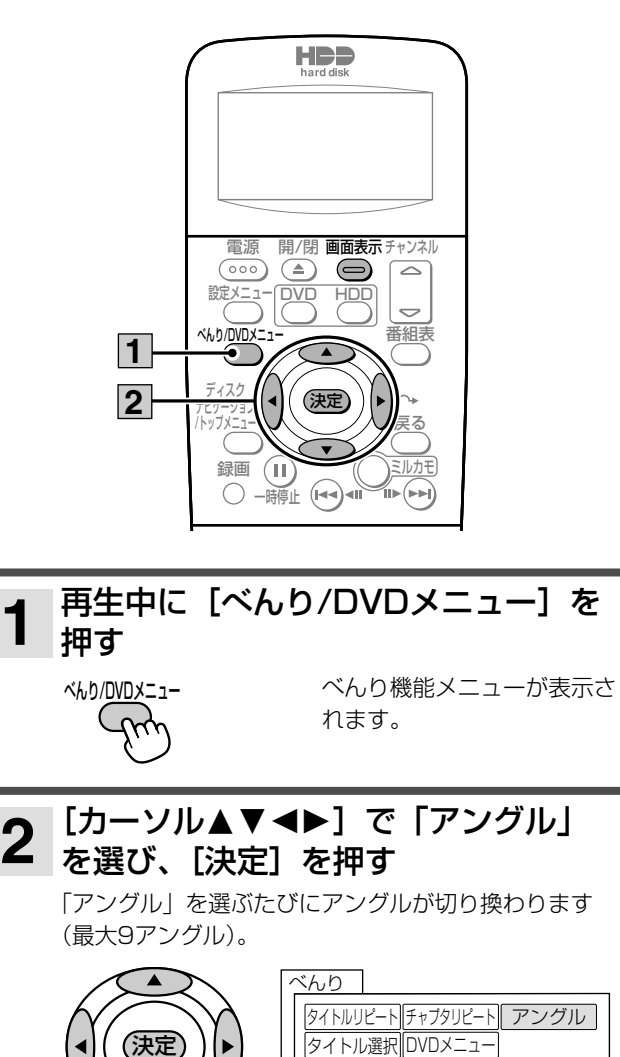

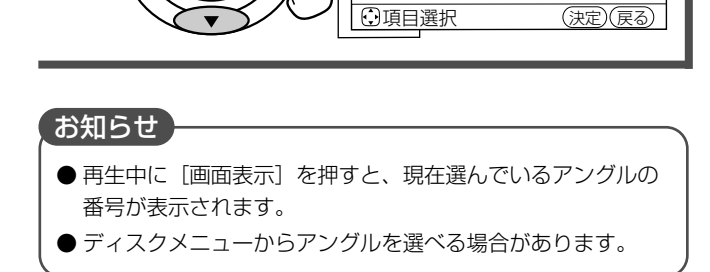

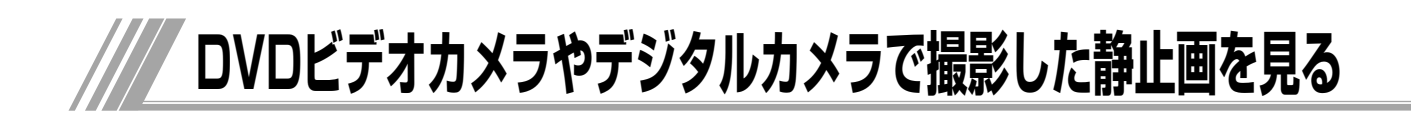

静止画を見る

● [スキップ/コマ戻し] / [スキップ/コマ送り] を押すと、前後の静止画に切り換わります。

## **6 DVDビデオカメラで撮影した静止画を見る**

#### **RAM**

日立DVDビデオカメラでVRフォーマットのDVD-RAMに記録した静止画を本機で表示することができ ます。

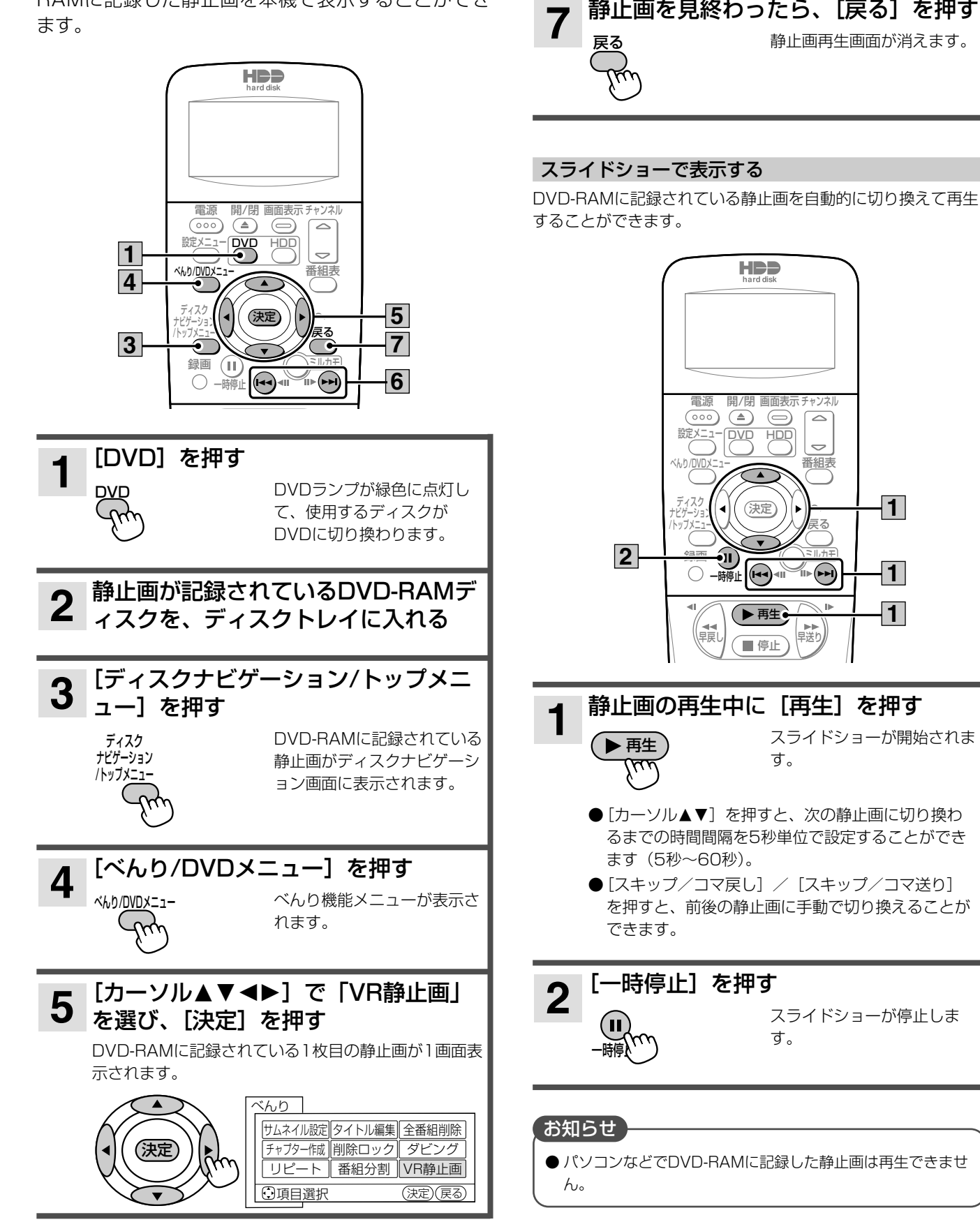

## デジタルカメラで撮影したメモリーカードの静止画を見る

デジタルカメラなどで撮影したDCF規格の静止画を本 機で表示することができます。

●大切なデータは、本機で表示する前にバックアップを取って おくことをおすすめします。

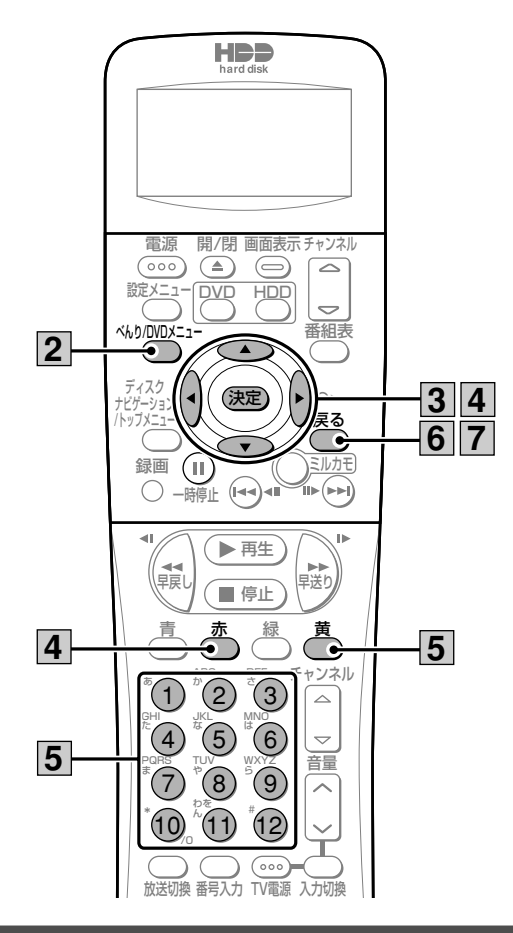

本機前面右側のフタを開け、表面を上 まで差し込む

●拡張端子にデジタルカメラメモリーカードリーダー を本機に接続して、SDメモリーカード以外のメモリ ーカードに記録されている静止画を表示することも できます。デジタルカメラやメモリーカードリーダ 一の接続方法については、『接続·設定編』の「拡張 機器と接続する (DV-DH400Tのみ)| (®ページ) をご覧ください。

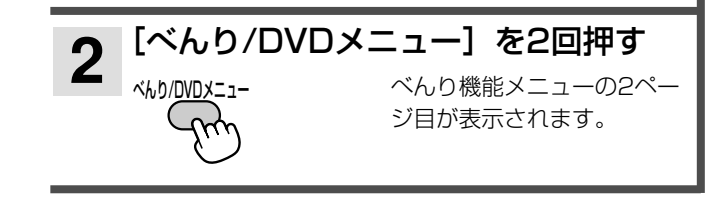

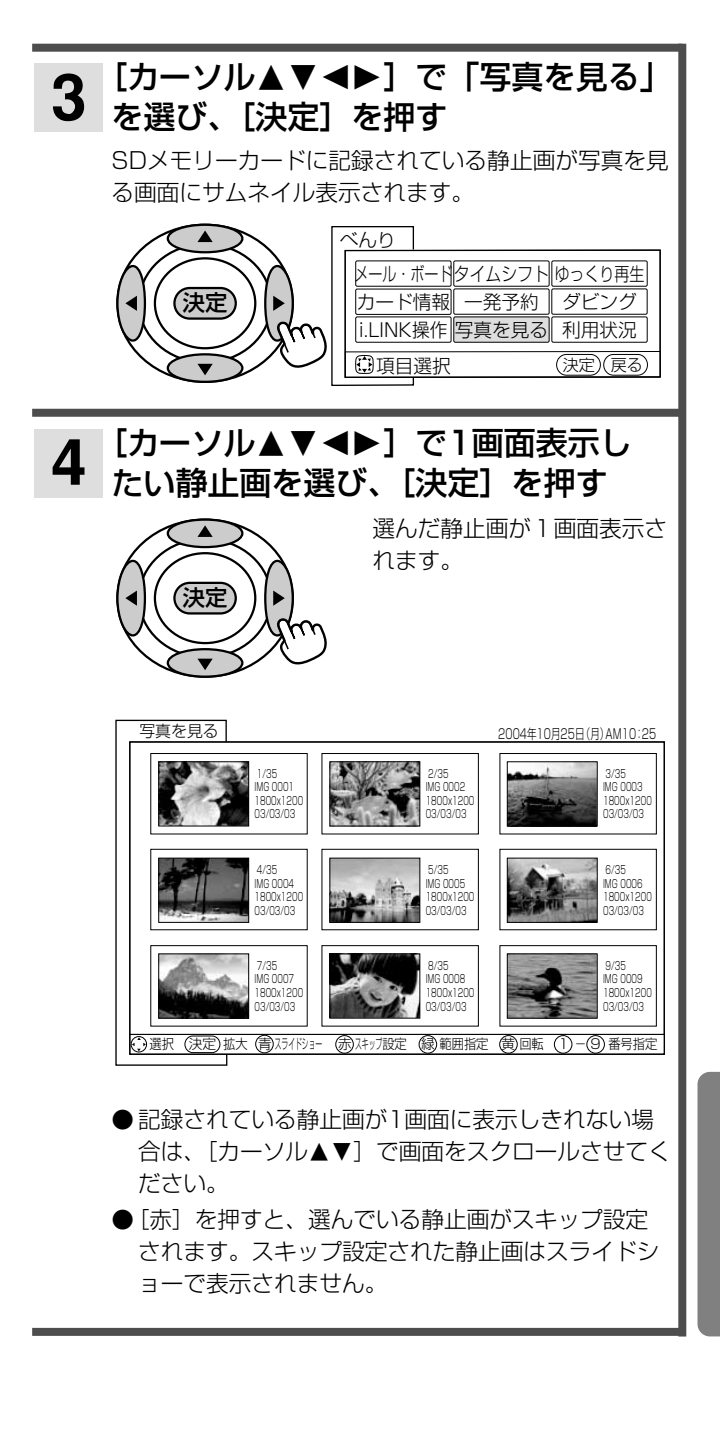

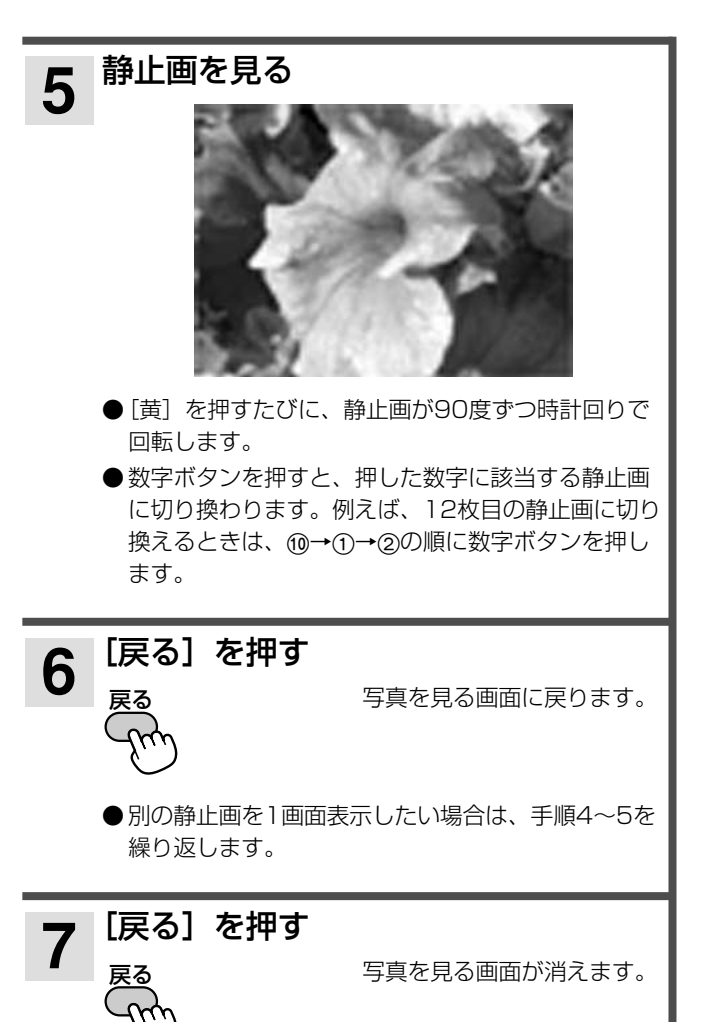

本機に挿入されているSDメモリーカー リーカードを取り出す

> ●デジタルカメラやメモリーカードリーダーを本機に 接続している場合は、これらの拡張機器を取り外し てください。

## ■DCFとは

DCFとは「Design rule for Camera File system」の略で、 デジタルカメラの統一フォーマットとして制定された画像ファ イルフォーマットです。DCF対応のデジタル機器では、相互に 画像ファイルを利用することができます。

#### スライドショーで表示する

SDメモリーカードに記録されている静止画を自動的に連続で再 生することができます。

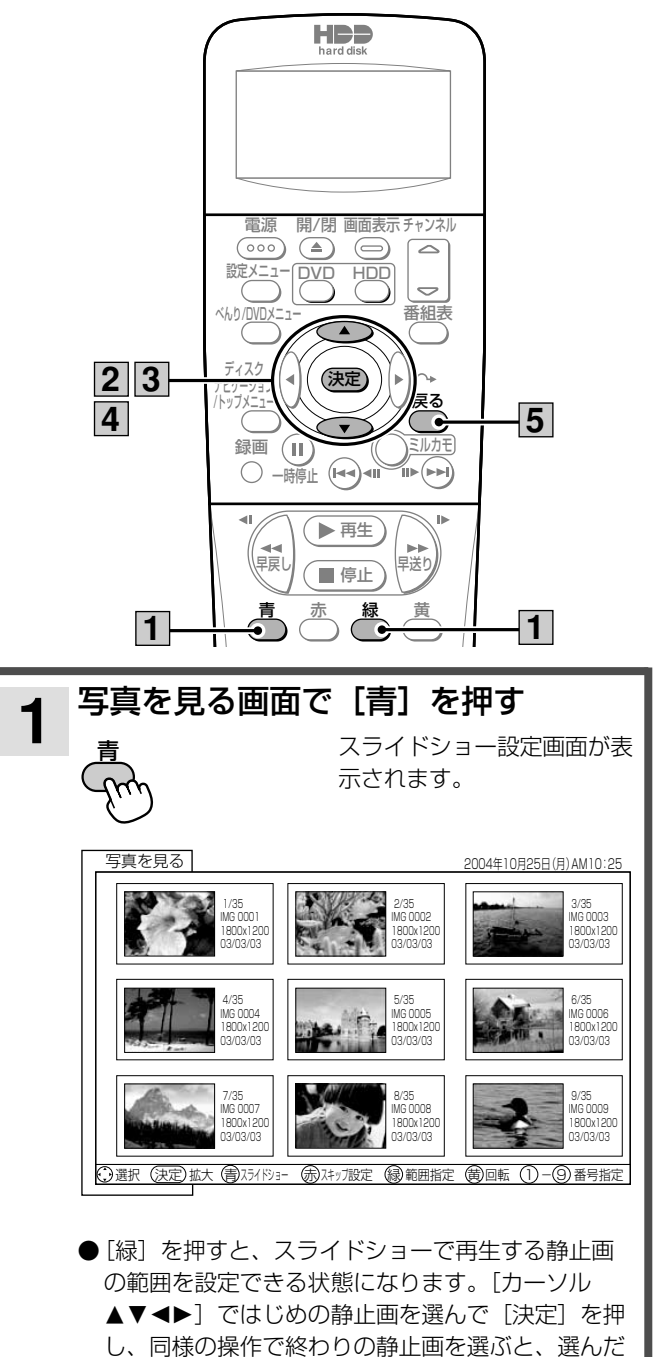

範囲の静止画だけがスライドショーで再生されます。

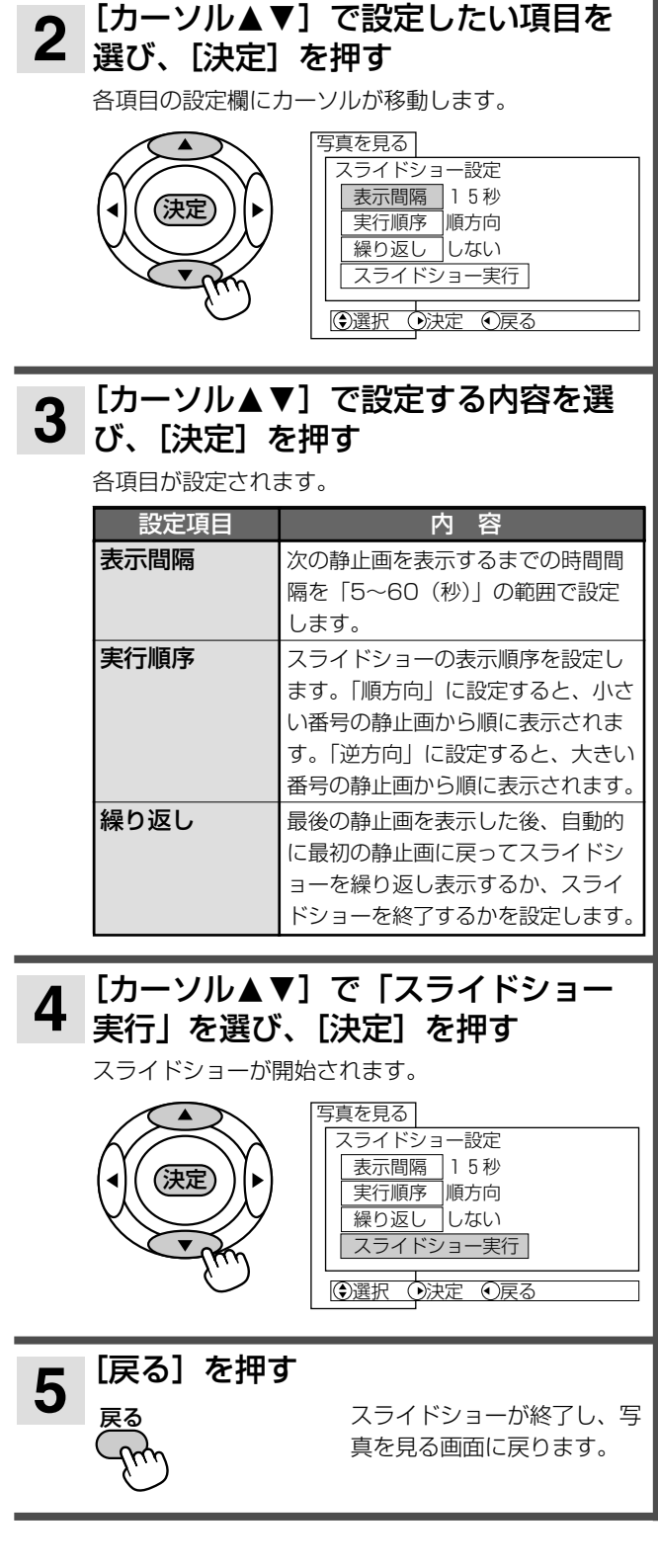

## お知らせ

- **スキップと回転の設定は、SDメモリーカードを取り出すま** で保持されます。
- 表示できる静止画は最大999個です。
- サムネイルのない静止画はサムネイル表示されません。
- 4:3テレビで表示した場合、静止画は縦長に表示されます。
- 水平方向が3072画素、垂直方向が2304画素を超える静止 画を表示することはできません。
- パソコンなどで編集した静止画や静止画の種類によっては、 本機で表示できないことがあります。
- SDメモリーカードに記録されている静止画の容量によって は、すべての静止画を表示できないことがあります。

## SDメモリーカードについて

SDメモリーカード (SD™) とは、著作権保護機能を内蔵した 切手サイズの小型メモリーカードです。

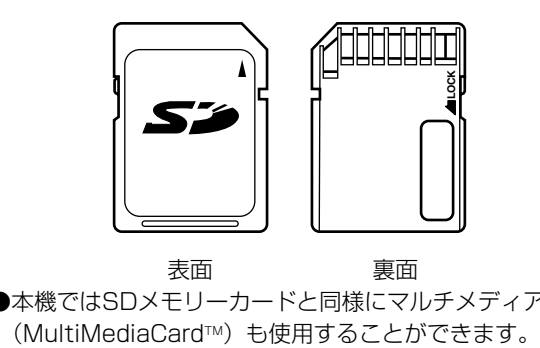

- 表面 裏面
- ●本機ではSDメモリーカードと同様にマルチメディアカード

## ご注意 )

- SDメモリーカード(またはマルチメディアカード)以外の ものを本機に挿入しないでください。故障や破損の原因とな ります。
- SDメモリーカードは精密機械です。曲げたり、無理な力や 衝撃を与えたり、落としたりしないでください。
- SDメモリーカードの金属部(電極)に直接触れたり、汚れ をつけたりしないでください。
- SDメモリーカードを加工したり、分解したりしないでくだ さい。
- SDメモリーカードに水をかけたり、高温多湿の場所、また は腐食性のある環境での使用・保管は避けてください。
- SDメモリーカードの持ち運びや保管時は、静電気や電気的 ノイズの影響を受けないように注意してください。静電気や 電気的ノイズの影響を受けると、記録したデータが消滅(破 壊)することがあります。
- SDメモリーカードの画像を表示しているときは、本機の電 源を切ったり、SDメモリーカードを本機から取り出したり しないでください。SDメモリーカードのデータが破壊され ることがあります。

# **録画した番組を2つに分ける(番組分割)**

#### **HDD TS HDD VR RAM RW VR**

録画した番組をお好みの場所で分割して、それぞれ別の番組として保存しておくことができます。例えばアナログ 放送で2つの番組を続けて録画した場合、2つの番組は1つの番組として保存されますが、2つ目の番組が始まっ たところで番組を分割すると、それぞれ別の番組として保存しておくことができます。 また、分割した番組をさらに分割することもできます。

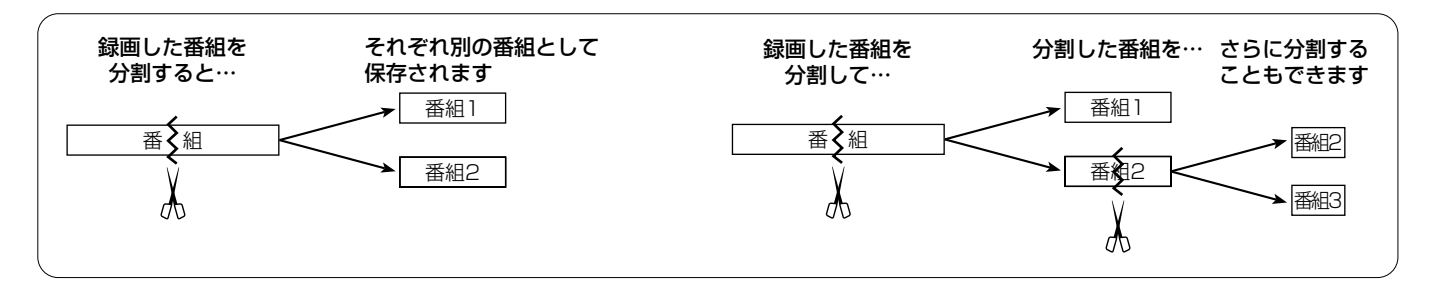

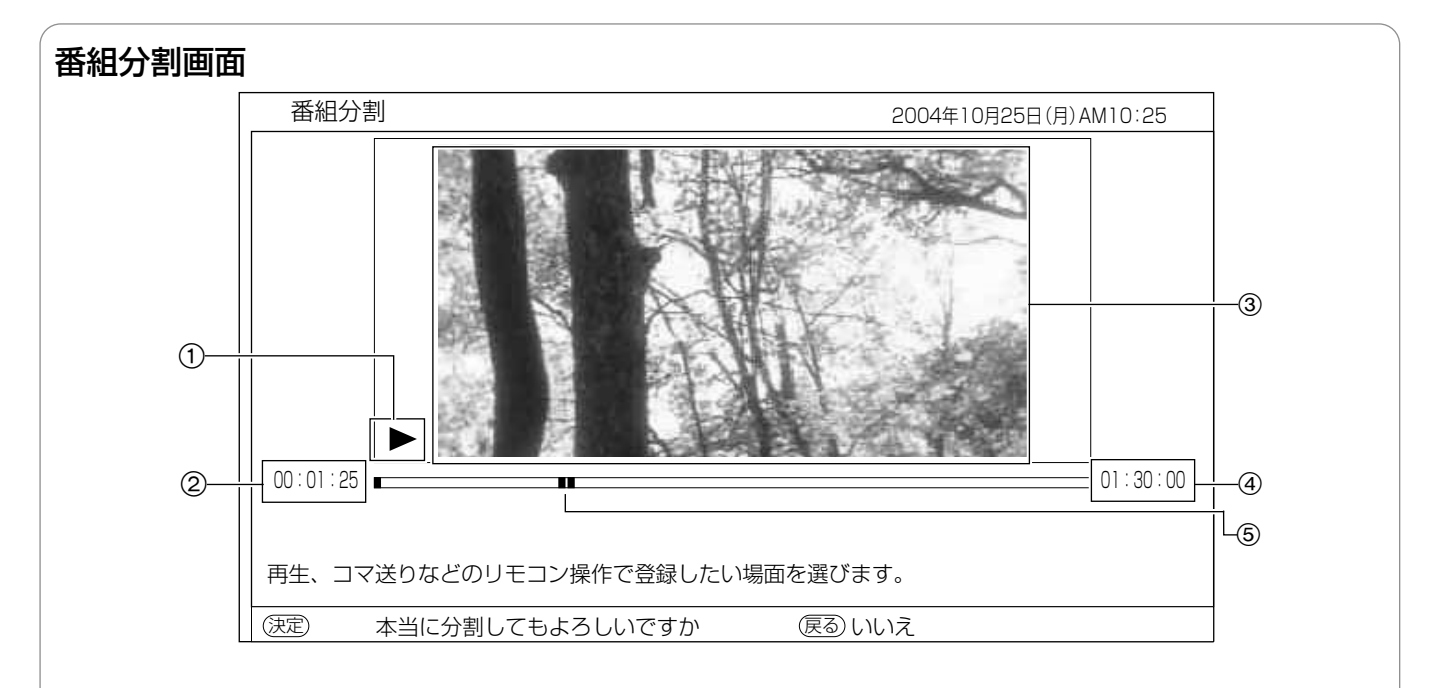

#### 1 再生状態

再生中(▶)、一時停止中(Ⅱ)、早送り中(▶▶)など、再生 画面の状態が表示されます。

#### 2 再生時間

#### 3 再生画面

選んだ番組が再生されます。ここで選んだ場面で番組が分割さ れます。

#### 4 番組の総再生時間

#### 5 再生ポイント

総再生時間のどの位置を再生しているかを示します。

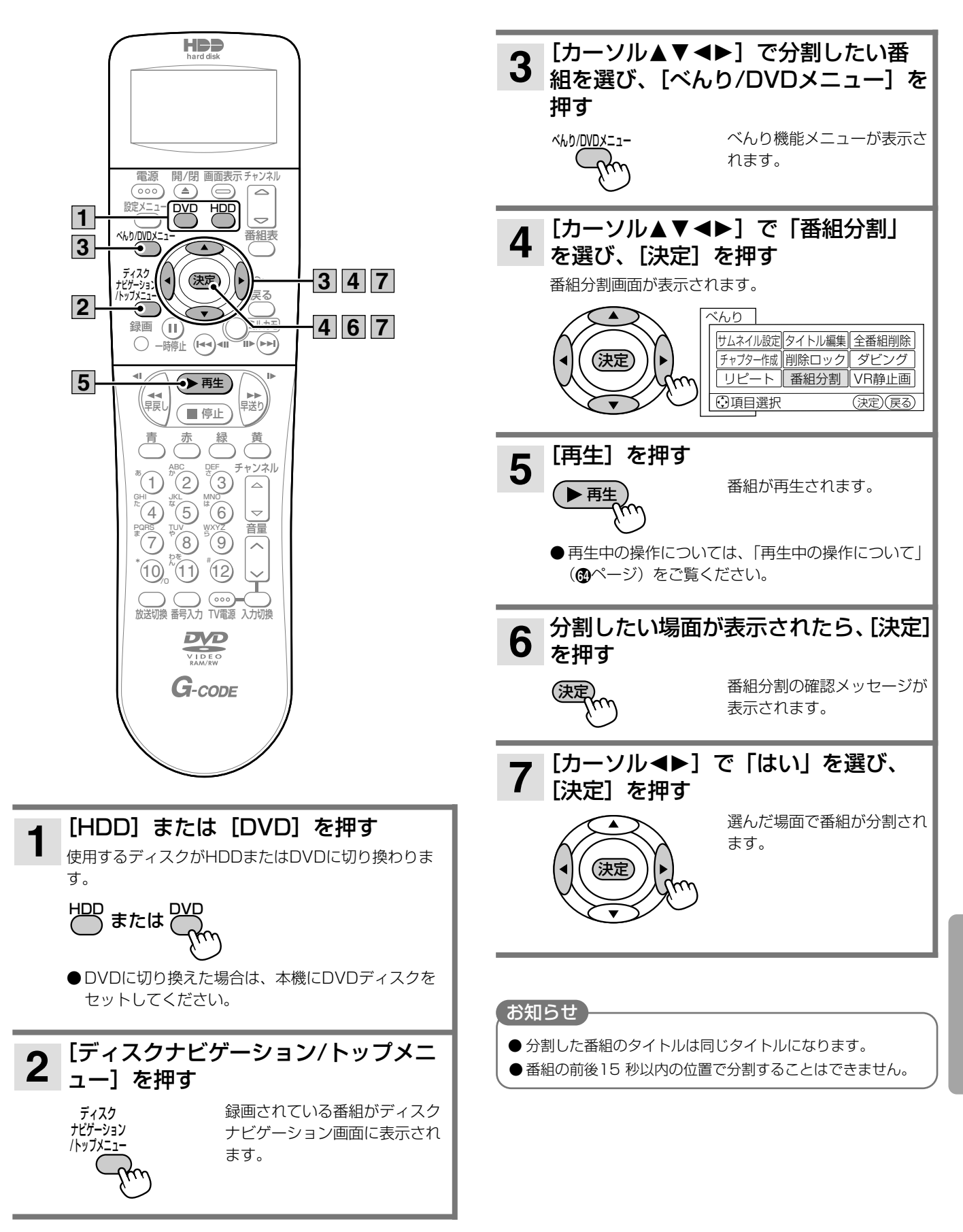

編集する

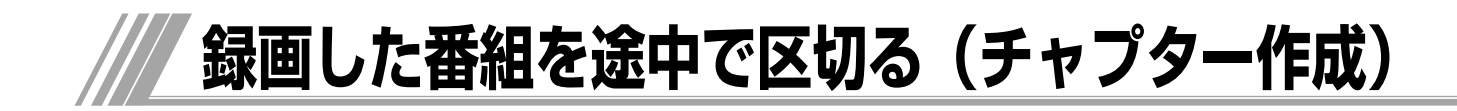

録画した番組にチャプターポイントを付けて、番組をチャプターで区切ることができます。チャプターを作成する と、以下のような操作を行うことができます。

- チャプターで頭出しをする (@ページ)
- ●不要なチャプターをスキップして再生する
- ●チャプターを結合、削除する
- ●お好みのチャプターを集めてプレイリストを作成する(®ページ)

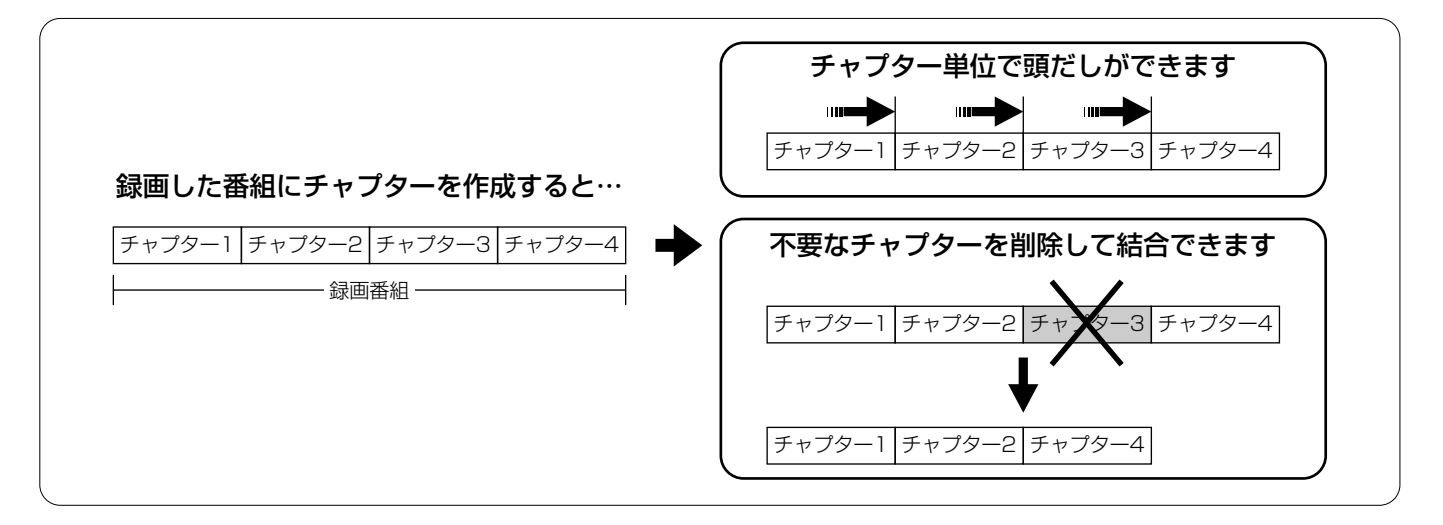

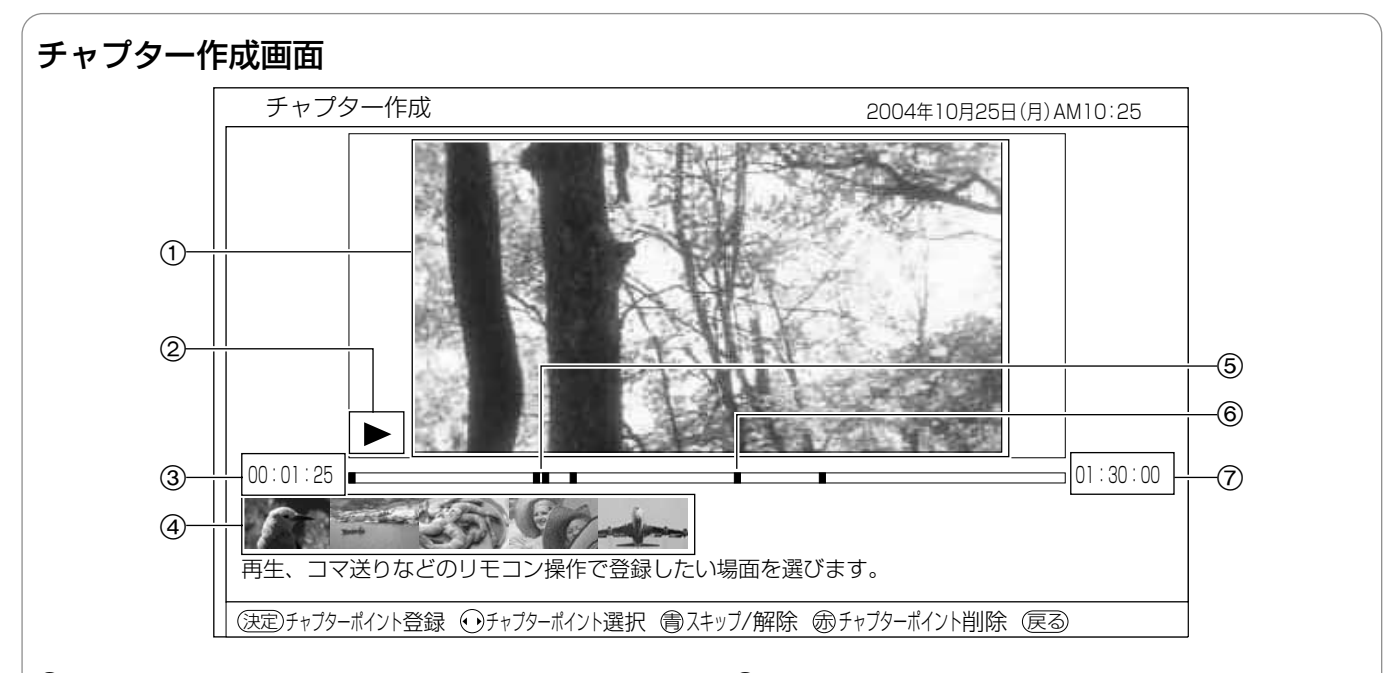

#### 1 再生画面

選んだ番組が再生されます。ここで表示されている場面にチャ プターポイントが付きます。

#### 2 再生状態

再生中(▶)、一時停止中(Ⅱ)、早送り中(▶▶)など、再生 画面の状態が表示されます。

#### 3 再生時間

#### 4 チャプター一覧

各チャプターの先頭の場面が一覧で表示されます。[カーソル 21]を押すと、チャプターを選ぶことができます。 また、スキップを設定したチャプターには、 → が表示されま す。

#### 5 再生ポイント

総再生時間のどの位置を再生しているかを緑色で示します。

#### 6 チャプターポイント

番組内のどこにチャプターポイントを付けたかを示します。現 在選んでいるチャプターポイントはオレンジ色で表示されま す。

#### 7 番組の総再生時間

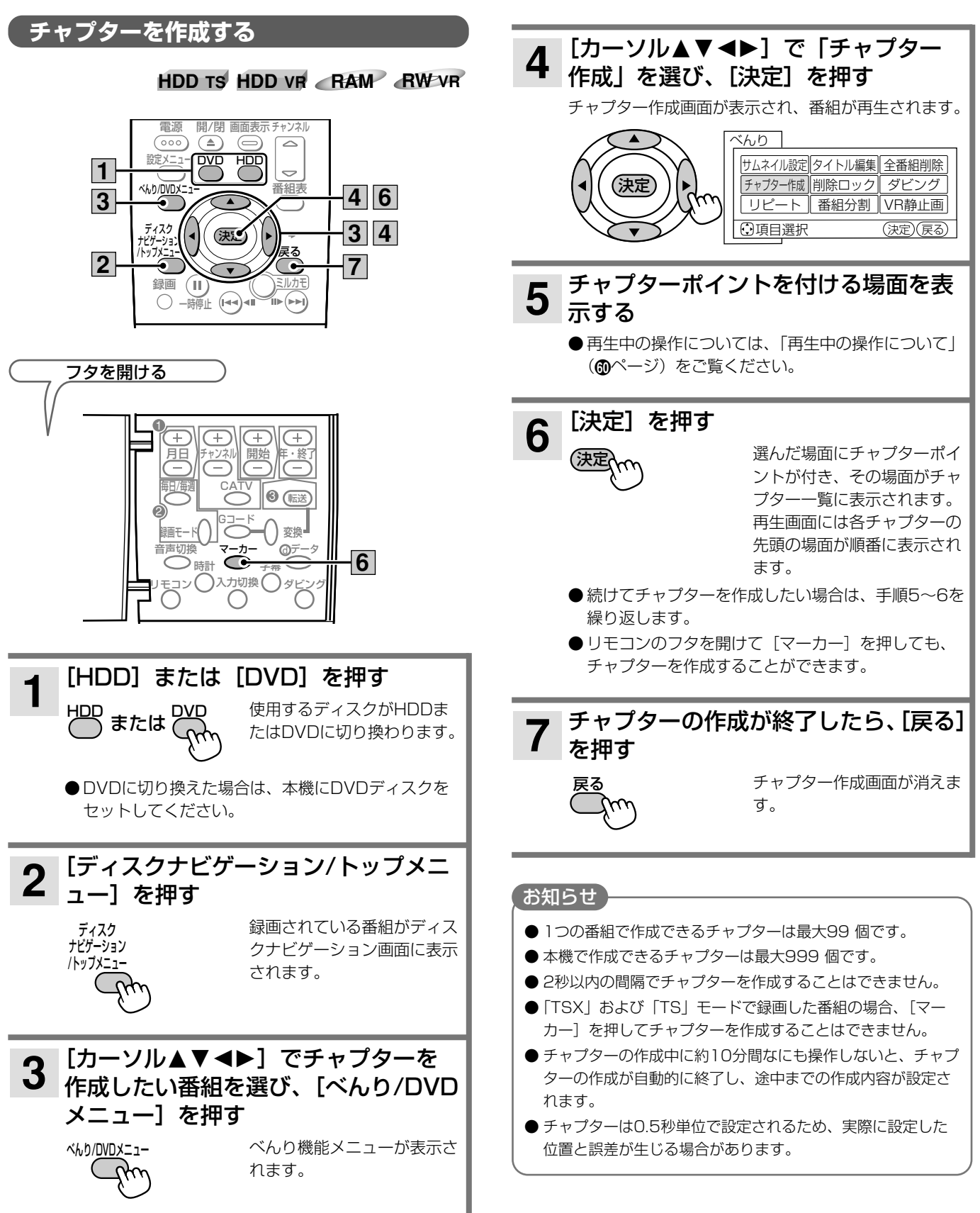

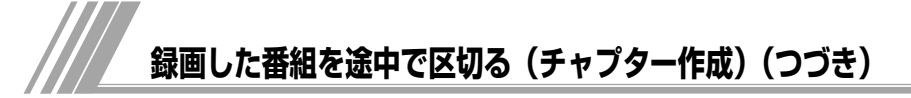

不要なチャプターをスキップする

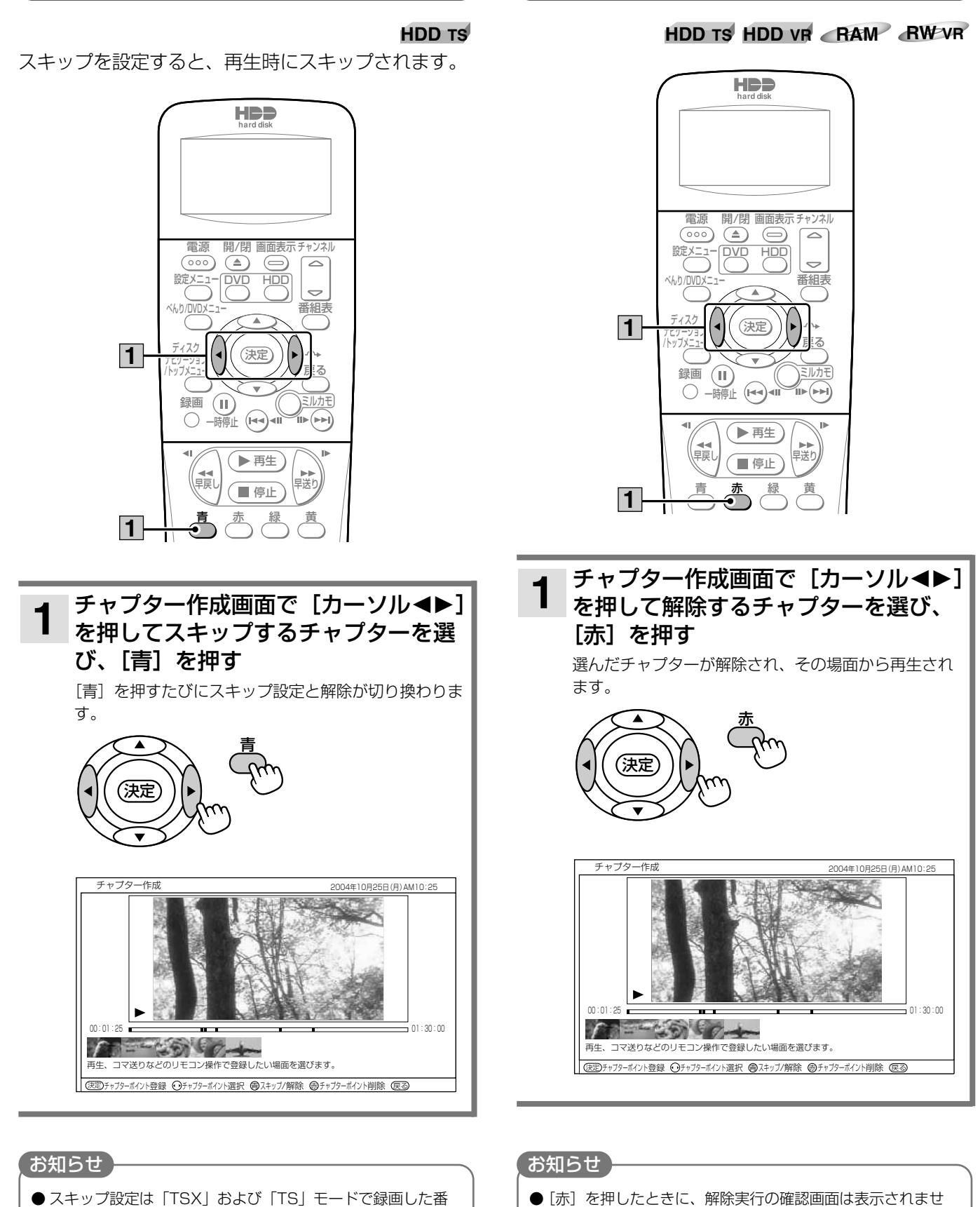

んのでご注意ください。

チャプターを解除する

組のみ設定できます。

## 不要なチャプターを削除する

#### HDD VR RAM RWVR

作成したチャプターを一覧表示して、不要なチャプタ 一を削除することができます。

●削除したチャプターはHDDまたはDVDから消去されますの でご注意ください。

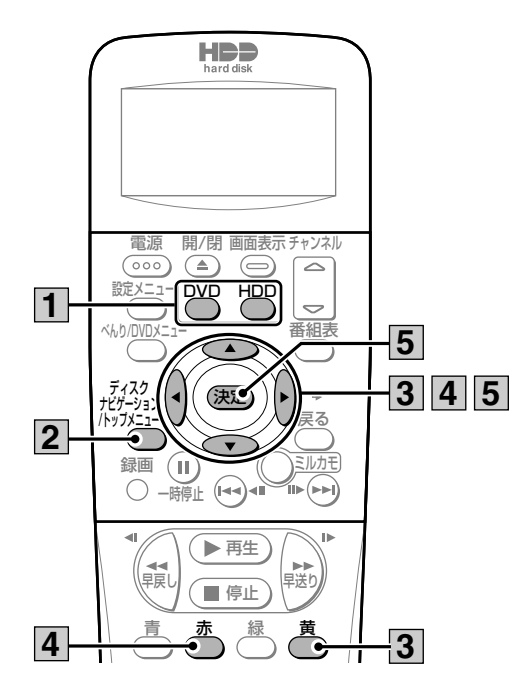

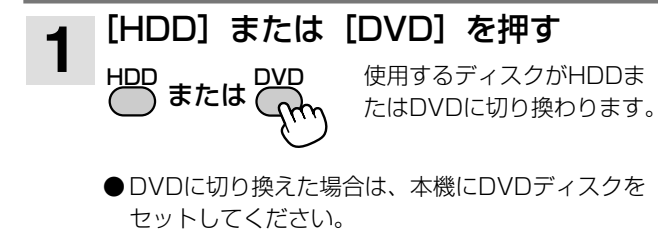

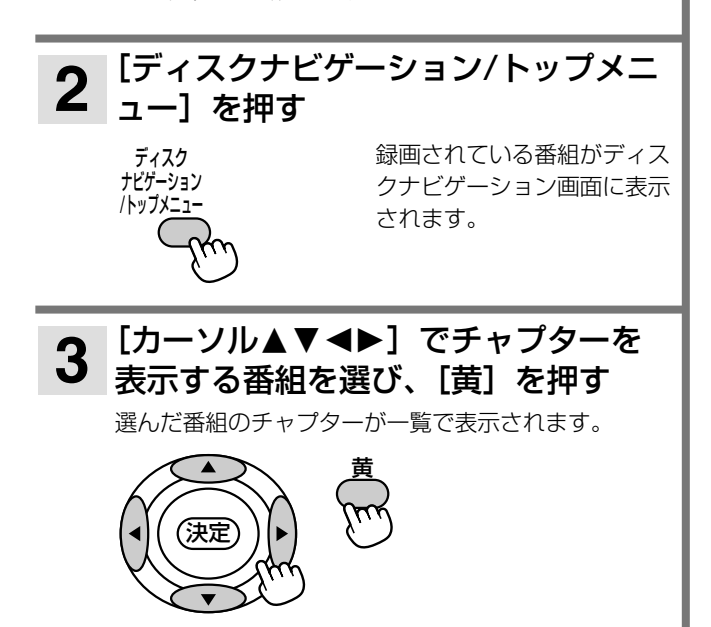

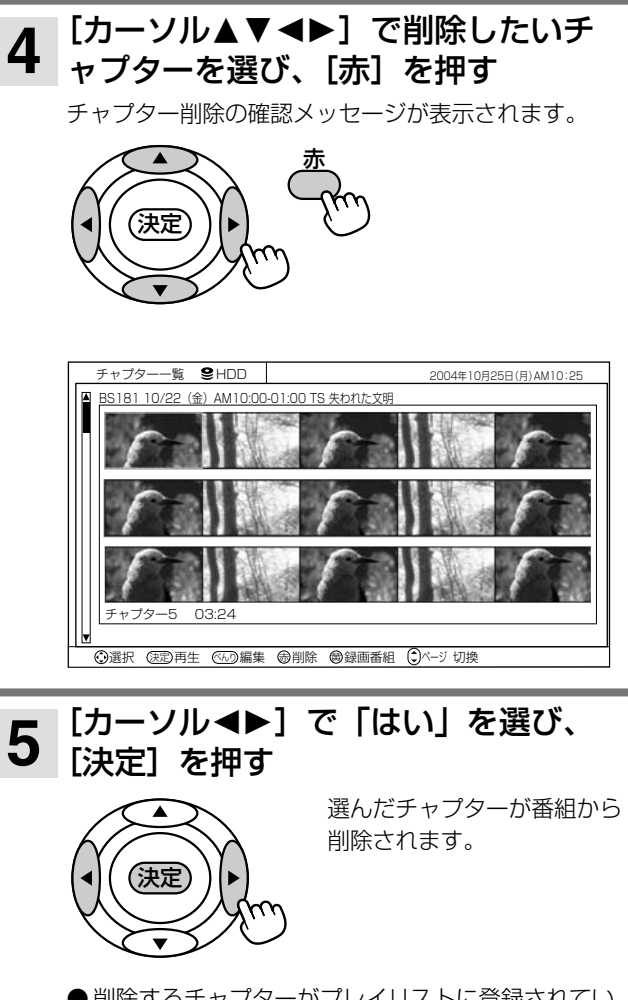

●削除するチャプターがプレイリストに登録されてい る場合は、さらにチャプター削除の確認画面が表示 されます。[はい]を選ぶと、チャプターが削除され、 プレイリストからも削除されます。

#### お知らせ

● DVDにディスクプロテクト (mページ) が設定されている場 合、チャプターを削除することはできません。

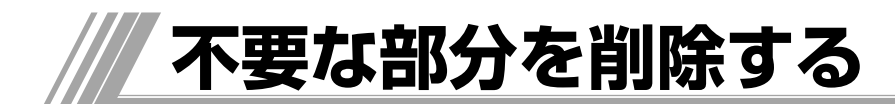

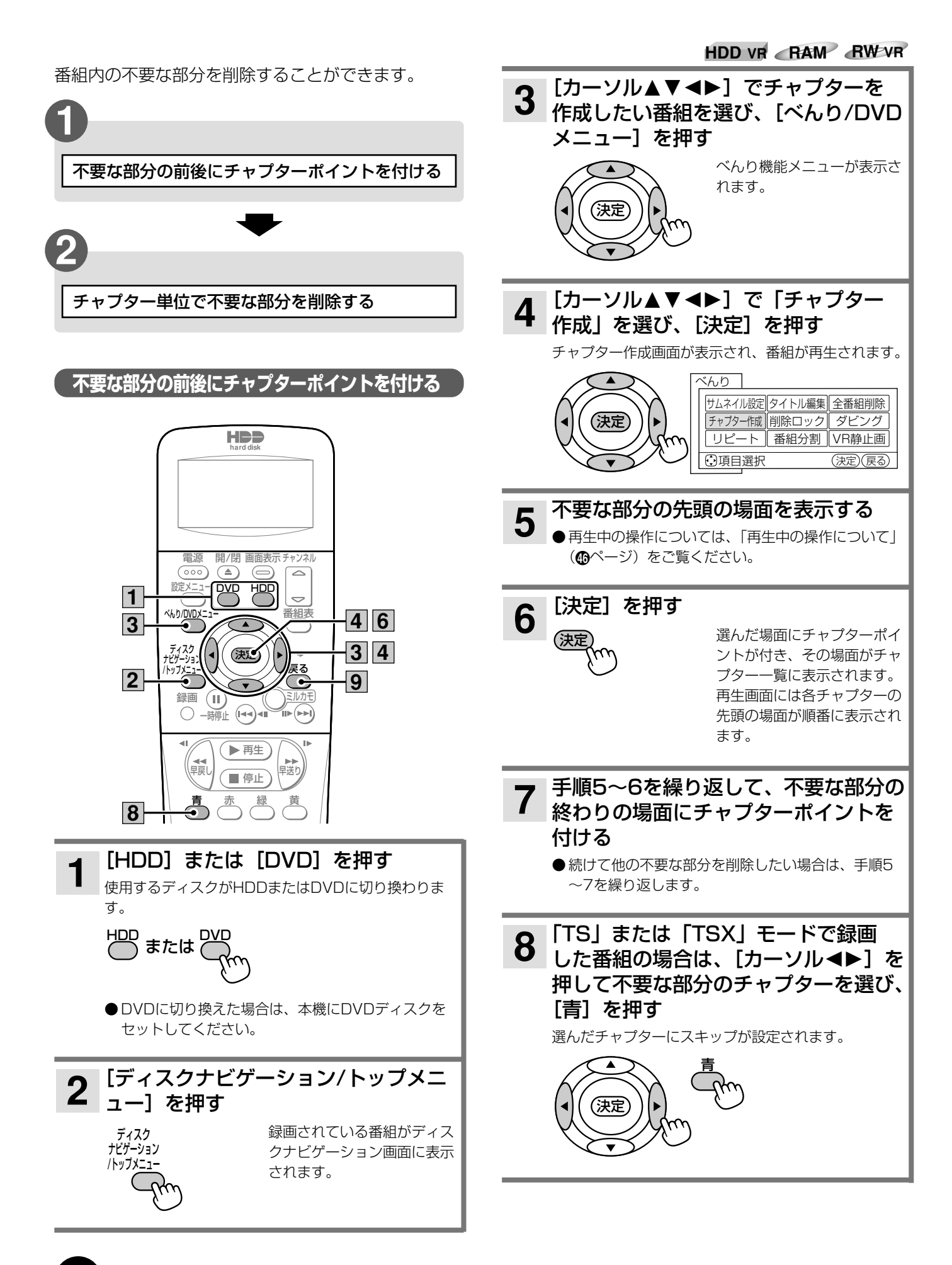

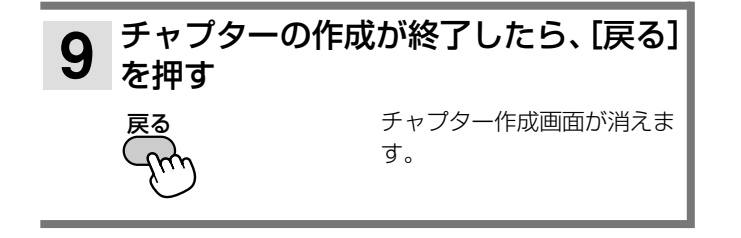

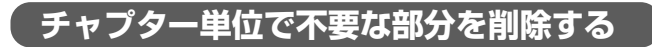

「XP」、「SP」、「LP」、「EP」モードで録画した番組の場合 チャプター単位で不要な部分を削除します。ディスク ナビゲーション画面を表示してください。

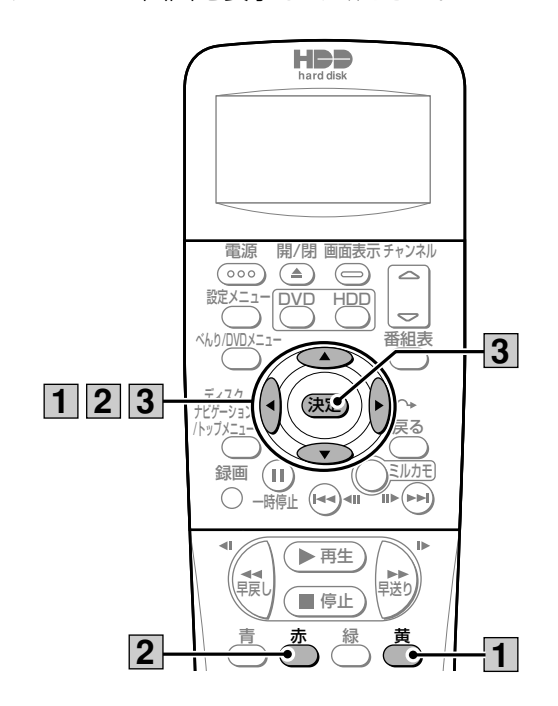

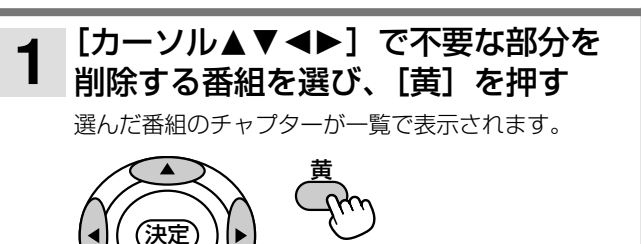

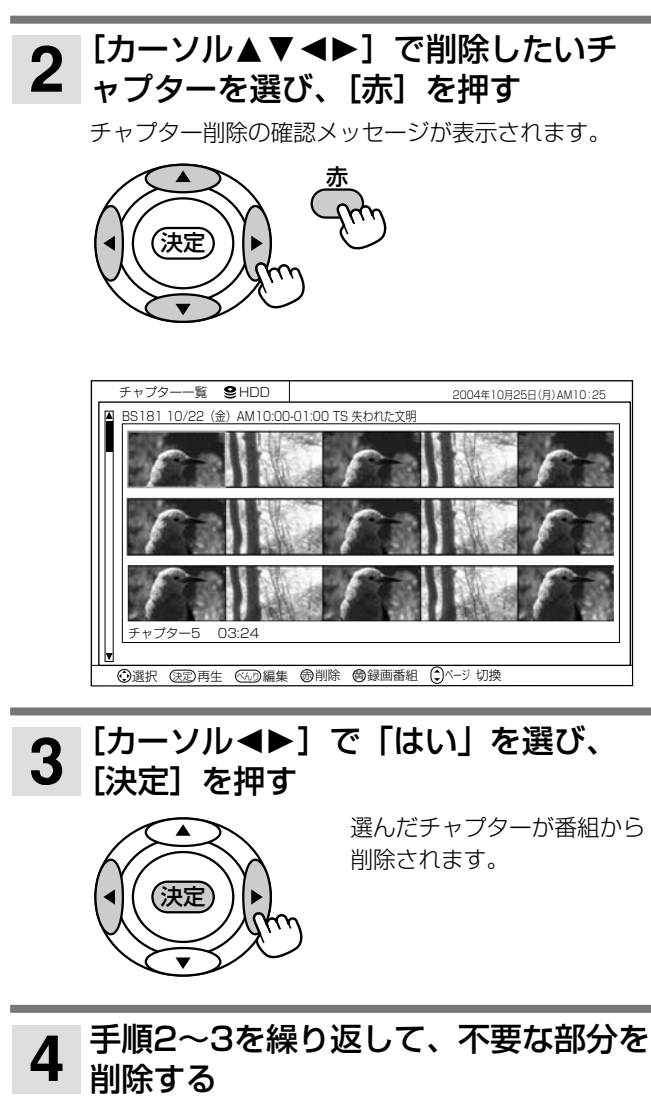

「TS」または「TSX」モードで録画した番組の場合

不要な部分を削除する番組をダビング する

スキップ設定されたチャプター以外の内容がダビング されます。

●ダビングについては、「録画した番組をダビングする」 (®ページ) をご覧ください。

## **お好みのシーンを集めたプレイリストを作成する**

録画した番組やお好みのシーンを集めてプレイリスト を作成することができます。番組全体はもちろん、チ ャプター(Íページ)もプレイリストに登録できるの で、お好みのシーンやジャンルの番組をお好きな順序

#### **HDD VR RAM RW VR**

で楽しむことができます。また、すでに登録されてい るプレイリストに新しい番組やチャプターを追加した り、プレイリストのタイトルを入力したりすることも できます。

## **プレイリストを作成する**

番組やチャプターを集めて、プレイリストを作成する ことができます。

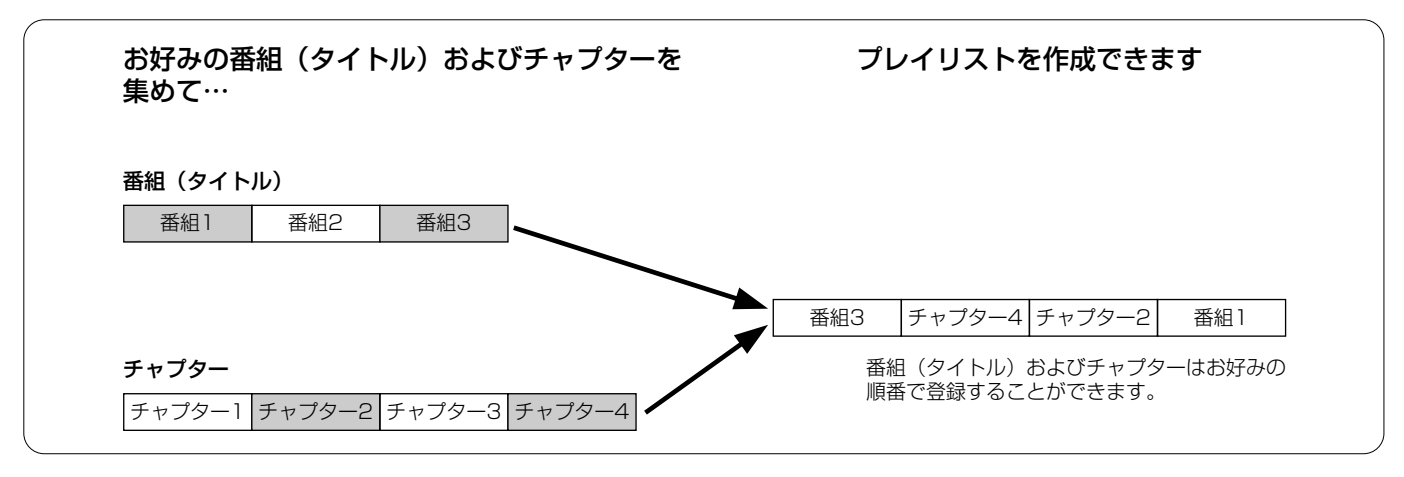

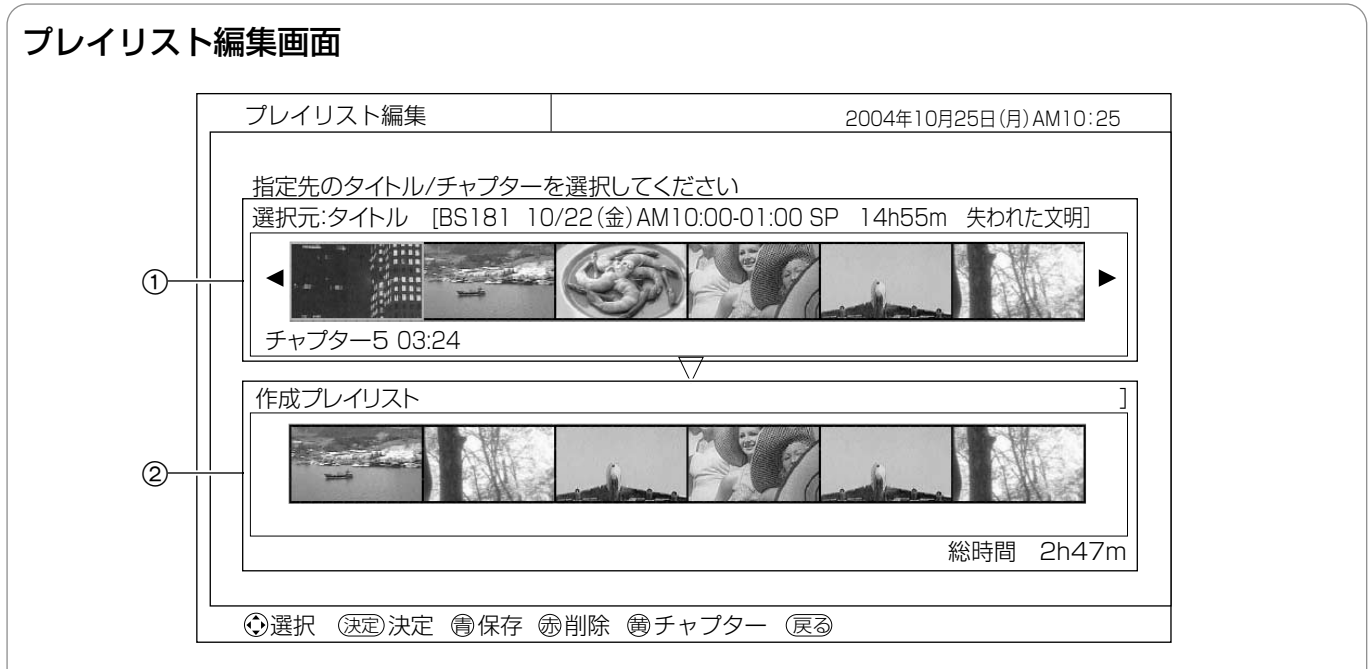

#### ① 選択元

録画されている番組(タイトル)またはチャプターが一覧で表 示されます。ここからプレイリストに登録する番組またはチャ プターを選びます。 [黄]を押すたびに、番組(タイトル)と選んだ番組のチャプ ターが交互に切り換わります。

チャプターの場合は、選んでいるチャプターの番号と再生時間 が下側に表示されます。

#### 2 作成プレイリスト

プレイリストの作成日時、名前、登録した番組およびチャプタ ー一覧、総再生時間が表示されます。ここで表示されている順 番でプレイリストが再生されます。

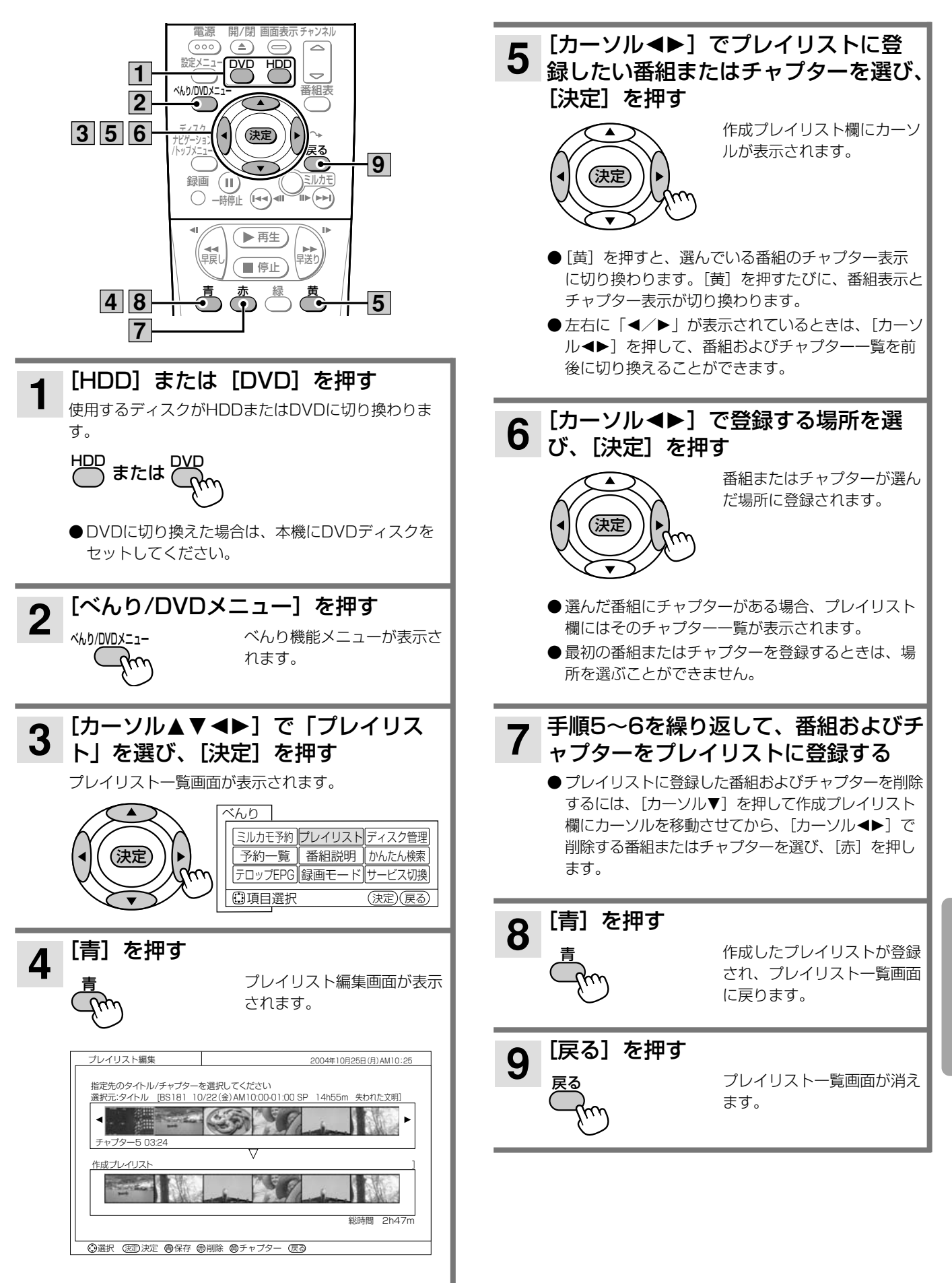

#### お知らせ

- ●「TSXIおよび「TSIモードで録画した番組およびチャプ ターは、プレイリストに登録できません。
- ●ディスクプロテクト (mページ) されているDVDの番組およ びチャプターは、プレイリストに登録できません。
- プレイリストに「1回だけ録画可能」の録画番組が含まれて いる場合は、図が表示され、ダビングできません。
- プレイリストの作成中に約10分間なにも操作しないと、プレ イリストの作成が自動的に終了し、途中までの作成内容で登 録されます。

## プレイリストを再生する

プレイリストを再生すると、登録されている順番で番 組およびチャプターが再生されます。

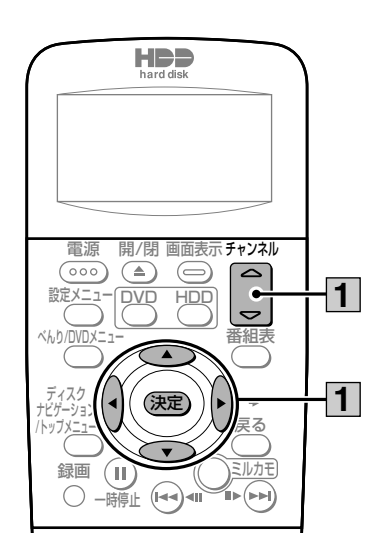

#### | プレイリスト一覧画面で再生したいプ  $\mathbf 1$ レイリストを選ぶ

選んだプレイリストが再生されます。

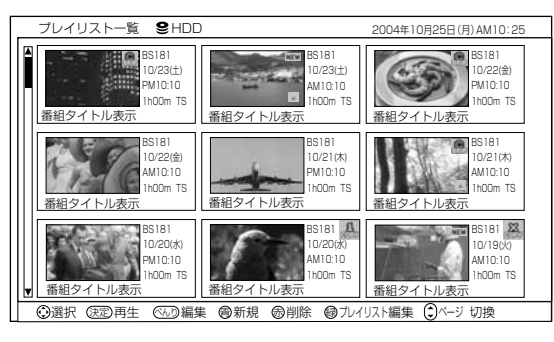

- ●再生中の操作については、「再生中の操作について」 (4)ページ) をご覧ください。
- ●登録されているプレイリストが1画面に表示しきれ ない場合は、「チャンネル△マ」を押して画面をスク ロールさせてください。

## プレイリストを編集する

すでに登録されているプレイリストに新しい番組やチ ャプターを追加したり、不要なプレイリストを削除し たり、プレイリストにタイトルを入力することができ ます。

#### 番組およびチャプターを追加する

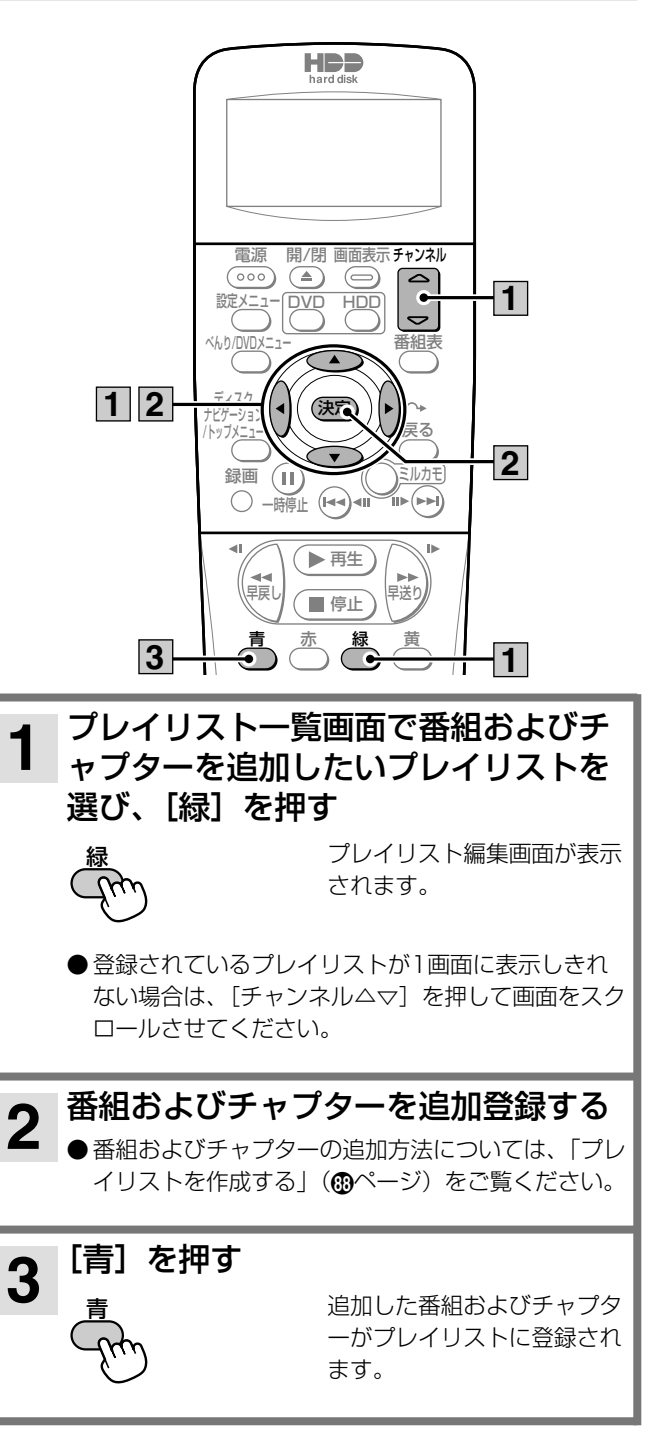

## プレイリストのタイトルを入力する

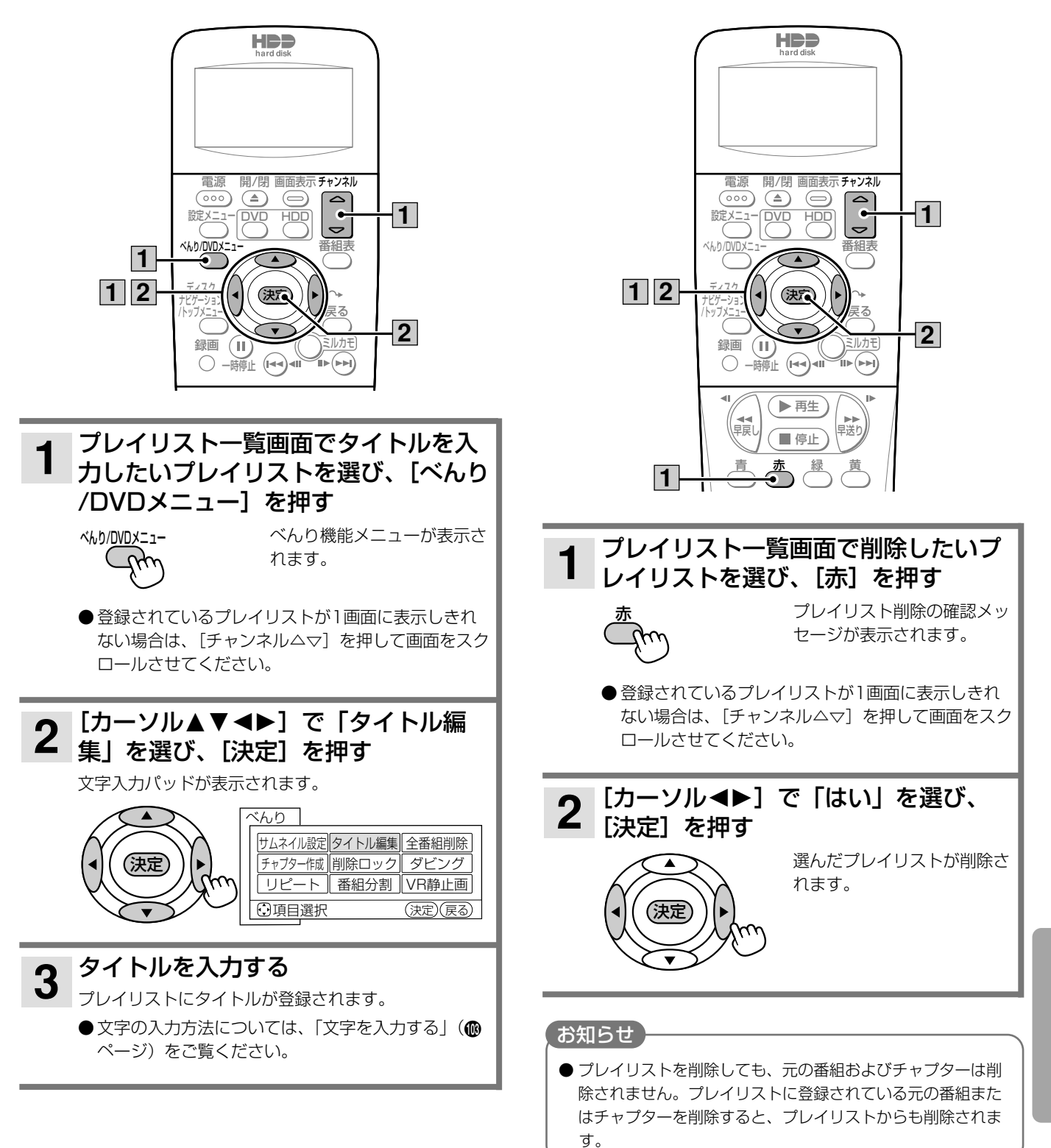

プレイリストを削除する

集 す る

編

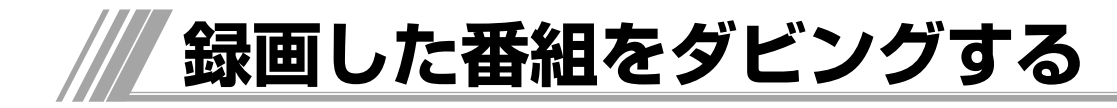

本機のハードディスク(HDD)やDVDに録画した番 組を、HDD、DVD、i.LINK接続した機器にダビング することができます。

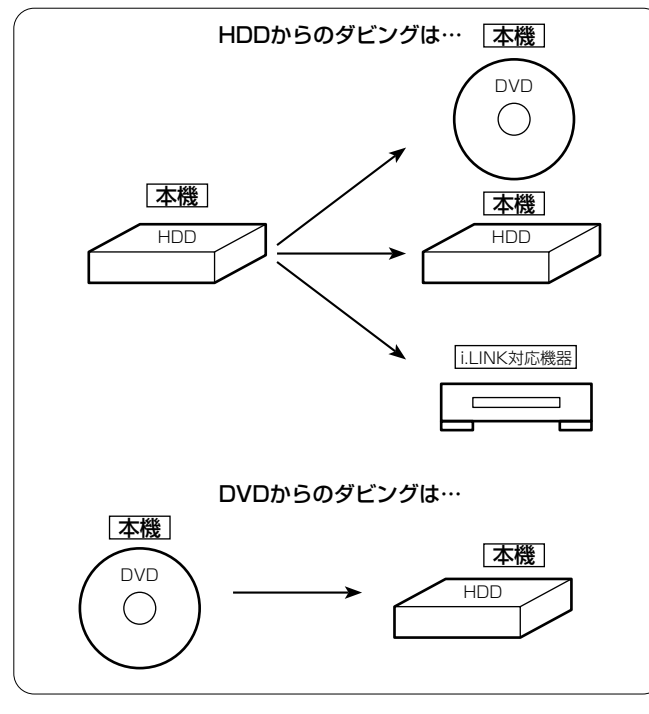

## **ダビングについて**

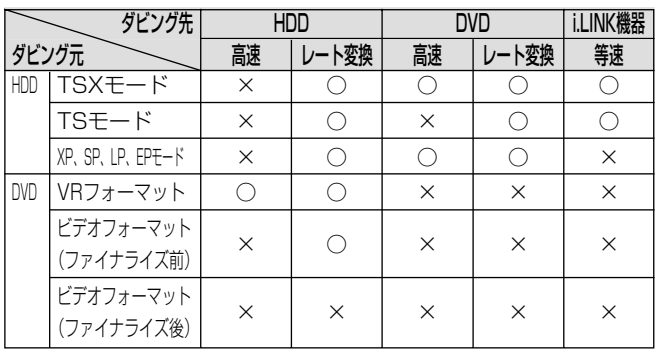

## ダビング方向およびダビングモードは以下のようにな ります。

#### 高速ダビングについて

高速ダビングとは、画質を落とさずにダビングすることができ る録画モードです。だたし、デジタルハイビジョン放送を 「TSX」モードで録画した番組は、「XP」モードと同等の画質 になります。

高速ダビングの所要時間は、ダビングする番組の録画モードや ディスクの種類によって異なります。約1時間の番組をダビン グするときの所要時間の目安は以下のとおりです。

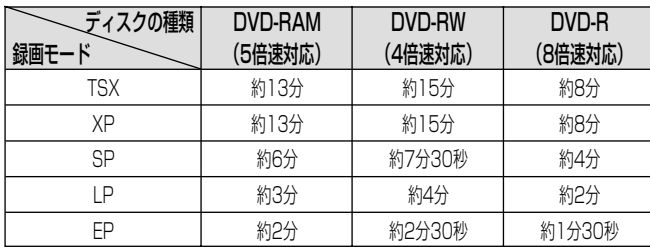

#### **HDD TS HDD VR RAM RW VR RW V R**

#### お知らせ

- ●「TS」モードで録画した番組は高速ダビングできません。
- 実際のダビング時間は、ディスクの状態やダビングする内容 によって異なります。
- 録画時間の短い番組は、所要時間の目安よりダビング時間が 長くなることがあります。
- ●記録されている内容によっては、高速ダビングできない場合 があります。
- ディスクに記録できる時間よりも長い番組は、高速ダビング できません。
- ●他の製品で録画したVRフォーマットのDVDディスクを本機 のHDDに高速ダビングした場合、高速ダビングした番組やそ の番組を含むプレイリストをVFフォーマットのDVD-RWや DVD-Rに高速ダビングすることはできません。

## レート変換ダビングについて

レート変換ダビングとは、録画モードを変更してダビングでき る録画モードです。長時間の番組をDVDにダビングするときな どに便利です。

レート変換ダビングでは、通常の「XP」、「SP」、「LP」、「EP」 モードの他に、「FR」モードがあります。「FR」モードはHDD からDVDへダビングするときのみ選択でき、ダビングする番組 およびプレイリストが1枚のディスクに収まるように本機が自 動的に録画モードを選ぶ便利なモードです。

レート変換ダビングの所用時間は、ダビング元の番組の再生時 間と同じ時間になります(等速)。

#### (お知らせ)

- [FR] モードでDVDへダビングする場合、DVDの残量が少な いほど画質が低下します。
- ●レート変換ダビング中は、予約録画の開始時刻になっても予 約録画は実行されません。
- 削除ロックされた録画番組はダビングできません。ダビング する場合は、削除ロックを解除してください。

#### コピー制御信号について

デジタル放送には著作権保護のために、コピー制御信号が付い ています。コピー制御信号が「録画可能」の番組は、無制限で ダビングできます。コピー制御信号が「1回だけ録画可能」(6 ページ)の録画番組をDVDにダビングすると、ダビング元のハ ードディスク (HDD) から録画番組が消去されます。これを移 動(ムーブ)といいます。

#### (お知らせ)

- ●「1回だけ録画可能」の録画番組をDVDへ移動(ムーブ)中 にダビングを中断した場合は、元の状態に戻ります。
- ビデオフォーマットのDVD-RWおよびDVD-Rに「1回だけ録画 可能」の録画番組を移動(ムーブ)させることはできません。
- DVDに録画された「1回だけ録画可能」の録画番組は、HDD にダビングできません。

#### i.LINKダビングについて

「TSX」および「TS」モードでHDDに録画された番組をi.LINK 接続されたD-VHSへダビングすることができます。

- ●i.LINKダビング(移動)中は再生画面が表示されます。テ レビ放送に切り換えることはできません。
- ●iデジタル標準テレビ放送の録画番組をi.LINK ダビングする 場合、D-VHSの録画モードは「STD」モードになります。
- ●i.LINKダビングで本機に接続できるD-VHSは1台です。複 数のD-VHSが本機に接続されている場合、i.LINKダビング はできません。
- **●i.LINKで接続したD-VHS機器から本機へのダビングはでき** ません。
- ●i.LINKダビングができるD-VHS機器は、DT-DRX100 (日立製)、HM-DHX1(日本ビクター製)、HM-DHS1 (日本ビクター製)、HM-DHS2(日本ビクター製)、HVR-HD160M (I·O DATA製)のみです。他のD-VHSでは ダビングできません。
- ●接続したD-VHS の電源が切れている場合や、テープが挿 入されていない場合などは、i.LINK ダビングができません。 D-VHS の電源を入れ、テープを入れてください。
- ●デジタル放送を「XPI、「SPI、「LPI、「EPI のいずれか のモードで録画した番組や、アナログ放送(外部入力録画 を含む)の番組は、i.LINKダビングできません。

## **ダビングする**

番組およびプレイリストをダビングすることができます。

- HDDからDVDにダビングするときは、ダビングする前に必ずDVDディスクをフォーマットしてください(@ページ)。
- DVDからHDDにダビングするときは、ダビングしたい番組が録画されているDVDディスクをディスクトレイに入れてください。

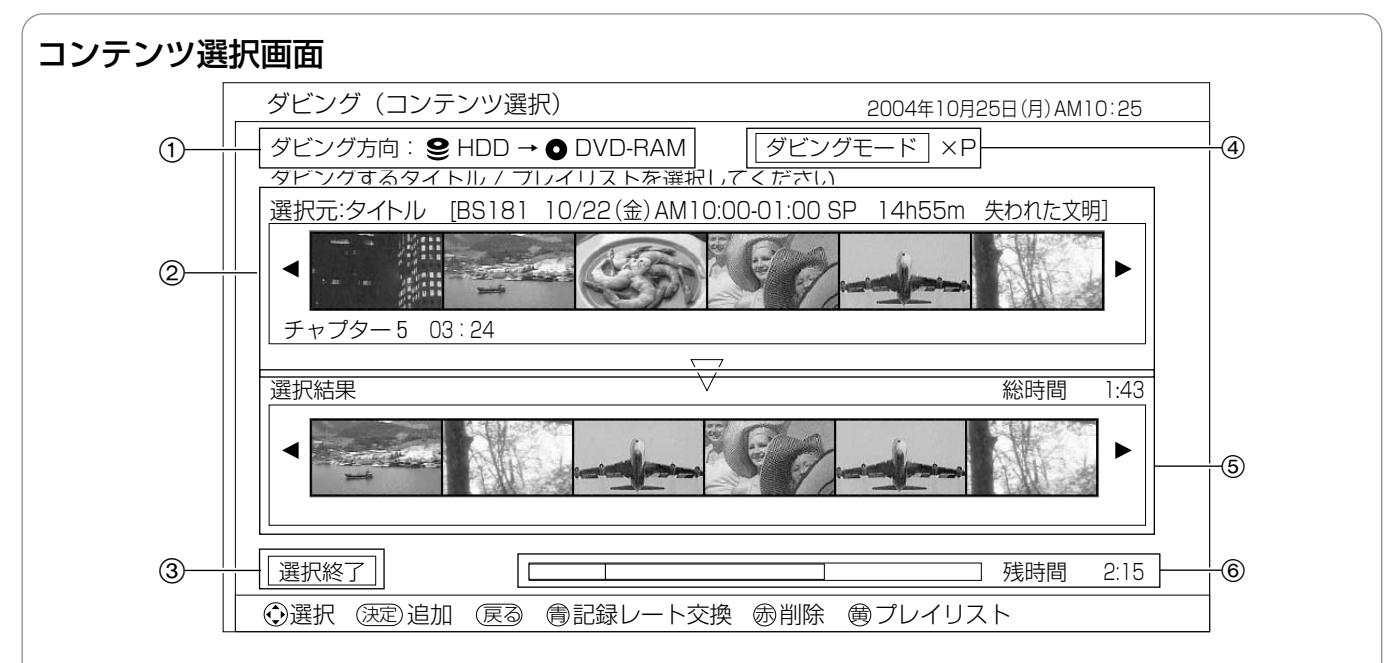

## $(1)$  ダビング方向表示

選んだダビング方向が表示されます。

#### 2 選択元

ダビング元に録画されている番組(タイトル)またはプレイリ ストが一覧で表示されます。ここからダビングする番組または プレイリストを選びます。

[黄] を押すたびに、番組(タイトル)とプレイリストが交互 に切り換わります。

#### 3 選択終了ボタン

ダビングする番組およびプレイリストの選択が終了したら選び ます。

#### 4 ダビングモード

選んだダビングモードが表示されます。 [青]を押すたびに、ダビングモードが切り換わります。

## 5 選択結果

選択元で選んだ番組およびプレイリストが一覧で表示されま す。ここで表示した順番で番組およびプレイリストがダビング されます。右上にはダビングする番組およびプレイリストの総 録画時間が表示されます。

#### 6 ディスク容量表示

ダビング先ディスクの容量がバーで表示されます。右側にはダ ビング先ディスクの残りの録画時間が表示されます。 バーに表示される色には以下のような意味があります。 緑:ダビングする番組およびプレイリストの総容量 オレンジ:現在選択元で選んでいる番組およびプレイリストの

- 容量
- グレー:すでにダビング先ディスクに記録されている番組およ びプレイリストの容量
- 赤:ダビング元の番組およびプレイリストの容量がダビング先 ディスクの容量を超えている

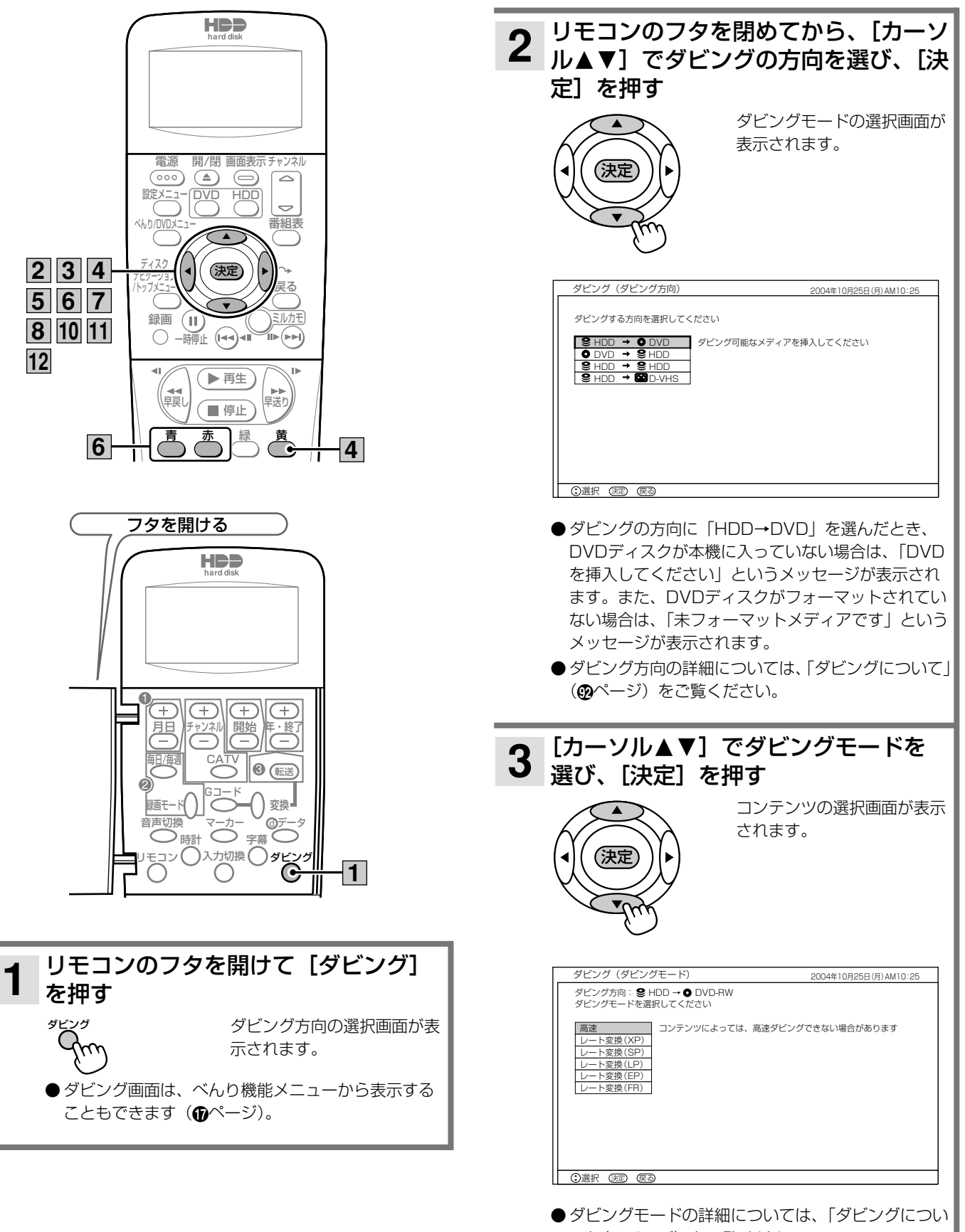

て」(2ページ)をご覧ください。

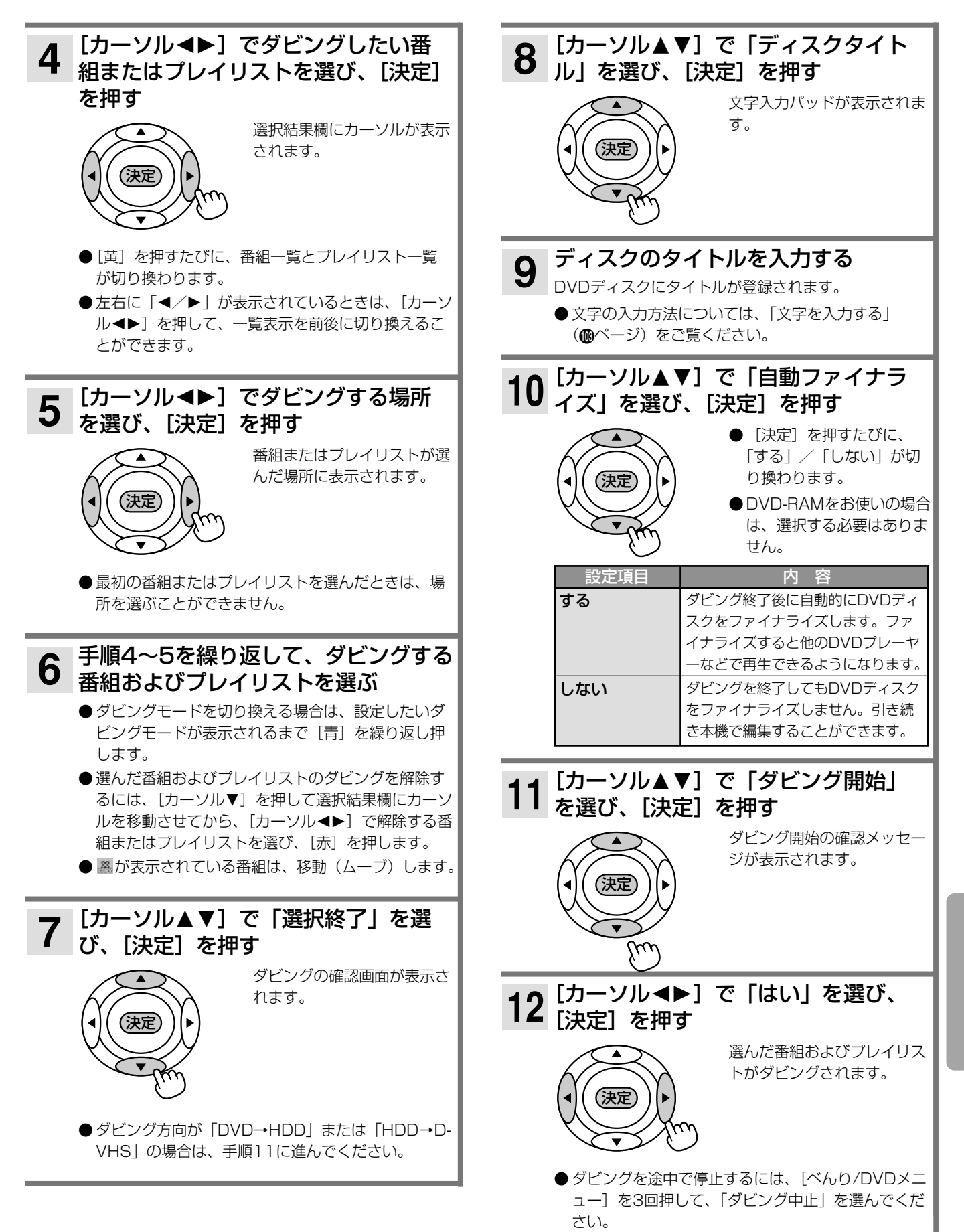

編 集 す る

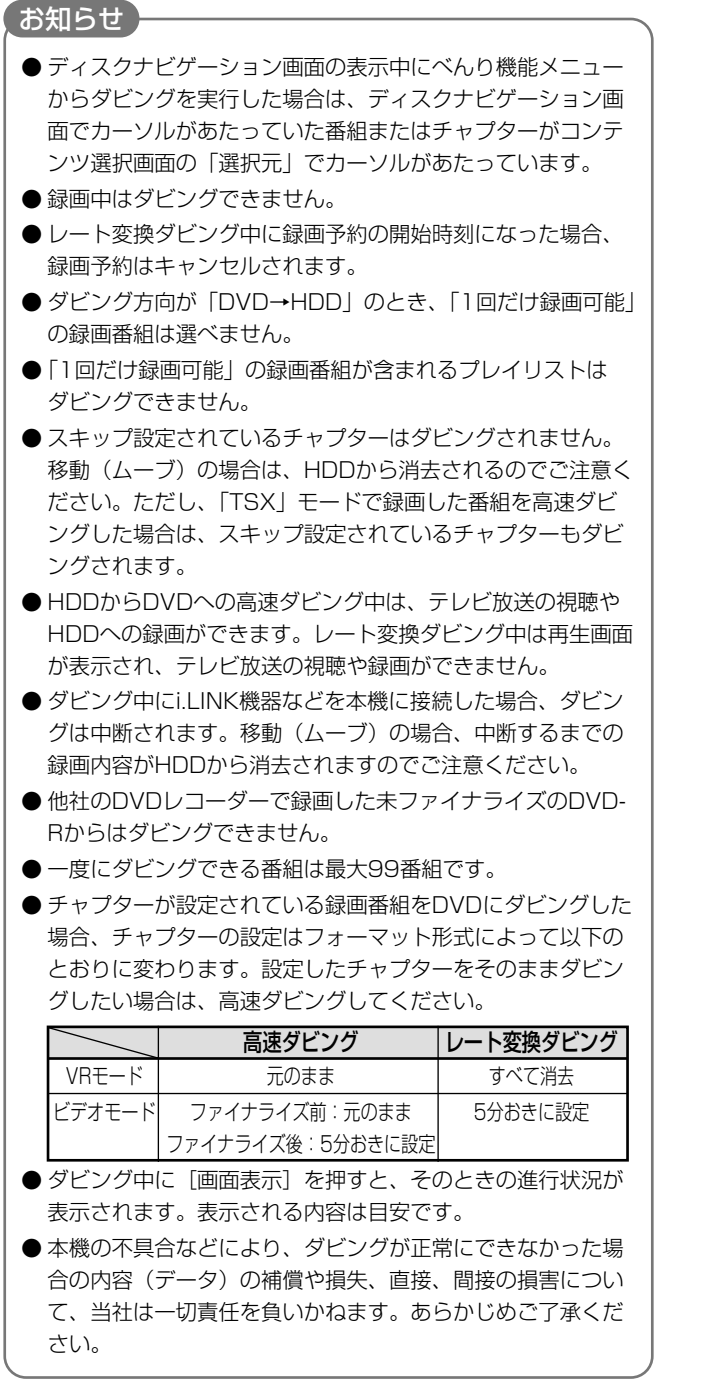

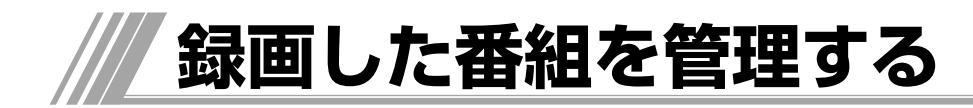

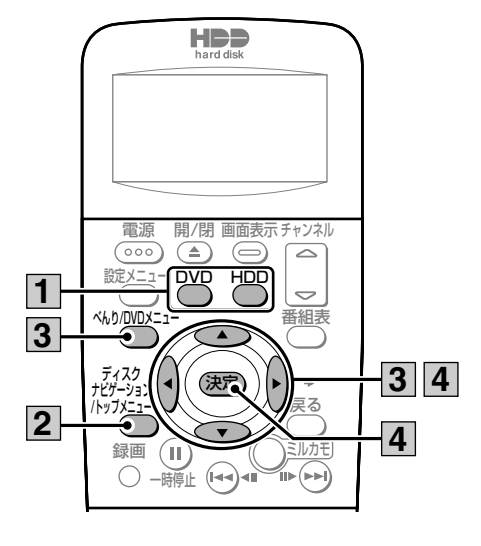

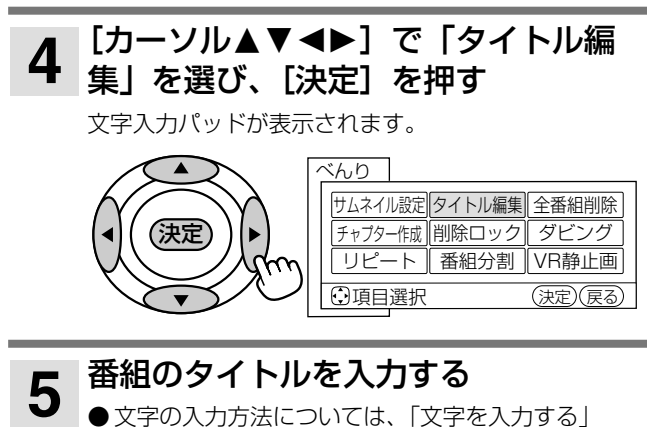

(個ページ)をご覧ください。

#### お知らせ

● ディスクプロテクト設定されているDVDディスク ( ( ページ) およびファイナライズされているDVDディスク(Mページ) では、番組のタイトルを入力することはできません。

## **録画した番組を削除できないようにする(削除ロック)**

#### **HDD TS HDD VR RAM RW VR**

大切な録画番組を誤って削除しないように保護(ロッ ク)することができます。

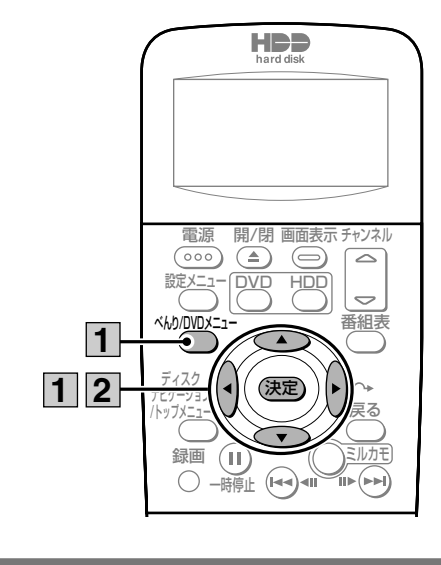

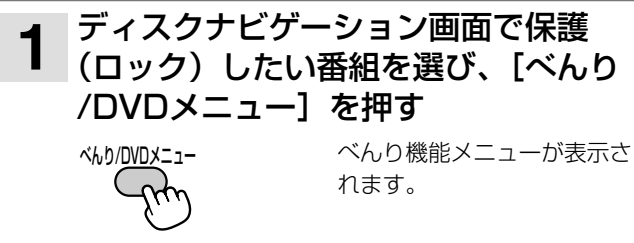

本機で録画した番組にタイトル(番組名)を入力する ことができます。タイトルを入力すると、ディスクナ ビゲーション画面のリスト一覧表示で入力したタイト **HDD TS HDD VR RAM RW VR RW V R**

ル (番組名) が表示されます。

**録画した番組のタイトルを入力する**

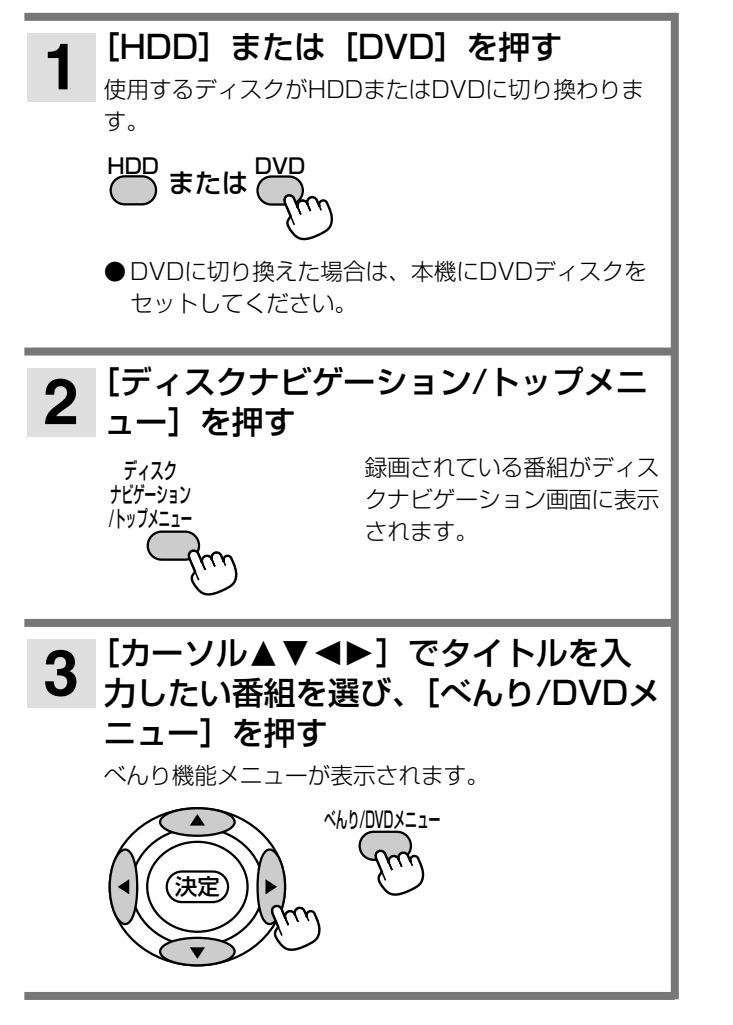

**97**

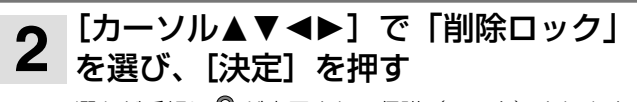

選んだ番組に • が表示され、保護(ロック)されます。

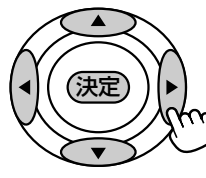

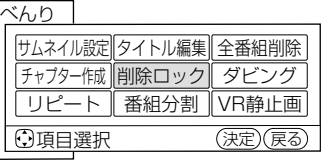

● 保護(ロック)を解除するには、保護(ロック)さ れている番組を選んで同様の操作を行います。

#### ご注意

- HDDを初期化する(『接続·設定編』®ページ)と、保護 (ロック)した番組も消去されるのでご注意ください。
- DVD-RAMおよびDVD-RW ディスクをフォーマット(Mペ ージ)すると、保護(ロック)した番組も消去されますので ご注意ください。

#### お知らせ

● ディスクプロテクト設定されているDVDディスク (<sup>@ページ)</sup> の番組を保護(ロック)することはできません。

## **録画した番組を削除する**

## **HDD TS HDD VR RAM RW VR**

ハードディスク(HDD)およびDVDに録画されてい る不要な番組を削除することができます。削除には選 んだ番組を削除する方法と録画されているすべての番 組を削除する方法の2種類があります。

削除した番組がプレイリストに登録されている場合 は、プレイリストからも消去されますのでご注意くだ さい。

#### 選んだ番組を削除する

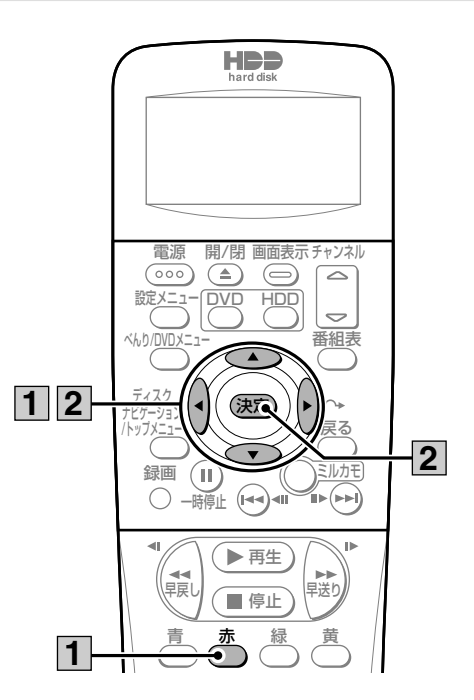

ディスクナビゲーション画面で削除し たい番組を選び、[赤]を押す 番組削除の確認メッセージが 表示されます。 [カーソル<ト) で「はい」を選び、 [決定] を押す 選んだ番組が削除されます。 **2** 赤� **1**

決定)

## すべての番組を削除する

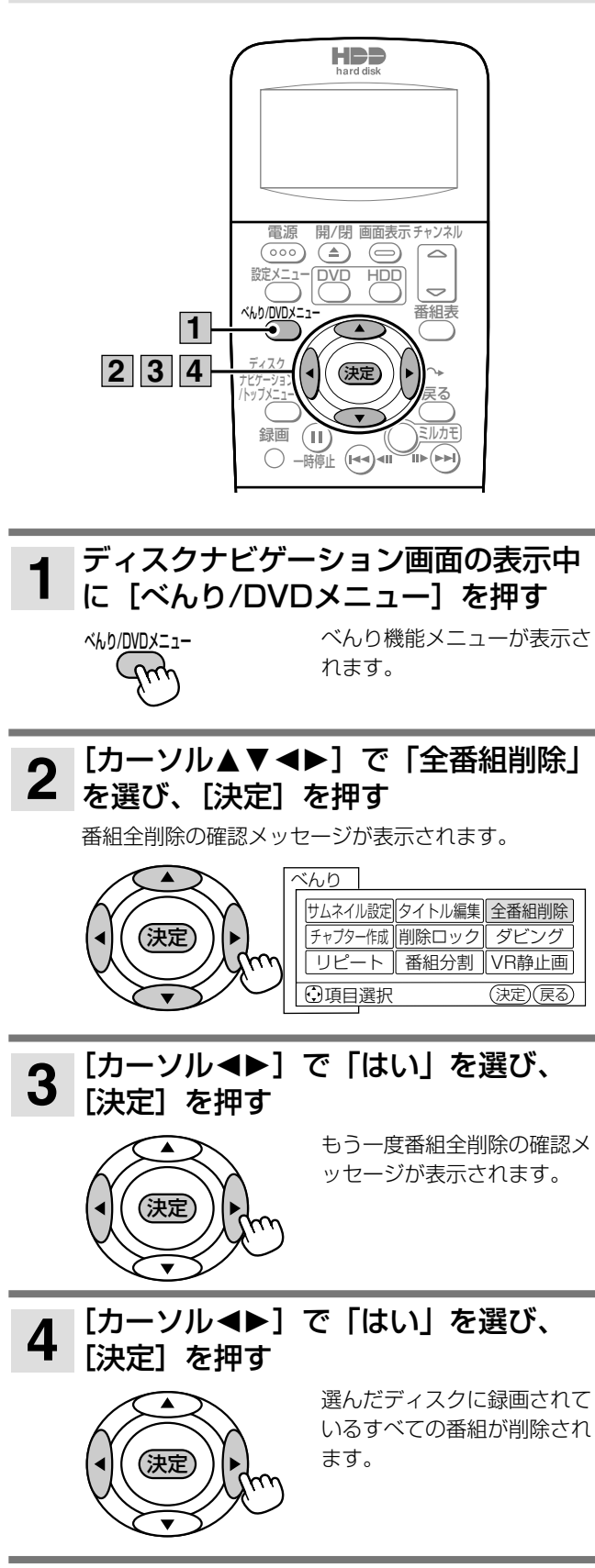

## お知らせ

- 保護(ロック)した番組は削除できません。削除したい場合 は、保護(ロック)を解除してください(Dページ)。
- HDDへの録画中に、HDDに録画されている番組を削除する ことはできません。
- DVDへの録画中に、DVDに録画されている番組を削除する ことはできません。

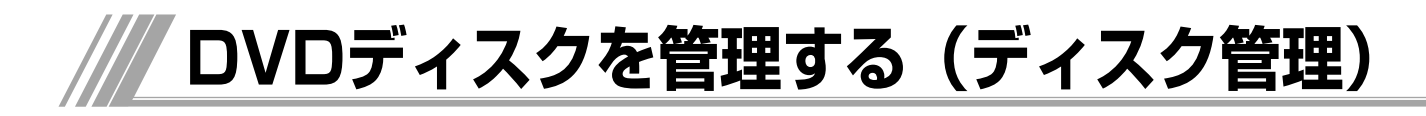

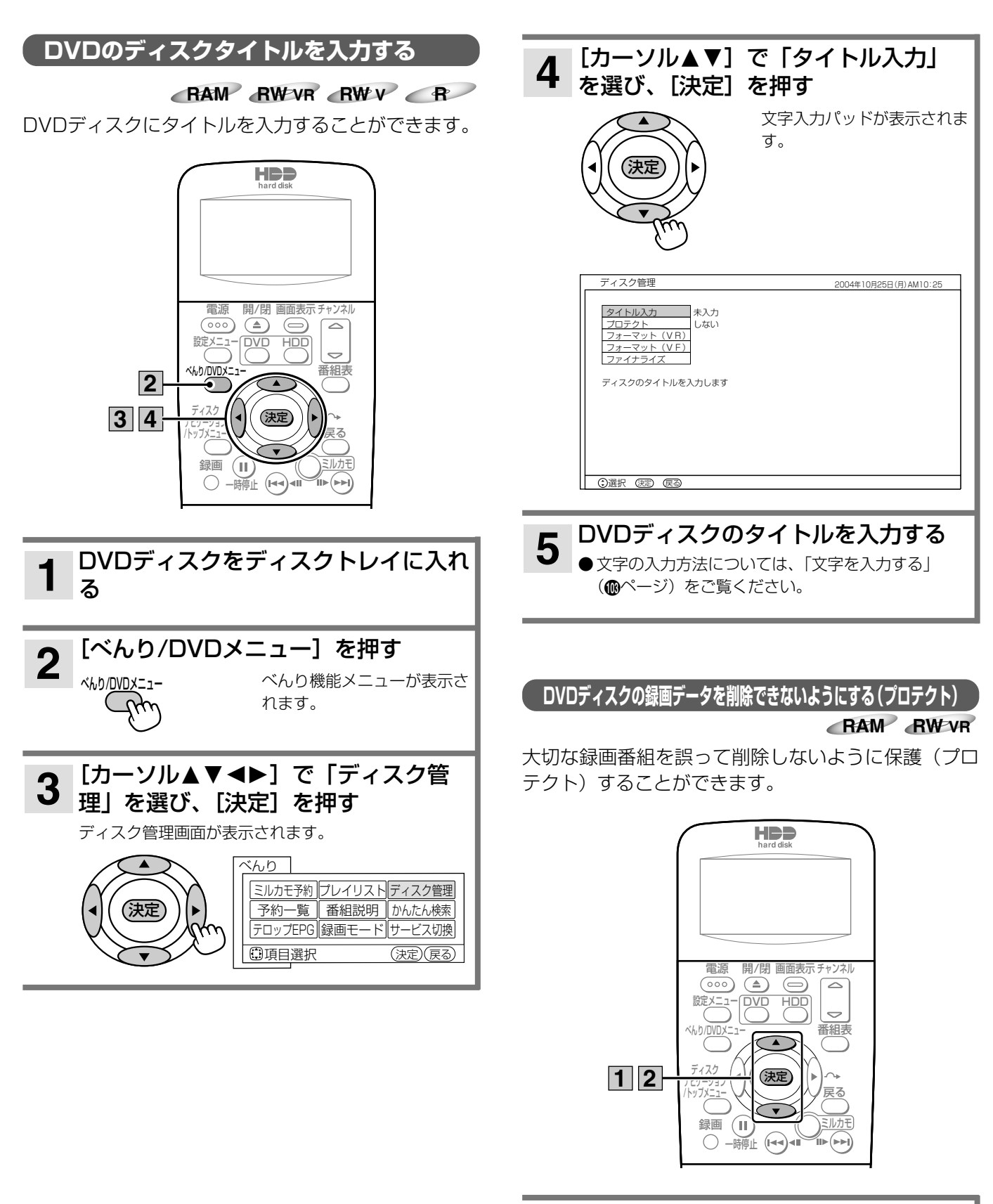

I 00

ディスク管理画面で「プロテクト」を 選ぶ

設定内容が表示されます。

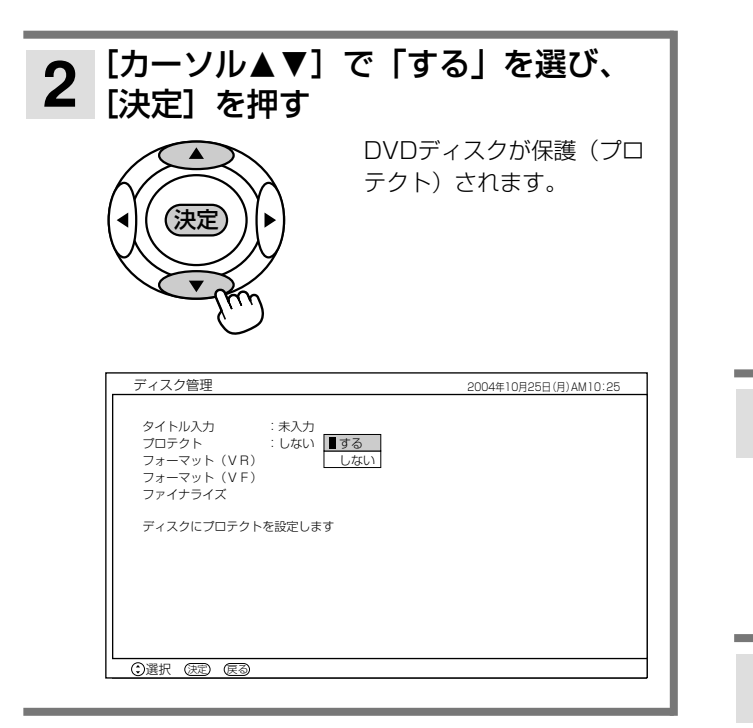

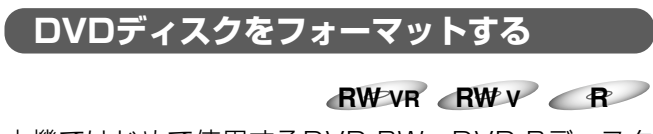

本機ではじめて使用するDVD-RW、DVD-Rディスク や、すでに使用しているDVD-RWディスクを本機で 再使用できるようにしたい場合は、フォーマット(初 期化)を行ってください。

本機でフォーマットできるDVDディスクとフォーマ ット形式は以下のようになります。

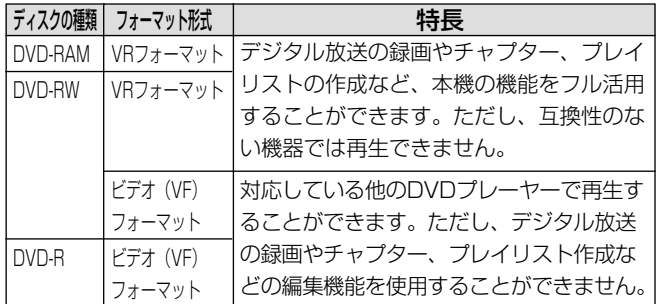

●フォーマットを行うと、ディスクに記録されているすべての 内容が消去され、元に戻すことができませんのでご注意くだ さい。

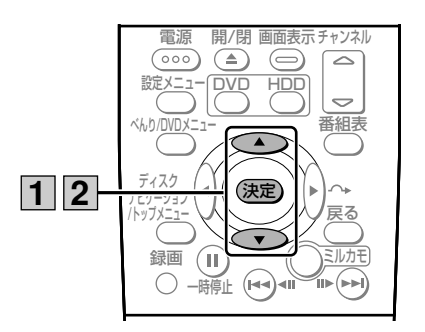

## ディスク管理画面でフォーマット形式 **1** ~ィス

フォーマットの確認メッセージが表示されます。

●フォーマットするDVDディスクがDVD-RWの場合 は、「フォーマット(VR)」か「フォーマット(VF)」 を選びます。

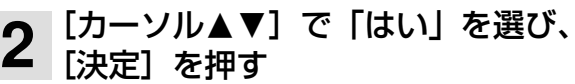

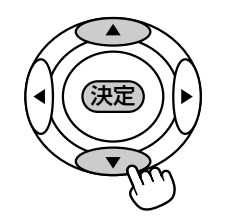

フォーマットが開始されま す。

フォーマット中は本体表示窓に「FRMT」と表示され、 DVDマークが点滅します。

フォーマットが終了すると、画面に終了のメッセージ が表示されます。

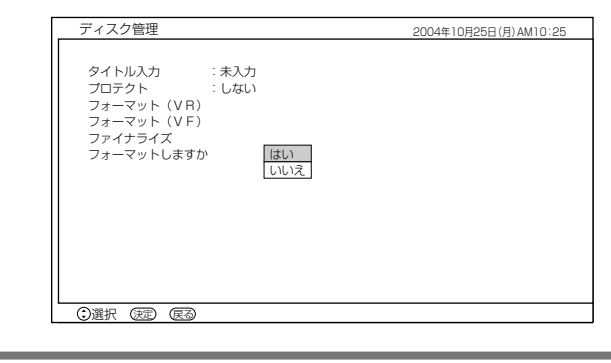

#### ご注意

● フォーマット中は、絶対に電源を切ったり、電源コードを抜 いたりしないでください。ディスクが使えなくなることがあ ります。

## お知らせ

● 保護(プロテクト)したDVDディスク(
●ページ)をフォー マットすることはできません。

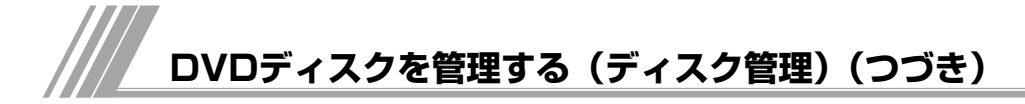

**DVDディスクをファイナライズする**

**RW VR RW V R**

本機で録画したDVD-RWおよびDVD-Rをファイナラ イズすると、他のDVDプレーヤーで再生することが できるようになります。本機で録画したDVDディス クを他の機器で再生する場合は、必ずファイナライズ してください。

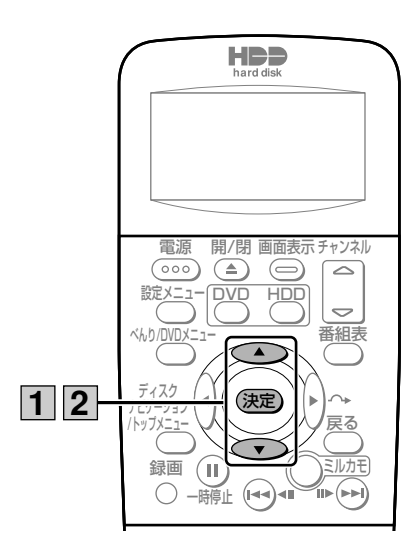

## ディスク管理画面で「ファイナライズ」 **1** ~ィス

ファイナライズの確認メッセージが表示されます。

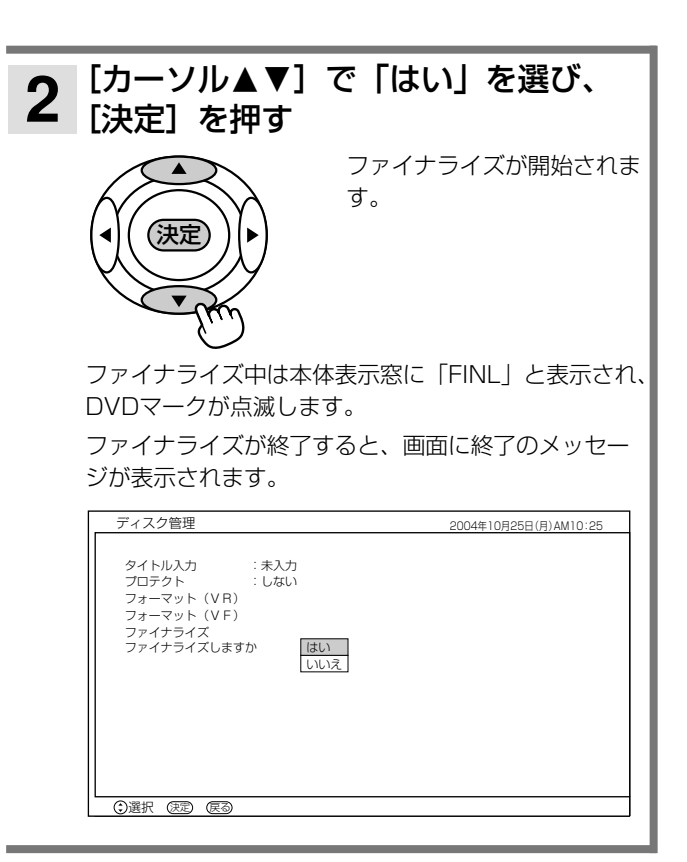

## お知らせ

- ●「ビデオフォーマット」のDVD-RWおよびDVD-Rは、ファ イナライズするとDVDビデオ規格で記録され、DVDビデオ として再生することができます。録画や編集はできなくなり ますのでご注意ください。
- ●「VRフォーマット」のDVD-RWは、ファイナライズしても 互換性のない機器では再生できません。
- ●本機でファイナライズされたDVD-Rは、当社のDVD-R対応 のDVDプレーヤーで再生可能となりますが、すべての再生を 保証するものではありません。
- 使用するDVDプレーヤーやDVD-RW、DVD-Rの記録状態な どによっては、ファイナライズしても他のDVDプレーヤーで 再生できない場合があります。このような場合は、本機で使 用してください。
- 本機以外で録画したDVD-RWおよびDVD-Rはファイナライ ズすることができません。

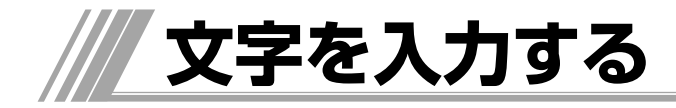

本機では画面に文字入力パッドを表示させて、文字を 入力することができます。 以下のような機能で文字を入力します。 ●番組検索のキーワード入力 (のページ) ●プレイリストのタイトル入力 (4ページ)

## 文字入力パッドについて

文字を入力する機能を選ぶと、画面の下側に文字入力 パッドが表示されます。文字入力パッドは以下のよう な構成になります。

#### HDD TS HDD VR RAM RWVR RWV

- ●HDDからDVDへダビング時のディスクタイトル入力 (@ペ ージ)
- ●番組のタイトル入力 (6ページ)
- ●ディスク管理時のディスクタイトル入力 (mページ)

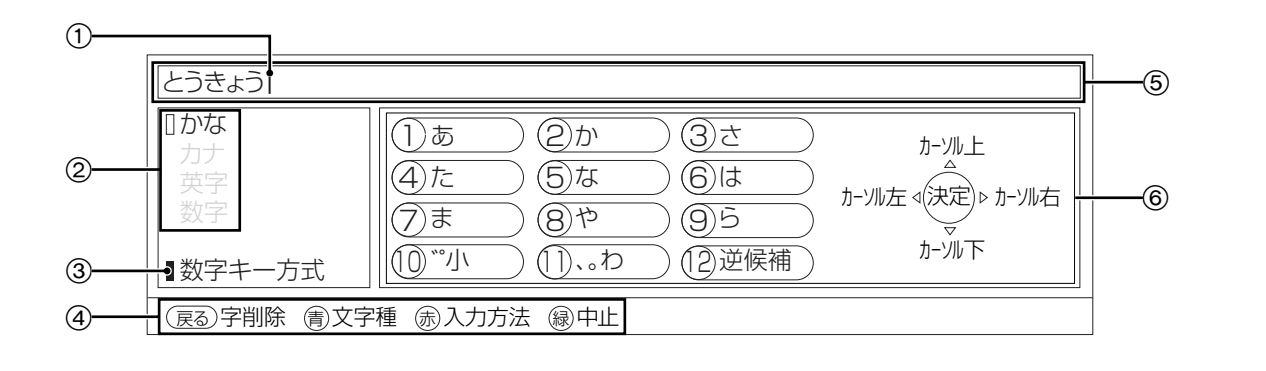

## 1 カーソル

文字入力エリアに表示されます。文字を入力したい位置にカー ソルを移動させて文字を入力すると、カーソルの左側に入力し た文字が表示されます。

#### 2 文字の種類

現在選んでいる文字の種類を示します。文字の種類は入力方式 によって異なります。

ひらがな入力時は漢字変換候補や予測変換候補が表示されま す。

#### 3 入力方式

現在選んでいる入力方式が表示されます。「数字キー方式」、 「ソフトキーボード方式」、「外部キーボード方式」の3種類が あります。

#### 4 各ボタンで操作できる機能

リモコンの各ボタンで操作できる内容が表示されます。

#### 5 文字入力エリア

入力した文字が表示されます。文字入力を終了すると、ここに 表示されている文字が登録されます。

#### ⑥ 文字パッド

入力できる文字が表示されます。表示内容は入力方式および文 字の種類によって異なります。

## 入力方式の切り換えかた

本機では「数字キー方式」、「ソフトキーボード方式」、 「外部キーボード方式」の3種類の入力方式で文字を入 力することができます。入力方式は [赤] を押すたび に以下のように切り換わります。

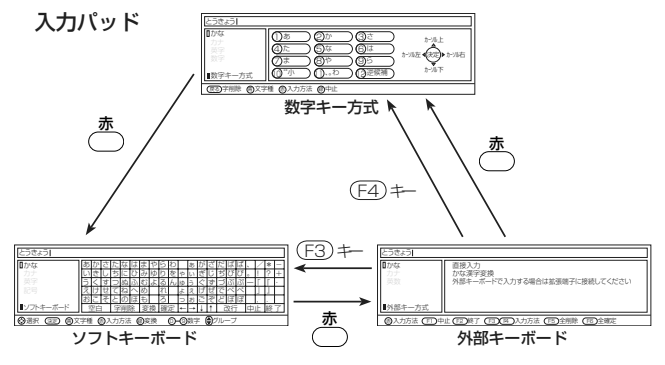

#### (お知らせ)

● 外部キーボード方式はDV-DH400Tのみ選ぶことができま す。

文字を入力する (つづき)

## 数字キー方式で文字を入力する

携帯電話と同じように、数字ボタンを押して文字を入 力する方式です。 各数字ボタンで入力できる文字は以下のようになりま す。

#### 数字ボタンの文字割り当て表

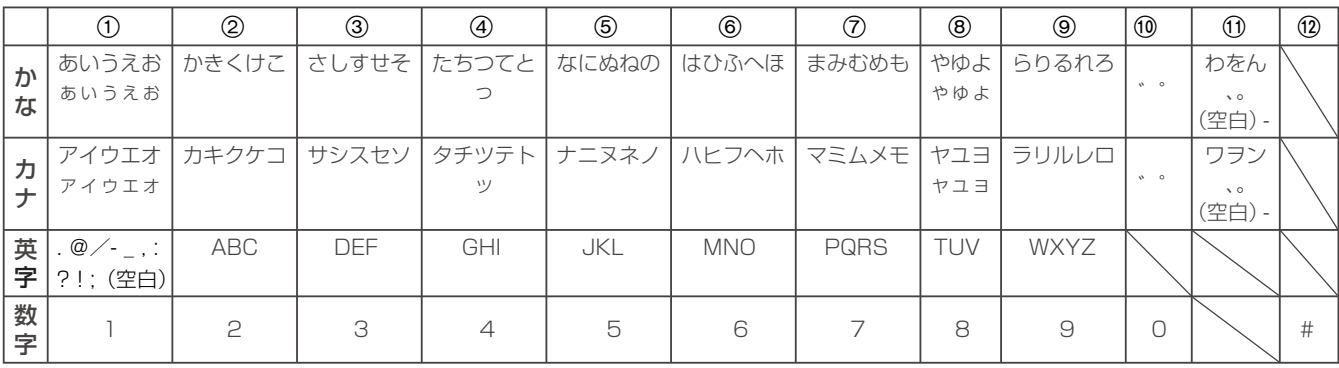

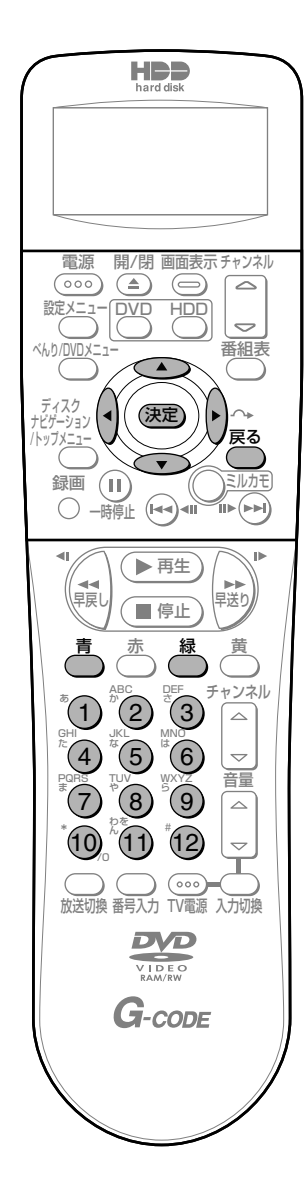

#### 文字の種類を切り換える

数字キー方式の文字の種類には「ひらがな(かな)」、「カタカ ナ (カナ)」、「英字」、「数字」の4種類があります。漢字を入 力するときは、文字の種類を「ひらがな(かな)」にしてくだ さい。

文字の種類は、[青] を押すたびに以下のように切り換わりま す。

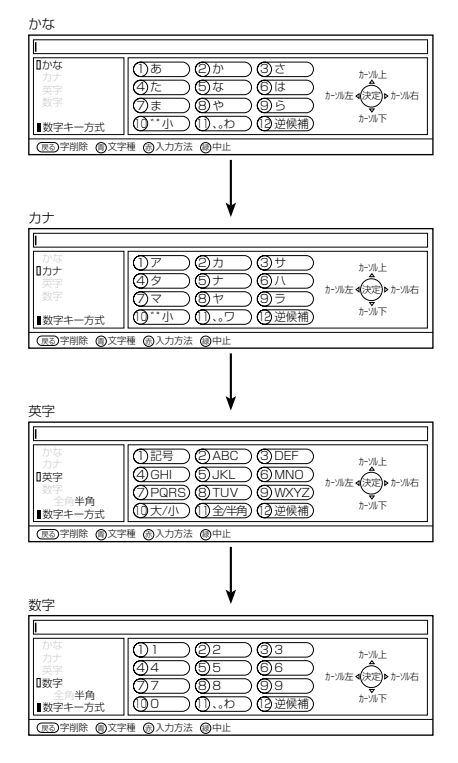

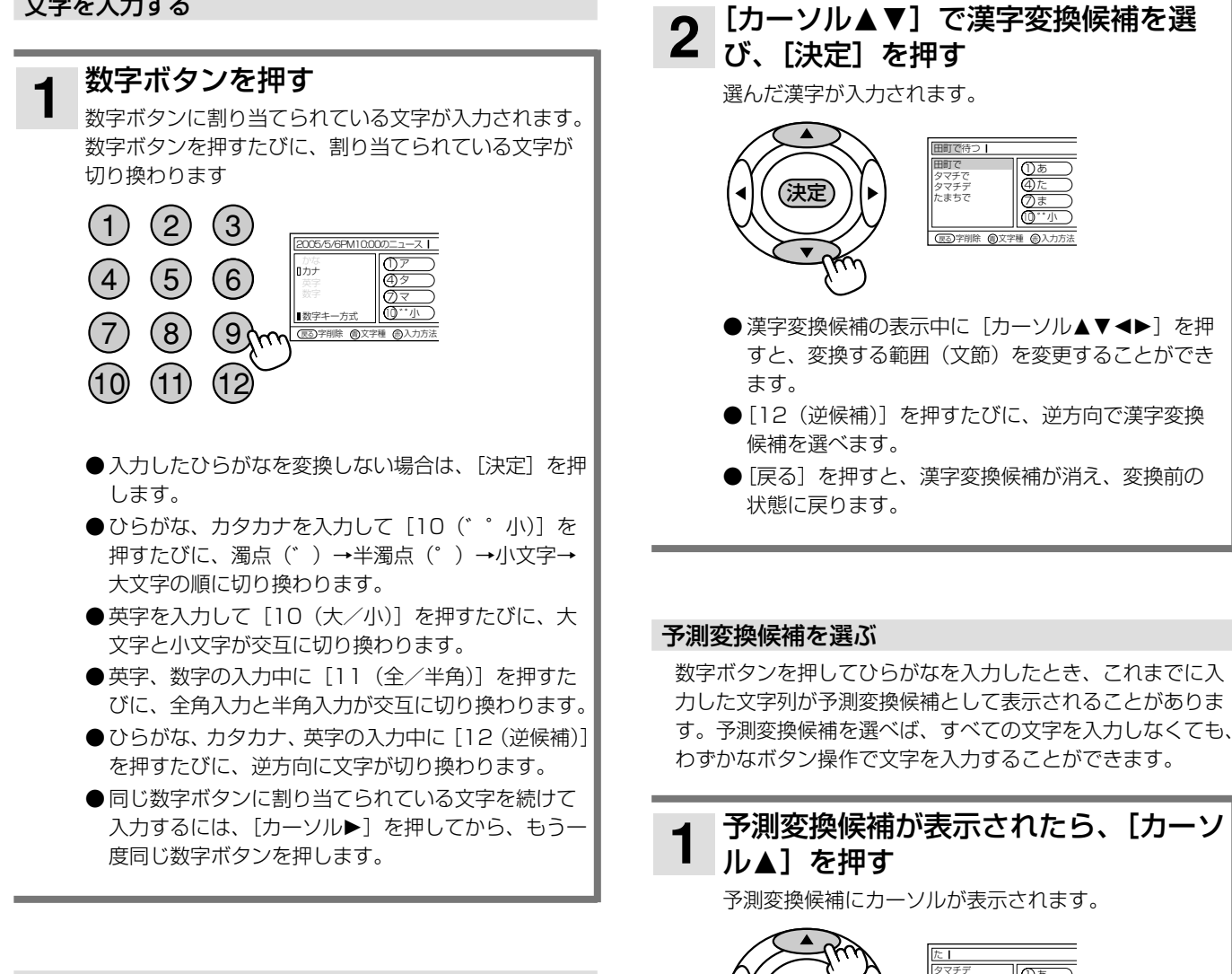

#### 漢字に変換する

入力している文字の種類が「ひらがな(かな)」のときは、漢 字に変換することができます。

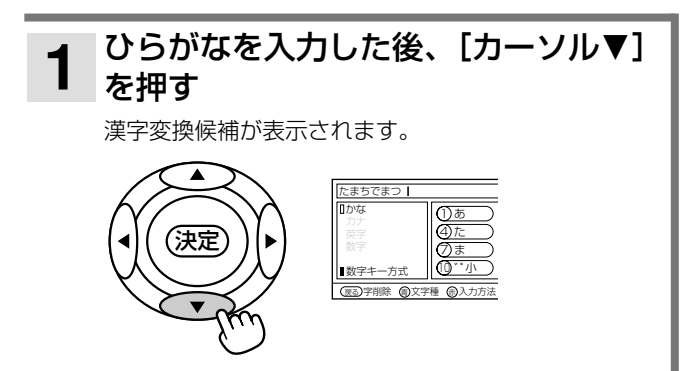

2 [カーソル▲▼] で予測変換候補を選<br>2 び、[決定] を押す 選んだ文字が入力されます。

⊯ ⋒

(決定

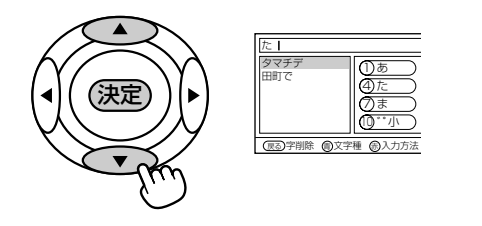

編集する

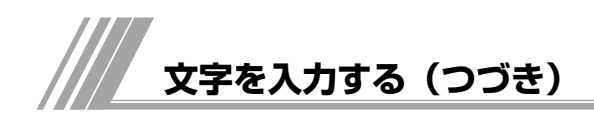

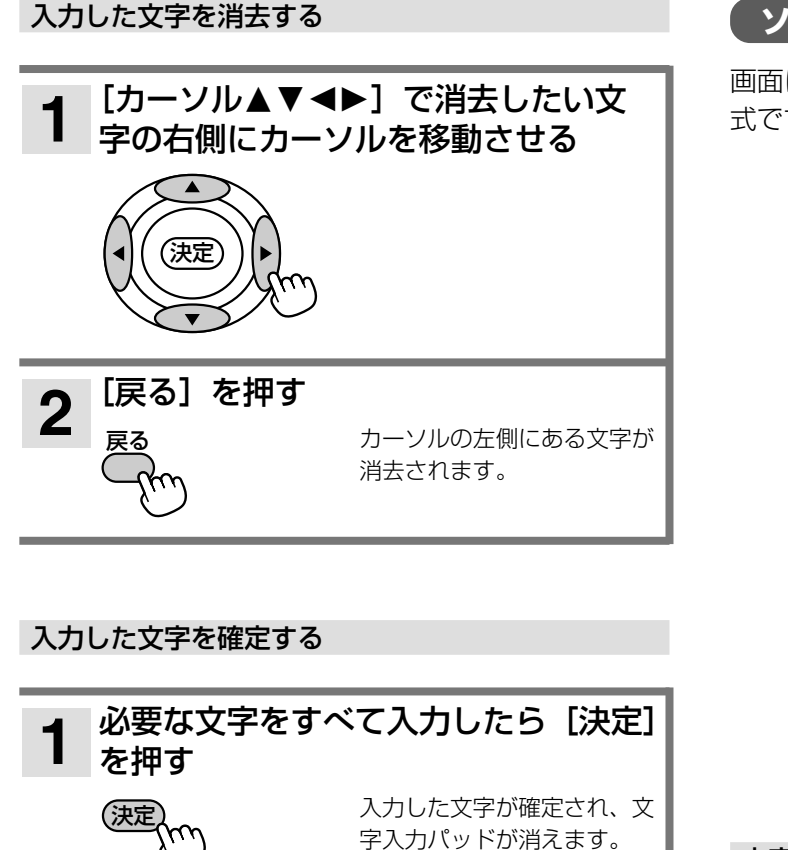

## 文字の入力を中止する

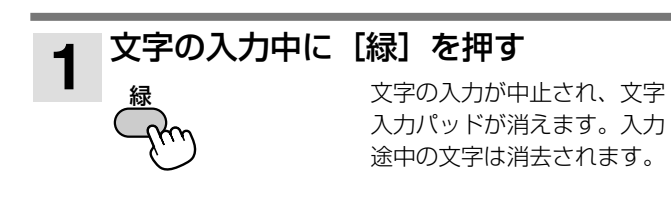

ソフトキーボード方式で文字を入力する

画面に表示されるキーボードで入力する文字を選ぶ方 式です。

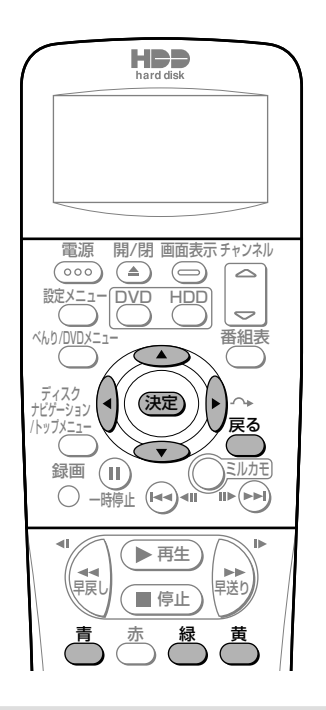

#### 文字の種類を切り換える

ソフトキーボード方式の文字の種類には「ひらがな(かな)」、 「カタカナ (カナ)」、「英字」、「記号」の4種類があります。 漢字を入力するときは、文字の種類を「ひらがな(かな)」に してください。

かな こんにちは ロかな ■ソフト | ● ま<br>| ● 選択 (法定) 電文字種 + 最入力方法 電変換 ◎ ● 電数字 + 最グルー カナ **こん ロカナ** フムヨル ソュゥー - オコソトノ ホモ - ローッォ ゴソド ボボー - コート<br>- 空白 - 字削除 - 変換 確定 - - + 1 1 1 改行 - 中止 終 ■ソフトキ ◎選択 (泥) ●文字種 ●入力方法 ◎ ③数字 ●ク 英字  $\overline{ch}$ <u>\|B|C|D|E|F|a|b|c|d|e|f|www.htt|</u><br>}|Н |J|K|L|g|h|i|j|k|I|.html|.cc □英字 Bm Totol ar Lhtm UVWXstuVW 半角<br>k+  $\sqrt{z}$ レンフト |確定|←|→ ◎選択 (法定) 電文字種 (最入力方法 @全/半 ◎一⑨数字 食グルー 記号 **こん**  $\Delta$ 面記号 = ≠ |< |> |≦ |≥ |∞ |∴ |¥ |\$ <u> マ |全/</u><br>|中止 終 | |■ソフトキー -- I 1

◎選択 (我定) 働文字種 働入力方法 働項上 働項下 ◎ ③数字 ●項切替

文字の種類は、[青] を押すたびに以下のように切り換わります。

#### 文字を入力する [緑] を押して漢字変換候補を選ぶ  $\overline{2}$ [緑] を押すたびに、漢字変換候補のカーソルが移動し [カーソル▲▼▲▶]で入力したい文 ます。 1 字を選び、[決定]を押す 選んだ文字が入力されます。 ●文字パッドの「↑| /「↓| /「変換| を選んでも、 漢字変換候補を選ぶことができます。 ●漢字変換候補の表示中に「←」/「→」を選ぶと、 ●入力したひらがなを変換しない場合は、「確定」を選 変換する範囲(文節)を変更することができます。 びます。 ● [戻る] を押すと、漢字変換候補が消え、変換前の ●数字ボタンを押して数字を入力することもできます。 状態に戻ります。 ● 英字、記号の入力中に「全/半」を選ぶたびに、全角 入力と半角入力が切り換わります。英字の入力中は、 3 「カーソル▲▼◀▶」で「確定」を選び、[決定]を押す [緑] を押しても切り換えることができます。 ●記号の入力中に [緑] を押すと前のページに、[黄] を押すと次のページに切り換わります。文字パッド 選んだ漢字が入力されます。 の「△」/「▽」を選ぶか、カーソルを移動させて も切り換えることができます。 (決定 ●ひらがな、カタカナ、英字の文字パッドには、グル ープを示す太線が表示されます。[チャンネル△▽] を押すたびに、カーソルがグループ単位で移動しま す。

#### 漢字に変換する

入力している文字の種類が「ひらがな(かな)」のときは、漢 字に変換することができます。

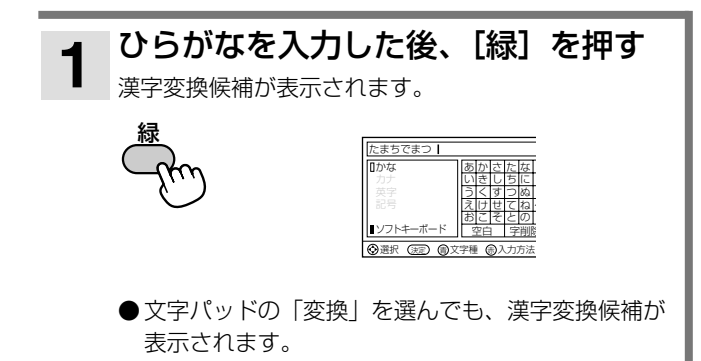

ひらがなを入力したとき、これまでに入力した文字列が予測 変換候補として表示されることがあります。予測変換候補を 選べば、すべての文字を入力しなくても、わずかなボタン操 作で文字を入力することができます。

予測変換候補を選ぶ

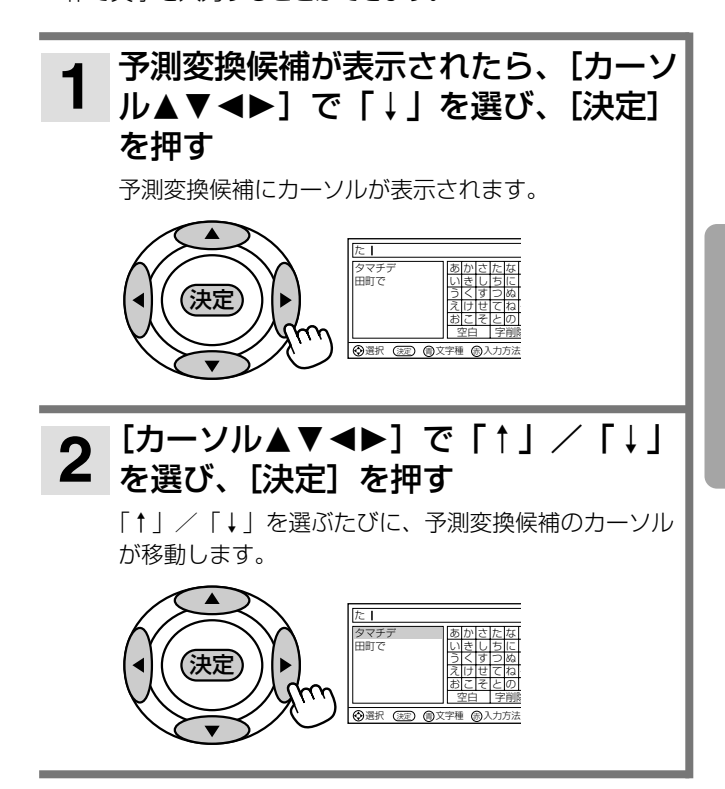

編集する

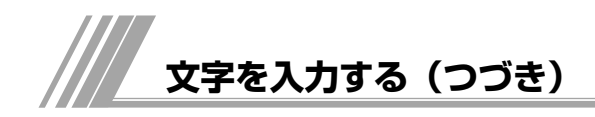

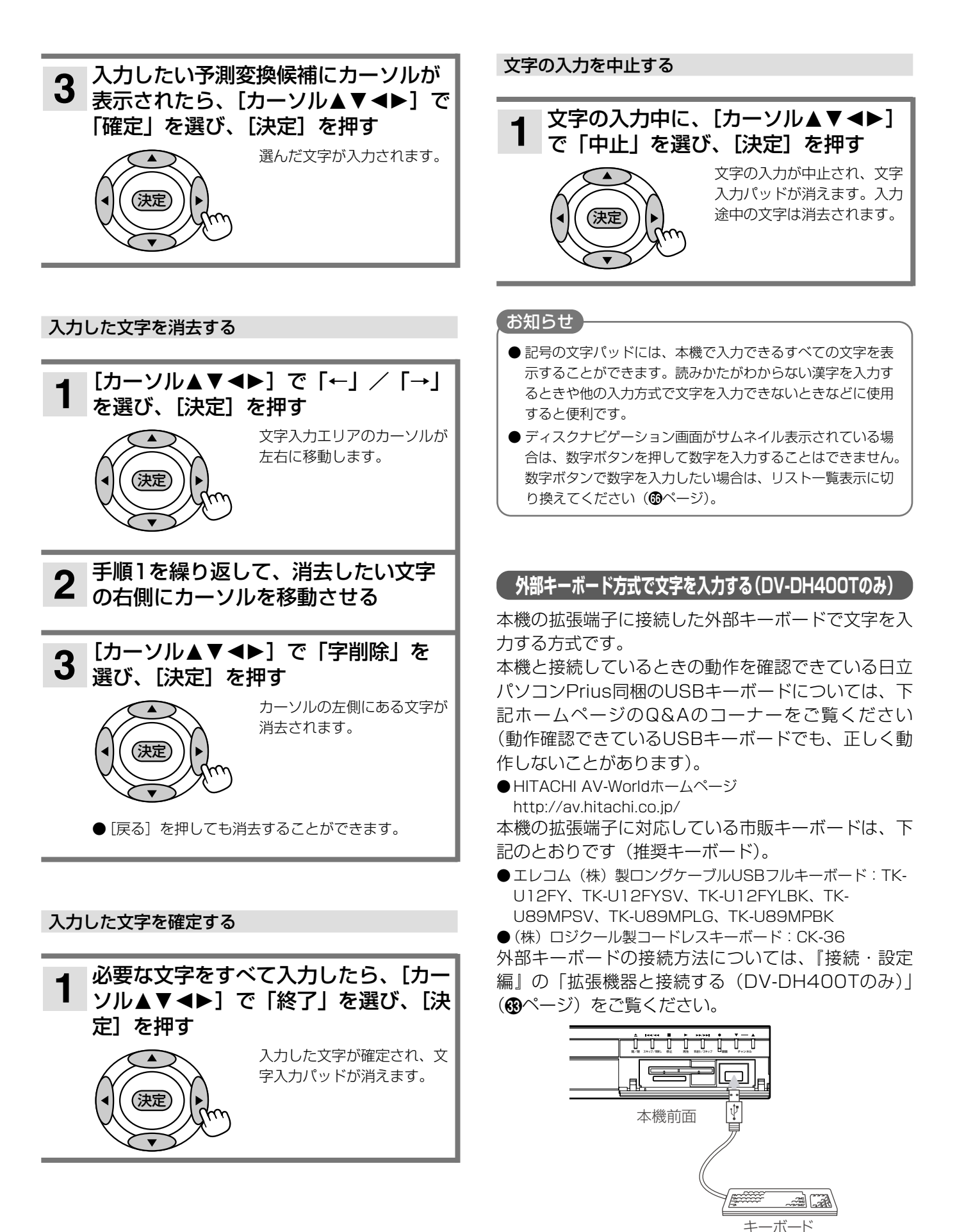

**108**
#### 文字の種類を切り換える

外部キーボード方式の文字の種類には「ひらがな(かな)」、 「カタカナ(カナ)」、「英数」の3種類があります。漢字を入 力するときは、文字の種類を「ひらがな(かな)」にしてくだ さい。 文字の種類は以下のように切り換えます。

- **●**ひらがな(かな): <u>カタカナ|</u>キーを押す
- ●カタカナ(カナ): <u>Shift</u>|キーを押しながら<u>カタカナ|</u>キー を押す ●英数 : <u>英数</u>|キーを押す

#### 文字の入力方法を切り換える

外部キーボード方式の入力方法には「直接入力」と「ローマ 字入力」の2種類があります。「直接入力」とはキーボードに 表示されているかな文字を直接入力する方法です。「ローマ字 入力」とは、キーボードに表示されているアルファベットに 従って、ローマ字読みでかな文字を入力する方法です。 入力方法は|Ctrl|キーを押しながら|<u>カタカナ</u>|キーを押すたびに 交互に切り換わります。

#### 文字を入力する

#### キーボードを押す **1**

押したキーボードに割り当てられている文字が入力さ れます。

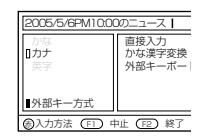

- 入力したひらがなを変換しない場合は、|<u>F6|</u>キーを 押します。
- 英数の入力中に<u>全角/半角</u>|キーを押すたびに、全角入 力と半角入力が交互に切り換わります。

#### 漢字に変換する

入力している文字の種類が「ひらがな(かな)」のときは、漢 字に変換することができます。

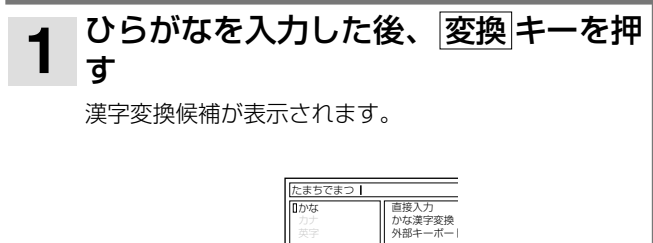

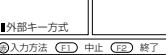

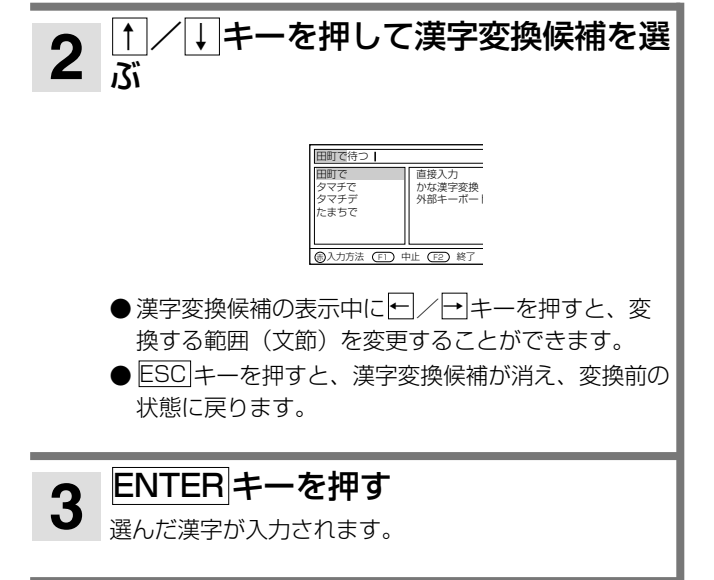

#### 予測変換候補を選ぶ

ひらがなを入力したとき、これまでに入力した文字列が予測 変換候補として表示されることがあります。予測変換候補を 選べば、すべての文字を入力しなくても、わずかなボタン操 作で文字を入力することができます。

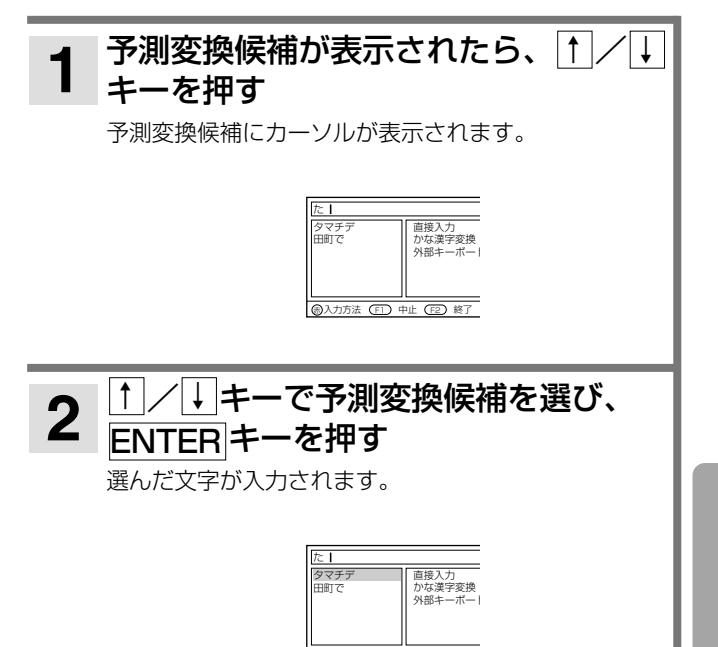

@入力方法 (EI)中止 (E2)終了

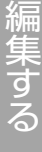

**109**

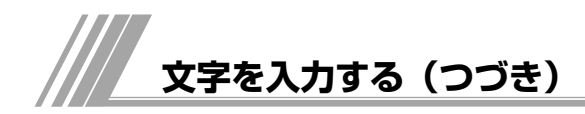

入力した文字を消去する

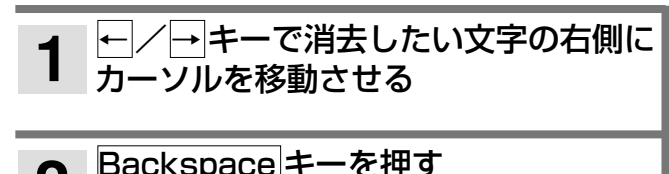

**2 Backspace キーを押す**<br>2 カーソルの左側にある文字が カーソルの左側にある文字が消去されます。 ●入力されているすべての文字を削除する場合 は、<u>F5I</u>キーを押します。

#### 入力した文字を確定する

#### **1** 必要な文字をすべて入力したら<u>F2</u>|キ<br>1 —を押す ーを押す

入力した文字が確定され、文字入力パッドが消えます。

#### 文字の入力を中止する

## **1 文字の入力中に<u>F1</u>|キーを押す**<br>1 <sub>文字の入力が中止され、文字入力パッドが</sub>

文字の入力が中止され、文字入力パッドが消えます。 入力途中の文字は消去されます。

#### お知らせ

- ●キーボードで入力できない文字は、ソフトキーボード方式で 入力してください。
- キーボードで文字を入力できなくなった場合は、一度本機の 電源を切り、キーボードを接続したまま電源を入れ直してく ださい。
- ●推奨キーボード以外では、文字が入力できなくなったり、リ モコンによる操作ができなくなったりすることがあります。
- JIS標準規格以外の専用キーは使用できません。

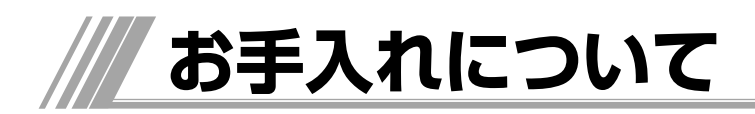

きれいな音声・映像をお楽しみいただくために、下記 の点をお守りください。

#### **お手入れ**

#### ディスクが汚れたときや、つゆがついたときは

DVD-RAM、DVD-R、DVD-RWは必ず専用のDVDディスクク リーナー(市販)でふいてください。使いかたについては、デ ィスククリーナーの説明書をお読みください。

●布やCD用クリーナーなどは絶対に使わないでください。

DVDビデオ、CDは水を含ませた柔らかい布でふき、あとはか らぶきしてください。

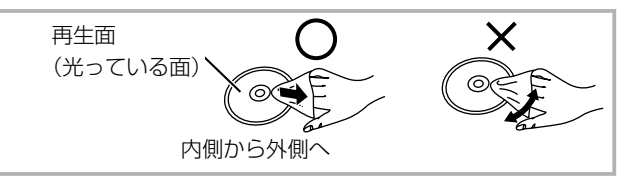

#### レンズクリーナーについて

●市販のレンズクリーナーはご使用しないでください。 故障するおそれがあります。

#### 本体が汚れたとき

柔らかい布でふいてください。

- ●アルコールやシンナーは使わないでください。
- ●化学ぞうきんをご使用の際は、その注意書に従ってくださ い。

#### **ディスクの保管**

次のような場所は避けてください。

- ●直射日光の当たるところ
- ●湿気やほこりの多いところ
- ●暖房器具の熱が直接当たるところ

#### - 音のエチケット ―

楽しい音楽も時と場所によっては気にな るものです。特に静かな夜間には窓を閉 めたり、ヘッドホンをご使用になるのも 音のエチケット 一つの方法です

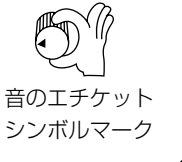

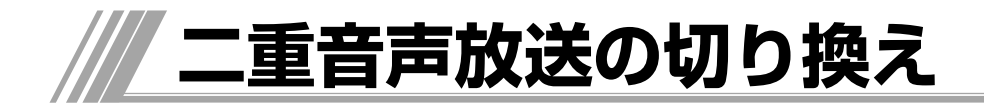

#### **二重音声放送の録画と再生について**

二重音声放送は、録画モードによって記録される音声が異なります。再生時に音声を切り換えられるようにするに は、録画先に応じて録画モードや本機の設定を変更してください。

#### 再生時に音声を切り換えられるように、HDDに二重音声放送を録画するには

●「TSX」または「TS」モードで録画してください。

- ●以下の設定にして「SP」、「LP」、「EP」モードで録画してください。
	- ・「HDD-DVD設定」の「DVD-Video互換記録」を「しない」に設定してください。
	- ・デジタル放送の場合は、視聴時の音声を「主/副」にして録画してください。
	- アナログ放送の場合は、視聴時の音声に関係なく二重音声放送を録画できます。

#### 再生時に音声を切り換えられるように、DVDに二重音声放送を録画するには

- ●DVD-RAMまたはVRフォーマットのDVD-RWを使用してください。
- ●「HDD-DVD設定」の「DVD-Video互換記録」を「しない」に設定してください。
- ●デジタル放送の場合は、視聴時の音声を「主/副」にして録画してください。
- アナログ放送の場合は、視聴時の音声に関係なく二重音声放送を録画できます。

#### 再生時に音声を切り換えられるように、HDDに録画した二重音声放送をDVDにダビングするには

●DVD-RAMまたはVRフォーマットのDVD-RWに高速ダビングしてください。

- ●以下の設定にして、レート変換ダビングしてください。
	- ・DVD-RAMまたはVRフォーマットのDVD-RWを使用してください。
	- ・「HDD-DVD設定」の「DVD-Video互換記録」を「しない」に設定してください。
	- ・録画モードを「XP」以外にしてください。

#### ご注意

- 上記以外の設定で録画した二重音声放送は、視聴時の音声で記録されます。「主/副」で視聴していた場合は、「主音声」で記録されます。
- 外部入力録画の場合は「ステレオ」で記録されます。再生時に「L」、「R」、「L/R」を切り換えることができます。
- ●「TSX」モードで録画した番組は、再生時に音声切り換えできますが、DVDへ高速ダビングした場合は、主音声のみとなります。

#### 二重音声放送の録画と再生の詳細については、以下の表をご覧ください。

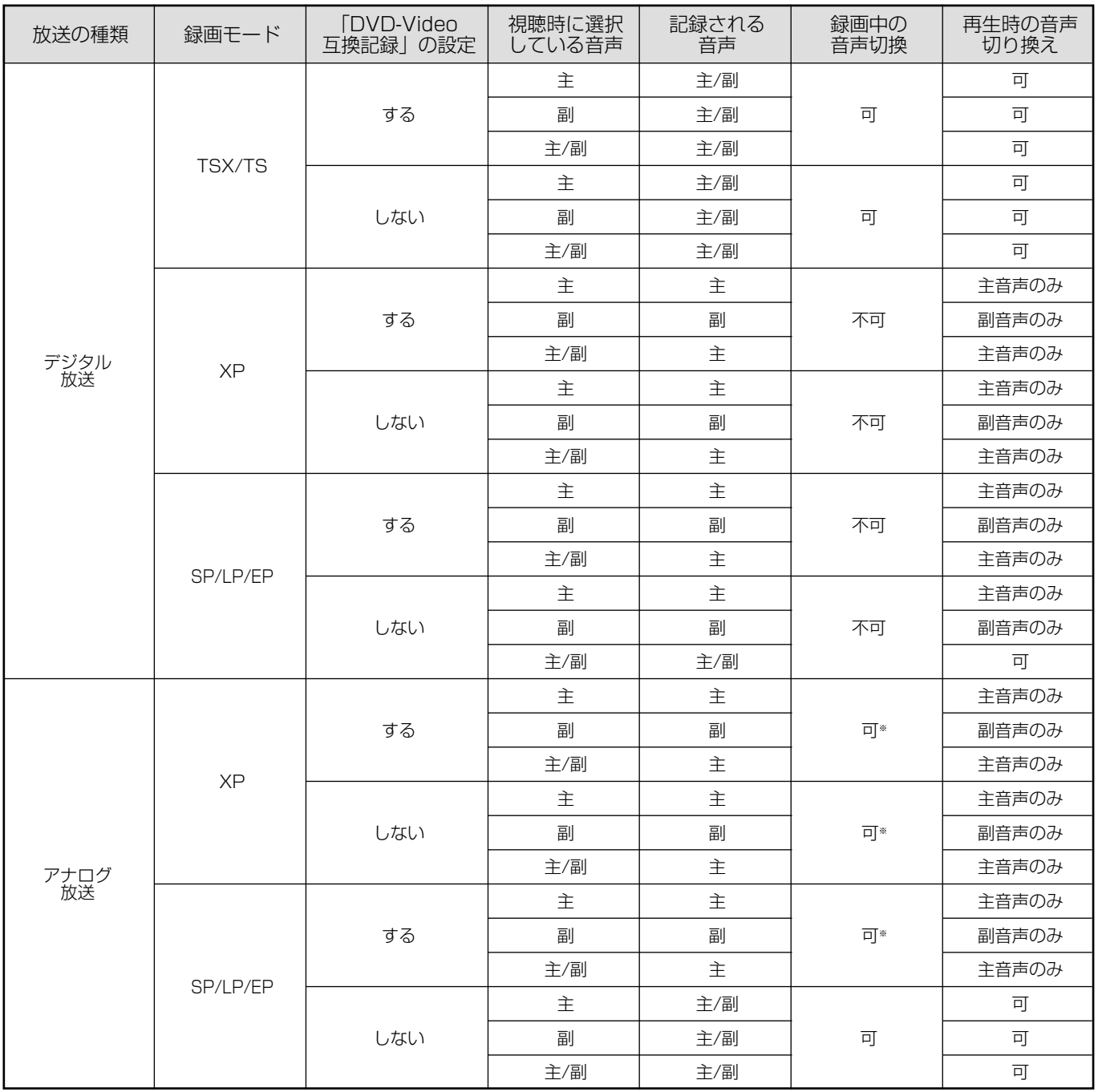

※ 録画中に音声を切り換えると、切り換えた後の音声で記録されます。

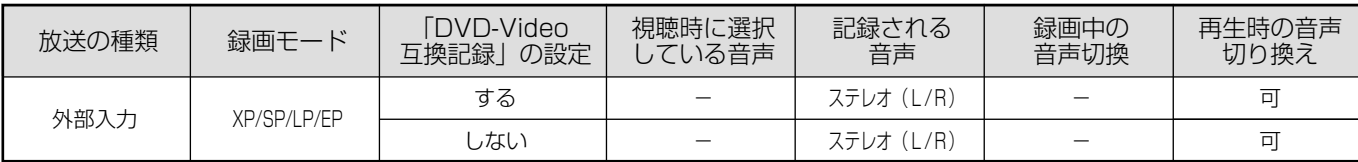

お知らせ

●「XP」モードではPCM録音されるため、視聴時の音声で記録されます。「主/副」で視聴していた場合は「主音声」で記録されます。

**113**

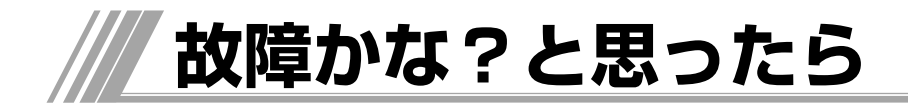

この取扱説明書にそって操作しても正常に働かないときは、下記を参照しながら点検してください。 点検されても直らないときは、お買い上げの販売店やお客様ご相談窓口にお問い合わせください。

#### 本体・リモコン操作

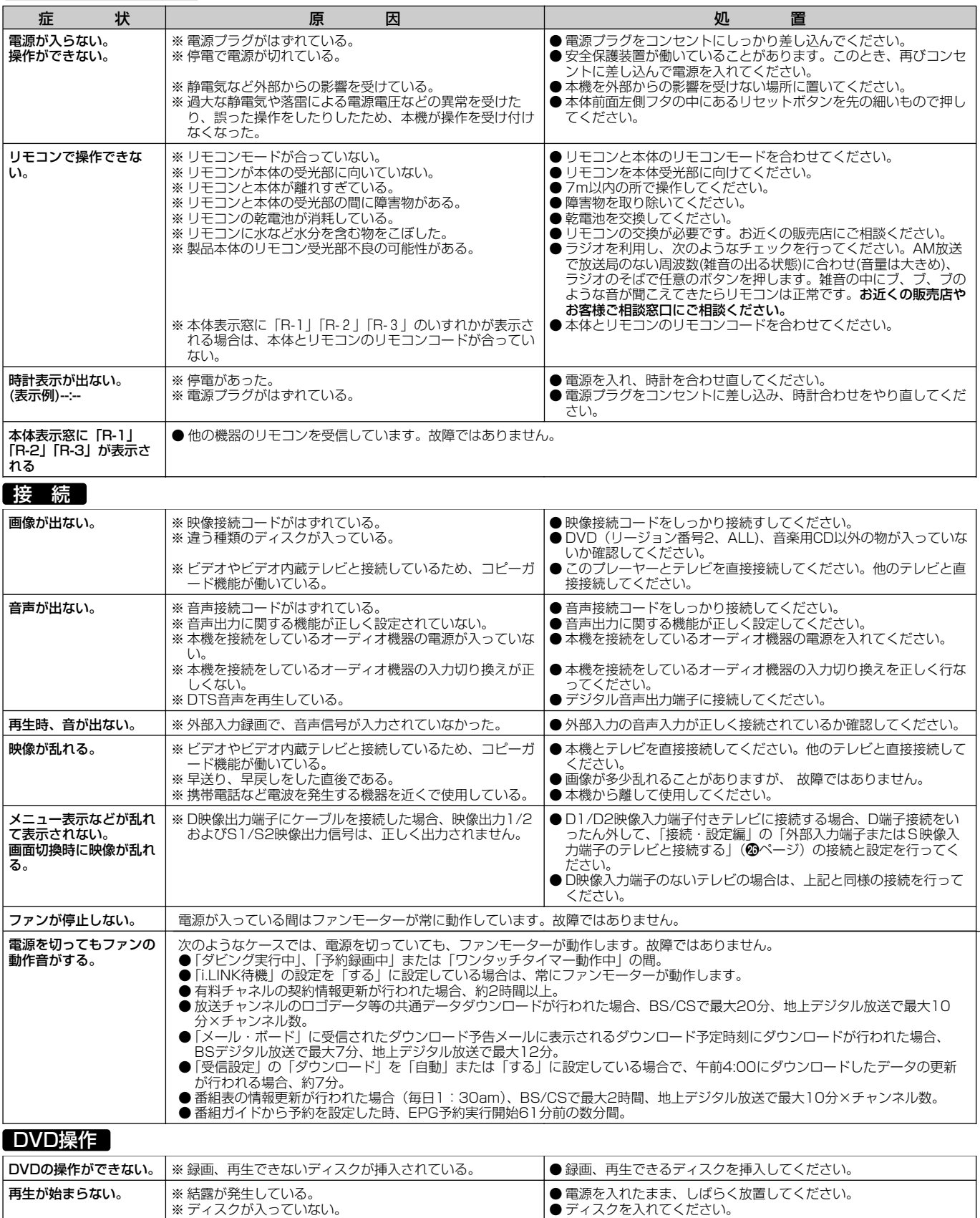

● ディスクのラベル面を上にして、正しく入れ直してください。

● 視聴制限を解除するか、制限レベルを変更してください。

● ディスクを清掃してください。

※ ディスクが裏返しに入っている。 ※ ディスクが汚れている。 ※ 視聴制限が有効になっている。

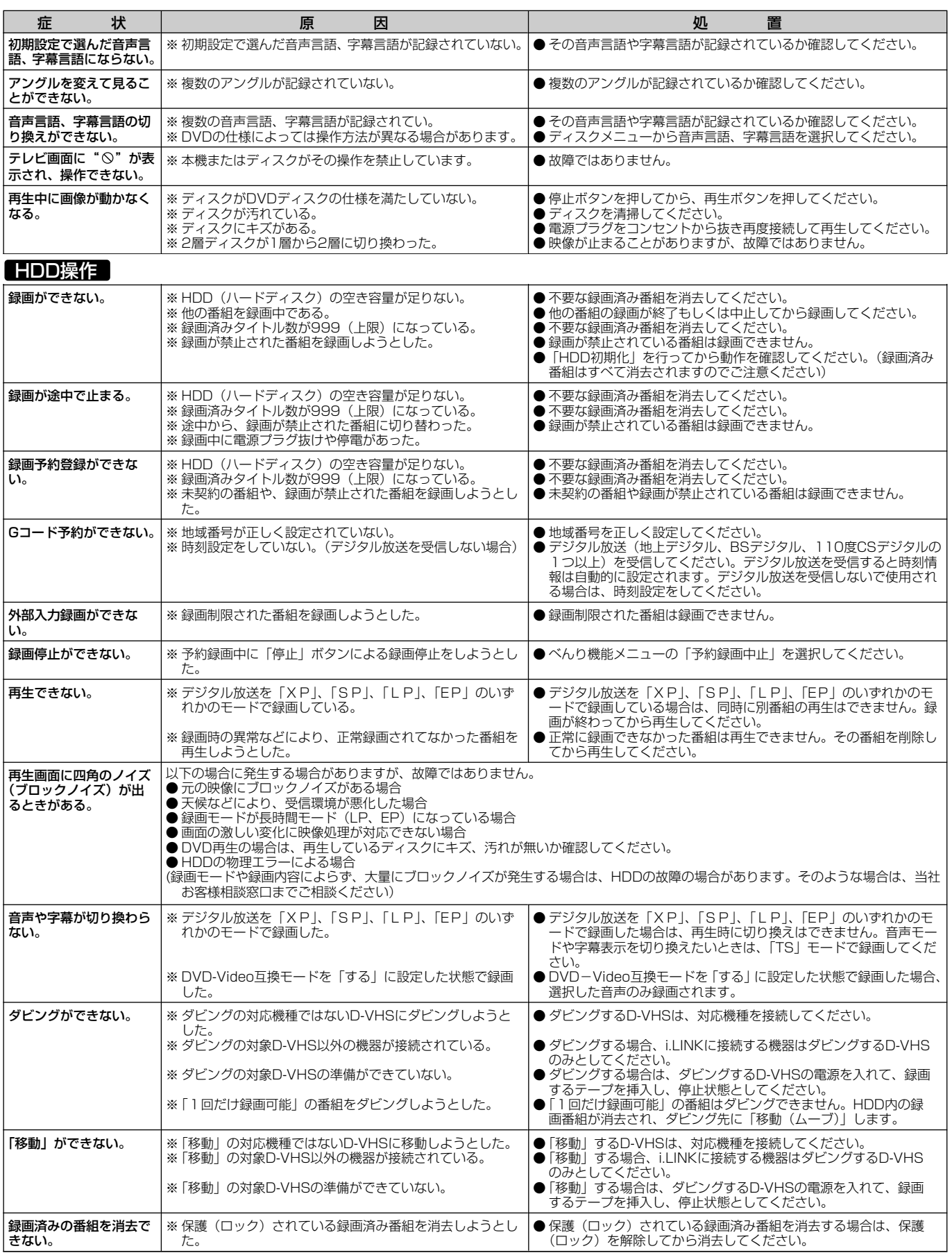

**故障かな?と思ったら(つづき)**

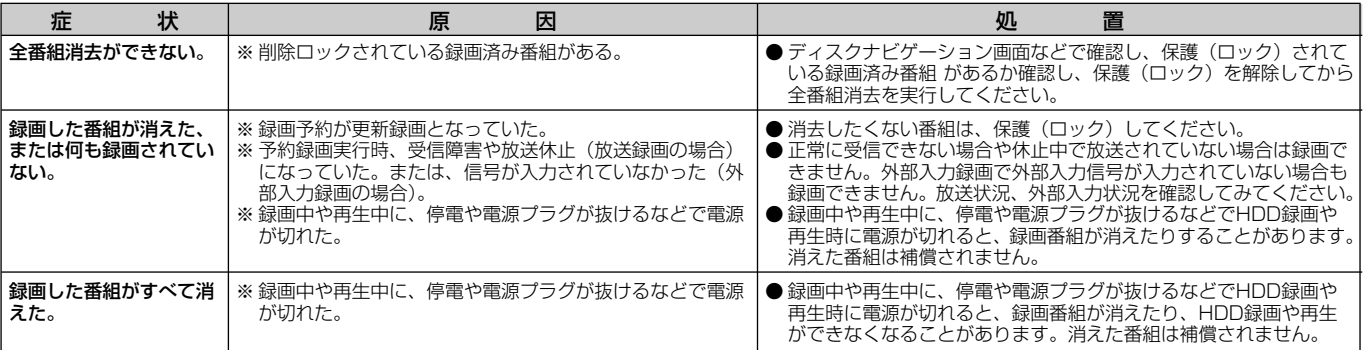

#### お知らせ

- 機能によっては一部の操作状態で利用できないことがありますが、これは故障ではありません。正しい操作方法については、本文の説明をよくお読みくだ さい。
- ディスクにより音量が異なることがありますが、ディスクの記録方式の違いによるもので故障ではありません。

本機からディスクが正常に取り出せなくなった場合は、次の 手順でディスクを取り出してください。

本機の電源を切る。 **1**

[開/閉]を押す。 **2**

#### 上記の方法でもディスクが取り出せない場合

- 修理、アフターサービスご相談窓口へお問い合わせください。
- ・TEL 0120–3121–68
- ・FAX 0120–3121–87

#### 本機の中のディスクを急いで取り出したい場合

次の手順でトレイを強制イジェクトし、ディスクを取り出して ください。

本機の電源を切り、コンセントを抜く。 **1**

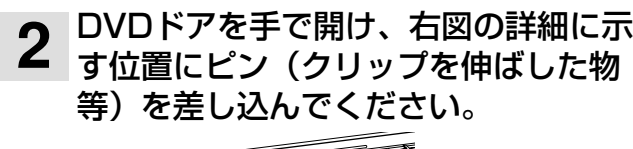

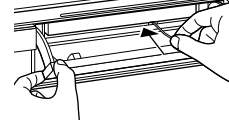

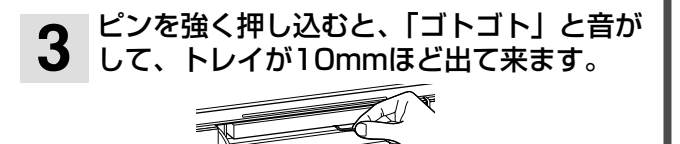

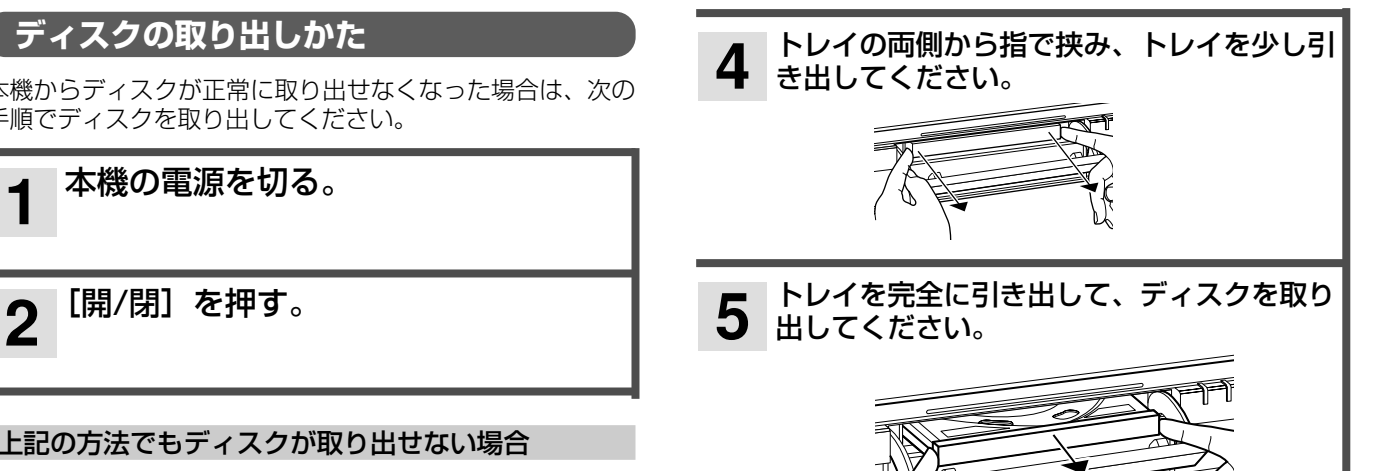

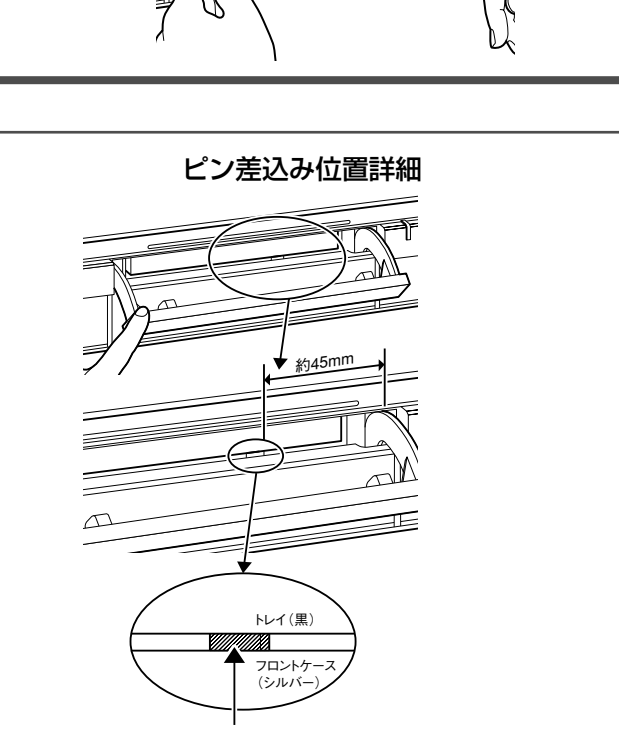

トレイとフロントケースの隙間に切り欠きがあり、その奥に白い部分 (斜線部)が見えます。この白い部分をピンで押し込んでください。

# **テレビ画面に表示されるメッセージ**

本機ではデジタル放送のとき、メールで送られてくる情報とは別に、状況に合わせて「メッセージ」が表示されます。 主なメッセージとその内容は下記の通りです。

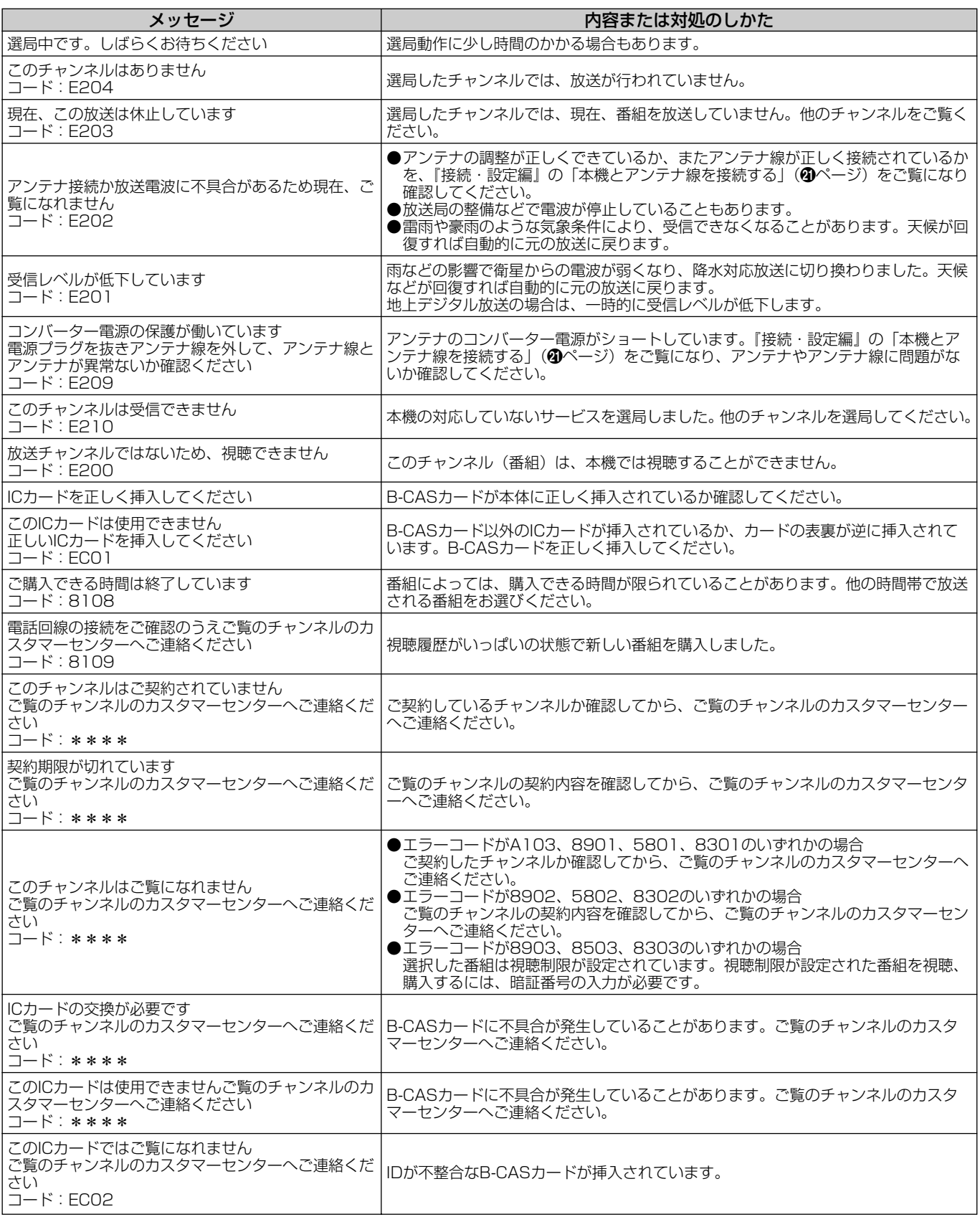

\*\*\*\*には英数字が表示されます。

付 録

# **//// テレビ画面に表示されるメッセージ (つづき)**

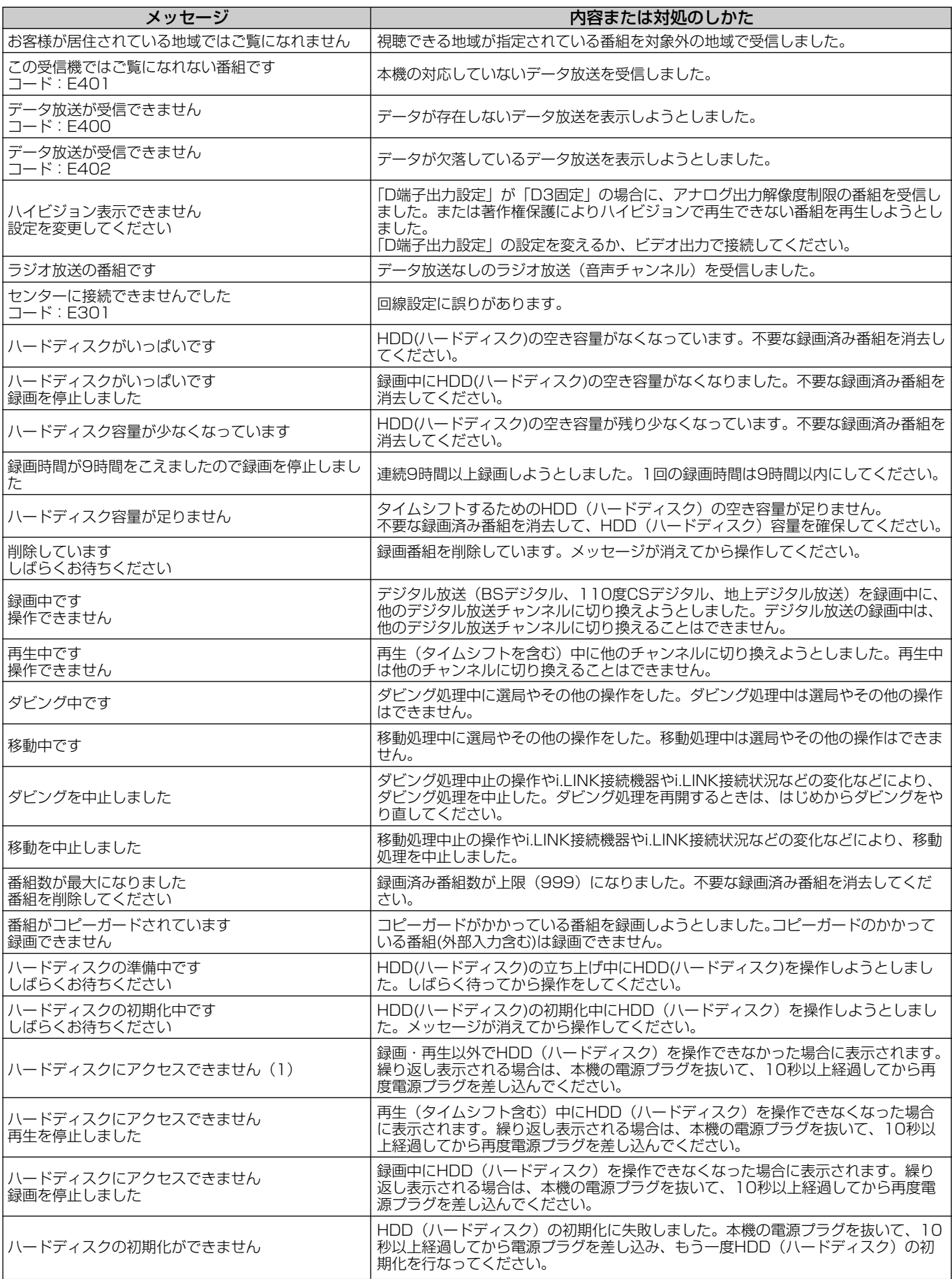

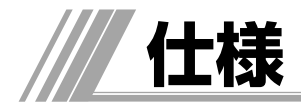

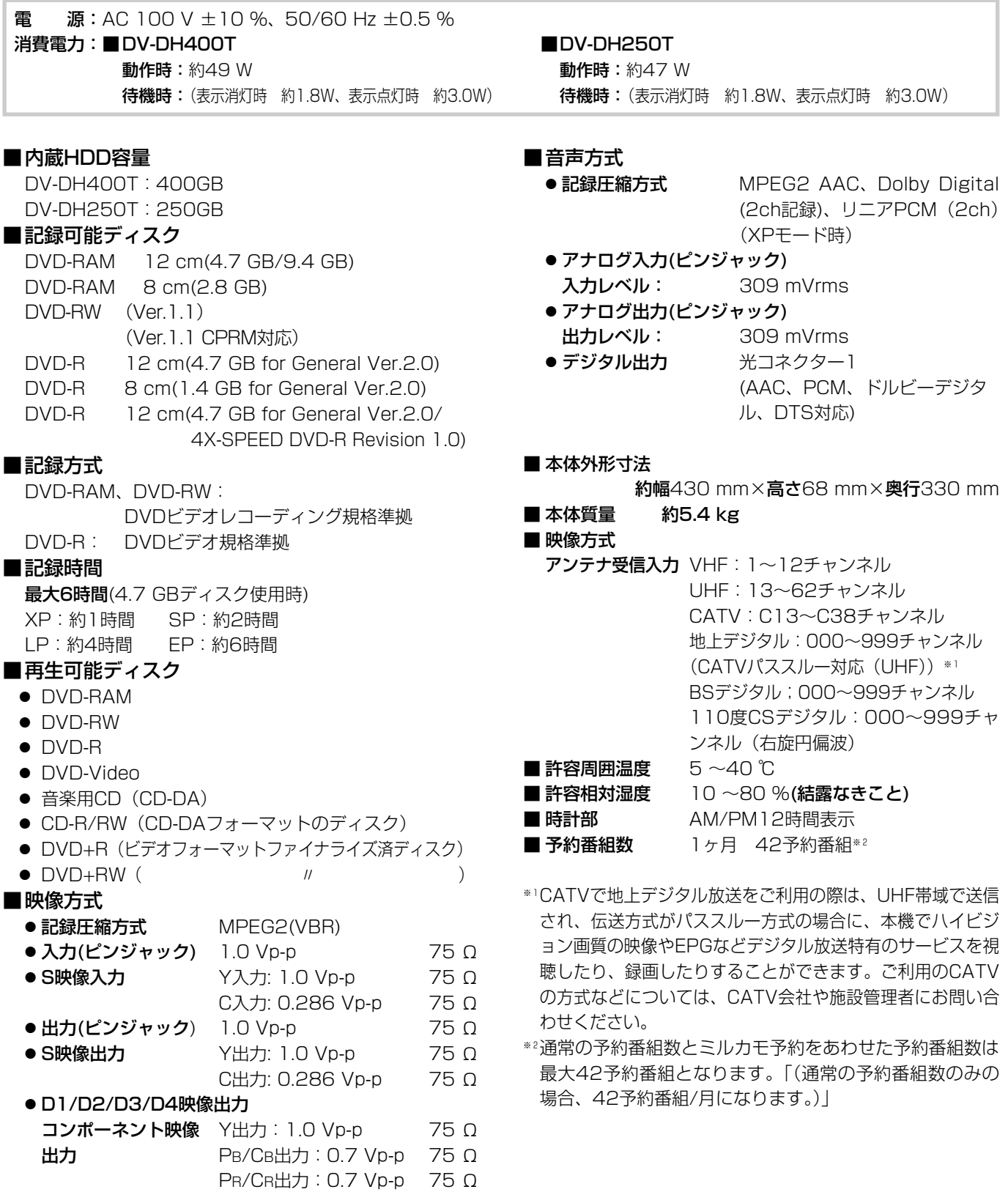

付 録

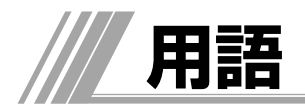

#### アスペクト比

テレビ画面(または映像信号)の横と縦の比をいいます。通常 テレビは4:3、ワイドテレビ(ハイビジョンテレビ)は16: 9です。

#### インターレース

飛び越し走査方式のことで、従来のテレビ放送(NTSC標準方 式)で採用している走査方式です。走査線を1本おきに飛び越 して表示し、2枚で1画面(フレーム)を見せる方式です。

#### 限定受信システム

デジタル放送の受信機器に顧客・課金管理を行うICカードを搭 載し、このICカードを通じてのみデジタル放送を受信できるよ うにするシステムです。

#### コピーガード

複製防止機能です。著作権保護のために、複製を制限する信号 が記録されている番組は録画することができません。

#### コンポーネント信号

輝度信号(Y)と2つの色差信号(PB/CB, PR/CR)の信号に 分離された映像信号です。DVDソフト、BS・CSデジタル放送 などを高画質で楽しむことができます。

#### 視聴制限

デジタル放送やDVDビデオソフトに設定されている、視聴者の 年齢に合わせて視聴するための規制です。本機では、デジタル 放送やDVDビデオソフトを視聴するための規制レベルを設定す ることができます。

#### ダイナミックレンジ圧縮

ノイズに埋もれない最小音と、音割れしない最大音との音量差 を小さくすることです。音量が小さくてもセリフなどが聞きや すくなります。

#### ダウンコンバート

デジタル放送を「TSX」、「XP」、「SP」、「EP」、「LP」のいず れか録画モードで録画するか、HDDに「TSX」または「TS」 モードで録画した番組をDVDにダビングすると、NTSC信号 (標準テレビ信号)に変換して録画されます。ダウンコンバート 録画すると、複数の音声や映像で放送されている番組でも、現 在選んでいる音声および映像だけで録画されます。

#### デジタルハイビジョン放送

2000年12月に本放送を開始したBSデジタル放送で行われる 高精細度ハイビジョン放送です。現行のアナログハイビジョン 放送と同等の高画質映像を楽しむことができます。 2003年12月から順次放送開始予定の地上デジタル放送でもデ ジタルハイビジョン放送を楽しむことができます。

#### ドルビーデジタル

ドルビー社が開発した立体音響効果です。ドルビーデジタル (5.1ch)対応のオーディオ機器を本機に接続すると、映画館の ような音響効果で再生を楽しむことができます。

#### ビスタサイズ

映像ソフト画面の横と縦の比が、16:9になっているものをこ のように呼びます。一般的には画像の中に字幕が入っている映 画などの画像サイズです。

#### ファイナライズ

本機で録画したDVD-RWやDVD-Rディスク(ビデオフォーマ ット)を他のDVDプレーヤーで再生できるよう処理することで す(すべてのDVDプレーヤーでの再生を保証するものではあり ません)。ファイナライズすると再生専用ディスクとなり、録画 や編集ができなくなります。

#### フォーマット

本機で録画や編集などを行えるようにDVDディスクを処理する ことです。

本機のフォーマット形式には「VRフォーマット」と「ビデオフ ォーマット」があります。

「VRフォーマット」のDVDディスクは、デジタル放送の録画や チャプター、プレイリストの作成など、本機の機能をフル活用 することができます。ただし、互換性のない機器では再生でき ません。

「ビデオフォーマット」のDVDディスクは、他のDVDプレーヤ ーで再生することができます(すべてのDVDプレーヤーでの再 生を保証するものではありません)。ただし、デジタル放送の録 画やチャプター、プレイリスト作成などの編集機能を使用する ことができません。

フォーマットすると、それまでに記録した内容はすべて消去さ れます。

#### プログレッシブ

順次走査方式のことで、上から順に走査して表示する方式です。 飛び越し走査方式に比べて、画面のチラツキ感の少ないきれい な映像を見ることができます。

#### ペイ・パー・ビュー

利用した分だけ料金を支払う有料番組です。事前に視聴契約を する「オーダー・エントリー・ペイ・パー・ビュー」と、番組を 選択すると購入することができる「インパルス・ペイ・パー・ビ ュー」」などがあります。

#### リージョン番号

地域ごとにDVDビデオソフトとDVDプレーヤーに割り当てら れる番号です。DVDディスクとDVDプレーヤーのリージョン 番号が一致しないと、DVDディスクを再生できません。

#### リニアPCM音声

音楽用CDに用いられている信号記録方式で、アナログ音声をデ ジタル音声に変換します。手軽にデジタル音声を楽しむことが できます。

#### レート変換

録画した記録モードを変換します。長時間の番組をDVDにダビ ングするときに便利です。レート変換「XP」、「SP」、「LP」、 「EP」モードのほかに、HDDからDVDへダビングするときに1 枚のディスクに収まるよう自動的に録画モードを選ぶ「FR」が あります。

#### ワイドクリアビジョン放送

ワイドクリアビジョン放送は現行テレビジョン放送とも両立性 を保ちつつ画面のワイド化と高画質化などが図られた新しいテ レビジョン放送です。

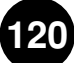

#### AAC

「Advanced Audio Coding」の略で、音声圧縮方式の1つです。 地上デジタル/BSデジタル/CSデジタル放送の映像圧縮方式で ある「MPEG-2」に採用されています。5.1 チャンネルのサラ ウンド音声や多言語放送を行うことができます。

#### CATVホームターミナル

CATVのスクランブルのかかった有料放送を視聴するための専 用チューナーです。CATVを受信するときは、使用する機器ご とにCATV会社との受信契約が必要です。

#### D端子

デジタルチューナーなどのデジタル機器とテレビを接続するた めのものです。コンポーネント映像信号を1本のケーブルで簡 単に接続でき、走査線数、アスペクト比の制御信号も伝送する ことができます。入力または出力できる信号の走査線数により D1~D5に分類されます。本機はD4(525i, 525p, 1125i, 750P)に対応しています。

#### DCF規格

DCFとは「Design rule for Camera File system」の略で、 デジタルカメラの統一フォーマットとして制定された画像ファ イルフォーマットです。DCF対応のデジタル機器では、相互に 画像ファイルを利用することができます。

#### DTS

デジタルシアターシステムズ社が開発した、劇場向けデジタル 音声システムです。音声6chを使って、正確な音場定位とリア ルな音響効果が得られます。DTS対応のオーディオ機器を本機 に接続すると、映画館のような音響効果で再生を楽しむことが できます。

#### D-VHSビデオデッキ

VHS方式のビデオデッキを基盤にした新しいVHS方式で、デジ タル放送などのデジタルデータをそのまま記録することができ ます。また、従来のVHS方式での録画・再生も行えます。

#### i.LINK

i.LINK端子を持つ機器間で、映像や音声などのデータ転送や、 接続した機器の操作ができるシリアル転送方式のインターフェ ースです。本機では、i.LINK端子に他のD-VHSビデオデッキや ハードディスクレコーダーを接続して、デジタル放送の録画や データの中継、本機からi.LINK対応機器の操作などを行うこと ができます。

\* i. LINKはソニー株式会社の商標です。

#### S 映像端子

映像信号をカラー(C)信号と輝度(Y)信号に分離してテレ ビに伝えるため、映像をより鮮明に映すことができます。本機 は自動的にワイドテレビの画面設定を切り換えるS1/S2規格に 対応しているため、テレビのS映像入力端子の種類にあわせて、 信号を出力することができます。

S1映像信号は、4:3に圧縮されたワイドソフトを自動的に 16:9のサイズに戻して映します。

S2映像信号はS1の機能に加え、レターボックスのソフトを自 動的にワイド画面いっぱいに映します。

#### **TSX**

DVD-RAM、DVD-RW (VRモード)へ高速で移動(ムーブ) できるように用意されたデジタル放送専用の録画方式です。 HDDではデジタル放送のままの画質で再生でき、DVDにはXP モードで高速ダビング (移動) ができます。

#### 525i(480i),525p(480p),

#### 1125i(1080i),750P(720P)

放送される映像信号の走査線数、有効走査線数と走査方式の略 称です。

- 1125i:走査線数1125本(有効走査線数1080本)、 飛び越し走査方式 (インターレース)
- 525p :走査線数525本(有効走査線数480本)、 順次走査方式(プログレッシブ)
- 525i :走査線数525本(有効走査線数480本)、 飛び越し走査方式 (インターレース)
- 750p :走査線数750本(有効走査線数720本)、 順次走査方式(プログレッシブ)

これらの中で、1125iと750pをデジタルハイビジョン放送と 呼びます。また、別の呼称として次のように表示することがあ ります。

- ・HD(High Definition)
- ・SD(Standard Definition)

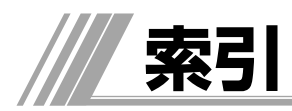

\*印は『接続・設定編』のページ番号です。

#### ぁ

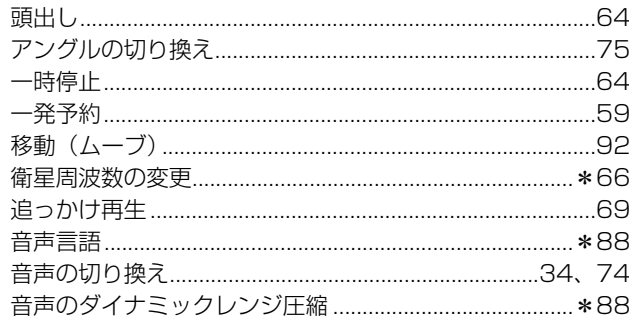

#### ゕ

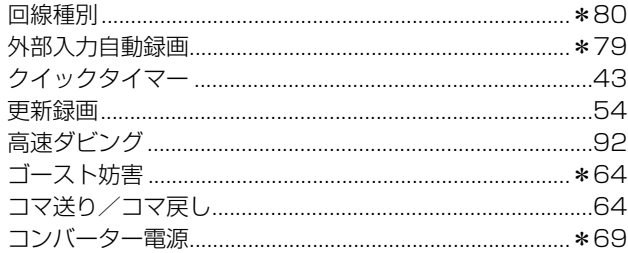

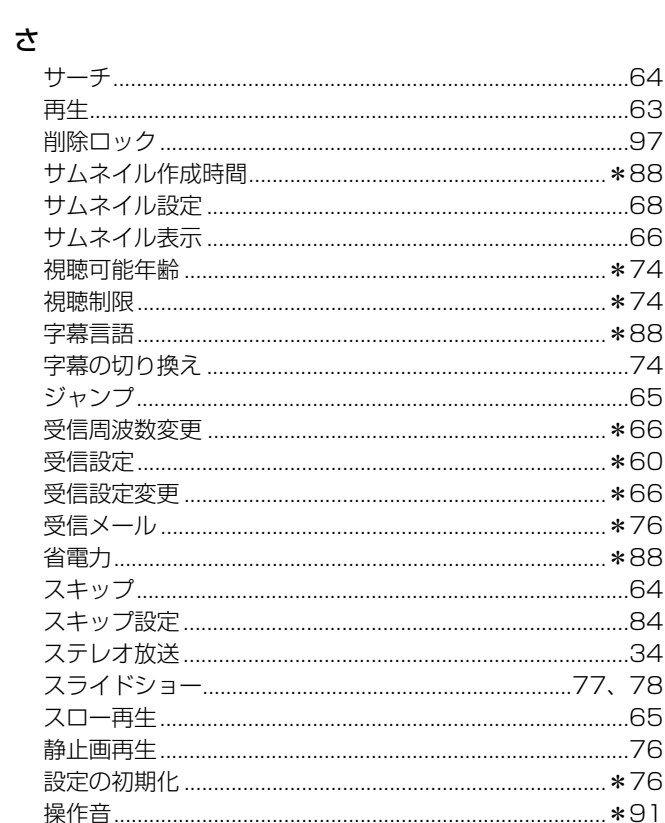

#### $\hbar$

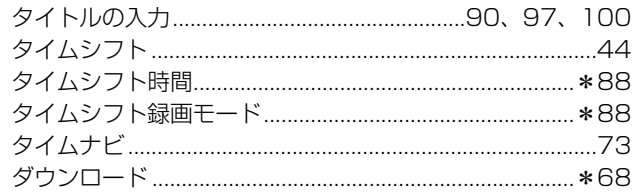

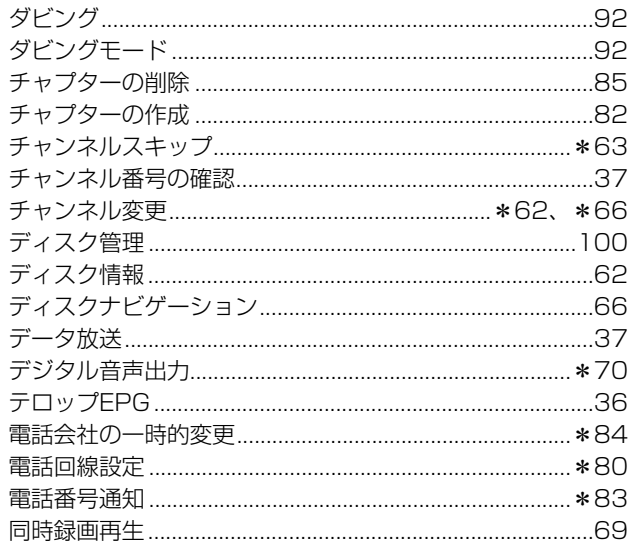

### $\frac{1}{2}$

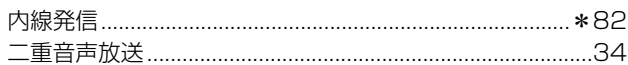

#### は

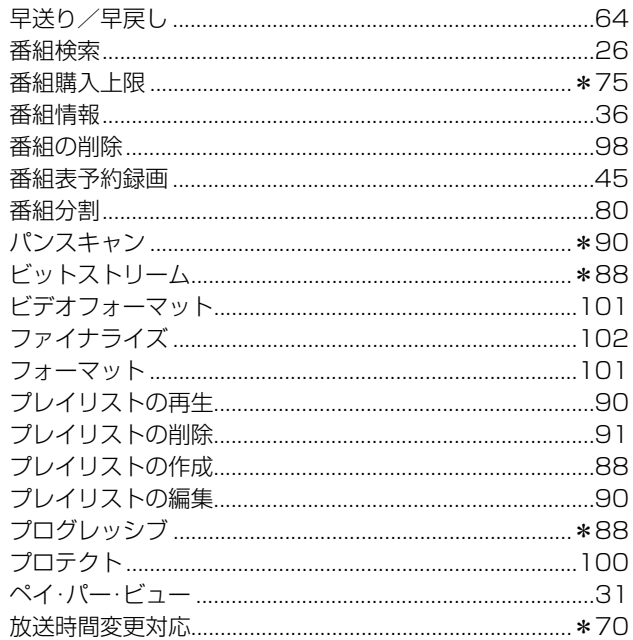

#### $\ddot{\boldsymbol{\pi}}$

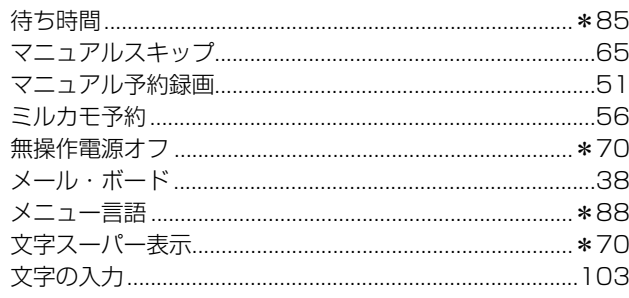

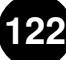

#### ゃ

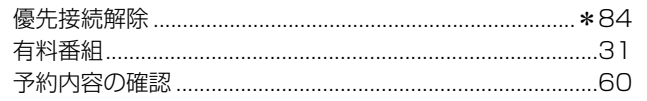

### $\overline{5}$

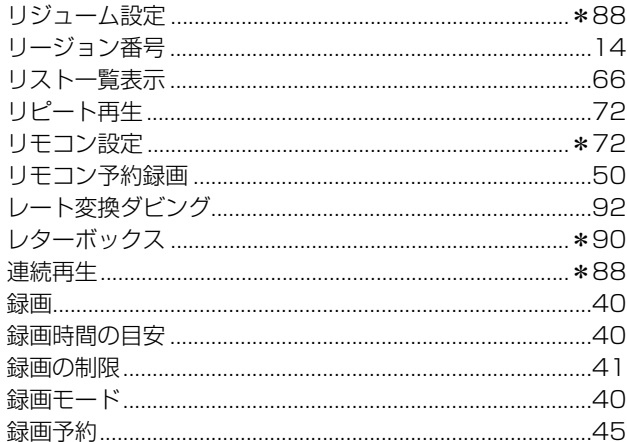

#### わ

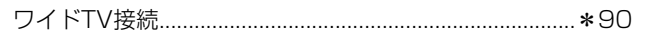

### アルファベット

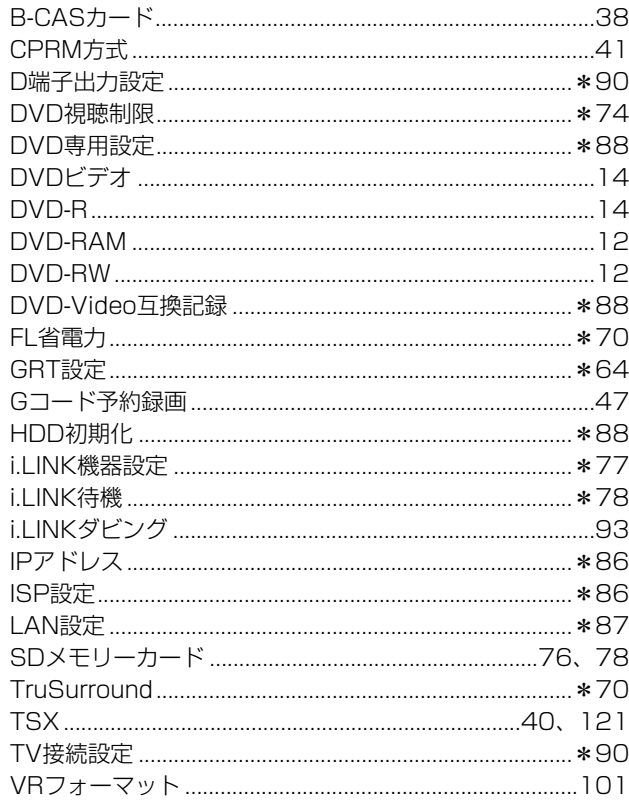

#### 数字

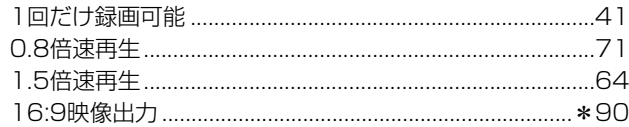

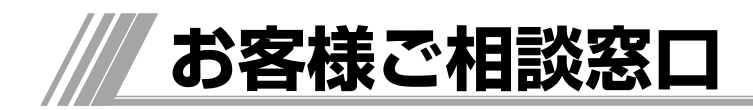

## 日立家電品についてのご相談や修理はお買上げの販売店へ

なお、転居されたり、贈物でいただいたものの修理などで、ご不明な点は下記窓口にご相談ください。

修理などアフターサービスに 関するご相談は TEL 0120-3121-68

FAX 0120-3121-87 受付時間 365日/9:00~19:00

ハイビジョンHDD/DVDレコーダー商品情報 | | 年始年末は休ませていただきます。

http://av.hitachi.co.jp/

商品情報やお取り扱いについての ご相談は安心コールセンターへ TEL 0120-122-790 または

> TEL 045-869-5923 (通話料金はお客様のご負担となります) 受付時間 10:00~20:00(平日) 10:00~17:30(土日、祝日)

#### 修理を依頼されるときは(出張修理)

「故障かな?」に従って調べていただき、異常のあるときは、必ず電源プラグを抜いてから、お買い上げの販売店に ご連絡ください。

**保証とアフターサービス(必ずご覧ください)**

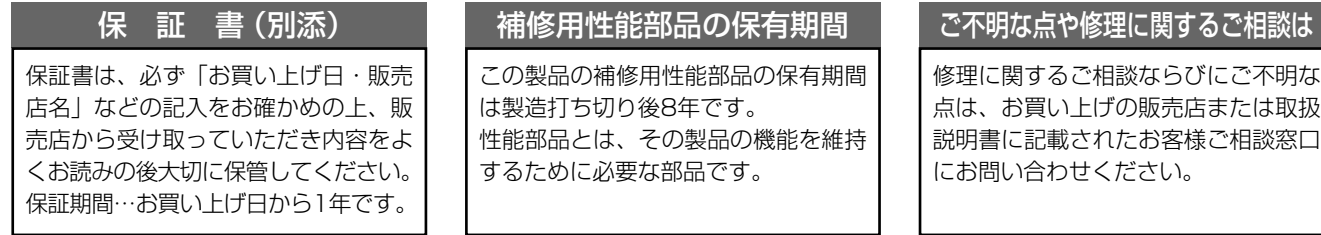

#### 保証期間中は

修理に際しましては保証書をご提示ください。保証書 の規定に従って販売店が修理させていただきます。

#### 保証期間が過ぎているときは

修理すれば使用できる場合には、ご希望により修理さ せていただきます。

#### ご連絡していただきたい内容

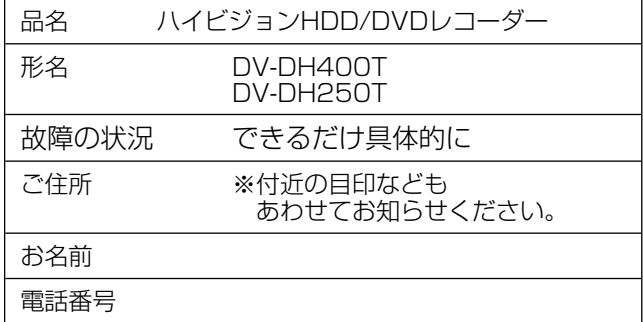

#### 修理料金のしくみ

故障した製品を正常に修復するための料金で す。技術者の人件費、技術教育費、測定機器等 設備費、一般管理費などが含まれています。 技 術 料

 $+$ 

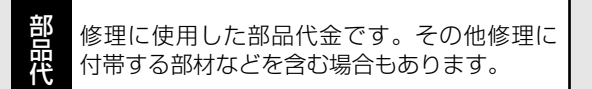

 $+$ 製品のある場所へ技術者を派遣する場合の費 出 用です。別途、駐車料金をいただく場合があ 張 ります。 料

製造番号は品質管理上重要なものです。お買い上げの際には、製品本体と保証書の製造番号が一致しているかご 確認ください。

ハイビジョンHDD/DVDレコーダー本体の故障もしくは不具合により発生した、付随的損害(録画内容などの補 償)の責については、ご容赦ください。

本機を使用できるのは日本国内のみで、外国では電源電圧、放送方式が異なりますので使用できません。 This product can not be used in foreign country as designed for Japan only.

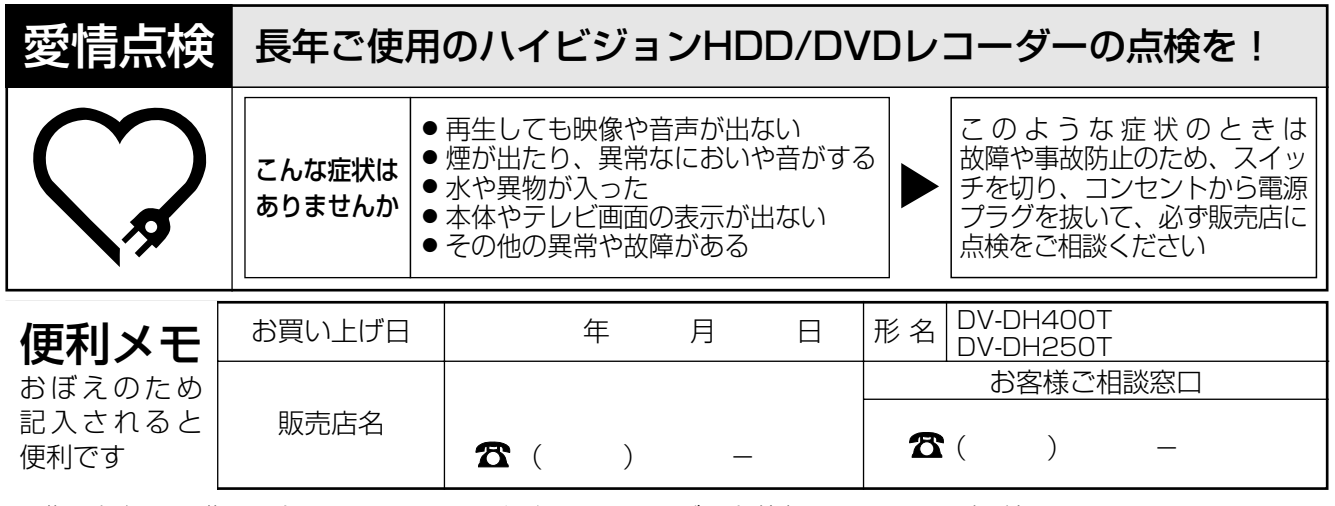

ご購入店名、ご購入日を記入しておいてください。サービスを依頼されるときに便利です。

#### 株式会社 日立製作所

〒244-0817 神奈川県横浜市戸塚区吉田町292番地